# $\frac{d\ln\ln}{d}$

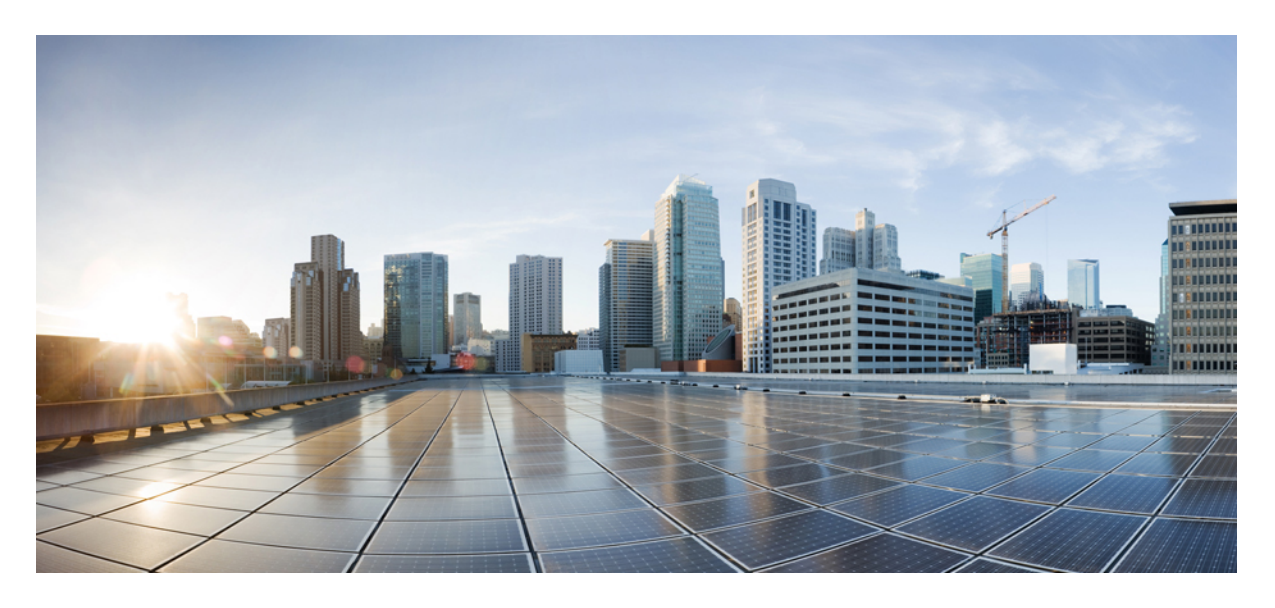

## 思科身份服务引擎 **CLI** 参考指南,版本 **2.4**

首次发布日期**:** 2018 年 2 月 22 日

### **Americas Headquarters**

Cisco Systems, Inc. 170 West Tasman Drive San Jose, CA 95134-1706 USA http://www.cisco.com Tel: 408 526-4000 800 553-NETS (6387) Fax: 408 527-0883

本手册中有关产品的规格和信息如有更改,恕不另行通知。本手册中的所有声明、信息和建议均准确可靠,但我们不为其提供任何明示或暗示的担保。用户必须承担使用产 品的全部责任。

随附产品的软件许可和有限担保在随产品一起提供的信息包中提供,且构成本文的一部分。如果您无法找到软件许可或有限担保,请与思科代表联系以获取副本。

思科所采用的 TCP 报头压缩是加州大学伯克利分校 (UCB) 开发的一个程序的改版,是 UCB 的 UNIX 操作系统公共域版本的一部分。版权所有。版权所有 © 1981, 加州大学 董事会。

无论本手册中是否有任何其他保证,这些供应商的所有文档文件和软件均按"原样"提供,并可能包含缺陷。思科和上面所提及的提供商拒绝所有明示或暗示保证,包括(但 不限于)适销性、特定用途适用性和无侵权保证,或者因买卖或使用以及商业惯例所引发的保证。

在任何情况下,对于任何间接、特殊、连带发生或偶发的损坏,包括(但不限于)因使用或无法使用本手册而导致的任何利润损失或数据损失或损坏,思科及其供应商概不 负责,即使思科及其供应商已获知此类损坏的可能性也不例外。

本文档中使用的任何互联网协议 (IP) 地址和电话号码并非实际地址和电话号码。本文档中所含的任何示例、命令显示输出、网络拓扑图和其他图形仅供说明之用。说明性内 容中用到的任何真实 IP 地址或电话号码纯属巧合,并非有意使用。

思科和思科徽标是思科和/或其附属公司在美国和其他国家/地区的商标或注册商标。要查看思科商标列表,请访问此网址: <https://www.cisco.com/go/trademarks>。文中提及的 第三方商标为其相应所有者的财产。"合作伙伴"一词的使用并不意味着思科和任何其他公司之间存在合作伙伴关系。(1721R)

© 2018 Cisco Systems, Inc. 保留所有权利。

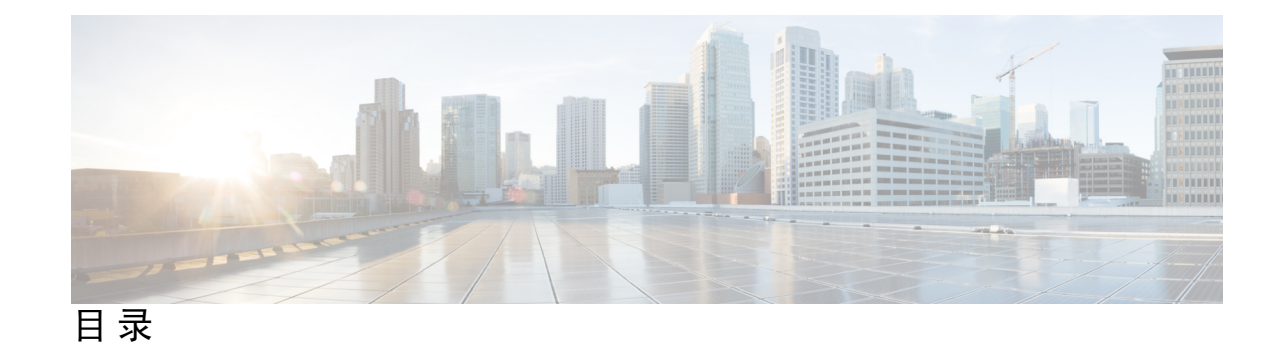

**1** 章

#### 第 思科 **ISE** [命令行界面](#page-8-0) **1**

使用 CLI 进行思科 ISE [管理和配置](#page-9-0) **2**

[使用本地系统访问思科](#page-9-1) ISE CLI **2**

[访问带安全外壳的思科](#page-10-0) ISE CLI **3**

思科 ISE CLI [管理员帐户](#page-11-0) **4**

思科 ISE CLI [用户帐户](#page-12-0) **5**

[创建思科](#page-12-1) ISE CLI 用户帐户 **5**

思科 ISE CLI [用户帐户权限](#page-13-0) **6**

思科 ISE CLI [的支持的硬件和软件平台](#page-15-0) **8**

#### 第 [执行模式下的思科](#page-16-0) **ISE CLI** 命令 **9 2** 章

[在执行模式下开始思科](#page-18-0) ISE CLI 会话 **11** [application](#page-19-0) install **12** [application](#page-20-0) configure **13** [监控数据库设置](#page-21-0) **14** [分析事件的实时统计信息](#page-23-0) **16** [导出和导入内部](#page-24-0) CA 存储区 **17** [创建缺失索引](#page-26-0) **19** 启用 [ACS](#page-27-0) 迁移 **20** [关键绩效指标统计数据](#page-28-0) **21** [计数器属性集合](#page-29-0) **22** [无线设置](#page-29-1) **22** [application](#page-32-0) remove **25** application [reset-config](#page-33-0) **26**

```
application reset-passwd 28
application start 29
application stop 32
application upgrade 34
backup 37
  备份思科 ISE 配置数据 38
  备份思科 ISE 运行数据 38
backup-logs 40
clock 42
configure 44
copy 45
 运行配置 46
   将运行配置复制到远程位置 47
   从远程位置复制运行配置 47
 启动配置 47
   将启动配置复制到远程位置 48
   从远程位置复制启动配置 48
  复制日志文件 48
crypto 50
debug 53
delete 57
dir 58
exit 60
forceout 61
halt 62
help 63
mkdir 64
nslookup 65
password 67
patch install 68
patch remove 70
ping 71
ping6 72
```
I

[reload](#page-81-0) **74** [reset-config](#page-82-0) **75** [restore](#page-83-0) **76** [从备份恢复思科](#page-84-0) ISE 配置数据 **77** [从备份恢复思科](#page-86-0) ISE 运行数据 **79** [从备份恢复思科](#page-86-1) ISE 配置数据和思科 ADE OS 数据 **79** [rmdir](#page-88-0) **81** [ssh](#page-89-0) **82** [tech](#page-91-0) **84** [telnet](#page-93-0) **86** [terminal](#page-94-0) length **87** terminal [session-timeout](#page-95-0) **88** terminal [session-welcome](#page-96-0) **89** terminal [terminal-type](#page-97-0) **90** [traceroute](#page-98-0) **91** [undebug](#page-99-0) **92** [write](#page-102-0) **95**

#### 第 3 章 **3** [执行显示模式下的思科](#page-104-0) ISE CLI 命令 97

[show](#page-106-0) **99** show [application](#page-107-0) **100** show [backup](#page-110-0) **103** show [banner](#page-111-0) **104** [show](#page-112-0) cdp **105** show [clock](#page-113-0) **106** show [container](#page-114-0) **107** [show](#page-118-0) cpu **111** show [crypto](#page-120-0) **113** [show](#page-121-0) disks **114** show [icmp-status](#page-123-0) **116** show [interface](#page-125-0) **118** show [inventory](#page-127-0) **120** [show](#page-129-0) ip **122** [show](#page-130-0) ipv6 route **123**

show [logins](#page-134-0) **127** show [memory](#page-135-0) **128** [show](#page-136-0) ntp **129** [show](#page-137-0) ports **130** show [process](#page-139-0) **132** show [repository](#page-141-0) **134** show [restore](#page-142-0) **135** show [running-config](#page-143-0) **136** show snmp [engineid](#page-144-0) **137** show [snmp](#page-145-0) user **138** show [startup-config](#page-146-0) **139** show [tech-support](#page-147-0) **140** show [terminal](#page-149-0) **142** show [timezone](#page-150-0) **143** show [timezones](#page-151-0) **144** [show](#page-152-0) udi **145** show [uptime](#page-153-0) **146** [show](#page-154-0) users **147** show [version](#page-155-0) **148**

show [logging](#page-131-0) **124**

#### 第 4 章 **151** [配置模式下的思科](#page-158-0) ISE CLI 命令 151

[在执行模式下切换到配置模式](#page-160-0) **153** [在配置模式下配置思科](#page-161-0) ISE **154** [在配置子模式下配置思科](#page-162-0) ISE **155** CLI [配置命令默认设置](#page-163-0) **156** backup [interface](#page-164-0) **157** cdp [holdtime](#page-168-0) **161** [cdp](#page-169-0) run **162** cdp [timer](#page-170-0) **163** clock [timezone](#page-171-0) **164** 恢复思科 ISE [节点中的时区](#page-171-1) **164** [常见时区](#page-172-0) **165**

[澳大利亚时区](#page-173-0) **166** [亚洲时区](#page-173-1) **166** [conn-limit](#page-175-0) **168** do **[169](#page-176-0)** [end](#page-179-0) **172** [exit](#page-180-0) **173** [hostname](#page-181-0) **174** [icmp](#page-183-0) echo **176** [Interface](#page-184-0) **177** ipv6 address [autoconfig](#page-186-0) **179** 配置 IPv6 [自动配置](#page-186-1) **179** [验证隐私扩展功能](#page-187-0) **180** ipv6 [address](#page-188-0) dhcp **181** ip [address](#page-189-0) **182** ipv6 [address](#page-191-0) **184** ipv6 [enable](#page-193-0) **186** ip [default-gateway](#page-194-0) **187** ip [domain-name](#page-195-0) **188** ip [host](#page-196-0) **189** ip [name-server](#page-198-0) **191** ip [route](#page-200-0) **193** ipv6 [route](#page-202-0) **195** kron [occurrence](#page-203-0) **196** kron [policy-list](#page-205-0) **198** [logging](#page-207-0) **200** [max-ssh-sessions](#page-208-0) **201** [ntp](#page-209-0) **202** ntp [authenticate](#page-210-0) **203** ntp [authentication-key](#page-211-0) **204** ntp [server](#page-213-0) **206** 为 NTP [服务器身份验证配置受信任的密钥](#page-215-0) **208** [验证同步状态](#page-215-1) **208** ntp [trusted-key](#page-217-0) **210**

[rate-limit](#page-218-0) **211** [password-policy](#page-219-0) **212** [repository](#page-221-0) **214** [service](#page-224-0) **217** [shutdown](#page-225-0) **218** [snmp-server](#page-226-0) enable **219** [snmp-server](#page-227-0) user **220** [snmp-server](#page-229-0) host **222** [snmp-server](#page-231-0) community **224** [snmp-server](#page-233-0) contact **226** [snmp-server](#page-234-0) location **227** snmp-server trap [dskThresholdLimit](#page-235-0) **228** snmp [engineid](#page-236-0) **229** [username](#page-237-0) **230**

Г

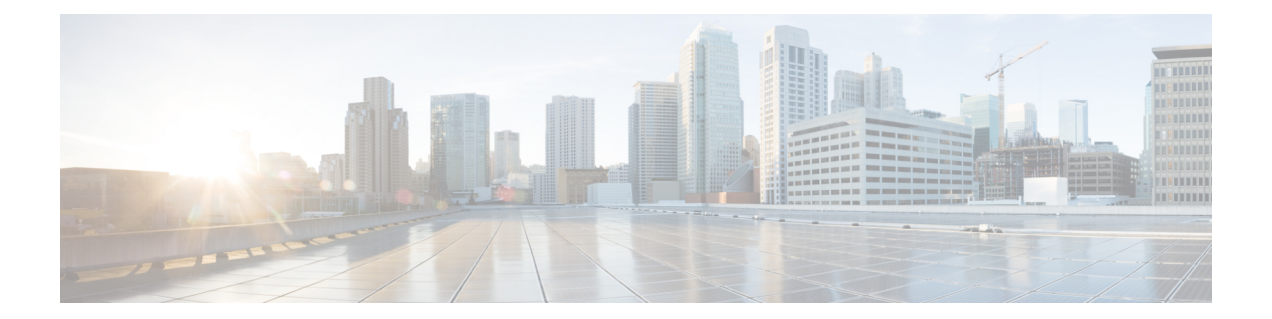

## <span id="page-8-0"></span>思科 **ISE** 命令行界面

本章提供有关可用于配置和维护思科 ISE 的思科身份服务引擎(思科 ISE)命令行界面 (CLI) 的信 息。

- $\cdot$  使用 CLI 进行思科 ISE [管理和配置](#page-9-0), 第2页
- 思科 ISE CLI [管理员帐户](#page-11-0), 第4页
- 思科 ISE CLI [用户帐户](#page-12-0), 第5页
- 思科 ISE CLI [用户帐户权限](#page-13-0), 第6页
- 思科 ISE CLI [的支持的硬件和软件平台](#page-15-0), 第 8 页

## <span id="page-9-0"></span>使用 **CLI** 进行思科 **ISE** 管理和配置

使用思科ISE命令行界面(CLI),您可以在执行模式下执行系统级别的配置,在配置模式下执行其他 配置任务(其中的某些任务无法从思科 ISE 管理员门户执行),并生成用于故障排除的运行日志。

您可以使用思科ISE管理员门户或CLI应用思科ISE应用软件补丁、生成用于故障排除的运行日志, 以及备份思科 ISE 应用数据。此外,您可以使用思科 ISE CLI 启动和停止思科 ISE 应用软件、从备 份恢复应用数据、升级应用软件、查看用于故障排除的所有系统和应用日志,以及重新加载或关闭 思科 ISE 设备。

有关命令的语法、使用指南和示例,请参阅[执行模式下的思科](http://www.cisco.com/c/en/us/td/docs/security/ise/2-1/cli_ref_guide/b_ise_CLIReferenceGuide_21/b_ise_CLIReferenceGuide_21_chapter_01.html) ISE CLI 命令[、执行显示模式下的思](http://www.cisco.com/c/en/us/td/docs/security/ise/2-1/cli_ref_guide/b_ise_CLIReferenceGuide_21/b_ise_CLIReferenceGuide_21_chapter_010.html) 科 ISE CLI [命令](http://www.cisco.com/c/en/us/td/docs/security/ise/2-1/cli_ref_guide/b_ise_CLIReferenceGuide_21/b_ise_CLIReferenceGuide_21_chapter_010.html),[或配置模式下的思科](http://www.cisco.com/c/en/us/td/docs/security/ise/2-1/cli_ref_guide/b_ise_CLIReferenceGuide_21/b_ise_CLIReferenceGuide_21_chapter_011.html) ISE CLI 命令。

### <span id="page-9-1"></span>使用本地系统访问思科 **ISE CLI**

如果您需要在不连接到有线局域网 (LAN) 的情况下在本地配置思科 ISE, 则可以通过使用空调制解 调器电缆将系统连接到思科 ISE 设备中的控制台端口。串行控制台连接器(端口)通过将终端连接 到控制台端口,提供了对思科 ISE CLI 的本地访问权限。终端是运行终端仿真软件的系统或 ASCII 终端。控制台端口(EIA/TIA-232 异步)只需要一根空调制解调器电缆。

- 要将运行终端仿真软件的系统连接到控制台端口,请使用一根 DB-9 母头对 DB-9 母头的空调制 解调器电缆。
- 要将 ASCII 终端连接到控制台端口,请使用一根 DB-9 母头对 DB-25 公头直通电缆, 以及一个 DB-25 母头对 DB-25 母头转接头。

控制台端口的默认参数为 9600 波特、8 个数据位、无同位、1 个停止位以及无硬件流量控制。

注释 如果您在连接的另一端使用思科交换机,请将交换机端口设置为自动双工、自动调速(默认设置)。

- 步骤 **1** 将空调制解调器电缆连接到思科 ISE 设备中的控制台端口以及系统上的 COM 端口。
- 步骤 **2** 设置要与思科 ISE 通信的终端仿真程序。对终端仿真程序连接使用以下设置:9600 波特、8 个数据位、无同位、1 个停止位,并且无硬件流量控制。

步骤 **3** 当终端仿真程序激活时,请按 Enter 键。

步骤 **4** 输入您的用户名并按 Enter 键。

步骤 **5** 输入密码并按 Enter 键。

### <span id="page-10-0"></span>访问带安全外壳的思科 **ISE CLI**

思科 ISE 通过设置实用程序进行预配置, 以便接受 CLI 管理员。要使用 SSH 客户端登录(通过使用 Windows XP 或更高版本的系统连接到有线广域网 (WAN)), 请以管理员身份登录。

#### 开始之前

要访问思科 ISE CLI,请使用任意支持 SSH v2 的安全外壳 (SSH) 客户端。

步骤 **1** 使用任何 SSH 客户端并启动 SSH 会话。

步骤 **2** 按 Enter 键或空格键进行连接。

步骤 **3** 输入主机名、用户名、端口号和身份验证方法。例如,输入 **ise** 作为主机名或远程主机的 **IP** 地址,输入 **admin** 作为用户名,输入 **22** 作为端口号;对于身份验证方法,请从下拉列表中选择 **Password**。

步骤 4 点击 Connect, 或按 Enter 键。

步骤 **5** 输入您分配给管理员的密码。

步骤6 (可选)在 Add Profile 窗口中输入配置文件名称并点击 Add to Profile。

步骤 **7** 在 Add Profile 窗口中点击 Close。

## <span id="page-11-0"></span>思科 **ISE CLI** 管理员帐户

在设置过程中,系统会提示您输入创建 CLI 管理员帐户的用户名和密码。在初始配置之后首次重新 启动时,使用此帐户登录思科 ISE 服务器。

您必须始终保护 CLI 管理员帐户凭证,并使用此帐户明确创建和管理其他管理员及具有思科 ISE 服 务器访问权限的用户帐户。

CLI 管理员可以在思科 ISE 服务器的执行模式(根访问)下执行系统级别的配置,在配置模式下执 行其他配置任务。您可以开始和停止思科 ISE 应用软件、备份和恢复思科 ISE 应用数据、将软件补 丁和升级应用到思科ISE应用软件、查看所有系统和应用日志,以及重新加载或关闭思科ISE设备。

不管在何种子模式下,系统都会在提示符结尾处显示井号 (#) 以表示管理员帐户。

## <span id="page-12-0"></span>思科 **ISE CLI** 用户帐户

您从思科 ISE 管理员门户为其创建帐户的所有用户均无法自动登录思科 ISE CLI。您必须使用 CLI 管理员帐户明确创建具有 CLI 访问权限的用户帐户。

## <span id="page-12-1"></span>创建思科 **ISE CLI** 用户帐户

必须在配置模式下运行 **username** 命令才能创建 CLI 用户帐户。

步骤 **1** 使用 CLI 管理员帐户登录思科 ISE CLI。

步骤 **2** 进入配置模式并运行 **username** 命令。

```
ise/admin# configure terminal
Enter configuration commands, one per line. End with CNTL/Z.
ise/admin(config)# username duke password plain Plain@123 role user email duke@cisco.com
ise/admin(config)# exit
ise/admin#
```
步骤 **3** 使用 CLI 用户帐户登录思科 ISE CLI。

## <span id="page-13-0"></span>思科 **ISE CLI** 用户帐户权限

用户帐户有权访问有限数量的命令,包括以下命令:

- crypto
- exit
- nslookup
- ping
- ping6
- show cdp
- show clock
- show container
- show cpu
- show disks
- show icmp\_status
- show interface
- show inventory
- show logins
- show memory
- show ntp
- show ports
- show process
- show terminal
- show timezone
- show udi
- show uptime
- show version
- ssh
- telnet
- terminal

 $\mathbf I$ 

• traceroute

## <span id="page-15-0"></span>思科 **ISE CLI** 的支持的硬件和软件平台

您可以使用以下系统连接思科 ISE 服务器和访问 CLI:

- 运行 Microsoft Windows XP/Vista 的系统。
- 运行 Red Hat 或 Fedora 等 Linux 的系统。
- 运行 Mac OS X 10.4 或更高版本的苹果电脑。
- · 任何与 VT100 或 ANSI 特征兼容的终端设备。在 VT100 式设备和 ANSI 设备上, 您可以使用光 标控制键和光标移动键,包括左箭头、右箭头、上箭头、下箭头、Delete键和退格键。思科ISE CLI 感应使用的光标控制键并自动使用最佳的设备特征。

请参阅 terminfo 数据库(终端功能数据库),以获取此处所有终端的完整列

表:/usr/share/terminfo/\*/\*。以下是已编译 terminfo 文件的可能位

置:/usr/lib/terminfo/v/vt100、/usr/share/terminfo/v/vt100、/home/.../.terminfo/v/vt100 和/或 /etc/terminfo/v/vt100。Terminfo是可用于与应用程序通信的每个型号终端的终端功能的数据库。 它提供了要发送到终端以执行以下操作的转义序列(或控制字符): 例如将光标移动到新位置、 清除屏幕的部分内容、滚动屏幕、更改模式、更改外观 (颜色、亮度、闪烁、下划线、反向显 示)。

例如,从根目录键入"locate vt100"可向您显示有关您正在使用的终端的信息。

以下有效终端类型可以访问思科 ISE CLI:

- 1178
- 2621
- 5051
- $6053$
- 8510
- altos5
- amiga
- ansi
- apollo
- Apple\_Terminal
- att5425
- ibm327x
- kaypro
- vt100

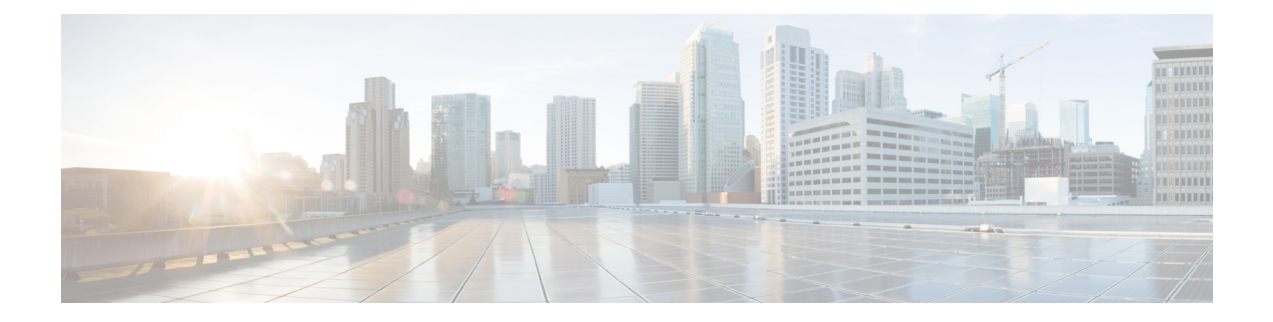

## <span id="page-16-0"></span>执行模式下的思科 **ISE CLI** 命令

本章介绍在执行模式下使用的思科 ISE 命令行界面 (CLI) 命令。本章的每个命令之后会随附命令使 用、命令语法、使用指南和一个或多个示例的简要说明。

- [在执行模式下开始思科](#page-18-0) ISE CLI 会话, 第 11 页
- [application](#page-19-0) install, 第12页
- [application](#page-20-0) configure, 第13页
- [application](#page-32-0) remove, 第 25 页
- application [reset-config](#page-33-0), 第 26 页
- application [reset-passwd](#page-35-0), 第28页
- [application](#page-36-0) start, 第 29 页
- [application](#page-39-0) stop, 第 32 页
- [application](#page-41-0) upgrade, 第 34 页
- [backup](#page-44-0), 第 37 页
- [backup-logs](#page-47-0), 第40页
- [clock](#page-49-0), 第42页
- [configure](#page-51-0), 第44页
- [copy](#page-52-0), 第45页
- [crypto](#page-57-0), 第50页
- [debug](#page-60-0), 第53页
- [delete](#page-64-0), 第 57 页
- dir, 第 58 页
- exit, 第 $60$ 页
- [forceout](#page-68-0), 第61页
- halt, 第62页
- help, 第63页
- [mkdir](#page-71-0), 第 64 页
- [nslookup](#page-72-0), 第65页
- [password](#page-74-0), 第67页
- patch [install](#page-75-0), 第68页
- patch [remove](#page-77-0), 第70页
- ping, 第 71 页
- [ping6](#page-79-0), 第72页
- [reload](#page-81-0), 第74页
- [reset-config](#page-82-0), 第75页
- [restore](#page-83-0), 第76页
- $r$ mdir, 第81页
- ssh, 第 82 页
- tech, 第 84 页
- [telnet](#page-93-0), 第86页
- [terminal](#page-94-0) length, 第87页
- terminal [session-timeout](#page-95-0), 第88页
- terminal [session-welcome](#page-96-0), 第 89 页
- terminal [terminal-type](#page-97-0), 第 90 页
- [traceroute](#page-98-0), 第91页
- [undebug](#page-99-0), 第92页
- [write](#page-102-0), 第95页

## <span id="page-18-0"></span>在执行模式下开始思科 **ISE CLI** 会话

当您在思科 ISE CLI 中启动会话时,您应在执行模式下开始。在执行模式下,您有权访问思科 ISE 服务器中的所有项目、执行系统级别的配置,以及生成运行日志。

 $\mathbf I$ 

## <span id="page-19-0"></span>**application install**

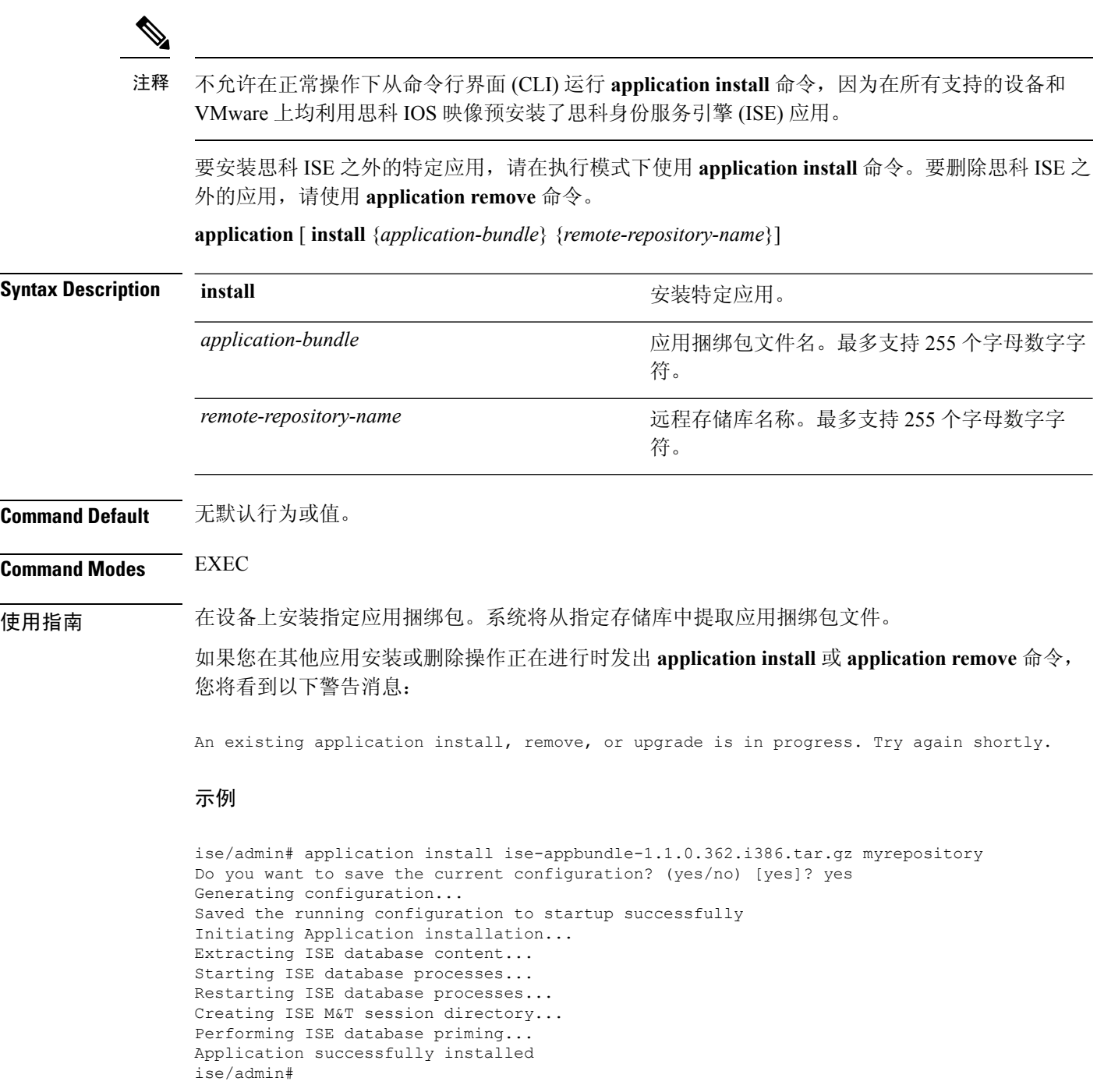

## <span id="page-20-0"></span>**application configure**

在执行模式下,使用 **application configure** 命令可以:

- 执行 M&T 操作
- 刷新并显示与分析器相关的统计信息
- 导出和导入用于备份和恢复思科 ISE CA 证书及密钥的选项
- 生成关键性能指标 (KPM) 统计信息
- 启用或禁用 ISE 计数器属性数据集合
- 启用或禁用无线设置
- 重置无线设置配置

**application** [ **configure** {*application-name*}]

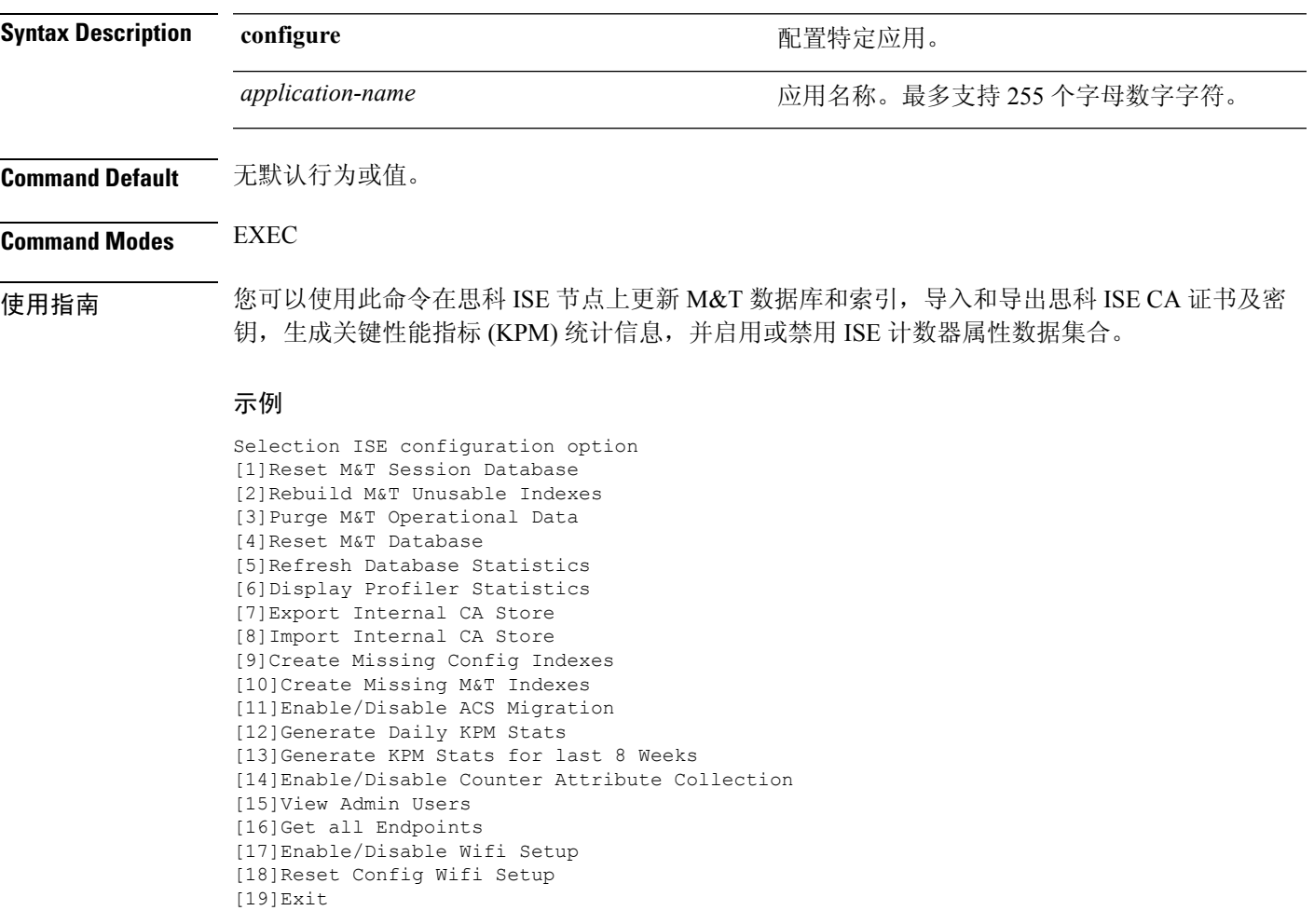

### <span id="page-21-0"></span>监控数据库设置

#### 在开始前

只有当部署中没有思科 ISE 服务器时,您才必须重置监控数据库。

注释 我们建议同时重置主要和次要监控节点数据库以防止日志文件差异。

要配置监控数据库相关任务,请在 **application configure ise** 命令中使用以下选项:

• 要重置监控会话数据库,请使用选项 1。

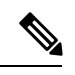

注释 重置选项会导致 ISE 服务在系统完成重启前暂时不可用。

- 要重新构建监控数据库中的不可用索引,请使用选项 2。
- 要清除监控运行数据,请使用选项 3。

清除选项用于清除数据,会通过提示符询问保留天数。

• 要重置监控数据库,请使用选项 4。

重置选项用于将数据库重置为出厂默认设置,会永久删除所有数据。如果文件占用了文件系统 的过多空间,您可以重置数据库。

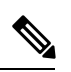

注释 重置选项会导致 ISE 服务在系统完成重启前暂时不可用。

• 要刷新监控数据库统计信息,请使用选项 5。

#### 示例

要重置监控会话数据库,请使用选项 1。

ise/admin# application configure ise Selection ISE configuration option [1]Reset M&T Session Database [2]Rebuild M&T Unusable Indexes [3]Purge M&T Operational Data [4]Reset M&T Database [5]Refresh Database Statistics [6]Display Profiler Statistics [7]Export Internal CA Store [8]Import Internal CA Store [9]Create Missing Config Indexes [10]Create Missing M&T Indexes [11]Enable/Disable ACS Migration

```
[12]Generate Daily KPM Stats
[13]Generate KPM Stats for last 8 Weeks
[14]Enable/Disable Counter Attribute Collection
[15]View Admin Users
[16]Get all Endpoints
[17]Exit
1
You are about to reset the M&T session database. Following this operation, an application
restart will be required.
Are you sure you want to proceed? y/n [n]: y
TimesTen Daemon stopped.
TimesTen Daemon startup OK.
Restarting application
Stopping ISE Monitoring & Troubleshooting Log Collector...
Stopping ISE Monitoring & Troubleshooting Log Processor...
ISE Identity Mapping Service is disabled
ISE pxGrid processes are disabled
Stopping ISE Application Server...
Stopping ISE Certificate Authority Service...
Stopping ISE Profiler Database...
Stopping ISE Monitoring & Troubleshooting Session Database...
Stopping ISE AD Connector...
Stopping ISE Database processes...
iptables: No chain/target/match by that name.
iptables: No chain/target/match by that name.
Starting ISE Monitoring & Troubleshooting Session Database...
Starting ISE Profiler Database...
Starting ISE Application Server...
Starting ISE Certificate Authority Service...
Starting ISE Monitoring & Troubleshooting Log Processor...
Starting ISE Monitoring & Troubleshooting Log Collector...
Starting ISE AD Connector...
Note: ISE Processes are initializing. Use 'show application status ise'
      CLI to verify all processes are in running state.
\mathcal{L}You are about to rebuild the M&T database unusable indexes.
Are you sure you want to proceed? y/n [n]: y
Starting to rebuild indexes
Completed rebuild indexes
3
Enter number of days to be retained in purging MnT Operational data [between 1 to 90 days]
For instance, Entering 20 will purge MnT Operational data older than 20 days
Enter 'exit' to return to the main menu without purging
Enter days to be retained: 20
You are about to purge M&T data older than 20 from your database.
Are you sure you want to proceed? y/n [n]: y
M&T Operational data older than 20 is getting removed from database
4
You are about to reset the M&T database. Following this operation, application will be
restarted.
Are you sure you want to proceed? y/n [n]: y
Stopping application
Stopping ISE Monitoring & Troubleshooting Log Collector...
Stopping ISE Monitoring & Troubleshooting Log Processor...
ISE Identity Mapping Service is disabled
ISE pxGrid processes are disabled
Stopping ISE Application Server...
Stopping ISE Certificate Authority Service...
Stopping ISE Profiler Database...
```

```
Stopping ISE Monitoring & Troubleshooting Session Database...
Stopping ISE AD Connector...
Stopping ISE Database processes...
Starting Database only
Creating ISE M&T database tables...
Restarting application
ISE M&T Log Collector is not running
ISE M&T Log Processor is not running
ISE Identity Mapping Service is disabled
ISE pxGrid processes are disabled
ISE Application Server process is not running
ISE Certificate Authority Service is not running
ISE Profiler Database is not running
ISE M&T Session Database is not running
ISE AD Connector is not running
Stopping ISE Database processes...
Starting ISE Monitoring & Troubleshooting Session Database...
Starting ISE Profiler Database...
Starting ISE Application Server...
Starting ISE Certificate Authority Service...
Starting ISE Monitoring & Troubleshooting Log Processor...
Starting ISE Monitoring & Troubleshooting Log Collector...
Starting ISE AD Connector...
Note: ISE Processes are initializing. Use 'show application status ise'
      CLI to verify all processes are in running state.
5
You are about to Refresh Database statistics
Are you sure you want to proceed? y/n [n]: y
Starting to terminate long running DB sessions
Completed terminating long running DB sessions
Gathering Config schema(CEPM) stats ........
Gathering Operational schema(MNT) stats ....
Completed Refresh Database statistics
```
### <span id="page-23-0"></span>分析事件的实时统计信息

要按探测器和类型显示分析事件的实时统计信息,请在**applicationconfigure**命令中使用"显示分析 器统计信息"(Display Profiler Statistics) 选项。系统只会从策略服务节点收集此数据,并且您无法在 监控节点中看到此数据。

它利用现有的 JMX 计数器(之前需要检索根补丁或外部 JConsole), 因此无需使用根补丁捕获此数 据。

#### 示例

ise/admin# application configure ise

Selection ISE configuration option [1]Reset M&T Session Database [2]Rebuild M&T Unusable Indexes [3]Purge M&T Operational Data [4]Reset M&T Database [5]Refresh Database Statistics [6]Display Profiler Statistics [7]Export Internal CA Store [8]Import Internal CA Store

[9]Create Missing Config Indexes

```
[10]Create Missing M&T Indexes
[11]Enable/Disable ACS Migration
[12]Generate Daily KPM Stats
[13]Generate KPM Stats for last 8 Weeks
[14]Enable/Disable Counter Attribute Collection
[15]View Admin Users
[16]Get all Endpoints
[17]Exit
```
6

```
Create an RMI connector client and connect it to the RMI connector server
Get an MBeanServerConnection
Retrieve MXBean
Press <Enter> to continue...
```

```
Timestamp,Elapsed,EndpointsProfiled,NetflowPacketsReceived,
EndpointsReProfiled,EndpointsDeleted...
Press Ctrl + c
```
### <span id="page-24-0"></span>导出和导入内部 **CA** 存储区

要从主要管理节点 (PAN) 导出思科 ISE CA 证书和密钥, 以便能在 PAN 出现故障的情况下将其导入 辅助管理节点,请在执行模式下使用 **application configure** 命令。

当您将辅助管理节点提升为主要管理节点 (PAN) 时, 您必须导入从原始 PAN 导出的思科 ISE CA 证 书和密钥。

- 要导出思科 ISE CA 证书和密钥的副本,请在 **application configure ise** 命令中使用选项 7。
- 要导入思科 ISE CA 证书和密钥的副本,请在 **application configure ise** 命令中使用选项 8。

#### 示例 **1**

要导出思科 ISE CA 证书和密钥的副本,请使用选项 7。

```
ise/admin# application configure iseSelection ISE configuration option
[1]Reset M&T Session Database
[2]Rebuild M&T Unusable Indexes
[3]Purge M&T Operational Data
[4]Reset M&T Database
[5]Refresh Database Statistics
[6]Display Profiler Statistics
[7]Export Internal CA Store
[8]Import Internal CA Store
[9]Create Missing Config Indexes
[10]Create Missing M&T Indexes
[11]Enable/Disable ACS Migration
[12]Generate Daily KPM Stats
[13]Generate KPM Stats for last 8 Weeks
[14]Enable/Disable Counter Attribute Collection
[15]View Admin Users
[16]Get all Endpoints
[17]Exit
```
 $\overline{7}$ Export Repository Name: sftp Enter encryption-key for export: Test1234 Export on progress.............. The following 4 CA key pairs were exported to repository 'sftp' at 'ise ca key pairs of ise60': Subject:CN=Certificate Services Root CA - ise60 Issuer:CN=Certificate Services Root CA - ise60 Serial#:0x66cfded7-2f384979-9110c0e1-50dbf656 Subject:CN=Certificate Services Endpoint Subordinate CA - ise60 Issuer:CN=Certificate Services Root CA - ise60 Serial#:0x20ff700b-d5844ef8-a029bf7d-fad64289 Subject:CN=Certificate Services Endpoint RA - ise60 Issuer:CN=Certificate Services Endpoint Subordinate CA - ise60 Serial#:0x483542bd-1f1642f4-ba71b338-8f606ee4 Subject:CN=Certificate Services OCSP Responder Certificate - ise60 Issuer:CN=Certificate Services Root CA - ise60 Serial#:0x0ad3ccdf-b64842ad-93dd5826-0b27cbd2

ISE CA keys export completed successfully

#### 示例 **2**

要导入思科 ISE CA 证书和密钥的副本,请使用选项 8。

```
ise/admin# application configure ise
Selection ISE configuration option
[1]Reset M&T Session Database
[2]Rebuild M&T Unusable Indexes
[3]Purge M&T Operational Data
[4]Reset M&T Database
[5]Refresh Database Statistics
[6]Display Profiler Statistics
[7]Export Internal CA Store
[8]Import Internal CA Store
[9]Create Missing Config Indexes
[10]Create Missing M&T Indexes
[11]Enable/Disable ACS Migration
[12]Generate Daily KPM Stats
[13]Generate KPM Stats for last 8 Weeks
[14]Enable/Disable Counter Attribute Collection
[15]View Admin Users
[16]Get all Endpoints
[17]Exit
```

```
8
Import Repository Name: sftp
Enter CA keys file name to import: ise ca key pairs of ise60
Enter encryption-key: Test1234
Import on progress..............
```

```
The following 4 CA key pairs were imported:
        Subject:CN=Certificate Services Root CA - ise60
        Issuer:CN=Certificate Services Root CA - ise60
```

```
Serial#:0x66cfded7-2f384979-9110c0e1-50dbf656
```
Subject:CN=Certificate Services Endpoint Subordinate CA - ise60 Issuer:CN=Certificate Services Root CA - ise60 Serial#:0x20ff700b-d5844ef8-a029bf7d-fad64289

Subject:CN=Certificate Services Endpoint RA - ise60 Issuer:CN=Certificate Services Endpoint Subordinate CA - ise60 Serial#:0x483542bd-1f1642f4-ba71b338-8f606ee4

Subject:CN=Certificate Services OCSP Responder Certificate - ise60 Issuer:CN=Certificate Services Root CA - ise60 Serial#:0x0ad3ccdf-b64842ad-93dd5826-0b27cbd2

```
Stopping ISE Certificate Authority Service...
Starting ISE Certificate Authority Service...
ISE CA keys import completed successfully
```
### <span id="page-26-0"></span>创建缺失索引

要避免由于缺失索引导致的升级失败,请在执行模式下使用 **application configure** 命令。

- 要创建缺失的 CEPM 数据库索引,请使用选项 9。
- 要创建缺失的监控数据库索引,请使用选项 10。

#### 示例 **1**

要创建 CEPM 数据库索引, 请使用选项 9。

ise/admin# application configure ise

Selection ISE configuration option [1]Reset M&T Session Database [2]Rebuild M&T Unusable Indexes [3]Purge M&T Operational Data [4]Reset M&T Database [5]Refresh Database Statistics [6]Display Profiler Statistics [7]Export Internal CA Store [8]Import Internal CA Store [9]Create Missing Config Indexes [10]Create Missing M&T Indexes [11]Enable/Disable ACS Migration [12]Generate Daily KPM Stats [13]Generate KPM Stats for last 8 Weeks [14]Enable/Disable Counter Attribute Collection [15]View Admin Users [16]Get all Endpoints [17]Exit

9 You are about to create missing config indexes. Are you sure you want to proceed? y/n [n]: y Starting to create missing config indexes

Completed creating missing config indexes

#### 示例 **2**

要创建缺失的监控数据库索引,请使用选项 10。

ise/admin# application configure ise

```
Selection ISE configuration option
[1]Reset M&T Session Database
[2]Rebuild M&T Unusable Indexes
[3]Purge M&T Operational Data
[4]Reset M&T Database
[5]Refresh Database Statistics
[6]Display Profiler Statistics
[7]Export Internal CA Store
[8]Import Internal CA Store
[9]Create Missing Config Indexes
[10]Create Missing M&T Indexes
[11]Enable/Disable ACS Migration
[12]Generate Daily KPM Stats
[13]Generate KPM Stats for last 8 Weeks
[14]Enable/Disable Counter Attribute Collection
[15]View Admin Users
[16]Get all Endpoints
[17]Exit
```
10 You are about to create missing MnT indexes. Are you sure you want to proceed? y/n [n]: y Starting to create missing MnT indexes Completed creating missing MnT indexes

### <span id="page-27-0"></span>启用 **ACS** 迁移

要将 ACS 配置迁移到 ISE,请在执行模式下使用 **application configure** 命令。要启用或禁用 ACS 配 置到 ISE 的迁移,请使用选项 11。

注释 思科 ISE 版本 1.31.4 支持从 ACS 版本 5.5 和 5.6 进行迁移。

#### 示例

要启用 ACS 配置,请使用选项 11。

ise/admin# application configure ise

Selection ISE configuration option [1]Reset M&T Session Database [2]Rebuild M&T Unusable Indexes

```
[3]Purge M&T Operational Data
[4]Reset M&T Database
[5]Refresh Database Statistics
[6]Display Profiler Statistics
[7]Export Internal CA Store
[8]Import Internal CA Store
[9]Create Missing Config Indexes
[10]Create Missing M&T Indexes
[11]Enable/Disable ACS Migration
[12]Generate Daily KPM Stats
[13]Generate KPM Stats for last 8 Weeks
[14]Enable/Disable Counter Attribute Collection
[15]View Admin Users
[16]Get all Endpoints
[17]Exit
```

```
11
```
ACS Migration is currently disabled. Are you sure you want to enable it? [y/n]y ACS Migration enabled. Please make sure to disable it after you complete migration process.

### <span id="page-28-0"></span>关键绩效指标统计数据

要获取关键绩效指标 (KPM),请在 **application configure** 命令中使用"生成每日 KPM 统计信 息"(Generate Daily KPM Stats) 或"生成最近 8 个星期的 KPM 统计信息"(Generate KPM Stats for last 8 Weeks) 选项。系统会从监控节点收集此数据。此命令的输出提供有关连接到部署的终端的统计信 息。您可以选择生成每日或最近 8 个星期的 KPM 统计信息报告。报告会保存到本地磁盘。

如果您已在生成 KPM 统计信息前重置监控数据库 (选项 4), 则选项 12 和 13 将不会返回任何数 据,因为监控数据库已重置。

#### 示例

ise/admin# application configure ise

```
Selection ISE configuration option
[1]Reset M&T Session Database
[2]Rebuild M&T Unusable Indexes
[3]Purge M&T Operational Data
[4]Reset M&T Database
[5]Refresh Database Statistics
[6]Display Profiler Statistics
[7]Export Internal CA Store
[8]Import Internal CA Store
[9]Create Missing Config Indexes
[10]Create Missing M&T Indexes
[11]Enable/Disable ACS Migration
[12]Generate Daily KPM Stats
[13]Generate KPM Stats for last 8 Weeks
[14]Enable/Disable Counter Attribute Collection
[15]View Admin Users
[16]Get all Endpoints
[17]Exit
```

```
You are about to generate Daily KPM (Key Performance Metrics).
% Warning Generating KPM stats may impact ISE performance during the generation of the
report. It is suggested to run this report during non-peak hours and when not
conflicting with other scheduled operations of ISE.
Are you sure you want to proceed? y/n [n]: y
Starting to generate Daily KPM stats
Copying files to /localdisk
Completed generating daily KPM stats. You can find details in following files located under
/localdisk
KPM onboarding results 27 MAR 2015.xls
KPM_trx_load_27_MAR_2015.xls
```
### <span id="page-29-0"></span>计数器属性集合

ISE 计数器会收集各种属性的阈值。这些不同的属性值按照不同的时间间隔收集(有的间隔为 5 分 钟,有的间隔大于 5 分钟),收集到的数据将显示在 ISE 计数器报告中。

默认情况下,思科 ISE 会收集这些属性值。您可以在思科 ISE CLI 中使用 **application configure ise** 命令禁用此数据收集操作。选择选项 14 可启用或禁用计数器属性收集。

#### 示例

要禁用计数器属性收集,请使用选项 14。

```
ise/admin# application configure ise
Selection ISE configuration option
[1]Reset M&T Session Database
[2]Rebuild M&T Unusable Indexes
[3]Purge M&T Operational Data
[4]Reset M&T Database
[5]Refresh Database Statistics
[6]Display Profiler Statistics
[7]Export Internal CA Store
[8]Import Internal CA Store
[9]Create Missing Config Indexes
[10]Create Missing M&T Indexes
[11]Enable/Disable ACS Migration
[12]Generate Daily KPM Stats
[13]Generate KPM Stats for last 8 Weeks
[14]Enable/Disable Counter Attribute Collection
[15]View Admin Users
[16]Get all Endpoints
[17]Exit
```
14

Do you want to Enable(e) or Disable(d) counter attribute collection? [e/d]d Completed disabling counter attributes. It will take at the most 30 minute to get effected.

### <span id="page-29-1"></span>无线设置

要启用或禁用无线设置(Wi-Fi 设置),请在 **application configure** 命令中使用"启用/禁用 Wi-Fi 设 置"选项(选项 17)。

要重置 Wi-Fi 设置配置,请在 **application configure** 命令中使用"重置配置 Wi-Fi 设置"选项(选项 18)。此选项不会重置 ISE 或 WLC 配置。

#### 示例 **1**

要禁用 Wi-Fi 设置, 请使用选项 17。

ise/admin# application configure ise

ise/admin# application configure ise

Selection ISE configuration option [1]Reset M&T Session Database [2]Rebuild M&T Unusable Indexes [3]Purge M&T Operational Data [4]Reset M&T Database [5]Refresh Database Statistics [6]Display Profiler Statistics [7]Export Internal CA Store [8]Import Internal CA Store [9]Create Missing Config Indexes [10]Create Missing M&T Indexes [11]Enable/Disable ACS Migration [12]Generate Daily KPM Stats [13]Generate KPM Stats for last 8 Weeks [14]Enable/Disable Counter Attribute Collection [15]View Admin Users [16]Get all Endpoints [17]Enable/Disable Wifi Setup [18]Reset Config Wifi Setup [19]Exit

#### 17

Wifi Setup is currently running. Are you sure you want to disable it? [y/n]y Stopping container wifisetup-container

#### 示例 **2**

当 Wi-Fi 设置处于"禁用"状态时,您可以使用选项 17 重新启用 Wi-Fi 设置。

Selection ISE configuration option [1]Reset M&T Session Database [2]Rebuild M&T Unusable Indexes [3]Purge M&T Operational Data [4]Reset M&T Database [5]Refresh Database Statistics [6]Display Profiler Statistics [7]Export Internal CA Store [8] Import Internal CA Store [9]Create Missing Config Indexes [10]Create Missing M&T Indexes [11]Enable/Disable ACS Migration [12]Generate Daily KPM Stats [13]Generate KPM Stats for last 8 Weeks [14]Enable/Disable Counter Attribute Collection [15]View Admin Users [16]Get all Endpoints [17]Enable/Disable Wifi Setup [18]Reset Config Wifi Setup [19]Exit 17

Wifi Setup is currently disabled. Are you sure you want to enable it?  $[y/n]y$ Starting container wifisetup-container

#### 示例 **3**

要重置 Wi-Fi 设置配置,请使用选项 18。

ise/admin# application configure ise

Selection ISE configuration option [1]Reset M&T Session Database [2]Rebuild M&T Unusable Indexes [3]Purge M&T Operational Data [4]Reset M&T Database [5]Refresh Database Statistics [6]Display Profiler Statistics [7]Export Internal CA Store [8]Import Internal CA Store [9]Create Missing Config Indexes [10]Create Missing M&T Indexes [11]Enable/Disable ACS Migration [12]Generate Daily KPM Stats [13]Generate KPM Stats for last 8 Weeks [14]Enable/Disable Counter Attribute Collection [15]View Admin Users [16]Get all Endpoints [17]Enable/Disable Wifi Setup [18]Reset Config Wifi Setup [19]Exit

#### 18

```
Starting Reset Config Wifisetup
Stopping container wifisetup-container
wifisetup-container
Untagged: wifisetup:0.0.15
Deleted: dff12613ae85e7a4689f48c12b05b4d3cf597f3f2ca58e942de468e8ca75bf3c
Deleted: 95fb5a455840ef26a745846736536877939e4c666751116928346d5d3e758db3
Deleted: fc3f8168728e933f353adfed0a45114682fcab3d2add7549f1855a1f7cf56451
Deleted: 4cdca485c0858f964de66979c2df213832e64af92fb6ddf923c84f668f041036
Deleted: f2a5326a7f662739242bf2581eeda1e41d407f92054b947187bfe01e8e0d0710
```
I

## <span id="page-32-0"></span>**application remove**

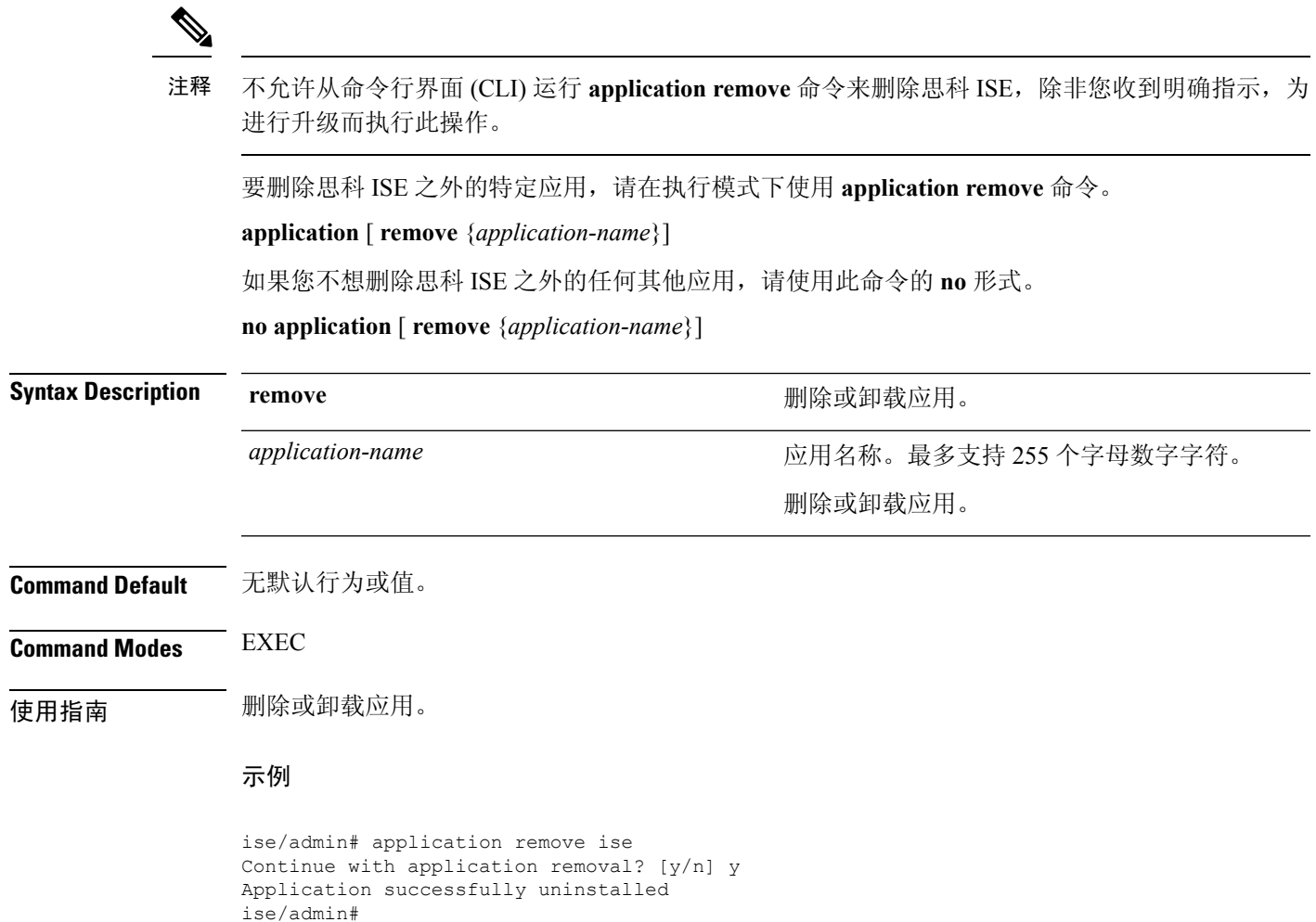

## <span id="page-33-0"></span>**application reset-config**

要将思科ISE应用配置重置为出厂默认设置或保留现有的出厂设置,请在执行模式下使用**application reset-config** 命令。除了自签名的证书之外,您还可以重置服务器证书或保留现有的服务器证书。

**application** [ **reset-config** {*application-name*}]

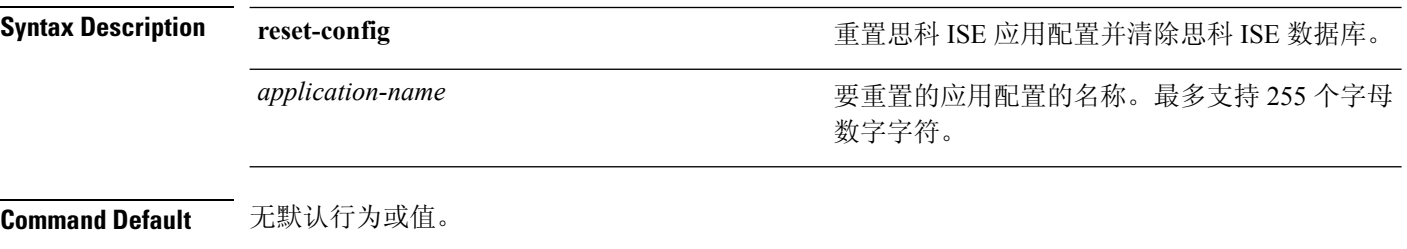

科 ISE 设备或 VMware。重置需要您输入新的思科 ISE 数据库管理员和用户密码。

**Command Modes** EXEC

te 用指南 不可以使用 application reset-config 命令重置思科 ISE 配置和清除思科 ISE 数据库,而无需重映像思

虽然 application reset-config 命令可将思科 ISE 配置重置为出厂默认设置, 但操作系统(思科 ADE-OS)配置仍旧保持不变。思科ADE-OS配置包括网络设置、CLI密码策略和备份历史记录等项 目。 注释

当您从 CLI 重置思科 ISE 应用配置时, 它会执行退出操作, 使 ISE 节点与 Active Directory 域(如己 加入)断开连接。但是,思科 ISE 节点帐户不会从 Active Directory 域删除。我们建议您使用 Active Directory 凭证从思科 ISE 管理员门户执行离开操作。离开操作会从 Active Directory 域删除节点帐 户。

#### 示例

如果用户选择 No 选项,则命令会删除服务器证书并只重新生成自签名的证书。如果用户选择 Yes 选项,则命令会通过将服务器证书导出到某个位置来保留现有的服务器证书。之后,系统会从此位 置导入服务器证书。

Initialize your ISE configuration to factory defaults? (y/n): y Leaving currently connected AD domains if any... Please rejoin to AD domains from the administrative GUI Retain existing ISE server certificates? (y/n): y Reinitializing local ISE configuration to factory defaults... Stopping ISE Monitoring & Troubleshooting Log Collector... Stopping ISE Monitoring & Troubleshooting Log Processor... PassiveID WMI Service is disabled PassiveID Syslog Service is disabled PassiveID API Service is disabled PassiveID Agent Service is disabled PassiveID Endpoint Service is disabled PassiveID SPAN Service is disabled ISE pxGrid processes are disabled

Stopping ISE Application Server... Stopping ISE Certificate Authority Service... Stopping ISE EST Service... ISE Sxp Engine Service is disabled Stopping TC-NAC Service ... Stopping container irf-core-engine-runtime Stopping container irf-rabbitmq-runtime Stopping container irf-mongo-runtime Stopping VA Service... Stopping ISE VA Database... Stopping container wifisetup-container Stopping docker daemon... Stopping ISE Profiler Database... Stopping ISE Indexing Engine... Stopping ISE Monitoring & Troubleshooting Session Database... Stopping ISE AD Connector... Stopping ISE Database processes... Enter the ISE administrator username to create[admin]: Enter the password for 'admin': Re-enter the password for 'admin': Extracting ISE database content... Starting ISE database processes... Creating ISE M&T session directory... Creating ISE VA timesten database... Performing ISE database priming... Starting ISE Indexing Engine... TimeoutStartUSec=20min TimeoutStopUSec=20min Cleaning up TC-NAC docker configuration...

Starting docker daemon ... irf-core-engine-runtime is not running irf-rabbitmq-runtime is not running irf-mongo-runtime is not running VA Service is not running ISE VA Database is not running Stopping docker daemon... Calling wifi setup reset-config application reset-config is success

## <span id="page-35-0"></span>**application reset-passwd**

在管理员帐户由于输入不正确的密码而被禁用之后,如果要为思科 ISE 中的指定用户帐户(通常是 现有的管理员帐户)重置管理员门户登录密码,请在执行模式下使用**applicationreset-passwd**命令。

**application** [ **reset-passwd** {*application-name*} {**administrator-ID**} ]

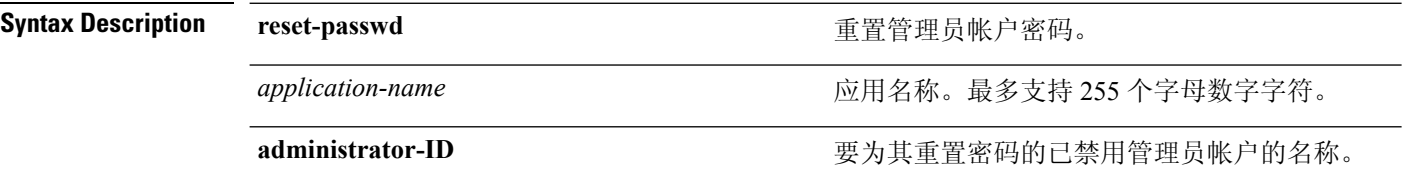

**Command Default** 没有默认行为或值。需要禁用思科 ISE 中的管理员帐户

#### **Command Modes** EXEC

使用指南 重置思科 ISE 管理员门户密码时,允许使用以下特殊字符:

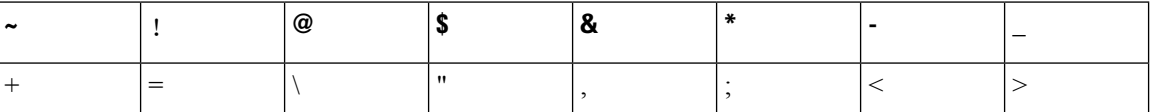

如果您为管理员用户ID输入错误密码的次数超过指定次数, 则管理员门户会"禁止您访问"系统。 思科 ISE 会暂停该管理员用户 ID 的凭证,直到您有机会重置与其关联的密码。您只能在管理 ESS 节点 CLI 中重置管理员密码。

UTF-8 管理员用户只可以通过思科 ISE 管理员门户更改密码。

#### 示例

```
ise/admin# application reset-passwd ise admin
Enter new password: ******
Confirm new password: ******
Password reset successfully.
ise/admin#
```
# **application start**

要启用特定应用,请在执行模式下使用 **application start** 命令。要禁止启动应用,请使用此命令的 **no** 形式。

**application** [ **start** {*application-name* | *safe*}]

**no application** [ **start** {*application-name* | *safe*}]

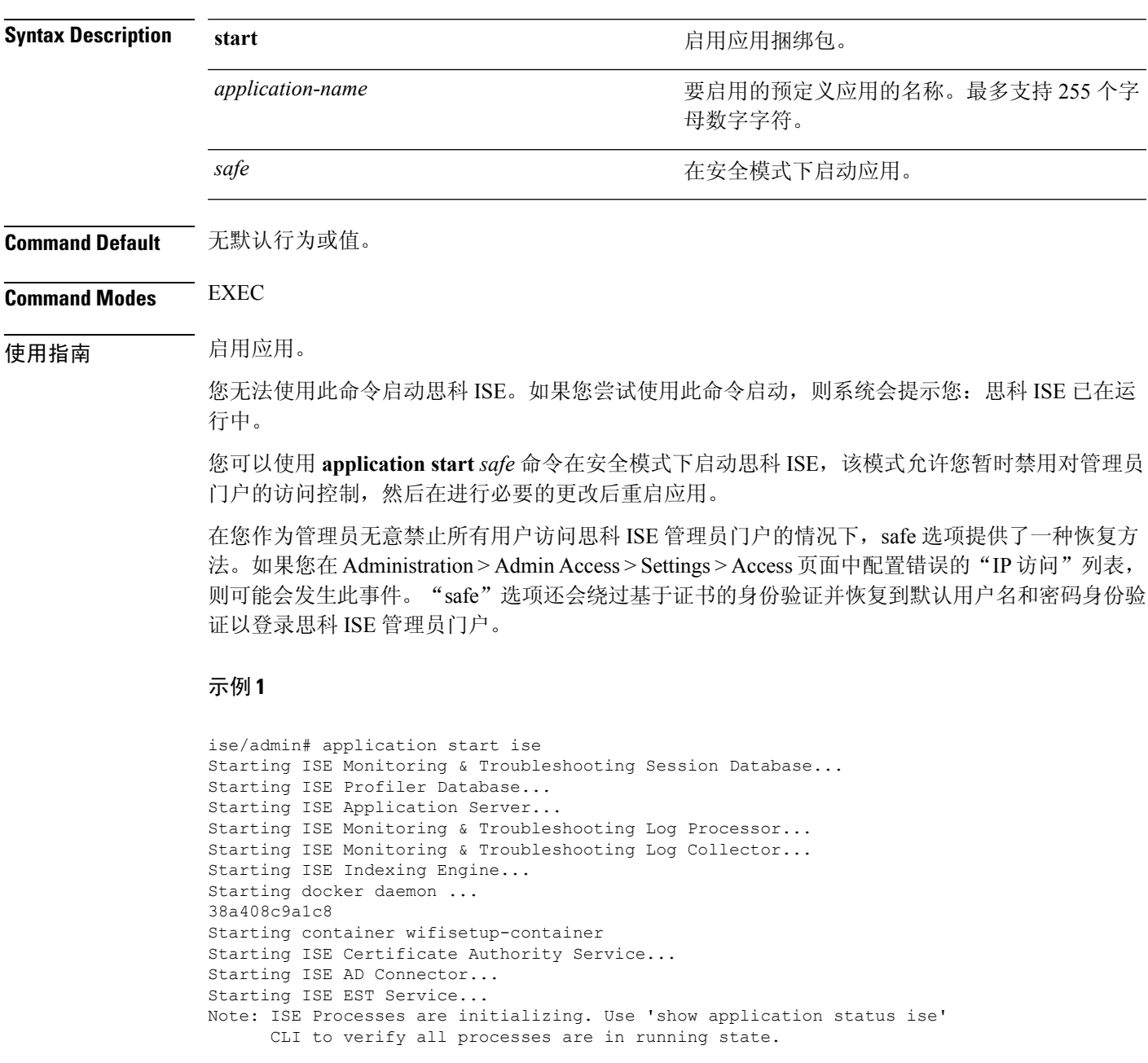

ise/admin# show application status ise

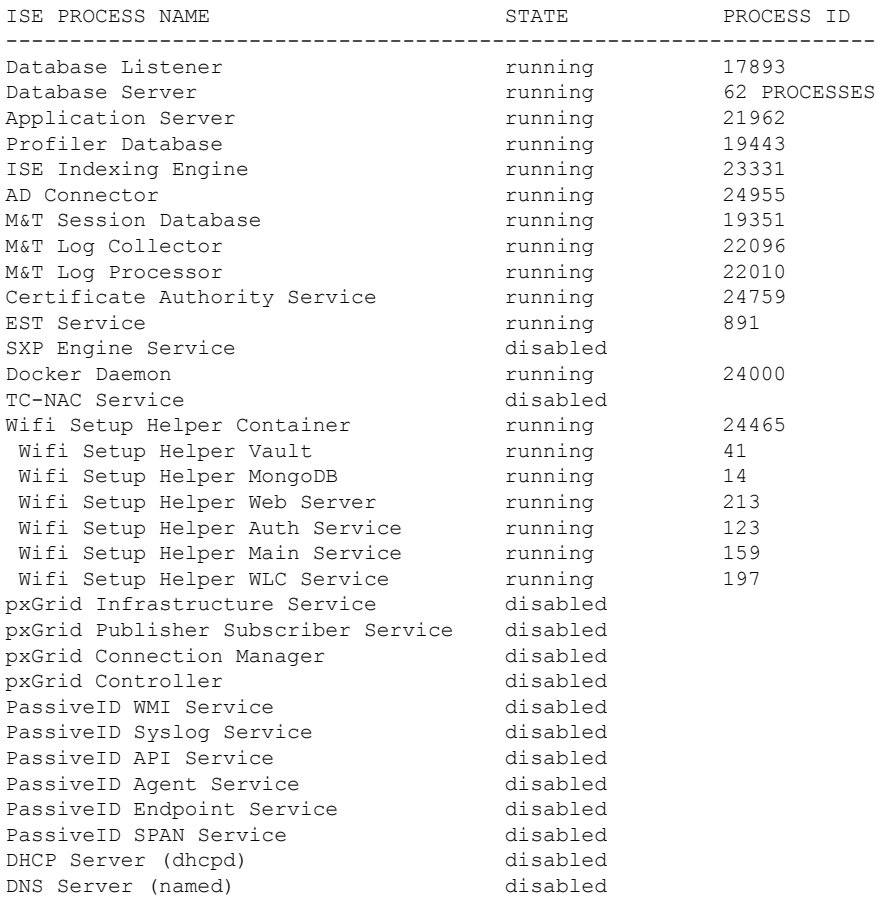

### 在安全模式下启动思科 **ISE** 应用

"safe"选项的目的是绕过可能无意导致的访问限制。当安全模式用于启动思科ISE服务时,应遵循 以下行为:

- 如果管理员无意将自己锁定,则系统会暂时禁用 IP 访问限制, 以允许管理员登录正确的 IP 访 问限制。
- 在已启用FIPS的主机上, 如果在应用启动时传递"safe"选项, 则系统会暂时禁用FIPS完整性 检查。通常,如果 FIPS 完整性检查失败,思科 ISE 服务不会启动。用户可以在应用启动时使用 "safe"选项绕过 FIPS 完整性检查。
- 在已启用 FIPS 的主机上, 如果在应用启动时传递"safe"选项, 系统会禁用硬件随机数生成器 完整性检查。
- 如果使用基于证书的身份验证,有关应用启动的"safe"选项会暂时使用基于用户名和密码的身 份验证。

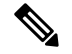

这些更改只是临时的,只与思科ISE应用的该实例有关。如果思科ISE 服务在不使用"safe"选项的 情况下再次重新启动,所有默认功能将会恢复。 注释

ise/admin# application stop ise Stopping ISE Monitoring & Troubleshooting Log Collector... Stopping ISE Monitoring & Troubleshooting Log Processor... PassiveID WMI Service is disabled PassiveID Syslog Service is disabled PassiveID API Service is disabled PassiveID Agent Service is disabled PassiveID Endpoint Service is disabled PassiveID SPAN Service is disabled ISE pxGrid processes are disabled Stopping ISE Application Server... Stopping ISE Certificate Authority Service... Stopping ISE EST Service... ISE Sxp Engine Service is disabled Stopping TC-NAC Service ... Error response from daemon: no such id: irf-core-engine-runtimeirf-core-engine-runtime is not running Error response from daemon: no such id: irf-rabbitmq-runtimeirf-rabbitmq-runtime is not running Error response from daemon: no such id: irf-mongo-runtimeirf-mongo-runtime is not running VA Service is not running ISE VA Database is not running Stopping container wifisetup-container Stopping docker daemon... Stopping ISE Profiler Database... Stopping ISE Indexing Engine... Stopping ISE Monitoring & Troubleshooting Session Database... Stopping ISE AD Connector... Stopping ISE Database processes... ise/admin# application start ise safe Starting ISE Monitoring & Troubleshooting Session Database... Starting ISE Profiler Database... Starting ISE Application Server... Starting ISE Monitoring & Troubleshooting Log Processor... Starting ISE Monitoring & Troubleshooting Log Collector... Starting ISE Indexing Engine... Starting docker daemon ... 38a408c9a1c8 Starting container wifisetup-container Starting ISE Certificate Authority Service... Starting ISE AD Connector... Note: ISE Processes are initializing. Use 'show application status ise' CLI to verify all processes are in running state. Starting ISE EST Service...

# **application stop**

要禁用特定应用,请在执行模式下使用**applicationstop**命令。要禁止停止应用,请使用此命令的**no** 形式。

**application** [ **stop** {*application-name*}]

**no application** [ **stop** {*application-name*}]

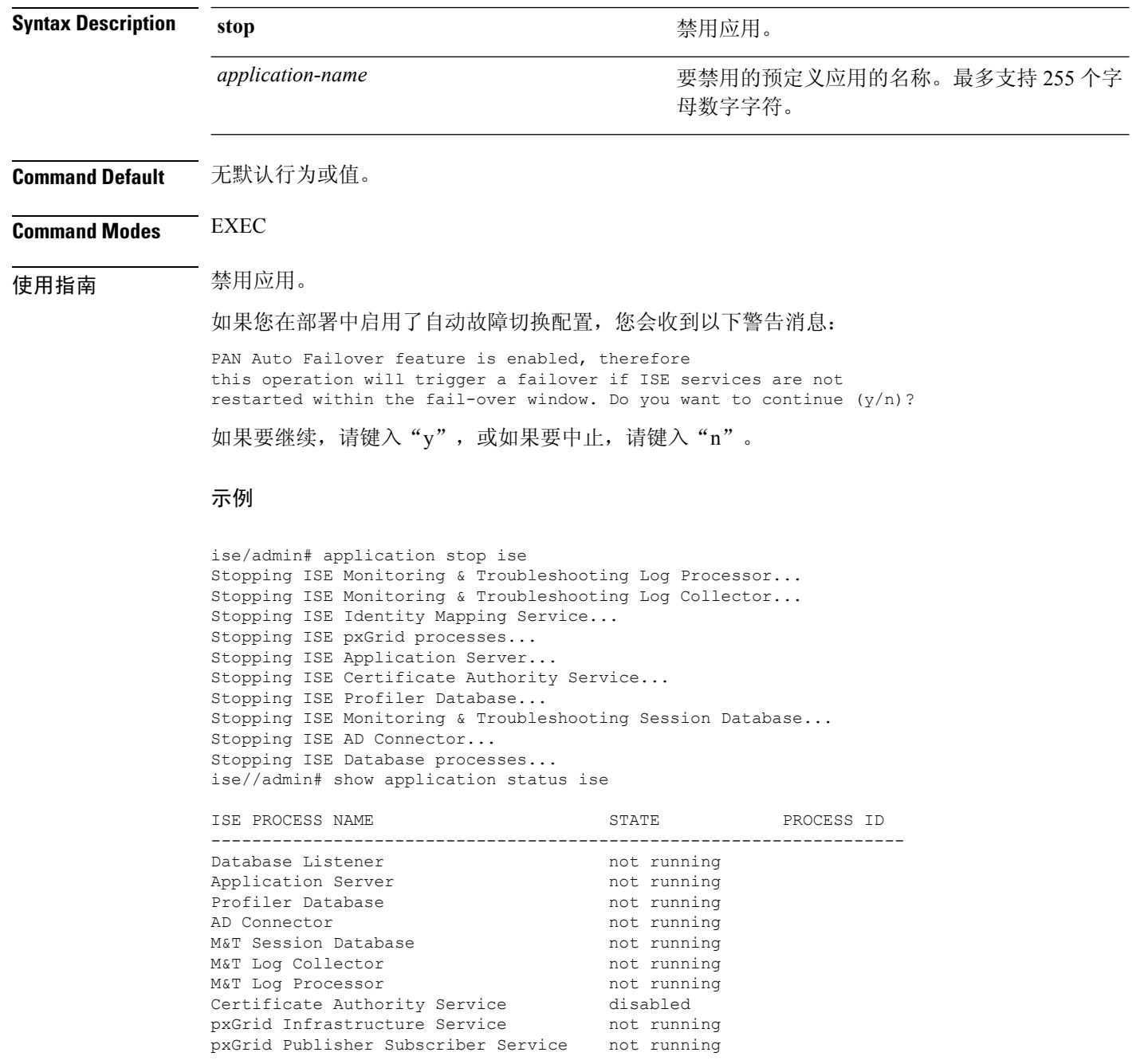

I

pxGrid Connection Manager not running<br>pxGrid Controller not running pxGrid Controller Identity Mapping Service https://www.mot.running ise//admin#

# **application upgrade**

要升级特定应用捆绑包,请在执行模式下使用 **application upgrade** 命令。

**application** [ **upgrade** {*application-bundle* |*remote-repository-name*}]

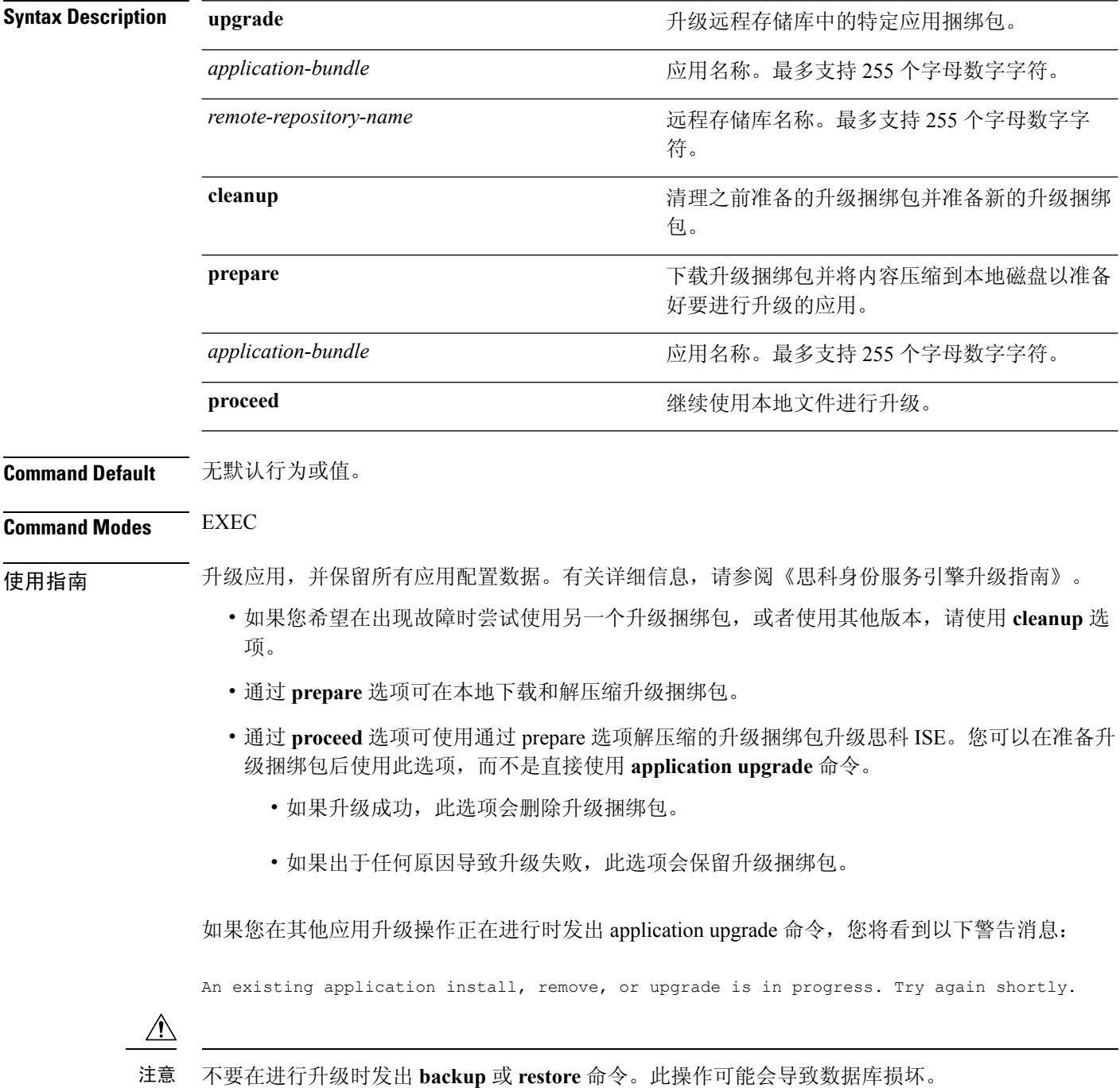

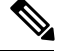

注释

尝试使用 application upgrade 命令之前, 您必须阅读新版本随附的版本说明中的升级说明。版本说明 包含重要的更新说明,您必须遵循这些说明。

#### 示例 **1**

ise/admin# application upgrade prepare application upgrade prepare ise-upgradebundle-2.3.0.x.x86\_64.tar.gz upgrade

Getting bundle to local machine... Unbundling Application Package... Verifying Application Signature...

Application upgrade preparation successful

### 示例 **2**

ise/admin# application upgrade proceed Initiating Application Upgrade... % Warning: Do not use Ctrl-C or close this terminal window until upgrade completes. -Checking VM for minimum hardware requirements STEP 1: Stopping ISE application... STEP 2: Verifying files in bundle... -Internal hash verification passed for bundle STEP 3: Validating data before upgrade... STEP 4: Taking backup of the configuration data... STEP 5: Running ISE configuration database schema upgrade... - Running db sanity to check and fix if any index corruption - Auto Upgrading Schema for UPS Model - Upgrading Schema completed for UPS Model ISE database schema upgrade completed. % Warning: Sanity test found some indexes missing in CEPM schema. Please recreate missing indexes after upgrade using app configure ise cli STEP 6: Running ISE configuration data upgrade... - Data upgrade step 1/14, UPSUpgradeHandler(2.3.0.100)... Done in 53 seconds. - Data upgrade step 2/14, UPSUpgradeHandler(2.3.0.110)... Done in 1 seconds. - Data upgrade step 3/14, NetworkAccessUpgrade(2.3.0.145)... Done in 0 seconds. - Data upgrade step 4/14, NodeGroupUpgradeService(2.3.0.155)... Done in 0 seconds. - Data upgrade step 5/14, IRFUpgradeService(2.3.0.155)... Done in 0 seconds. - Data upgrade step 6/14, UPSUpgradeHandler(2.3.0.158)... Done in 0 seconds. - Data upgrade step 7/14, NetworkAccessUpgrade(2.3.0.178)... Done in 0 seconds. - Data upgrade step 8/14, NetworkAccessUpgrade(2.3.0.182)... Done in 0 seconds. - Data upgrade step 9/14, CertMgmtUpgradeService(2.3.0.194)... Done in 3 seconds. - Data upgrade step 10/14, UPSUpgradeHandler(2.3.0.201)... Done in 0 seconds. - Data upgrade step 11/14, NSFUpgradeService(2.3.0.233)... Done in 0 seconds. - Data upgrade step 12/14, ProfilerUpgradeService(2.3.0.233)... Done in 0 seconds. - Data upgrade step 13/14, GuestAccessUpgradeService(2.3.0.233)... Done in 7 seconds. STEP 7: Running ISE configuration data upgrade for node specific data... STEP 8: Running ISE M&T database upgrade... ISE M&T Log Processor is not running ISE database M&T schema upgrade completed. Gathering Config schema(CEPM) stats .... Gathering Operational schema(MNT) stats .....

% NOTICE: Upgrading ADEOS. Appliance will be rebooted after upgrade completes successfully. warning: file /opt/xgrid/gc/pxgrid-controller-1.0.4.18-dist.tar.gz: remove failed: No such file or directory

% This application Install or Upgrade requires reboot, rebooting now...

Broadcast message from root@IS137 (pts/3) (Fri Jun 2 12:22:49 2017): Trying to stop processes gracefully. Reload might take approximately 3 mins Broadcast message from root@IS137 (pts/3) (Fri Jun 2 12:22:49 2017): Trying to stop processes gracefully. Reload might take approximately 3 mins Broadcast message from root@IS137 (pts/3) (Fri Jun 2 12:23:10 2017): The system is going down for reboot NOW Broadcast message from root@IS137 (pts/3) (Fri Jun 2 12:23:10 2017): The system is going down for reboot NOW

The upgrade is now complete.

# **backup**

要执行包括思科 ISE 和思科 ADE OS 数据在内的备份并将备份存放在存储库中,请在执行模式下使 用 **backup** 命令。

尝试在执行模式下使用**backup**命令之前,您必须将运行配置复制到一个安全的位置(例如网络服务 器),或者将其保存为思科 ISE 服务器启动配置。当您从备份和系统日志恢复或对思科 ISE 进行排 除故障时, 您可以使用此启动配置。 注释

**backup**[{*backup-name*} **repository** {*repository-name*} **ise-config encryption-keyhash**|**plain**{*encryption-key name*}]

**backup** [{*backup-name*} **repository** {*repository-name*} **ise-operational encryption-keyhash**| **plain** {*encryption-key name*}]

#### **Syntax Description**

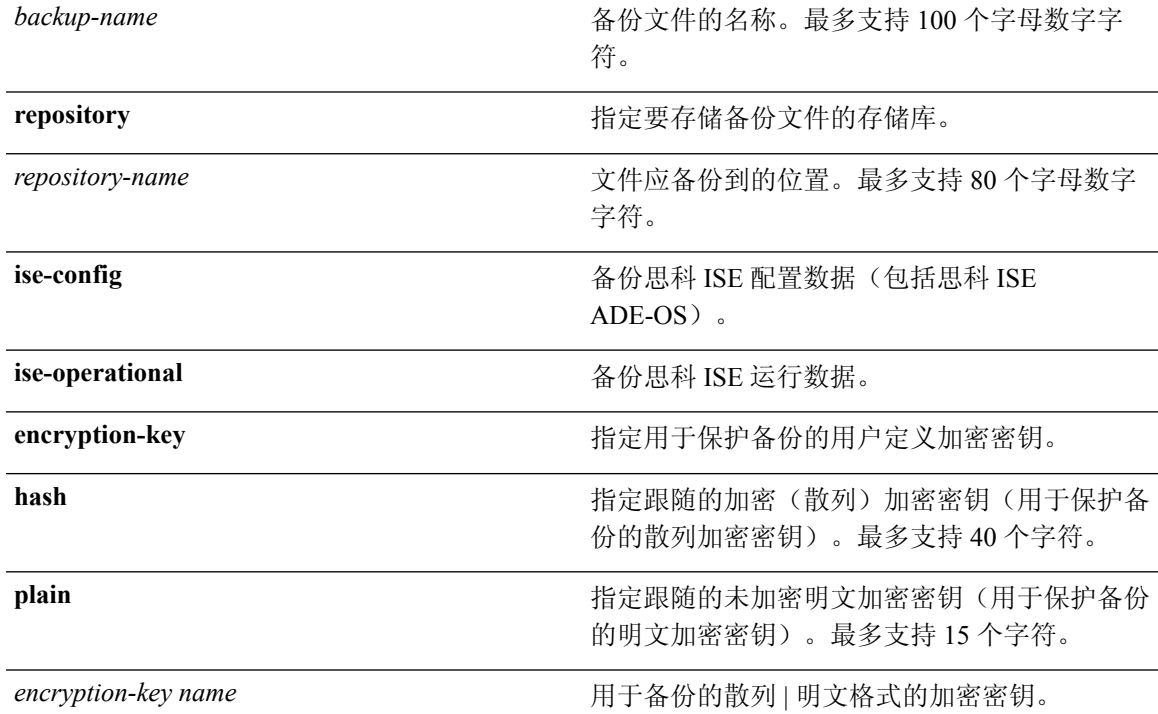

### **Command Default** 无默认行为或值。

### **Command Modes** EXEC

使用指南 当您使用 **ise-config** 以加密(散列)或未加密明文密码形式在存储库中备份思科 ISE 和思科 ADE OS 数据时,现在可以通过使用用户定义的加密密钥加密和解密备份。要只备份思科 ISE 应用数据,而 不备份思科 ADE OS 数据,请使用 **ise-operational** 命令。

您只可以从主要或次要监控节点备份思科 ISE 运行数据。

Ú

当执行备份和恢复时,恢复功能会使用源系统中的证书列表覆盖目标系统上的受信任证书列表。需 要注意的是,备份和恢复功能不包括与内部证书颁发机构(CA)证书关联的私钥,这一点至关重要。 重要事项

如果您正在从一个系统向另一个系统上执行备份和恢复,您将必须选择下面一个选项以避免错误:

• 选项 **1**:

通过 CLI 从源 ISE 节点导出 CA 证书并通过 CLI 将其导入到目标系统。

优点:从源系统向终端颁发的所有证书将继续受信任。由目标系统颁发的所有新证书将由同一 密钥签名。

缺点:在恢复功能之前由目标系统颁发的所有证书将不受信任且需要重新颁发。

• 选项 **2**:

在恢复过程之后,为内部 CA 生成所有新证书。

优点:推荐采用此选项,它是一种较为安全的方法,其中将使用原始源证书或原始目标证书。 由原始源系统发布的证书将继续受信任。

缺点:在恢复功能之前由目标系统发布的所有证书将不受信任且需要重新发布。

### 备份思科 **ISE** 配置数据

要备份思科 ISE 配置数据,请使用以下命令:

**backup** *mybackup***repository** *myrepository***ise-configencryption-keyplain***lablab12*

### 示例

```
ise/admin# backup test repository disk ise-config encryption-key plain Test_1234
Internal CA Store is not included in this backup. It is recommended to export it using
"application configure ise" CLI command
Creating backup with timestamped filename: test-CFG-141006-1350.tar.gpg
backup in progress: Starting Backup...10% completed
backup in progress: Validating ISE Node Role...15% completed
backup in progress: Backing up ISE Configuration Data...20% completed
backup in progress: Backing up ISE Logs...45% completed
backup in progress: Completing ISE Backup Staging...50% completed
backup in progress: Backing up ADEOS configuration...55% completed
backup in progress: Moving Backup file to the repository...75% completed
backup in progress: Completing Backup...100% completed
ise/admin#
```
### 备份思科 **ISE** 运行数据

要备份思科 ISE 运行数据,请使用以下命令:

**backup** *mybackup***repository** *myrepository***ise-operationalencryption-key plain***lablab12*

### 示例

ise/admin# backup mybackup repository myrepository ise-operational encryption-key plain lablab12 backup in progress: Starting Backup...10% completed Creating backup with timestamped filename: mybackup-OPS-130103-0019.tar.gpg backup in progress: starting dbbackup using expdp.......20% completed backup in progress: starting cars logic.......50% completed backup in progress: Moving Backup file to the repository...75% completed backup in progress: Completing Backup...100% completed ise/admin#

# **backup-logs**

要备份系统日志,请在执行模式下使用 **backup-logs** 命令。要删除该功能,请使用此命令的 **no** 形 式。

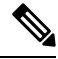

尝试在执行模式下使用**backup-logs**命令之前,您必须将运行配置复制到一个安全的位置(例如网络 服务器), 或者将其保存为思科 ISE 服务器启动配置。当您从备份和系统日志恢复或对思科 ISE 进 行排除故障时,您可以使用此启动配置。 注释

**backup-logs** *backup-name***repository** *repository-name* {**public-key** | {**encryption-key** { **hash** | **plain** } *encryption-key name*}}

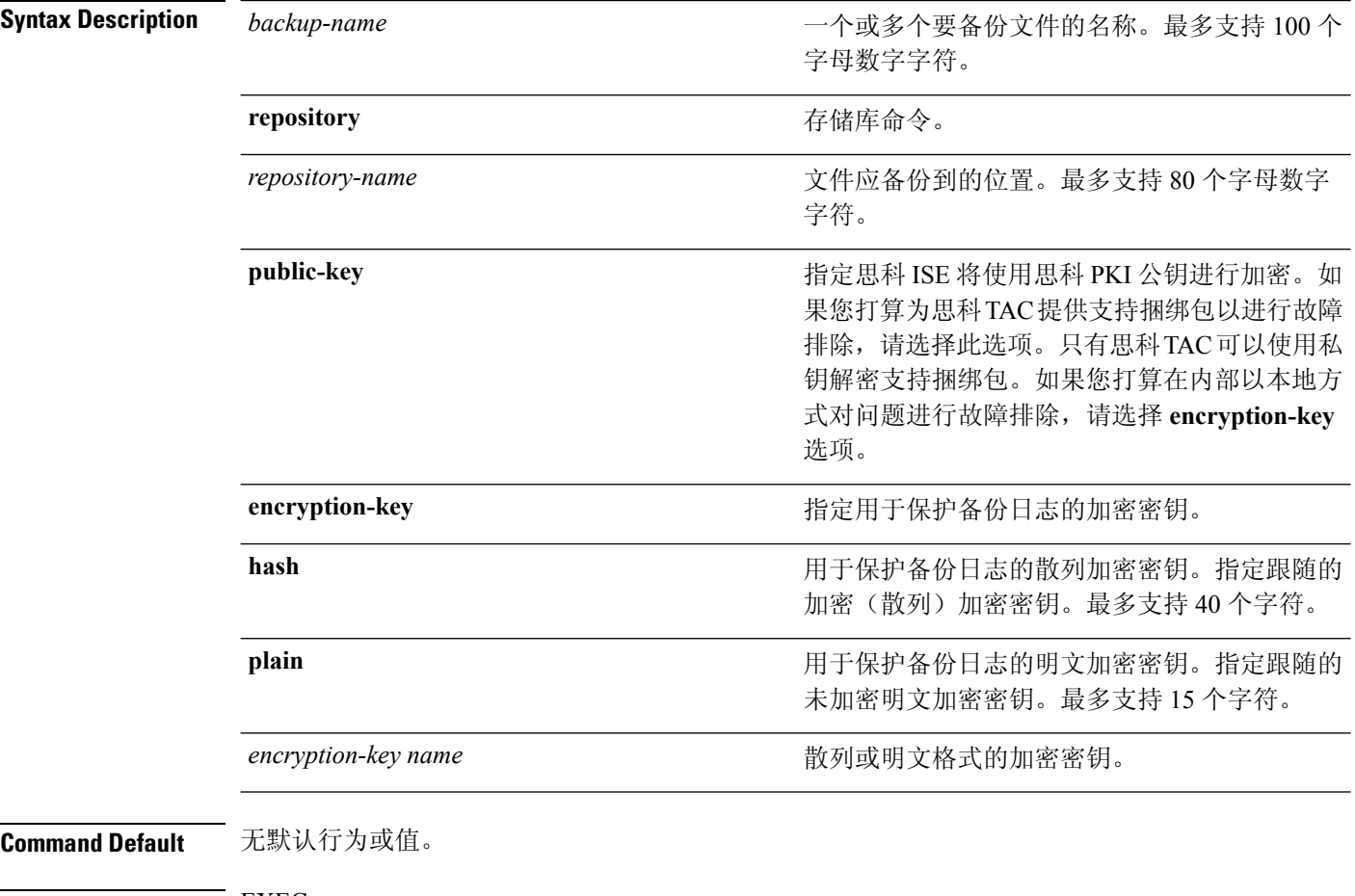

### **Command Modes** EXEC

使用指南 使用加密(散列)或未加密明文密码备份系统日志。

### 示例 **1**

ise/admin# backup-logs Test repository disk encryption-key plain Test\_1234 % Creating log backup with timestamped filename: Test-141006-1351.tar.gpg % supportbundle in progress: Copying database config files...10% completed % supportbundle in progress: Copying debug logs...20% completed % supportbundle in progress: Copying local logs...30% completed % supportbundle in progress: Copying monitor logs...40% completed % supportbundle in progress: Copying policy xml...50% completed % supportbundle in progress: Copying system logs...60% completed % supportbundle in progress: Moving support bundle to the repository...75% completed % supportbundle in progress: Completing support bundle generation......100% completed ise/admin#

### 示例 **2**

ise/admin# backup-logs test repository disk public-key % Creating log backup with timestamped filename: new-pk-160520-0259.tar.gpg % supportbundle in progress: Copying database config files...10% completed % supportbundle in progress: Copying debug logs...20% completed % supportbundle in progress: Copying local logs...30% completed % supportbundle in progress: Copying monitor logs...40% completed % supportbundle in progress: Copying policy xml...50% completed % supportbundle in progress: Copying system logs...60% completed % supportbundle in progress: Moving support bundle to the repository...75% completed % supportbundle in progress: Completing support bundle generation......100% completed

# **clock**

要设置系统时钟,请在执行模式下使用 **clock** 命令。要禁用系统时钟设置,请使用此命令的 **no** 形 式。

**clock** [ **set** {*month* | *day* | *hh:min:ss* | *yyyy*}]

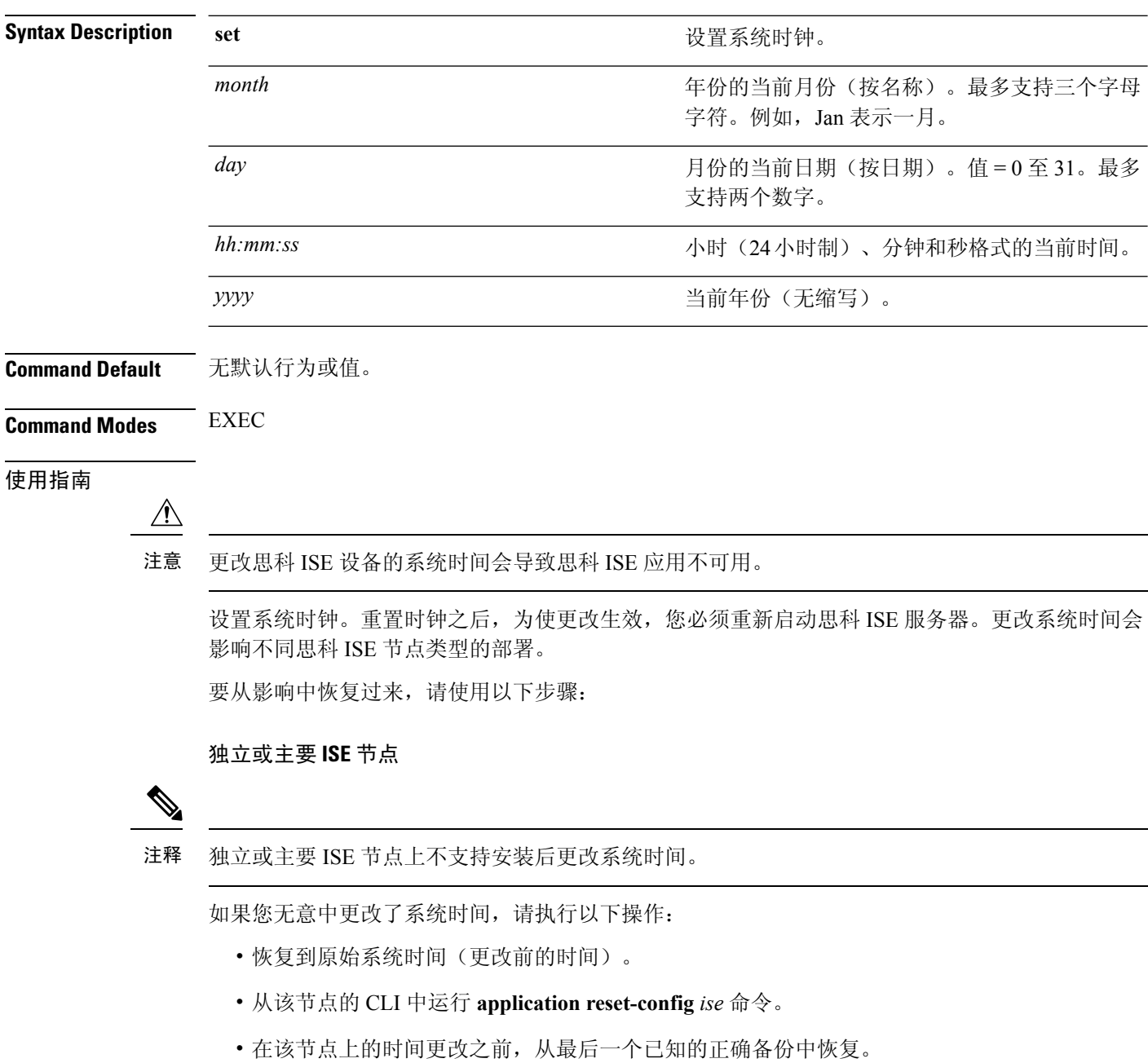

### 辅助 **ISE** 节点

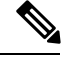

注释 在辅助节点上更改系统时间会导致其在您的部署中不可用。

要将辅助节点的系统时间与主要节点的系统时间同步,请执行以下操作:

- 撤销注册辅助 ISE 节点。
- 更正系统时间,以便与主要 ISE 节点的系统时间同步。
- 从主 ISE 节点的 CLI 中运行 **application reset-config** *ise* 命令。
- 将 ISE 节点重新注册为主要 ISE 节点的辅助 ISE 节点。

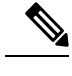

为确保您已在安装时设置正确的系统时间,安装向导会要求您指定网络时 间协议 (NTP) 服务器并尝试与其同步。您必须确保在设置过程中配置的 NTP服务器始终可访问,以便系统时间始终保持准确,特别是在极少数情 况下,由于电源故障或 CMOS 电池失效, BIOS 时间可能会损坏时。此操 作反过来可能会在重新启动过程中损坏思科ADE-OS系统时间。如果您在 设置过程中未配置 NTP 服务器, 则必须确保设置的系统 BIOS 时间与协调 世界时 (UTC) 时区是相对的, 如《思科身份服务引擎硬件安装指南》所 述。 注释

### 示例

ise/admin# clock set August 30 18:07:20 2013 ise/admin# show clock Fri Aug 30 18:07:26 UTC 2013 ise/admin#

# **configure**

要进入配置模式,请在执行模式下使用 **configure** 命令。

**configure terminal**

**Syntax Description terminal** 从终端执行配置命令。 **Command Default** 无默认行为或值。 **Command Modes** EXEC 使用指南 使用此命令进入配置模式。请注意,此模式下的命令会在您输入这些命令后立即写入运行配置文件 中。 要退出配置模式并返回执行模式,请输入 **end**、**exit** 或 **Ctrl-z**。 要查看对配置所做的更改,请在执行模式下使用 **show running-config** 命令。 如果将 **replace** 选项与此命令一起使用,请将远程配置复制到系统,此配置会覆盖现有配置。 示例

> ise/admin# configure terminal Enter configuration commands, one per line. End with CNTL/Z. ise/admin(config)#

### **copy**

要将文件从源复制到目标,请在执行模式下使用 **copy** 命令。

注释 **copy** 命令仅支持用于本地磁盘,不支持用于存储库。

利用 **copy** 命令,您可以将核心文件和堆转储从思科 ISE 复制到远程存储库。有关更多信息,请参阅 [复制日志文件](#page-55-0), 第48 页部分的示例 3。

### **Syntax Description running-config and all according to the original 显示当前运行配置文件。** startup-config **Example 2018** 显示在初始化(启动)过程中使用的配置文件。 复制的目标。有关协议关键字选项,请参阅表 2-1。 *protocol* hostname **hostname hostname hostname hostname hostname html** 目标的位置。 显示当前运行配置文件。 *location* **logs** 系统日志文件。 将所有思科 ISE 日志文件从系统复制到另一个位 置。所有日志打包成 iselogs.tar.gz 并传输到远程 主机上的指定目录。 **all** 允许您复制单个思科 ISE 日志文件并将其传输到 远程主机上的指定目录,原始名称保持不变。 **filename** 思科 ISE 日志文件的名称,如 **show logs** 命令所 示(最多 255 个字符)。 *log\_filename* 从系统复制思科 ISE 管理调试日志和 Tomcat 日 志,将其打包为 mgmtlogs.tar.gz,并传输到远程 主机上的指定目录。 **mgmt** 从系统复制思科 ISE 运行时调试日志,将其打包 为 runtimelogs.tar.gz,并传输到远程主机上的指 定目录。 **runtime Command Default** 无默认行为或值。

**Command Modes** EXEC

使用指南 思科 ISE 中的 **copy** 命令会将运行配置或启动配置和日志文件从系统复制到另一个位置。

通过copy命令的基本功能,您可以将文件(例如系统映像或配置文件)从一个位置复制到另一个位 置。指定文件的源和目标使用思科 ISE 文件系统,通过此系统,您可以指定任何支持的本地或远程 文件位置。使用的文件系统(本地内存源或远程系统)指定该命令中使用的语法。

您可以输入所有必要的源和目标信息及要使用的用户名和密码;或者,您可以输入**copy**命令并让服 务器提示您缺少的任何信息。

整个复制过程可能需要几分钟,会因协议和网络有所不同。

使用与目录有关的文件名进行文件传输。

可能的错误为标准文件传输协议 (FTP) 或安全复制 (SCP) 错误消息。

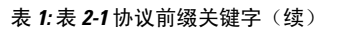

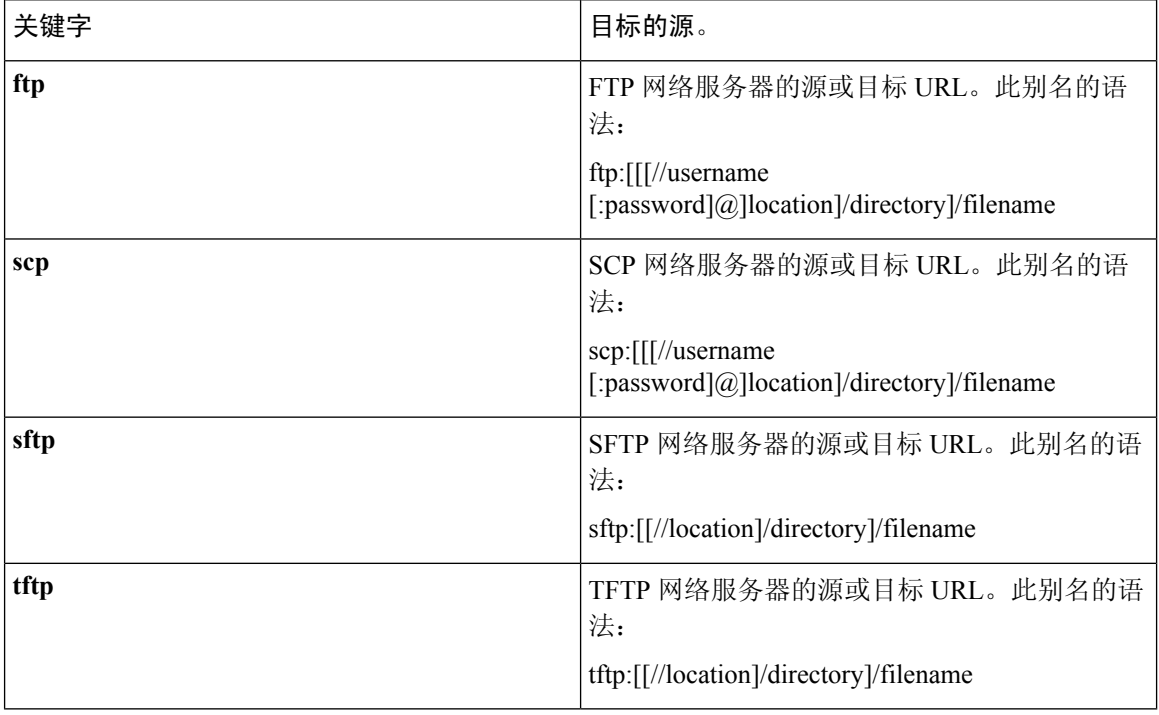

### 运行配置

思科 ISE 活动配置将自己存储在思科 ISE RAM 中。您输入的每个配置命令位于运行配置中。如果重 新启动思科 ISE 服务器,您会丢失运行配置。如果您进行要保存的更改,则必须将运行配置复制到 一个安全的位置(例如网络服务器),或者将其保存为思科 ISE 服务器启动配置。

如果您不保存运行配置,则会在思科 ISE 服务器下次重新启动时丢失所有配置更改。如果您确信当 前配置正确,请使用 **copy run start** 命令将您的配置复制到启动配置。

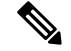

别名可减少所需键入量。例如,键入 copy run 并按 Tab 键,键入 start 并按 Tab 键,这是 copy **running-config startup-config** 命令的缩写形式。 注释

要使用运行配置取代启动配置,请使用以下命令:

#### **copy run start**

要将运行配置复制到启动配置,请使用以下命令:

### **copy running-config startup-config**

要将启动配置放在运行配置顶部,请使用以下命令:

### **copy start run**

### 示例 **1**

ise/admin# copy run start Generating configuration... ise/admin#

### 示例 **2**

```
ise/admin# copy running-config startup-config
Generating configuration...
ise/admin#
```
### 将运行配置复制到远程位置

要将运行配置复制到远程系统,请使用以下命令:

**copy running-config** [*protocol://hostname/location*]

### 从远程位置复制运行配置

要将远程文件复制并合并到运行配置,请使用以下命令:

**copy** [*protocol://hostname/location*] **running-config** - 将远程文件复制并合并到正在运行的配置。

### 启动配置

您无法直接编辑启动配置。您输入的所有命令都会自行存储在运行配置中,您可以将这些运行配置 复制到启动配置中。

换句话说,当您启动思科 ISE 服务器时,启动配置会成为初始运行配置。您修改配置时,会出现两 个分歧: 启动配置保持不变;运行配置反映您做出的更改。如果您要使更改永久生效, 则必须将运 行配置复制到启动配置。

要将启动配置复制到运行配置,请使用以下命令:

### **copy startup-config running-config**

#### 示例 **1**

ise/admin# copy start run ise/admin#

### 示例 **2**

```
ise/admin# copy startup-config running-config
ise/admin#
```
### 将启动配置复制到远程位置

要将启动配置复制到远程系统,请使用以下命令:

**copy startup-config** [*protocol://hostname/location*]

### 从远程位置复制启动配置

要复制远程文件但不将其合并到启动配置,请使用以下命令:

**copy** [*protocol://hostname/location*] **startup-config** - 将远程文件复制到启动配置,但是不与启动配置 合并。

### <span id="page-55-0"></span>复制日志文件

使用以下 **copy** 命令可将日志文件从思科 ISE 系统复制到另一个位置:

**copy logs** [*protocol://hostname/location*]

### 示例 **1**

要将日志文件复制到本地磁盘,请使用以下命令:

```
ise/admin# copy logs disk:/
Collecting logs...
ise/admin#
```
### 示例 **2**

要将日志文件复制到另一个位置,请使用以下命令:

```
ise/admin# copy disk://mybackup-100805-1910.tar.gz ftp://myftpserver/mydir
Username:
Password:
ise/admin#
```
### 示例 **3**

思科 ISE 可以每隔一小时将核心文件和堆转储从 */var/tmp* 目录移动到 *disk:/corefiles* 目录。您可以使 用copy命令将这些日志从本地磁盘复制到远程存储库。核心文件和堆转储包含有助于确定崩溃原因 的关键信息。这些日志在应用崩溃时生成。您可以使用 dir 命令查看本地磁盘中的核心文件。

ise/admin# copy disk:/corefiles ftp://192.0.2.2/ Username: ftp Password: ise36/admin# ise36/admin# dir Directory of disk:/ 70 May 20 2016 00:57:28 1 4096 May 20 2016 06:34:49 corefiles/ 0 May 20 2016 00:57:28 err.out 4096 May 20 2016 00:57:28 lost+found/ Usage for disk: filesystem 51474489344 bytes total used 123938643968 bytes free 184807632896 bytes available

## **crypto**

要生成新的公钥对、将当前公钥导出到存储库,以及将公钥导入到授权密钥列表,请在执行模式下 使用 **crypto** 命令。您还可查看公钥信息和删除所选密钥。

**crypto key** [ **delete** {*hash* | *authorized\_keys | rsa*}]

**crypto key** [ **export** {*filename | repository*}]

**crypto key** [ **generate** {*rsa*}]

**crypto key** [ **import** {*filename | repository*}]

**crypto ntp\_import\_autokey** *ntpkey*

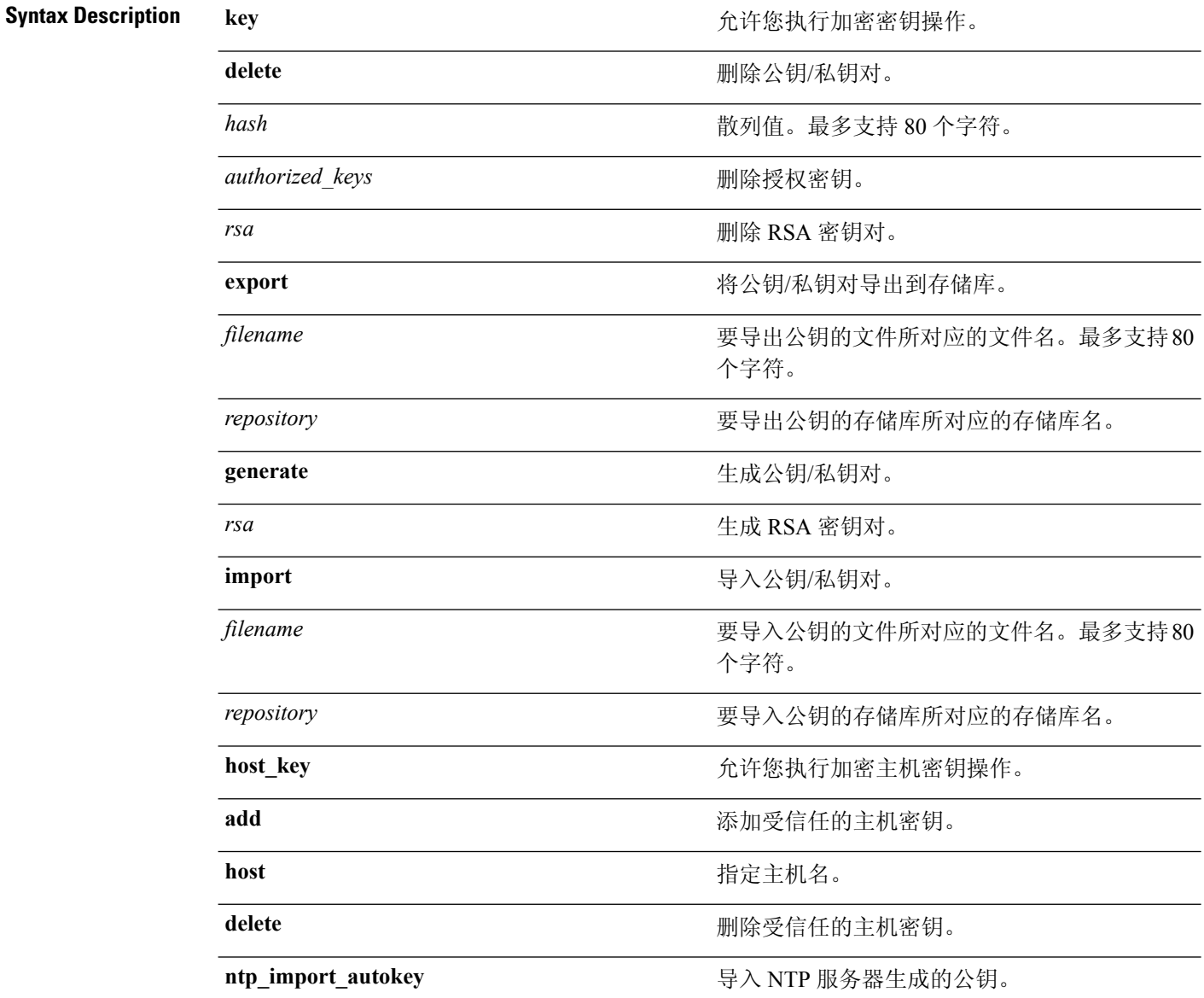

ntpkey **nthereproducers** NTP 服务器生成的公钥。

### **Command Default** 无默认行为或值。

**Command Modes** EXEC

使用指南 对于管理员和用户身份的 SSH 访问,思科 ADE OS 支持无密码的公钥身份验证。

使用 **crypto key generate rsa** 命令可为当前用户生成长度为 2048 位的新公钥/私钥对。密钥属性是固 定的,并支持RSA密钥类型。如果密钥对已存在,在您使用口令继续操作之前,系统会提示您允许 覆盖。如果您提供口令,系统将在您访问公钥/私钥时提示您输入口令。如果口令为空,则后续操作 不会出现提示输入口令的情况。

使用 **crypto ntp\_import\_autokey** 可命令导入 NTP 服务器生成的公钥。

### 示例 **1**

ise/admin# crypto key generate rsa Enter passphrase (empty for no passphrase): Enter same passphrase again: ise/admin# show crypto key admin public key: ssh-rsa ad:14:85:70:fa:c3:c1:e6:a9:ff:b1:b0:21:a5:28:94 admin@ise ise/admin# crypto key generate rsa Private key for user admin already exists. Overwrite? y/n [n]: y Enter passphrase (empty for no passphrase): Enter same passphrase again: ise/admin# show crypto key admin public key: ssh-rsa 41:ab:78:26:48:d3:f1:6f:45:0d:99:d7:0f:50:9f:72 admin@ise ise/admin# crypto key export mykey\_rsa repository myrepository ise/admin# show crypto key admin public key: ssh-rsa f8:7f:8a:79:44:b8:5d:5f:af:e1:63:b2:be:7a:fd:d4 admin@ise ise/admin# crypto key delete f8:7f:8a:79:44:b8:5d:5f:af:e1:63:b2:be:7a:fd:d4 ise/admin# ise/admin# crypto key delete rsa ise/admin# show crypto key ise/admin# ise/admin# show crypto authorized\_keys Authorized keys for admin ise/admin# crypto key delete authorized\_keys ise/admin# show crypto authorized\_keys ise/admin# ise/admin# crypto key import mykey\_rsa repository myrepository ise/admin# show crypto key admin public key: ssh-rsa f8:7f:8a:79:44:b8:5d:5f:af:e1:63:b2:be:7a:fd:d4 admin@ise ise/admin#

### 示例 **2**

```
ise/admin# crypto host_key add host ise
host key fingerprint added
# Host ise found: line 1 type RSA
2048 1d:72:73:6e:ad:f7:2d:11:ac:23:e7:8c:81:32:c5:ea ise (RSA)
ise/admin#
ise/admin# crypto host_key delete host ise
host key fingerprint for ise removed
ise/admin#
```
### 示例 **3**

ise/admin# crypto ntp\_import\_autokey *ntpkey* repository nfs ise/admin#

٦

# **debug**

要显示已执行命令的错误或事件,请在执行模式下使用 **debug**命令。

**debug** [ **all** | **application** | **backup-restore** | **cdp** | **config** | **copy** | **icmp** | **locks** | **logging** | **snmp** | **system** | **transfer** | **user** | **utils** ]

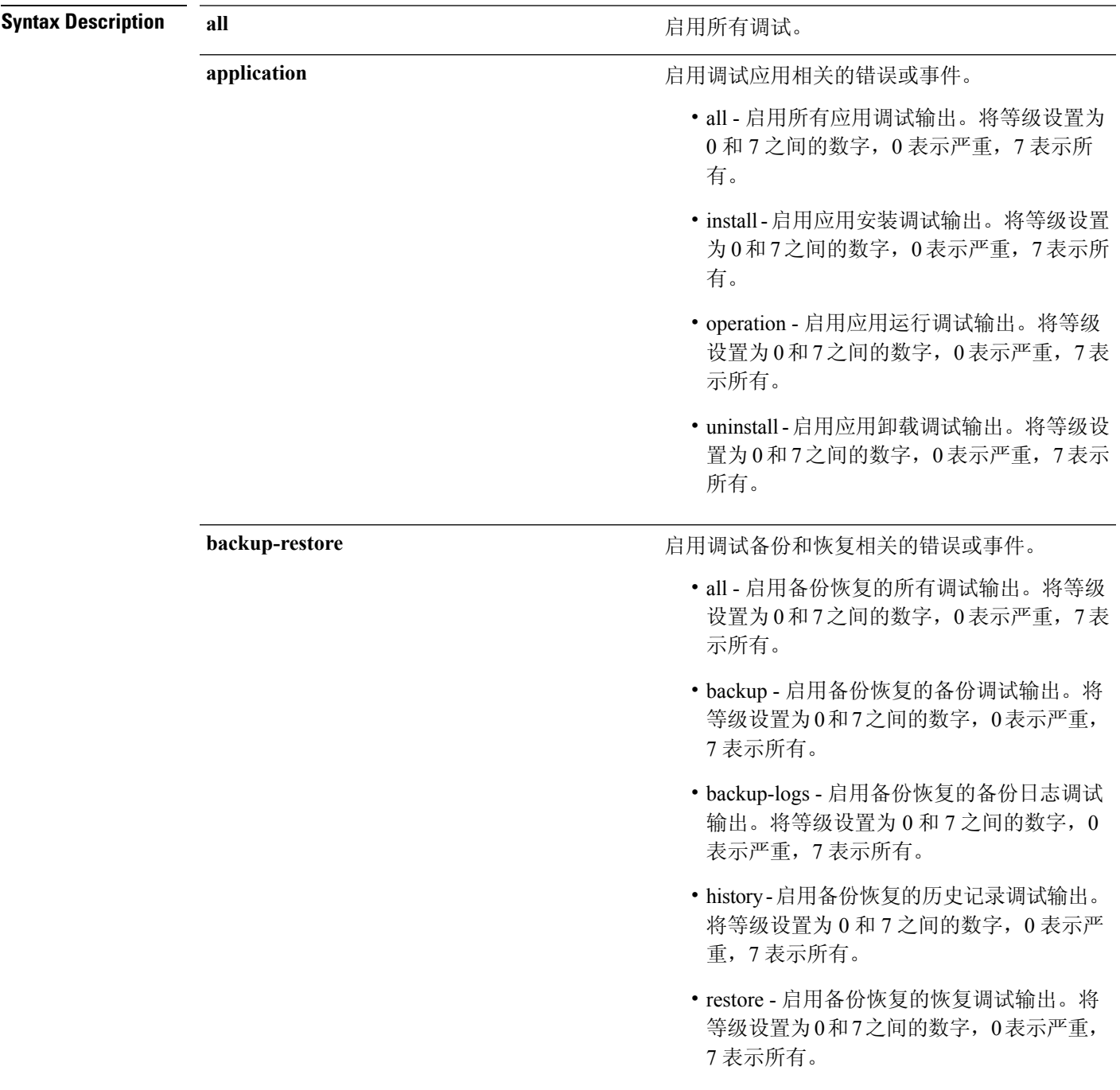

L.

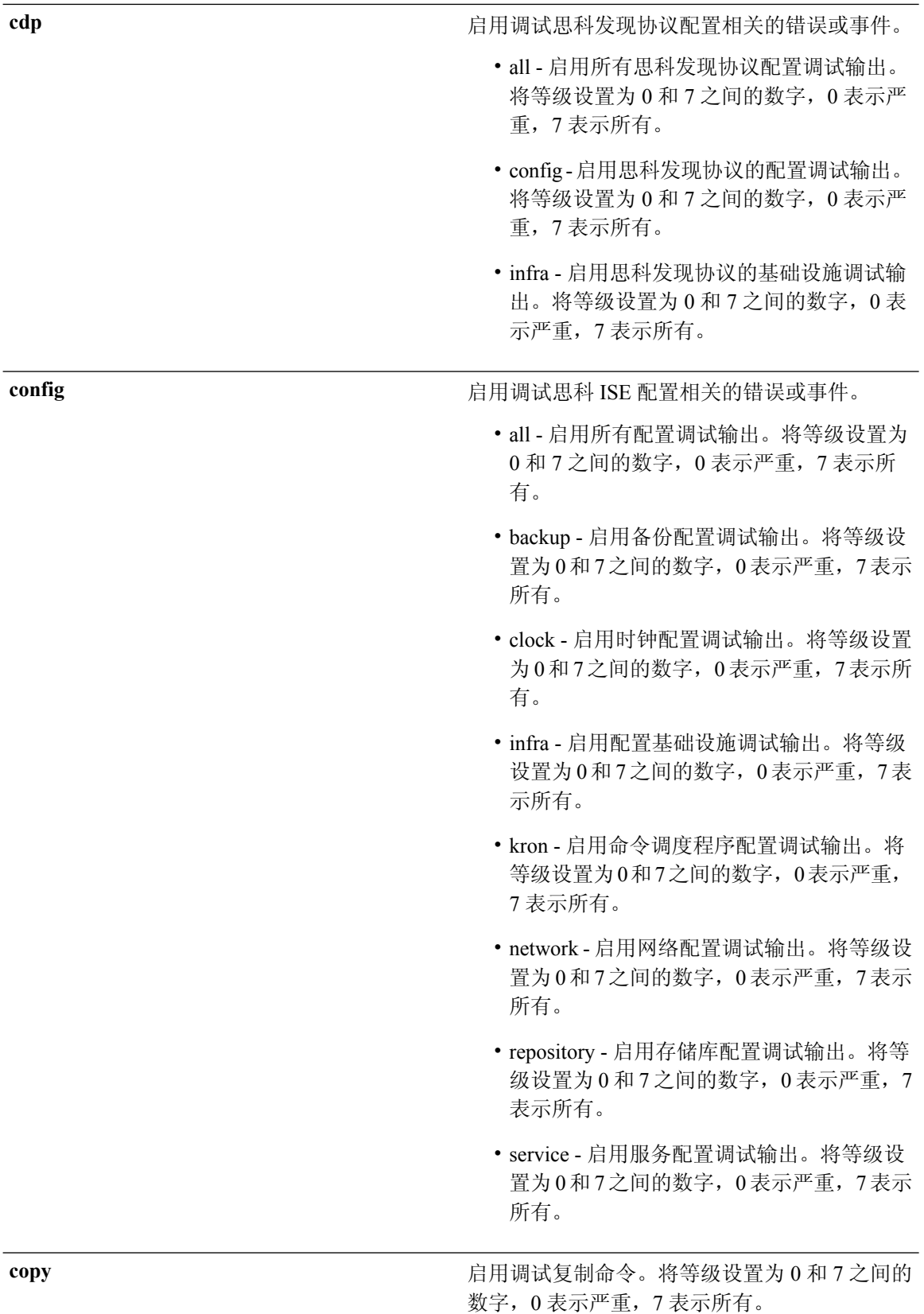

٦

I

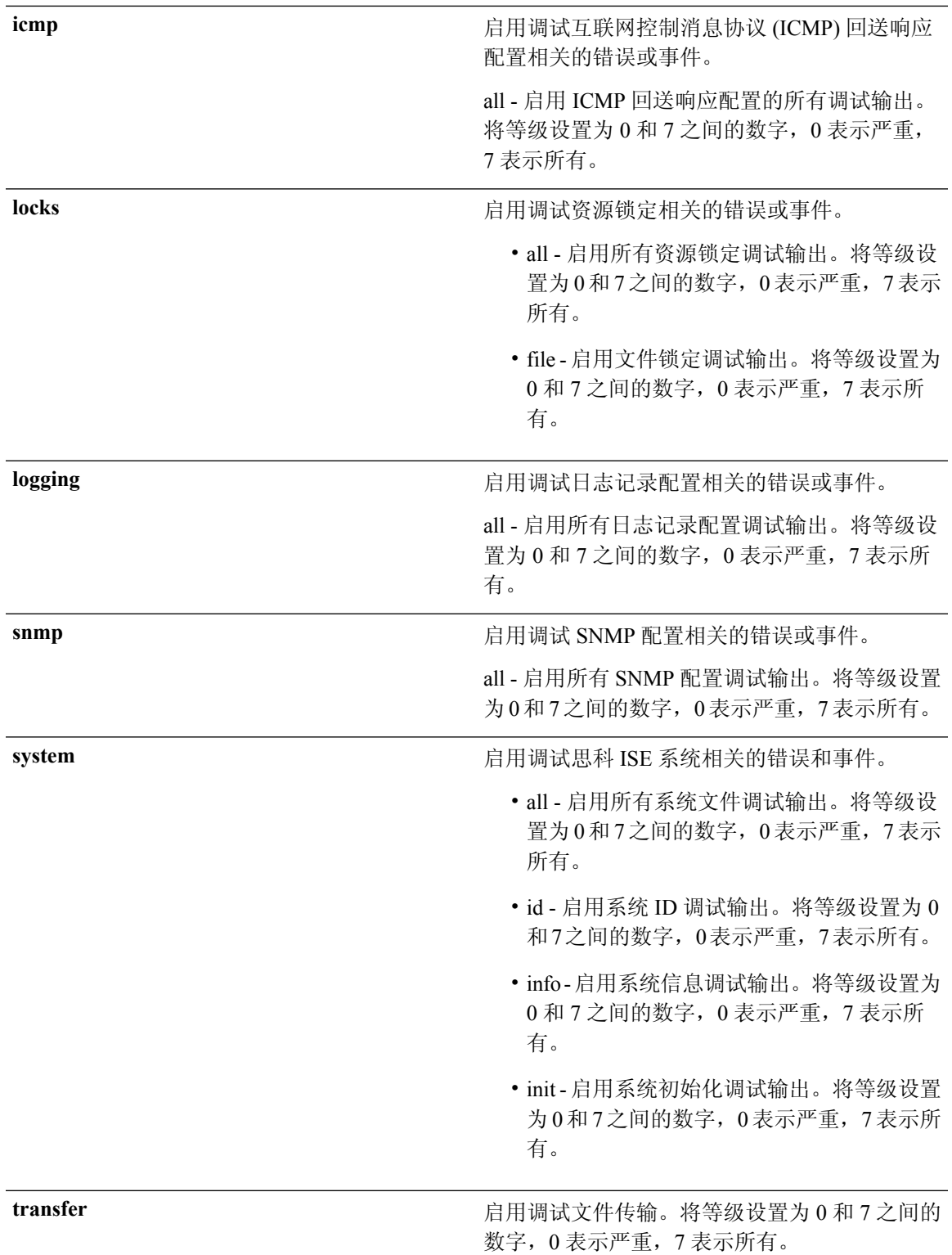

I

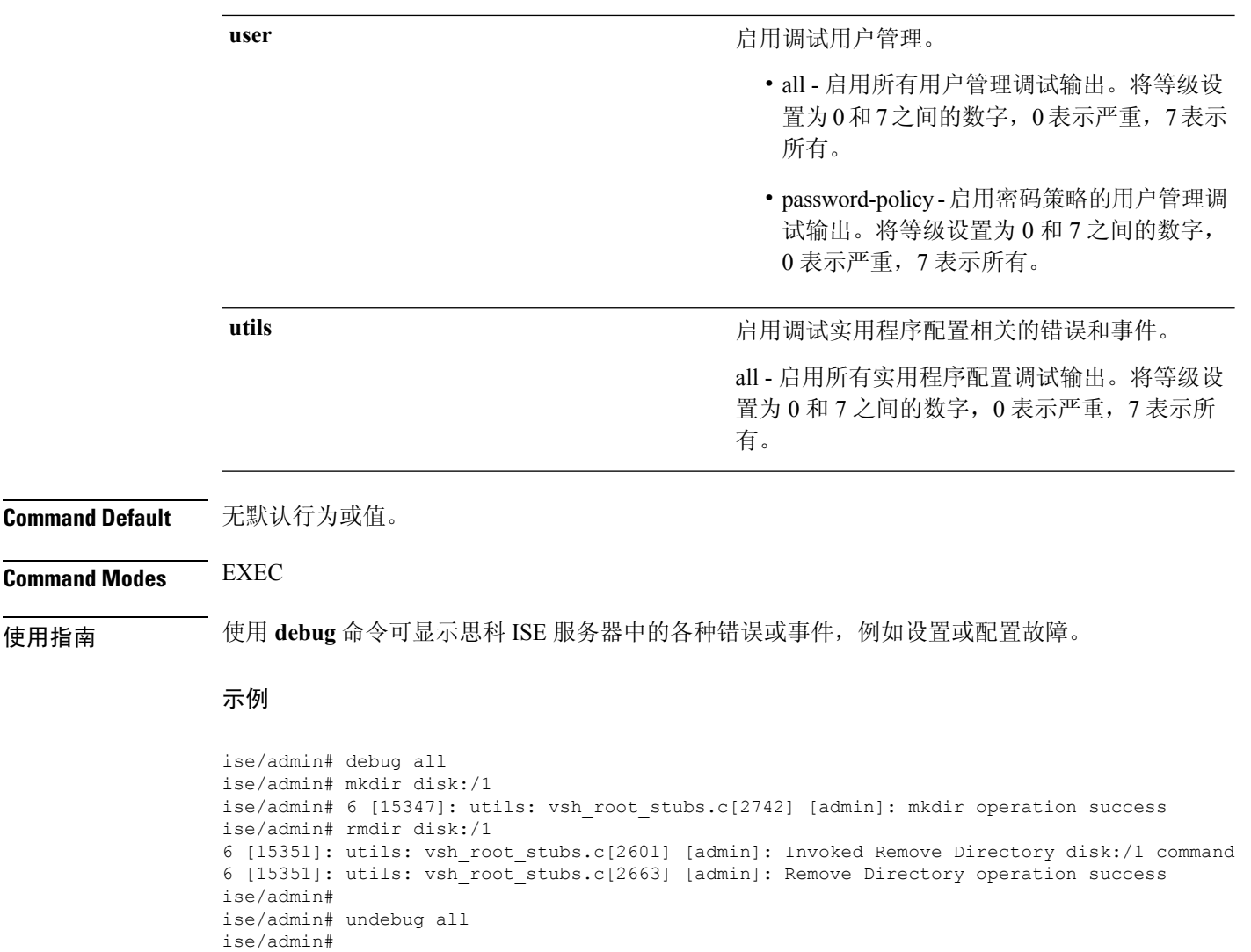

# **delete**

要从思科 ISE 服务器中删除文件,请在执行模式下使用 **delete** 命令。要从思科 ISE 服务器中取消删 除文件,请使用此命令的 **no** 形式。

**delete** [*filename disk:/path*]

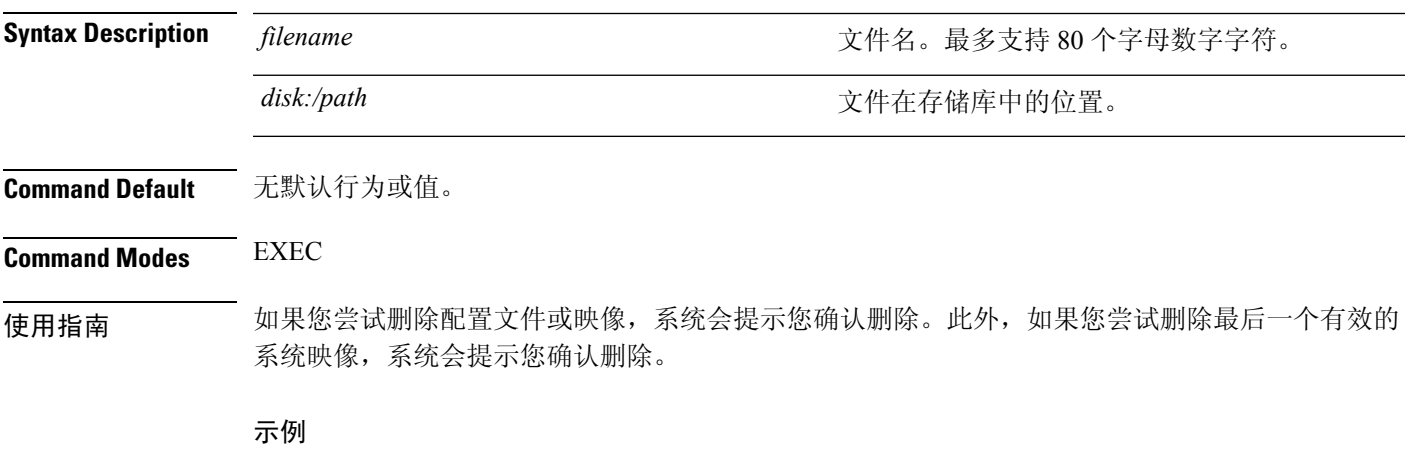

ise/admin# delete disk:/hs\_err\_pid19962.log ise/admin#

 $\mathbf l$ 

# **dir**

**dir**

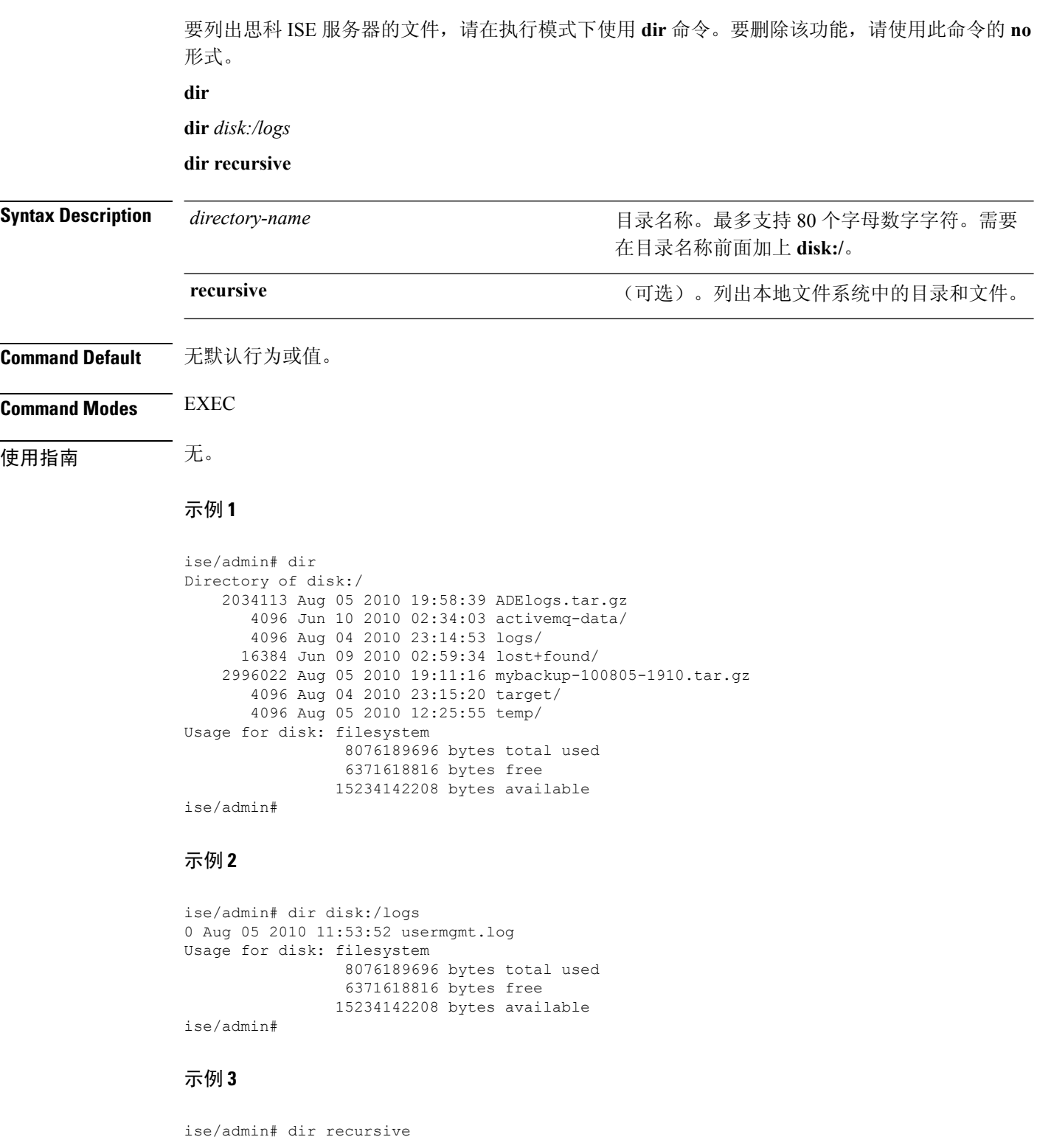

```
Directory of disk:/
    2034113 Aug 05 2010 19:58:39 ADElogs.tar.gz
       4096 Jun 10 2010 02:34:03 activemq-data/
       4096 Aug 04 2010 23:14:53 logs/
      16384 Jun 09 2010 02:59:34 lost+found/
    2996022 Aug 05 2010 19:11:16 mybackup-100805-1910.tar.gz
       4096 Aug 04 2010 23:15:20 target/
       4096 Aug 05 2010 12:25:55 temp/
Directory of disk:/logs
Directory of disk:/temp
Directory of disk:/activemq-data
Directory of disk:/activemq-data/localhost
Directory of disk:/activemq-data/localhost/journal
Directory of disk:/activemq-data/localhost/kr-store
Directory of disk:/activemq-data/localhost/kr-store/data
Directory of disk:/activemq-data/localhost/kr-store/state
Directory of disk:/activemq-data/localhost/tmp_storage
Directory of disk:/target
Directory of disk:/target/logs
Directory of disk:/lost+found
Usage for disk: filesystem
                 8076189696 bytes total used
                 6371618816 bytes free
                15234142208 bytes available
ise/admin#
```
# **exit**

要通过注销思科 ISE 服务器来关闭活动终端会话或要从配置模式向上移动一个模式层次,请在执行 模式下使用 **exit** 命令。

此命令没有关键字和参数。

**exit**

- **Command Default** 无默认行为或值。
- **Command Modes** EXEC

示例

ise/admin# config t Enter configuration commands, one per line. End with CNTL/Z. ise/admin(config)# exit ise/admin#

# **forceout**

要通过让用户注销思科 ISE 服务器来强制用户退出活动终端会话,请在执行模式下使用 **forceout** 命 令。

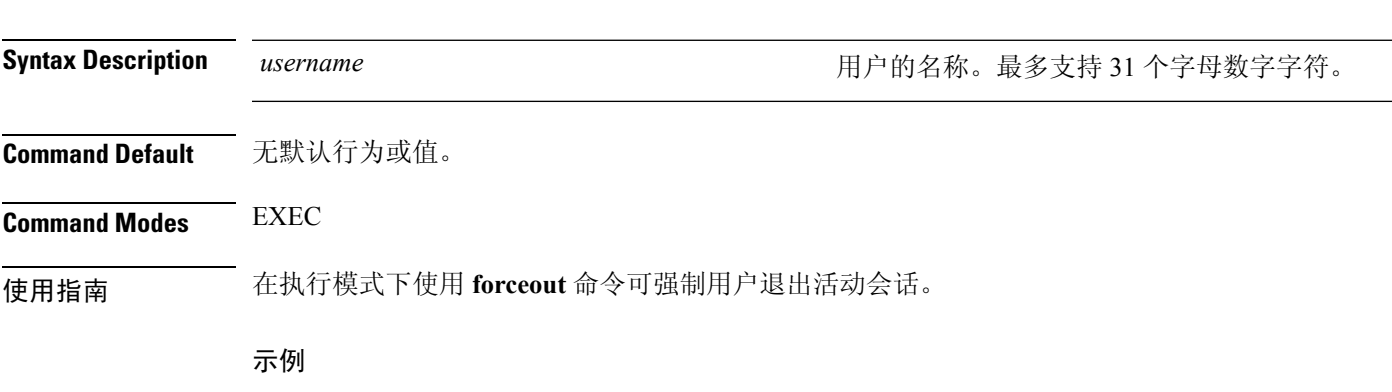

ise/admin# forceout user1 ise/admin#

**forceout** *username*

## **halt**

要关闭系统和系统电源,请在执行模式下使用 **halt** 命令。 此命令没有关键字和参数。

**halt**

**Command Default** 无默认行为或值。

### **Command Modes** EXEC

使用指南 在发出 **halt** 命令之前,请确保思科 ISE 未执行任何备份、恢复、安装、升级或删除操作。如果在思 科 ISE 执行上述任一操作时发出 **halt** 命令,您将会收到以下其中一条警告消息︰

> WARNING: A backup or restore is currently in progress! Continue with halt? WARNING: An install/upgrade/remove is currently in progress! Continue with halt?

如果您收到上述任一警告,请输入 Yes 继续停止操作,或输入 No 取消停止。

在使用 **halt** 命令时,如果系统没有运行任何进程,或如果您输入 Yes 来回应显示的警告消息,则您 必须回答以下问题:

Do you want to save the current configuration?

如果您输入 Yes 保存现有思科 ISE 配置, 系统将显示以下消息:

Saved the running configuration to startup successfully

### 示例

ise/admin# halt ise/admin#

# **help**

要显示思科 ISE 服务器的交互式帮助系统,请在执行模式下使用 **help** 命令。 此命令没有关键字和参数。

**help**

**Command Default** 无默认行为或值。

**Command Modes** 执行和所有配置 (config) 模式。

使用指南 **help** 命令可提供上下文相关帮助系统的简短说明。

- 要列出可用于特定命令模式的所有命令,请在系统提示符处输入问号 (?)。
- 要获取以特定字符串开头的命令列表,请输入缩写的命令条目,后面紧跟着?。此形式的帮助被 称为文字帮助,因为它仅列出以您输入的缩写开头的关键字或参数。
- 要列出与命令关联的关键字和参数,请在命令行中输入?来代替关键字或参数。此形式的帮助 被称为命令语法帮助,因为它列出基于您输入的命令、关键字和参数所运用的关键字或参数。

### 示例

```
ise/admin# help
Help may be requested at any point in a command by entering
a question mark '?'. If nothing matches, the help list will
be empty and you must backup until entering a '?' shows the
available options.
Two styles of help are provided:
1. Full help is available when you are ready to enter a
   command argument (e.g. 'show?') and describes each possible
   argument.
2. Partial help is provided when an abbreviated argument is entered
   and you want to know what arguments match the input
   (e.g. 'show pr?'.)
ise/admin#
```
# **mkdir**

要在思科 ISE 服务器中创建新目录,请在执行模式下使用 **mkdir** 命令。

**mkdir** *directory-name*

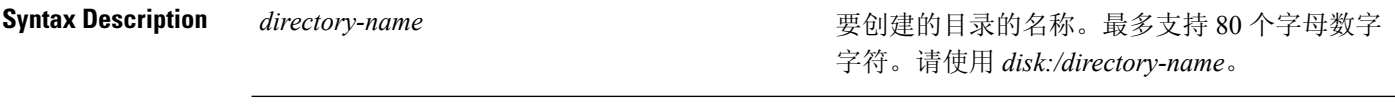

**Command Default** 无默认行为或值。

**Command Modes** EXEC

使用指南 请使用 *disk*:/*directory-name*;否则,将出现一个错误,指示必须包括 *disk*:/*directory-name*。

### 示例

ise/admin# mkdir disk:/test ise/admin# dir Directory of disk:/ May 06 2010 13:34:49 activemq-data/ May 06 2010 13:40:59 logs/ Mar 01 2010 16:07:27 lost+found/ May 06 2010 13:42:53 target/ May 07 2010 12:26:04 test/ Usage for disk: filesystem bytes total used bytes free bytes available ise/admin#
### **nslookup**

要在思科 ISE 服务器中查找远程系统的主机名,请在执行模式下使用 **nslookup** 命令。

**nslookup** {*ip-address* |*hostname*}

**nslookup** [ {*ip-address* |*hostname*} **name-server** {*ip-address* }]

**nslookup** [ {*ip-address* |*hostname*} **querytype AAAA**]

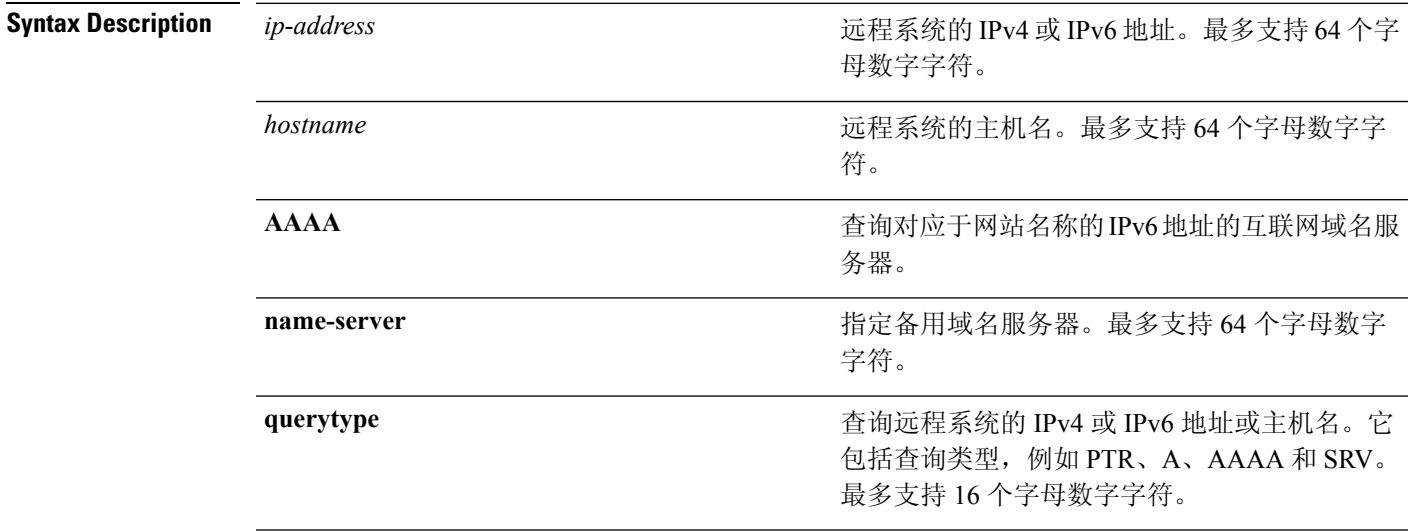

#### **Command Default** 无默认行为或值。

**Command Modes** EXEC

#### 示例 **1**

```
ise/admin# nslookup 1.2.3.4
Trying "4.3.2.1.in-addr.arpa"
Received 127 bytes from 171.70.168.183#53 in 1 ms
Trying "4.3.2.1.in-addr.arpa"
Host 4.3.2.1.in-addr.arpa. not found: 3(NXDOMAIN)
Received 127 bytes from 171.70.168.183#53 in 1 ms
ise/admin#
```
#### 示例 **2**

```
ise/admin# nslookup ipv6.google.com querytype AAAA
Server: 10.106.230.244
Address: 10.106.230.244#53
Non-authoritative answer:
ipv6.google.com canonical name = ipv6.l.google.com.
ipv6.l.google.com has AAAA address 2404:6800:4007:803::1001
Authoritative answers can be found from:
google.com nameserver = ns4.google.com.
google.com nameserver = ns3.google.com.
```
I

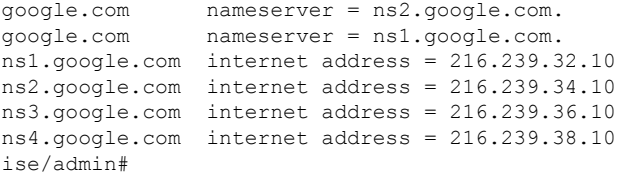

### **password**

要更新 CLI 帐户密码,请在执行模式下使用 **password** 命令。

**password**

# $\mathscr{D}$

在 CLI 中进行安装时或完成安装后, 当您为管理员创建密码时, 请勿使用 \$ 字符(除非是将其作为 密码的最后一个字符)。如果在密码开头或中间使用此字符,系统虽然会接受该密码,但是您无法 使用该密码登录到 CLI。 注释

要更正此问题,请登录控制台并使用 CLI 命令, 或者获取 ISE CD 或 ISO 文件。有关如何使用 ISO 重置密码的说明,可在以下文档中找到: [https://www.cisco.com/c/en/us/support/docs/security/](https://www.cisco.com/c/en/us/support/docs/security/identity-services-engine/200568-ISE-Password-Recovery-Mechanisms.html) [identity-services-engine/200568-ISE-Password-Recovery-Mechanisms.html](https://www.cisco.com/c/en/us/support/docs/security/identity-services-engine/200568-ISE-Password-Recovery-Mechanisms.html)

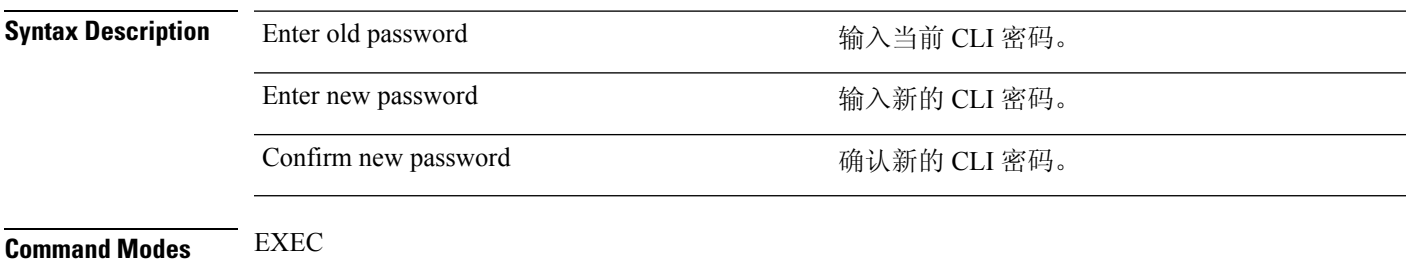

示例

ise/admin# password Enter old password: Enter new password: Confirm new password: ise/admin#

### **patch install**

尝试使用 patch install 命令安装补丁之前, 您必须阅读随附于补丁的版本说明中的补丁安装说明。 版本说明包含重要的更新说明,您必须遵循这些说明。

要通过 CLI 在特定节点上安装应用的补丁包,请在执行模式下使用 **patch install** 命令。

**patch install** *patch-bundle***repository**

注释 在思科ISE分布式部署环境中,从管理员门户安装补丁包,以便补丁包自动安装在所有辅助节点上。

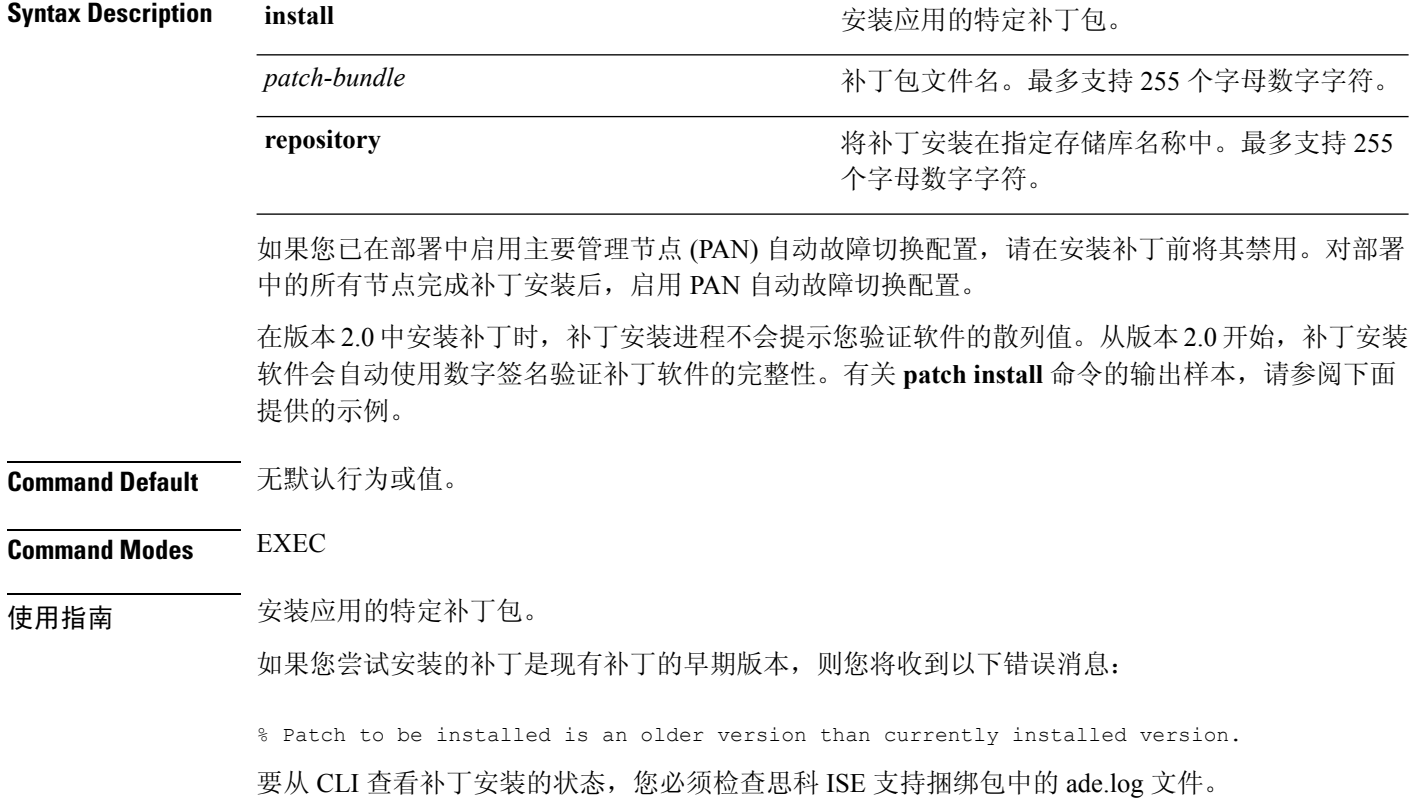

如果您已在部署中启用 PAN 自动故障切换配置,系统将会显示以下消息:

PAN Auto Failover is enabled, this operation is

not allowed! Please disable PAN Auto-failover first.

对部署中的所有节点完成补丁安装后,禁用 PAN 自动故障切换配置,然后再启用。

#### 示例

ise/admin# patch install ise-patchbundle-2.0.0.306-Patch2-164765.SPA.x86\_64.tar.gz disk %Warning: Patch will be installed only on this node. Install using Primary Administration node GUI to install on all nodes in deployment. Continue? (yes/no) [yes] ?

Save the current ADE-OS running configuration? (yes/no) [yes] ? Generating configuration... Saved the ADE-OS running configuration to startup successfully Initiating Application Patch installation...

Getting bundle to local machine... Unbundling Application Package... Verifying Application Signature...

Patch successfully installed ise/admin#

### **patch remove**

尝试使用 **patch remove** 命令回滚补丁之前,您必须阅读随附于补丁的版本说明中的补丁回滚说明。 版本说明包含重要的更新说明,您必须遵循这些说明。

要删除应用的特定补丁包版本,请在执行模式下使用 **patch remove** 命令。

**patch** [ **remove** {*application\_name* | *version*}]

 $\label{eq:1} \bigotimes_{\mathbb{Z}}\mathbb{Z}_{\mathbb{Z}}$ 

注释 在思科 ISE 分布式部署环境中,从管理员门户删除补丁包会自动从辅助节点中删除补丁。

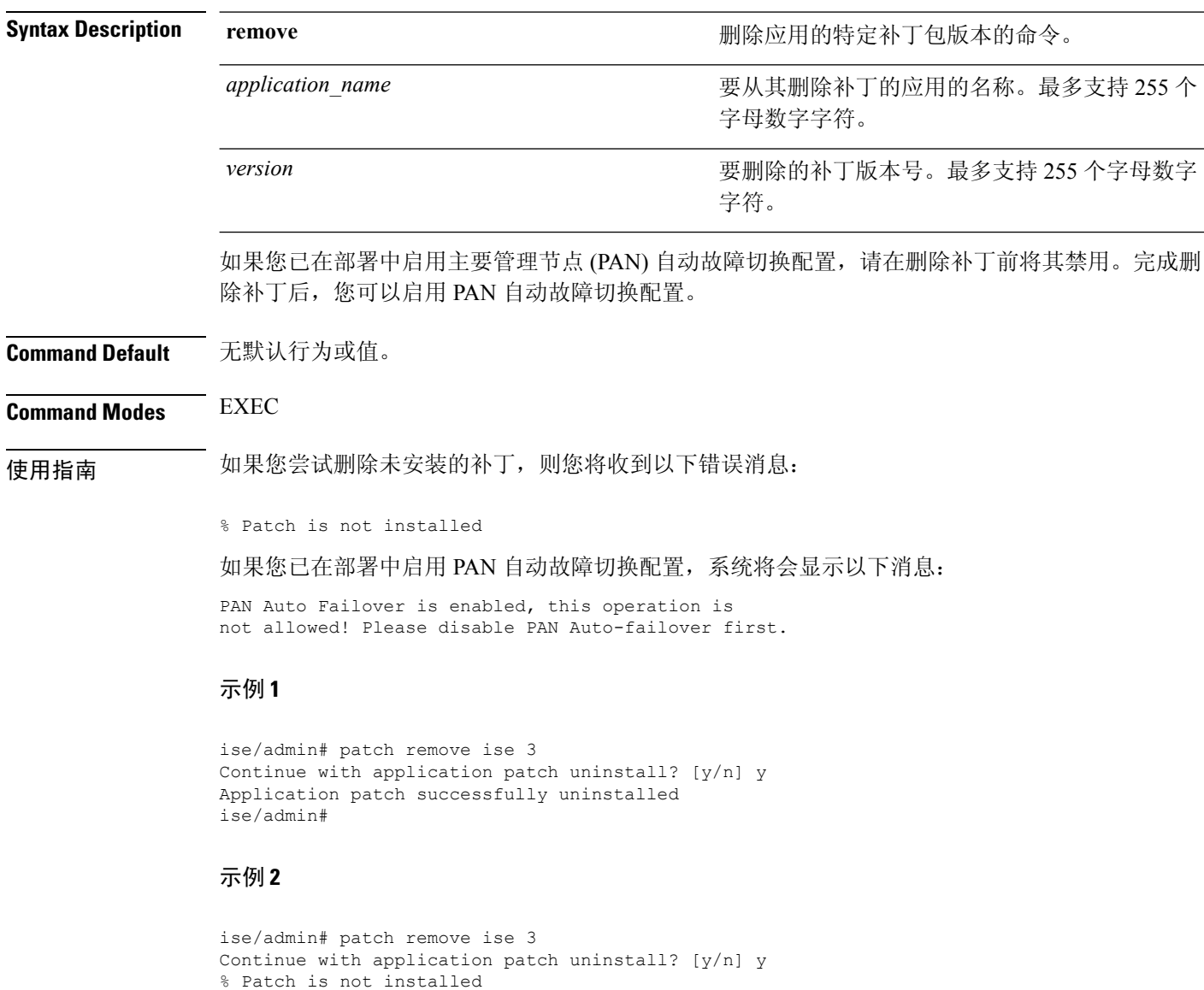

ise/admin#

### **ping**

要诊断远程系统的基本 IPv4 网络连接,请在执行模式下使用 **ping** 命令。

**ping** {*ip-address* | *hostname*} [**df** *df*] [**packetsize** *packetsize*] [**pingcount** *pingcount*]

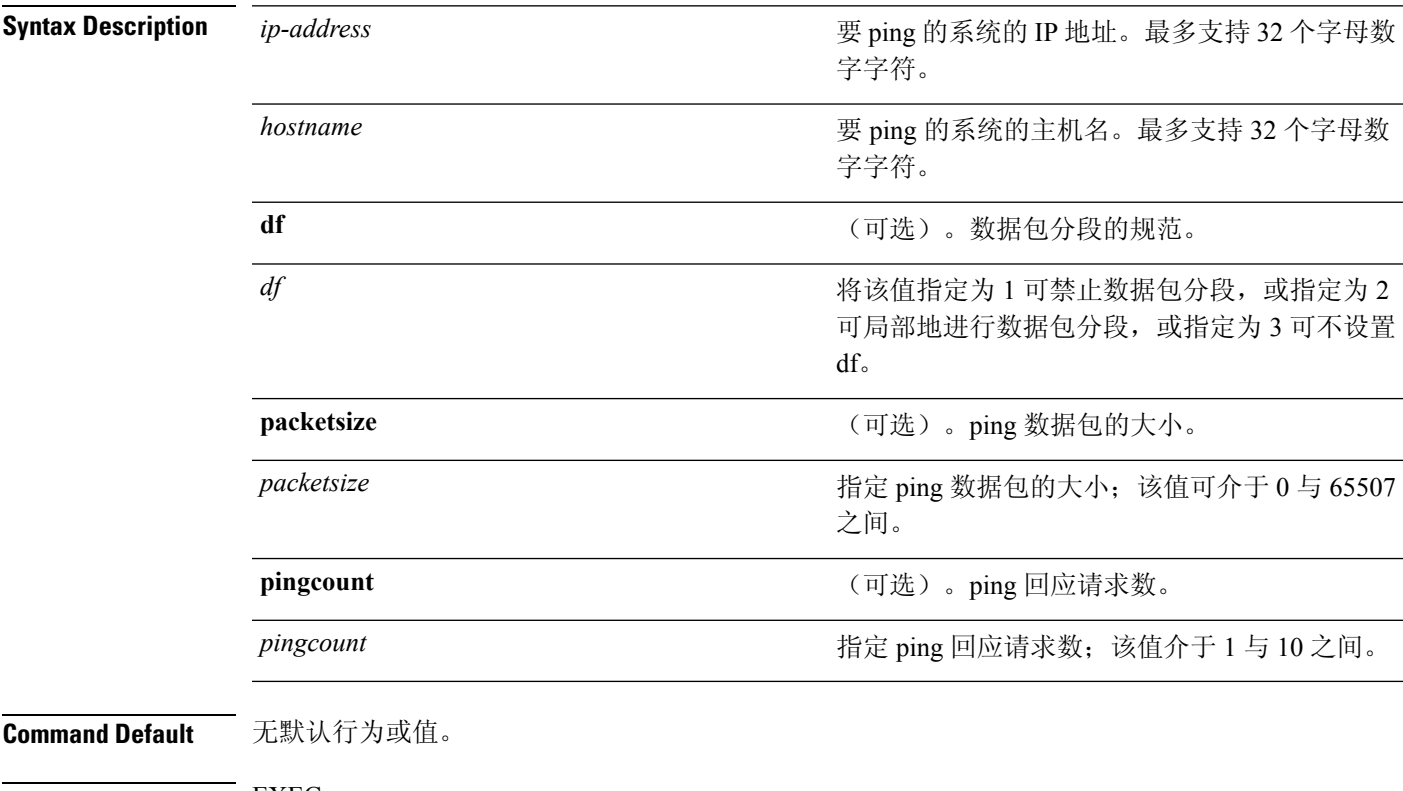

**Command Modes** EXEC

使用指南 **ping** 命令可将回应请求数据包发送到某个地址,然后等待回复。Ping 输出可帮助您评估路径到主机 的可靠性、路径的延迟,以及您是否可访问主机。

#### 示例

ise/admin# ping 172.16.0.1 df 2 packetsize 10 pingcount 2 PING 172.16.0.1 (172.16.0.1) 10(38) bytes of data. 18 bytes from 172.16.0.1: icmp\_seq=0 ttl=40 time=306 ms 18 bytes from 172.16.0.1: icmp\_seq=1 ttl=40 time=300 ms --- 172.16.0.1 ping statistics --- 2 packets transmitted, 2 received, 0% packet loss, time 1001ms rtt min/avg/max/mdev = 300.302/303.557/306.812/3.255 ms, pipe 2 ise/admin#

# **ping6**

要诊断远程系统的基本IPv6网络连接,请在执行模式下使用**ping6**命令。这类似于IPv4**ping**命令。

**ping6** {*ip-address*} [**GigabitEthernet** {*0-3*}][**packetsize** {*packetsize*}] [**pingcount** {*pingcount*}]

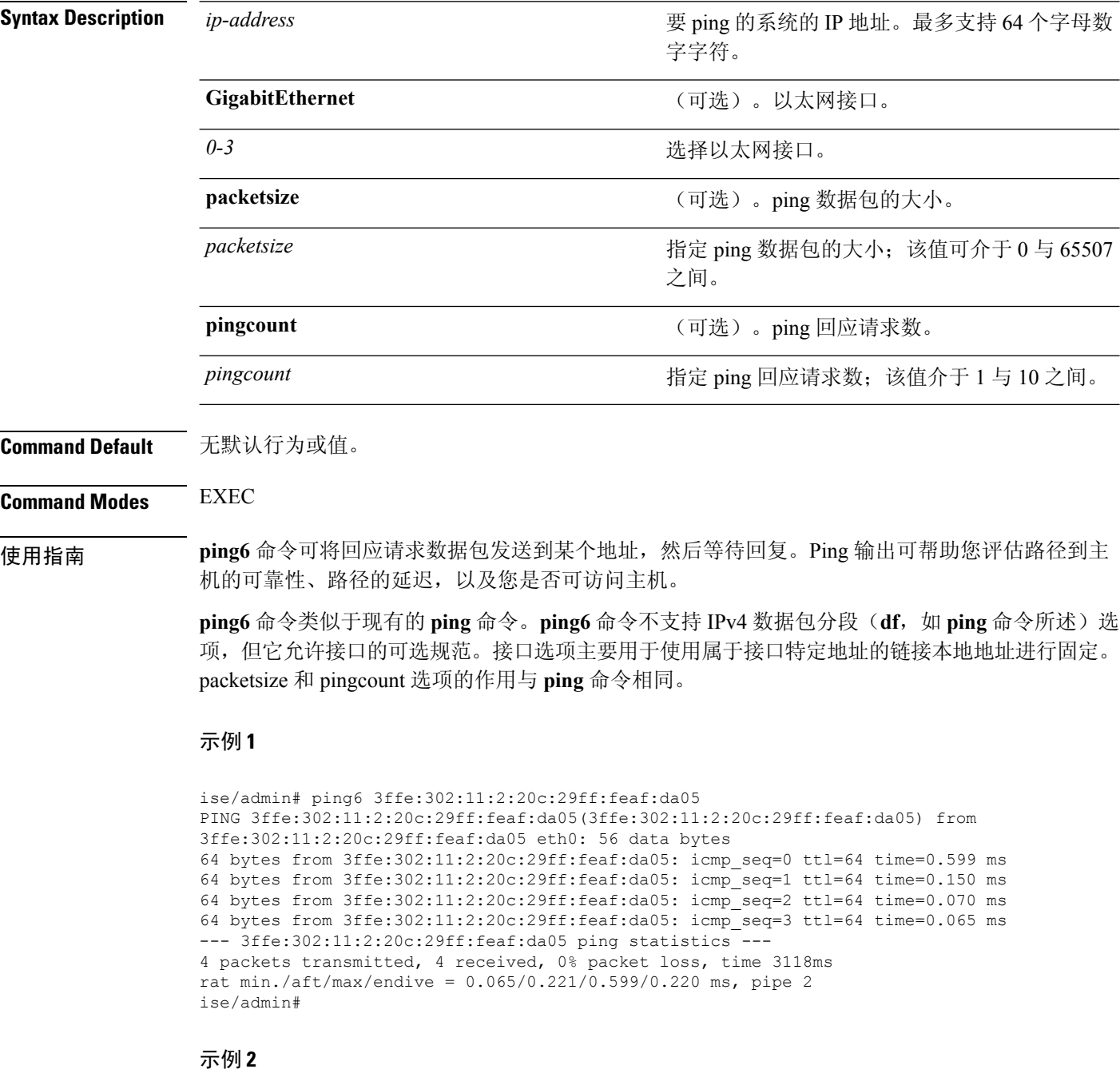

ise/admin# ping6 3ffe:302:11:2:20c:29ff:feaf:da05 GigabitEthernet 0 packetsize 10 pingcount

2

PING 3ffe:302:11:2:20c:29ff:feaf:da05(3ffe:302:11:2:20c:29ff:feaf:da05) from 3ffe:302:11:2:20c:29ff:feaf:da05 eth0: 10 data bytes 18 bytes from 3ffe:302:11:2:20c:29ff:feaf:da05: icmp\_seq=0 ttl=64 time=0.073 ms 18 bytes from 3ffe:302:11:2:20c:29ff:feaf:da05: icmp\_seq=1 ttl=64 time=0.073 ms --- 3ffe:302:11:2:20c:29ff:feaf:da05 ping statistics --- 2 packets transmitted, 2 received, 0% packet loss, time 1040ms rat min./aft/max/endive = 0.073/0.073/0.073/0.000 ms, pipe 2 ise/admin#

### **reload**

此命令没有关键字和参数。要重新启动思科 ISE 操作系统,请在执行模式下使用 **reload** 命令。

**reload**

**Command Default** 无默认行为或值。

#### **Command Modes** EXEC

使用指南 **reload** 命令可重新启动系统。在文件中输入配置信息,通过 CLI 将运行配置保存到永久启动配置, 并保存思科 ISE 管理员门户会话中的任何设置后,即可使用 **reload** 命令。

> 在发出 **reload** 命令之前,请确保思科 ISE 未执行任何备份、恢复、安装、升级或删除操作。如果思 科 ISE 执行上述任一操作且您发出 reload 命令, 则将会收到以下其中一条警告消息:

WARNING: A backup or restore is currently in progress! Continue with reload? WARNING: An install/upgrade/remove is currently in progress! Continue with reload?

如果您收到上述任一警告,请输入 Yes 继续重新加载操作,或输入 No 取消重新加载操作。

在使用 **reload** 命令时,如果系统没有运行任何进程,或者如果您输入 Yes 来回应显示的警告消息, 则您必须回答以下问题:

Do you want to save the current configuration?

如果您输入 Yes 保存现有思科 ISE 配置,系统将显示以下消息:

Saved the running configuration to startup successfully

如果您在部署中启用了自动故障切换,您会收到以下警告消息:

PAN Auto Failover feature is enabled, therefore this operation will trigger a failover if ISE services are not restarted within the fail-over window. Do you want to continue  $(y/n)$ ?

如果要继续,请键入"y",或如果要中止,请键入"n"。

#### 示例

```
ise/admin# reload
Do you want to save the current configuration? (yes/no) [yes]? yes
Generating configuration...
Saved the running configuration to startup successfully
Continue with reboot? [y/n] y
Broadcast message from root (pts/0) (Fri Aug 7 13:26:46 2010):
The system is going down for reboot NOW!
ise/admin#
```
### **reset-config**

要重置 ADE-OS 网络配置(例如 IP 地址/掩码/网关、主机名、域名、DNS 服务器和 NTP 服务), 请在执行模式下使用 **reset-config** 命令。这些参数基本上与安装过程中提示的参数相同。在使用此 CLI 命令时,系统不会提示管理员输入管理员密码。此命令不会重置当前 ISE 配置或操作数据, 因 为这些任务是使用 **application reset-config** 命令实现的。

**reset-config**

- **Command Default** 无默认行为或值。
- **Command Modes** EXEC

使用指南 执行完成后,所有服务都将重启。

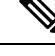

更新主机名会导致所有使用旧主机名的证书无效。系统会生成使用新主机名的新自签证书,用于 HTTPS/EAP。如果此节点使用 CA 签名证书,请导入使用正确主机名的新证书。另外,如果此节点 是 AD 域的成员,请在继续之前删除所有 AD 成员关系。 注释

### **restore**

要恢复系统之前的备份,请在执行模式下使用**restore**命令。恢复操作会恢复与思科ISE和思科ADE OS 相关的数据。

使用以下命令可恢复与思科 ISE 应用和思科 ADE OS 相关的数据:

**restore** [{*filename*} **repository** {*repository-name*} **encryption-key hash** | **plain** {*encryption-key-name*}] **restore** [{*filename*} **repository** {*repository-name*} **encryption-key hash** | **plain** {*encryption-key-name*} **include-adeos**]

**Syntax Description** 

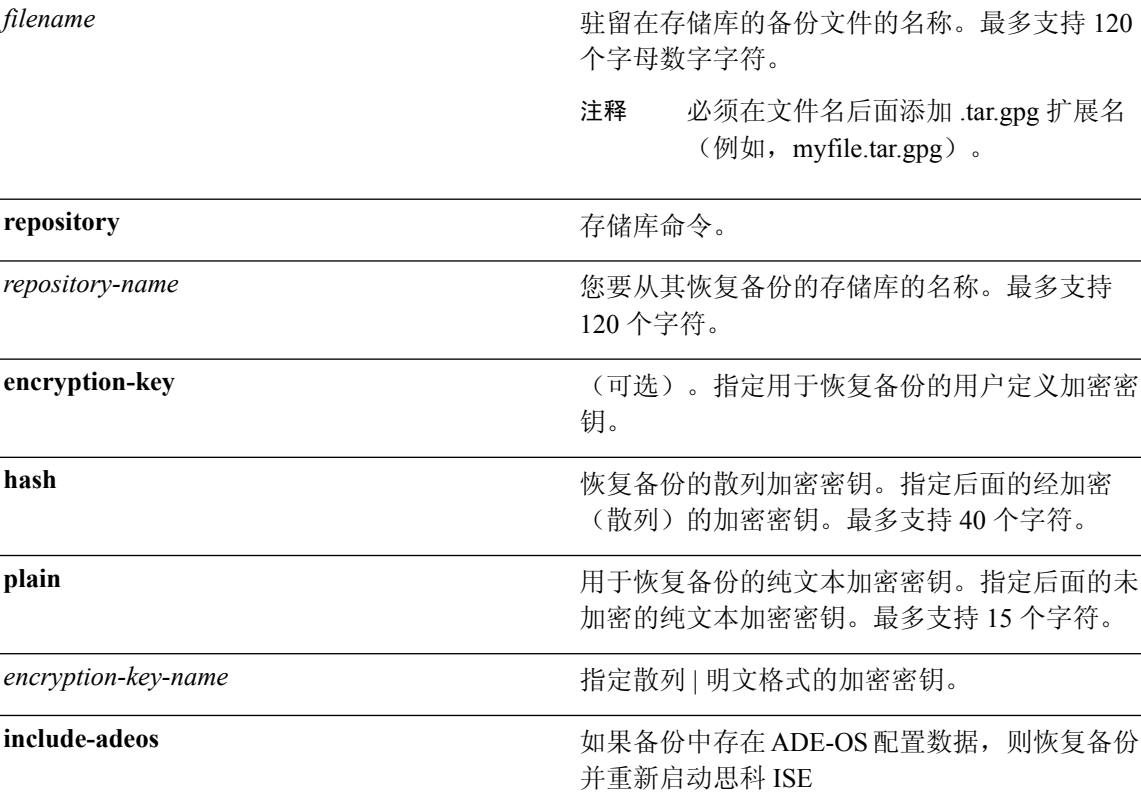

如果您已在部署中启用主要管理节点 (PAN) 自动故障切换配置,请在恢复备份前将其禁用。在恢复 完成后,您可以启用 PAN 自动故障切换配置。

#### **Command Default** 无默认行为或值。

**Command Modes** EXEC

使用指南 当您在思科 ISE 中使用 restore 命令时,思科 ISE 服务器会自动重新启动。

恢复数据时,加密密钥为可选。要在您未提供加密密钥的情况下,支持恢复更早的备份,您可以使 用 **restore** 命令,无需加密密钥。

如果您已在部署中启用 PAN 自动故障切换配置,系统将会显示以下消息:

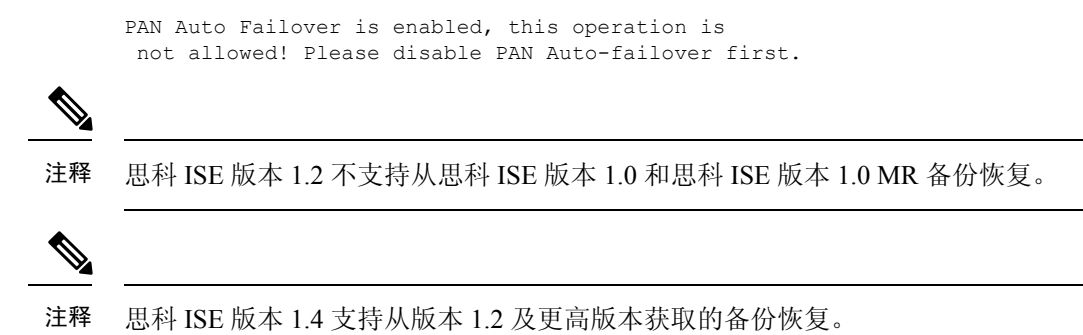

### 从备份恢复思科 **ISE** 配置数据

要从备份恢复思科 ISE 配置数据, 请使用以下命令:

**restore** *mybackup-CFG-121025-2348.tar.gpg***repository** *myrepository***encryption-key plain** *lablab12*

#### 示例

```
ise/admin# restore latest-jul-15-CFG-140715-2055.tar.gpg repository CUSTOMER-DB-sftp
encryption-key plain Test_1234
% Warning: Do not use Ctrl-C or close this terminal window until the restore completes.
Initiating restore. Please wait...
% restore in progress: Starting Restore...10% completed
% restore in progress: Retrieving backup file from Repository...20% completed
% restore in progress: Decrypting backup data...25% completed
% restore in progress: Extracting backup data...30% completed
Leaving the currently connected AD domain
Please rejoin the AD domain from the administrative GUI
% restore in progress: Stopping ISE processes required for restore...35% completed
% restore in progress: Restoring ISE configuration database...40% completed
% restore in progress: Adjusting host data for upgrade...65% completed
UPGRADE STEP 1: Running ISE configuration DB schema upgrade...
- Running db sanity check to fix index corruption, if any...
UPGRADE STEP 2: Running ISE configuration data upgrade...
- Data upgrade step 1/67, NSFUpgradeService(1.2.1.127)... Done in 0 seconds.
- Data upgrade step 2/67, NetworkAccessUpgrade(1.2.1.127)... Done in 0 seconds.
- Data upgrade step 3/67, GuestUpgradeService(1.2.1.146)... Done in 43 seconds.
- Data upgrade step 4/67, NetworkAccessUpgrade(1.2.1.148)... Done in 2 seconds.
- Data upgrade step 5/67, NetworkAccessUpgrade(1.2.1.150)... Done in 2 seconds.
- Data upgrade step 6/67, NSFUpgradeService(1.2.1.181)... Done in 0 seconds.
- Data upgrade step 7/67, NSFUpgradeService(1.3.0.100)... Done in 0 seconds.
- Data upgrade step 8/67, RegisterPostureTypes(1.3.0.170)... Done in 0 seconds.
- Data upgrade step 9/67, ProfilerUpgradeService(1.3.0.187)... Done in 5 seconds.
- Data upgrade step 10/67, GuestUpgradeService(1.3.0.194)... Done in 2 seconds.
- Data upgrade step 11/67, NetworkAccessUpgrade(1.3.0.200)... Done in 0 seconds.
- Data upgrade step 12/67, GuestUpgradeService(1.3.0.208)... Done in 2 seconds.
- Data upgrade step 13/67, GuestUpgradeService(1.3.0.220)... Done in 0 seconds.
- Data upgrade step 14/67, RBACUpgradeService(1.3.0.228)... Done in 15 seconds.
- Data upgrade step 15/67, NetworkAccessUpgrade(1.3.0.230)... Done in 3 seconds.
- Data upgrade step 16/67, GuestUpgradeService(1.3.0.250)... Done in 0 seconds.
- Data upgrade step 17/67, NetworkAccessUpgrade(1.3.0.250)... Done in 0 seconds.
- Data upgrade step 18/67, RBACUpgradeService(1.3.0.334)... Done in 9 seconds.
- Data upgrade step 19/67, RBACUpgradeService(1.3.0.335)... Done in 9 seconds.
- Data upgrade step 20/67, ProfilerUpgradeService(1.3.0.360)... ... Done in 236 seconds.
- Data upgrade step 21/67, ProfilerUpgradeService(1.3.0.380)... Done in 4 seconds.
```

```
- Data upgrade step 22/67, NSFUpgradeService(1.3.0.401)... Done in 0 seconds.
- Data upgrade step 23/67, NSFUpgradeService(1.3.0.406)... Done in 0 seconds.
- Data upgrade step 24/67, NSFUpgradeService(1.3.0.410)... Done in 2 seconds.
- Data upgrade step 25/67, RBACUpgradeService(1.3.0.423)... Done in 0 seconds.
- Data upgrade step 26/67, NetworkAccessUpgrade(1.3.0.424)... Done in 0 seconds.
- Data upgrade step 27/67, RBACUpgradeService(1.3.0.433)... Done in 1 seconds.
- Data upgrade step 28/67, EgressUpgradeService(1.3.0.437)... Done in 1 seconds.
- Data upgrade step 29/67, NSFUpgradeService(1.3.0.438)... Done in 0 seconds.
- Data upgrade step 30/67, NSFUpgradeService(1.3.0.439)... Done in 0 seconds.
- Data upgrade step 31/67, CdaRegistration(1.3.0.446)... Done in 2 seconds.
- Data upgrade step 32/67, RBACUpgradeService(1.3.0.452)... Done in 16 seconds.
- Data upgrade step 33/67, NetworkAccessUpgrade(1.3.0.458)... Done in 0 seconds.
- Data upgrade step 34/67, NSFUpgradeService(1.3.0.461)... Done in 0 seconds.
- Data upgrade step 35/67, CertMgmtUpgradeService(1.3.0.462)... Done in 2 seconds.
- Data upgrade step 36/67, NetworkAccessUpgrade(1.3.0.476)... Done in 0 seconds.
- Data upgrade step 37/67, TokenUpgradeService(1.3.0.500)... Done in 1 seconds.
- Data upgrade step 38/67, NSFUpgradeService(1.3.0.508)... Done in 0 seconds.
- Data upgrade step 39/67, RBACUpgradeService(1.3.0.509)... Done in 17 seconds.
- Data upgrade step 40/67, NSFUpgradeService(1.3.0.526)... Done in 0 seconds.
- Data upgrade step 41/67, NSFUpgradeService(1.3.0.531)... Done in 0 seconds.
- Data upgrade step 42/67, MDMUpgradeService(1.3.0.536)... Done in 0 seconds.
- Data upgrade step 43/67, NSFUpgradeService(1.3.0.554)... Done in 0 seconds.
- Data upgrade step 44/67, NetworkAccessUpgrade(1.3.0.561)... Done in 3 seconds.
- Data upgrade step 45/67, RBACUpgradeService(1.3.0.563)... Done in 19 seconds.
- Data upgrade step 46/67, CertMgmtUpgradeService(1.3.0.615)... Done in 0 seconds.
- Data upgrade step 47/67, CertMgmtUpgradeService(1.3.0.616)... Done in 15 seconds.
- Data upgrade step 48/67, CertMgmtUpgradeService(1.3.0.617)... Done in 2 seconds.
- Data upgrade step 49/67, OcspServiceUpgradeRegistration(1.3.0.617)... Done in 0 seconds.
- Data upgrade step 50/67, NSFUpgradeService(1.3.0.630)... Done in 0 seconds.
- Data upgrade step 51/67, NSFUpgradeService(1.3.0.631)... Done in 0 seconds.
- Data upgrade step 52/67, CertMgmtUpgradeService(1.3.0.634)... Done in 0 seconds.
- Data upgrade step 53/67, RBACUpgradeService(1.3.0.650)... Done in 8 seconds.
- Data upgrade step 54/67, CertMgmtUpgradeService(1.3.0.653)... Done in 0 seconds.
- Data upgrade step 55/67, NodeGroupUpgradeService(1.3.0.655)... Done in 1 seconds.
- Data upgrade step 56/67, RBACUpgradeService(1.3.0.670)... Done in 4 seconds.
- Data upgrade step 57/67, ProfilerUpgradeService(1.3.0.670)... Done in 0 seconds.
- Data upgrade step 58/67, ProfilerUpgradeService(1.3.0.671)... Done in 0 seconds.
- Data upgrade step 59/67, ProfilerUpgradeService(1.3.0.675)...
...................................Done in 2118 seconds.
- Data upgrade step 60/67, NSFUpgradeService(1.3.0.676)... Done in 1 seconds.
- Data upgrade step 61/67, AuthzUpgradeService(1.3.0.676)... Done in 20 seconds.
- Data upgrade step 62/67, GuestAccessUpgradeService(1.3.0.676)... .......Done in 454
seconds.
- Data upgrade step 63/67, NSFUpgradeService(1.3.0.694)... Done in 0 seconds.
- Data upgrade step 64/67, ProvisioningRegistration(1.3.0.700)... Done in 0 seconds.
- Data upgrade step 65/67, RegisterPostureTypes(1.3.0.705)... Done in 0 seconds.
- Data upgrade step 66/67, CertMgmtUpgradeService(1.3.0.727)... Done in 0 seconds.
- Data upgrade step 67/67, ProvisioningUpgradeService(1.3.105.181)... .Done in 103 seconds.
UPGRADE STEP 3: Running ISE configuration data upgrade for node specific data...
% restore in progress: Restoring logs...75% completed
% restore in progress: Restarting ISE Services...90% completed
Stopping ISE Monitoring & Troubleshooting Log Collector...
Stopping ISE Monitoring & Troubleshooting Log Processor...
ISE Identity Mapping Service is disabled
ISE pxGrid processes are disabled
Stopping ISE Application Server...
Stopping ISE Certificate Authority Service...
Stopping ISE Profiler Database...
Stopping ISE Monitoring & Troubleshooting Session Database...
Stopping ISE AD Connector...
Stopping ISE Database processes...
Starting ISE Monitoring & Troubleshooting Session Database...
Starting ISE Profiler Database...
Starting ISE Application Server...
```

```
Starting ISE Certificate Authority Service...
Starting ISE Monitoring & Troubleshooting Log Processor...
Starting ISE Monitoring & Troubleshooting Log Collector...
Starting ISE AD Connector...
Note: ISE Processes are initializing. Use 'show application status ise'
      CLI to verify all processes are in running state.
% restore in progress: Completing Restore...100% completed
ise/admin#
```
### 从备份恢复思科 **ISE** 运行数据

要从备份恢复思科 ISE 运行数据, 请使用以下命令:

**restore** *mybackup-OPS-130103-0019.tar.gpg***repository** *myrepository***encryption-key plain***lablab12*

#### 示例

```
ise/admin# restore mybackup-OPS-130103-0019.tar.gpg repository myrepository
encryption-key plain lablab12
% Warning: Do not use Ctrl-C or close this terminal window until the restore completes.
Initiating restore. Please wait...
% restore in progress: Starting Restore...10% completed
% restore in progress: Retrieving backup file from Repository...20% completed
% restore in progress: Decrypting backup data...40% completed
% restore in progress: Extracting backup data...50% completed
Stopping ISE Monitoring & Troubleshooting Log Processor...
Stopping ISE Monitoring & Troubleshooting Log Collector...
Stopping ISE Application Server...
Stopping ISE Profiler DB...
Stopping ISE Monitoring & Troubleshooting Session Database...
Stopping ISE Database processes...
 restore in progress: starting dbrestore.......55% completed
% restore in progress: ending dbrestore.......75% completed
checking for upgrade
Starting M&T DB upgrade
ISE Database processes already running, PID: 30124
ISE M&T Session Database is already running, PID: 484
Starting ISE Profiler DB...
Starting ISE Application Server...
Starting ISE Monitoring & Troubleshooting Log Collector...
ISE M&T Log Processor is already running, PID: 837
Note: ISE Processes are initializing. Use 'show application status ise'
      CLI to verify all processes are in running state.
% restore in progress: Completing Restore...100% completed
ise/admin#
```
### 从备份恢复思科 **ISE** 配置数据和思科 **ADE OS** 数据

要恢复包括思科 ISE ADE OS 数据在内的思科 ISE 配置数据, 请使用以下命令:

**restore** *mybackup-CFG-130405-0044.tar.gpg***repository** *myrepository***encryption-key plain***Mykey123***include-adeos**

#### 示例

ise/admin# restore mybackup-CFG-130405-0044.tar.gpg repository myrepository encryption-key plain Mykey123 include-adeos

% Warning: Do not use Ctrl-C or close this terminal window until the restore completes. Initiating restore. Please wait... % restore in progress: Starting Restore...10% completed % restore in progress: Retrieving backup file from Repository...20% completed % restore in progress: Decrypting backup data...25% completed % restore in progress: Extracting backup data...30% completed % restore in progress: Stopping ISE processes required for restore...35% completed % restore in progress: Restoring ISE configuration database...40% completed % restore in progress: Updating Database metadata...70% completed % restore in progress: Restoring logs...75% completed % restore in progress: Performing ISE Database synchup...80% completed % restore in progress: Completing Restore...100% completed Broadcast message from root (pts/2) (Fri Apr 5 01:40:04 2013): The system is going down for reboot NOW! Broadcast message from root (pts/2) (Fri Apr 5 01:40:04 2013): The system is going down for reboot NOW! ise/admin#

# **rmdir**

 $\mathbf{l}$ 

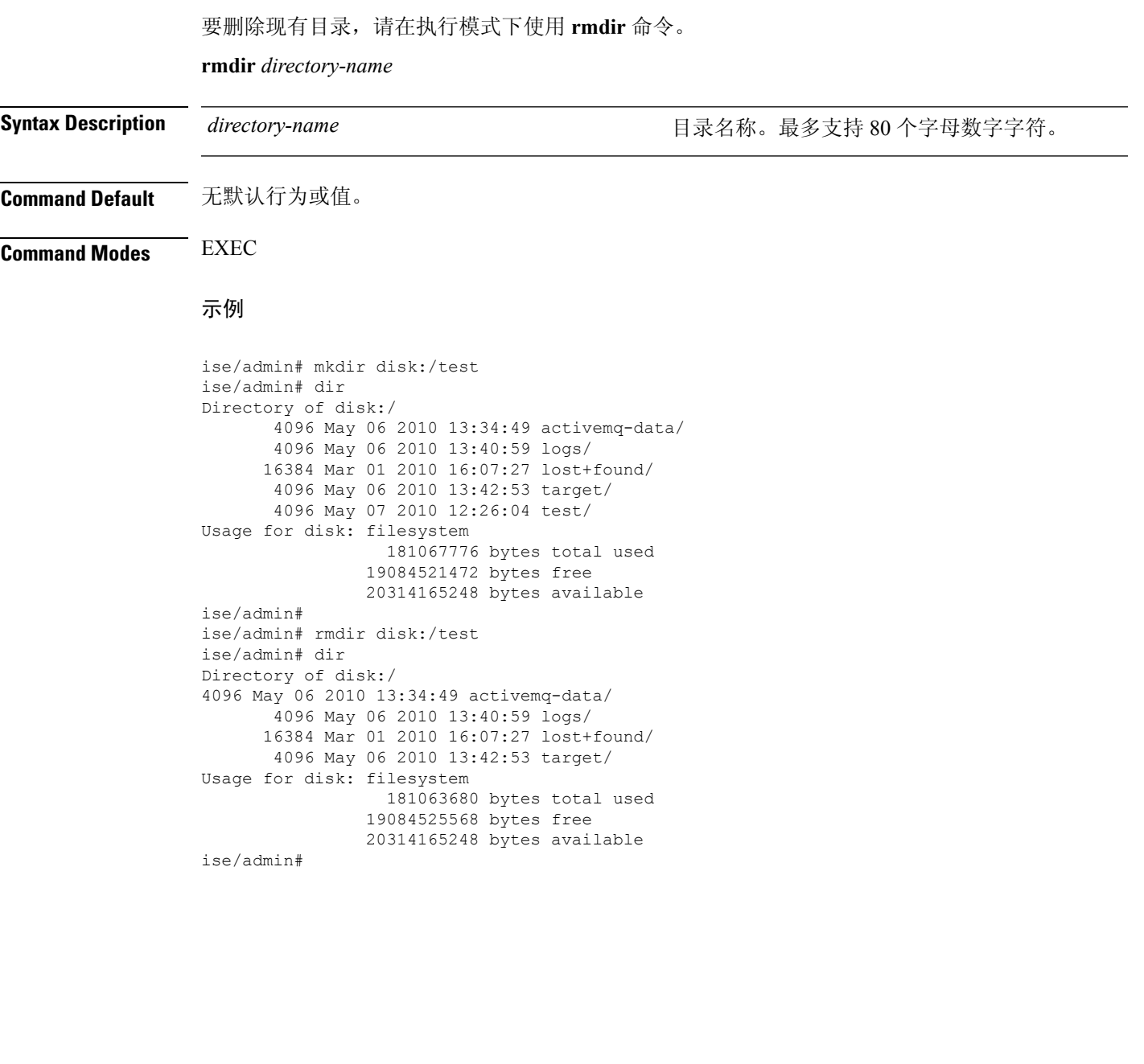

# **ssh**

 $\overline{a}$ 

要启动与远程系统的加密会话,请在执行模式下使用 **ssh** 命令。

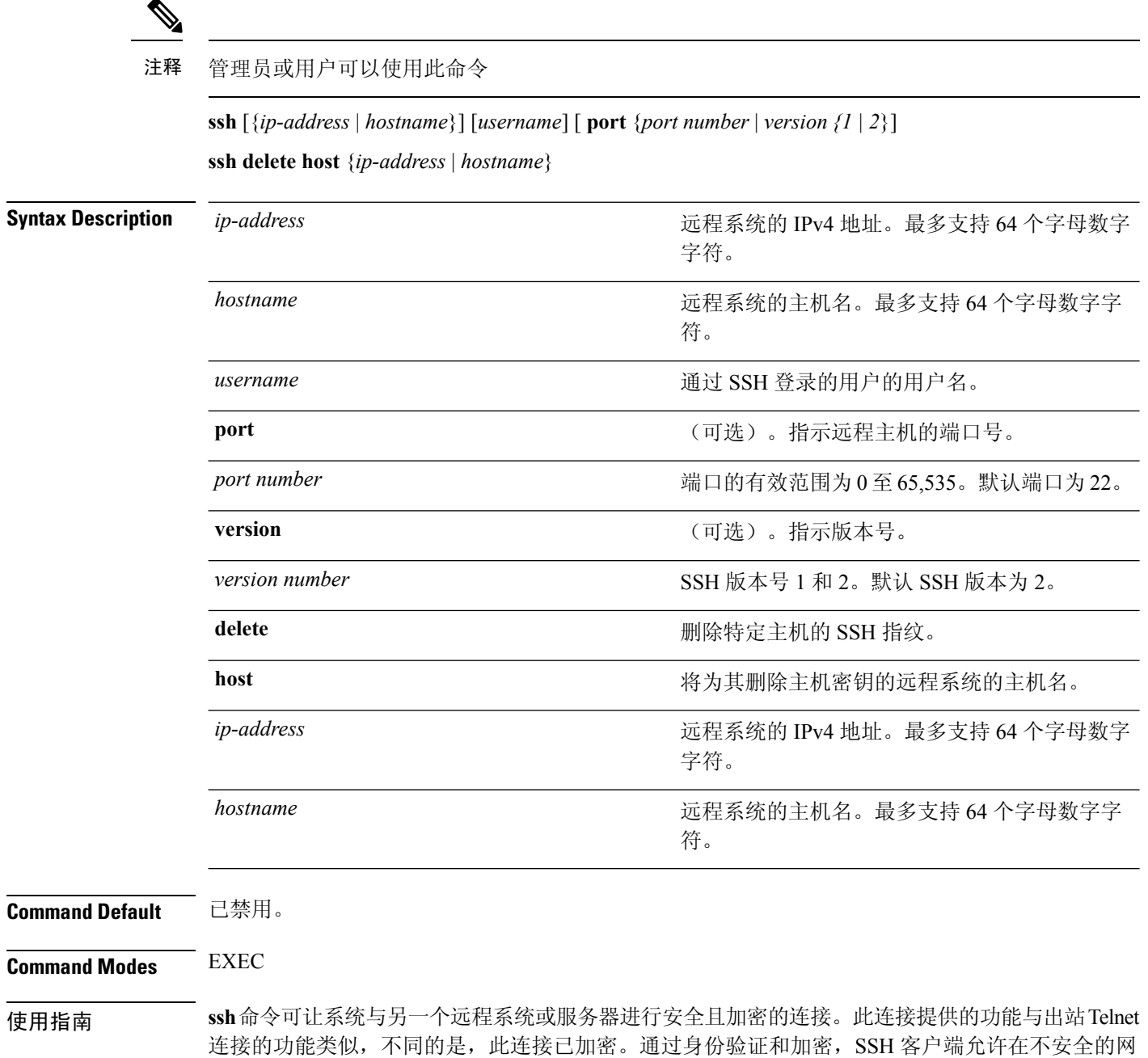

络上进行安全通信。

#### 示例 **1**

```
ise/admin# ssh 172.79.21.96 admin port 22 version 2
ssh: connect to host 172.79.21.96 port 22: No route to host
ise/admin#
```
#### 示例 **2**

ise/admin# ssh delete host ise ise/admin#

### **tech**

#### 要转储所选网络接口上的流量,请在执行模式下使用 **tech** 命令。

**tech dumptcp** {*interface-number* | *count* | *package-count*}

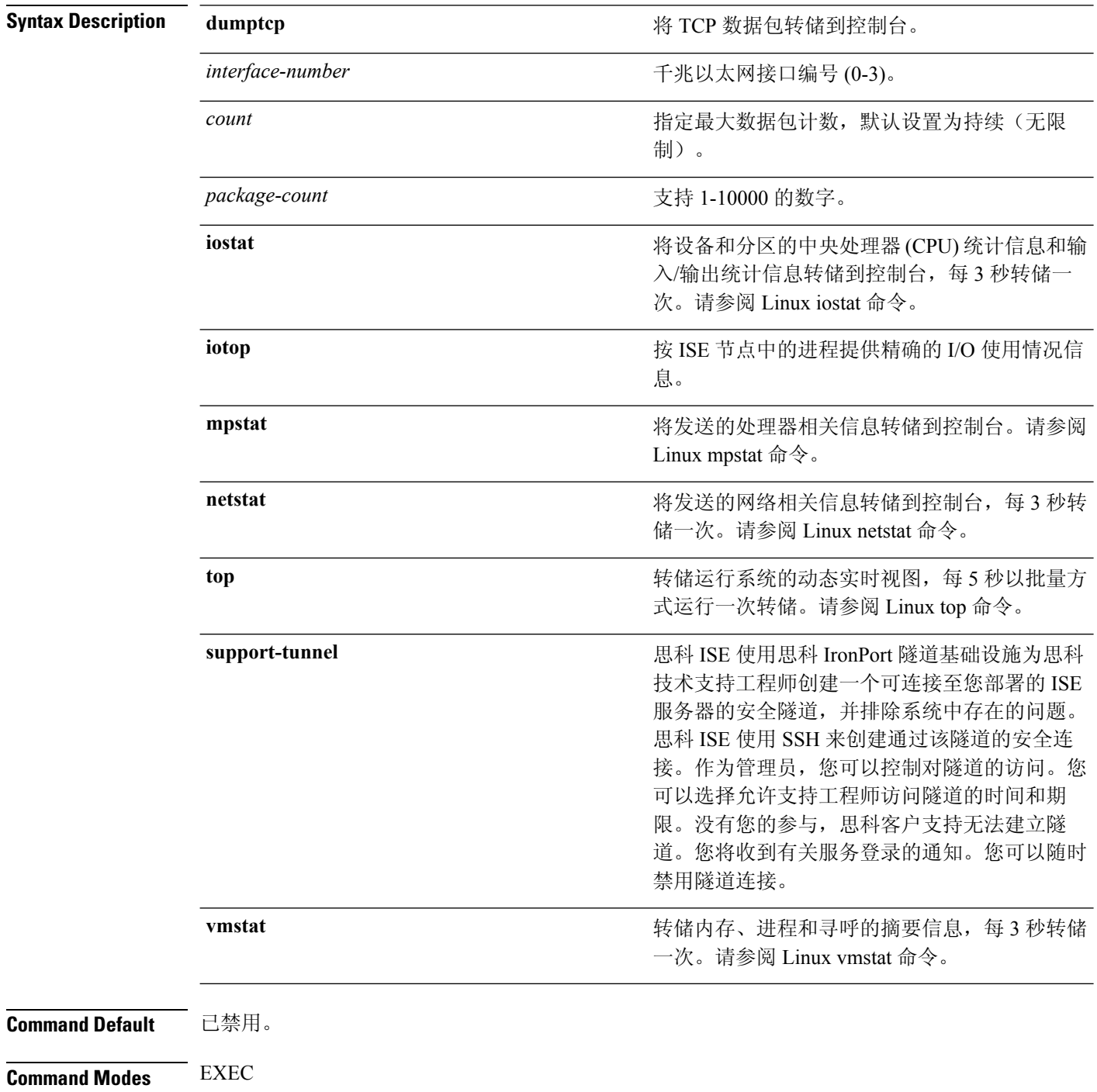

使用指南 如果在 tech dumptcp 输出中看到错误 UDP 校验和的警告,也并不必为此担心。**techdumptcp** 命令可 对要从以太网微处理器退出的传出数据包进行检查。大多数现代以太网芯片字传出数据包上的 校验和,因此,操作系统软件堆栈不会再进行计算。因此,看到宣称为错误UDP校验和的传出数据 包是正常的。

#### 示例 **1**

```
ise/admin# tech dumptcp 0 count 2
Invoking tcpdump. Press Control-C to interrupt.
tcpdump: listening on eth0, link-type EN10MB (Ethernet), capture size 96 bytes
2 packets captured
2 packets received by filter
0 packets dropped by kernel
02:38:14.869291 IP (tos 0x0, ttl 110, id 4793, offset 0, flags [DF], proto: TCP (6), length:
40) 10.77.202.52.1598 > 172.21.79.91.22: ., cksum 0xe105 (correct),
234903779:234903779(0) ack 664498841 win 63344
02:38:14.869324 IP (tos 0x0, ttl 64, id 19495, offset 0, flags [DF], proto: TCP (6), length:
200) 172.21.79.91.22 > 10.77.202.52.1598: P 49:209(160) ack 0 win
12096
ise/admin#
```
#### 示例 **2**

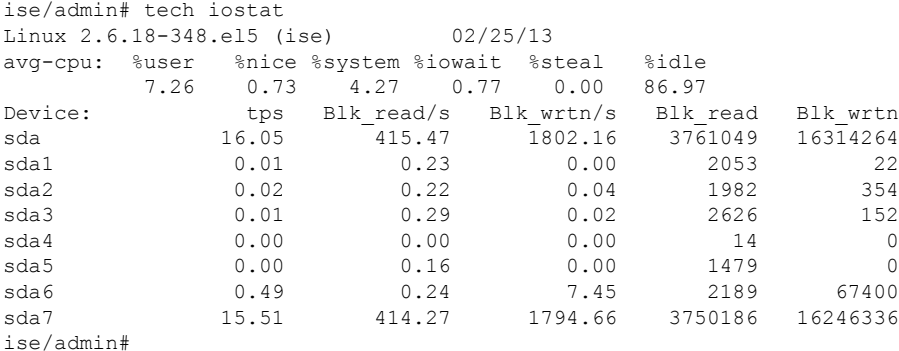

#### 示例 **3**

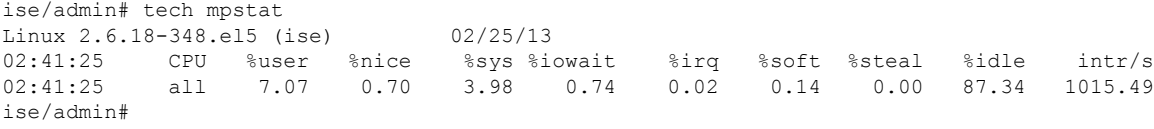

### **telnet**

要登录支持 Telnet 的主机,管理员和操作员可以在执行模式下使用 **telnet** 命令。

**telnet** {*ip-address* | *hostname*} **port** {*portnumber*}

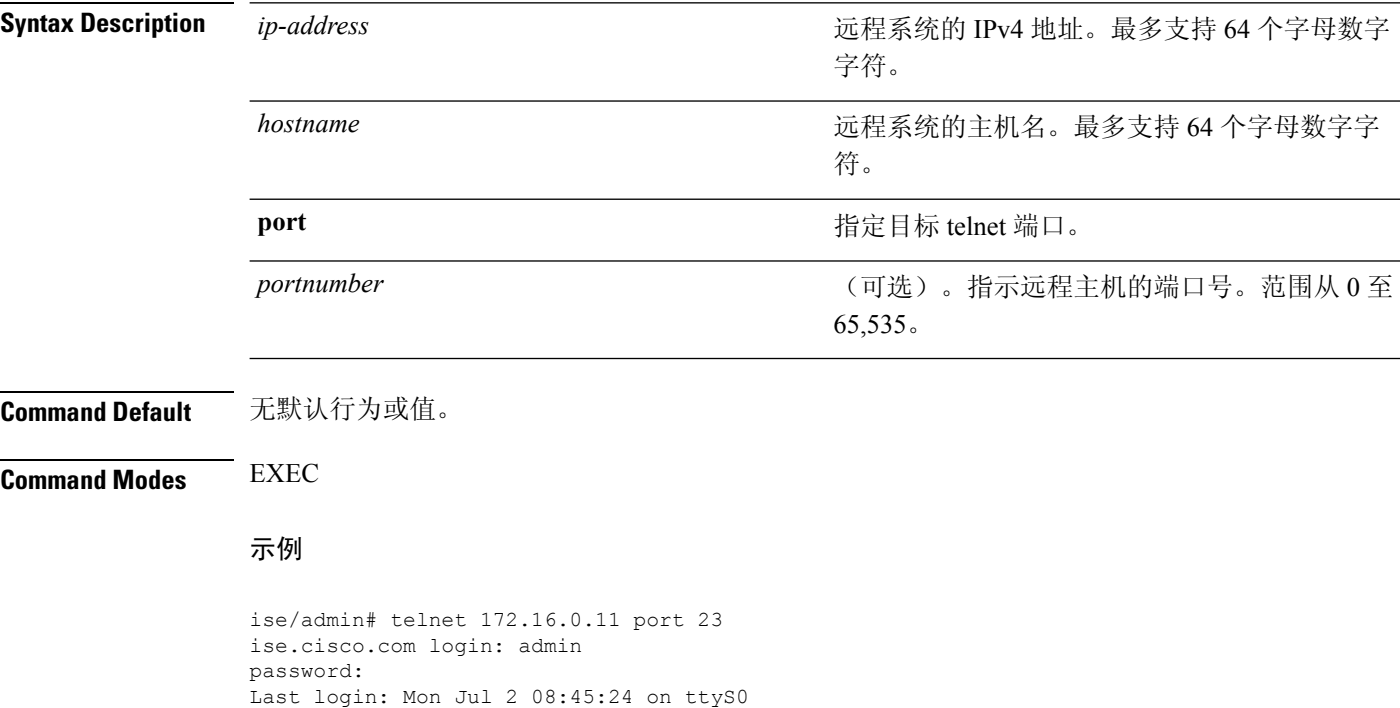

ise/admin#

# **terminal length**

要设置当前终端屏幕上的当前会话的行数,请在执行模式下使用 **terminal length** 命令。

**terminal length** 整数

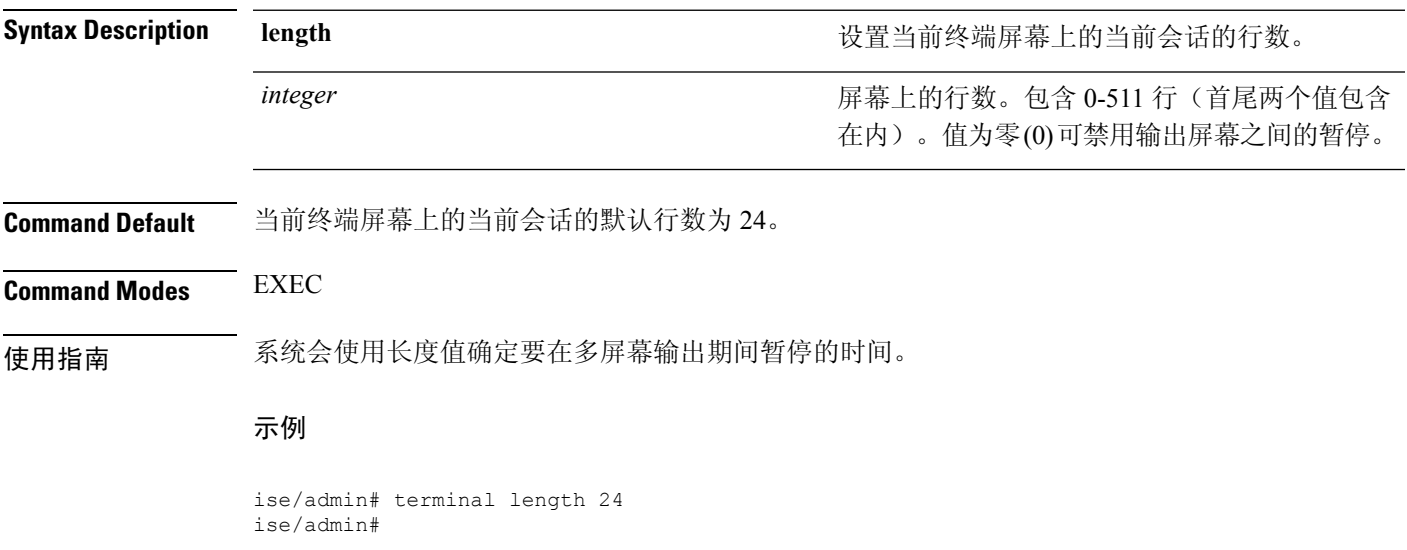

# **terminal session-timeout**

#### 要设置所有会话的非活动超时,请在执行模式下使用 **terminal session-timeout** 命令。

**terminal session-timeout** *minutes*

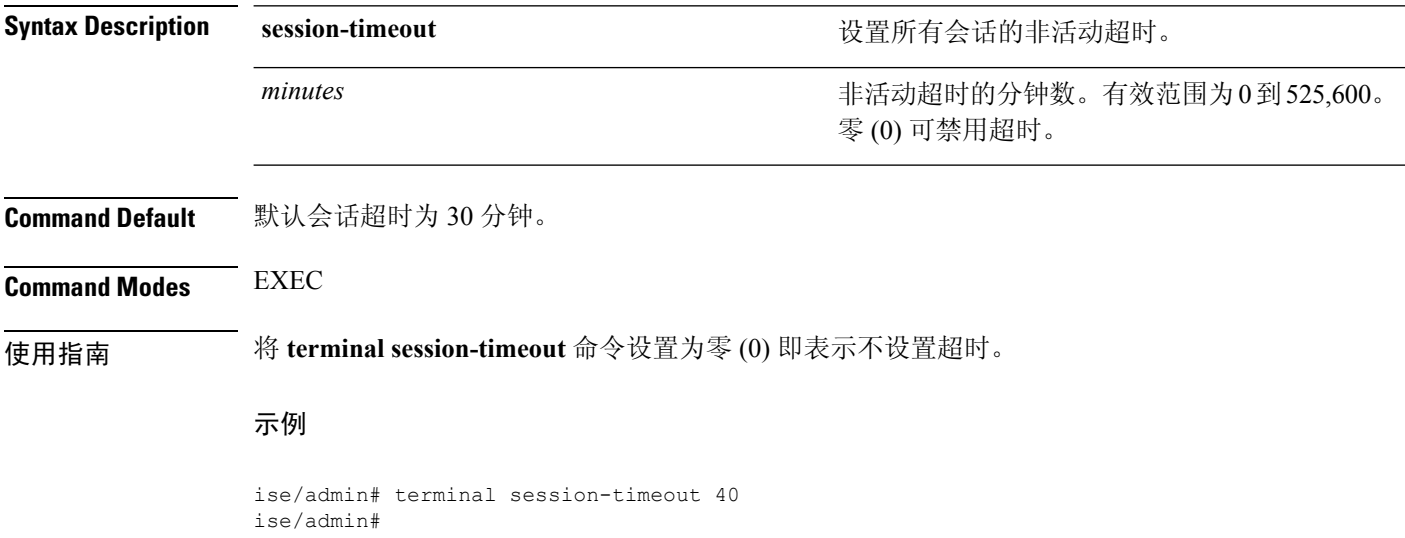

# **terminal session-welcome**

要在系统上为所有登录系统的用户设置欢迎消息,请在执行模式下使用 **terminal session-welcome** 命 令。

**terminal session-welcome** *string*

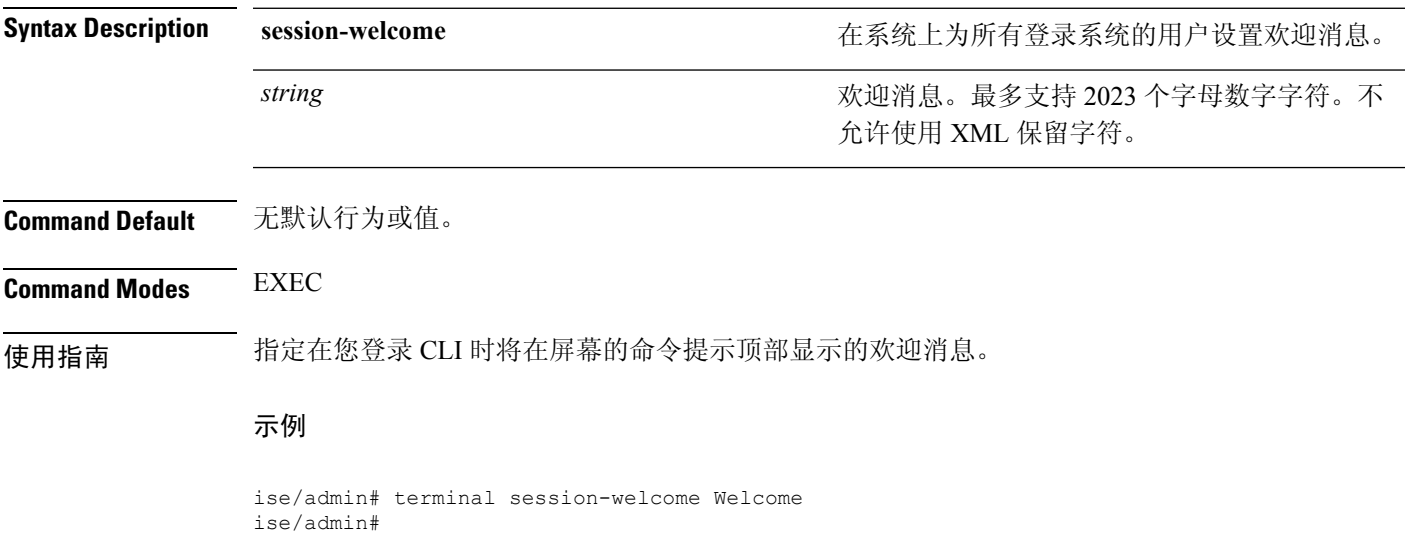

# **terminal terminal-type**

要指定连接到当前会话的当前行的终端类型,请在执行模式下使用 **terminal terminal-type** 命令。

**terminal terminal-type** *type*

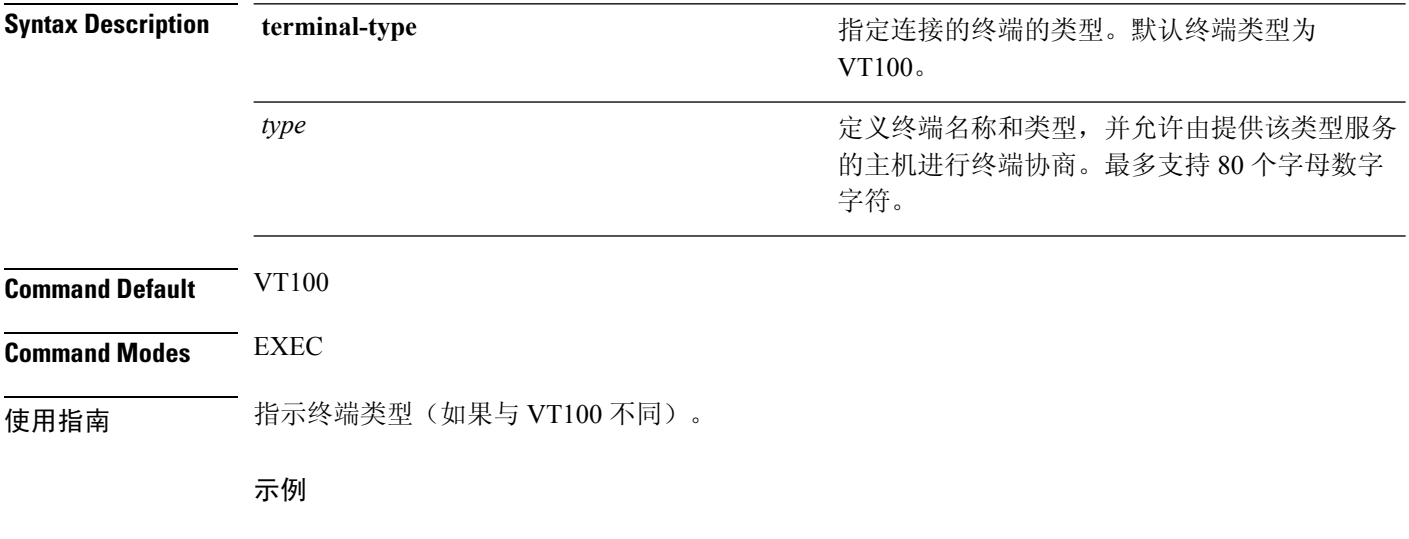

ise/admin# terminal terminal-type vt220 ise/admin#

### **traceroute**

要发现数据包在前往其目标地址时选择的路由,请在执行模式下使用 **traceroute** 命令。

**traceroute** [*ip-address* | *hostname*]

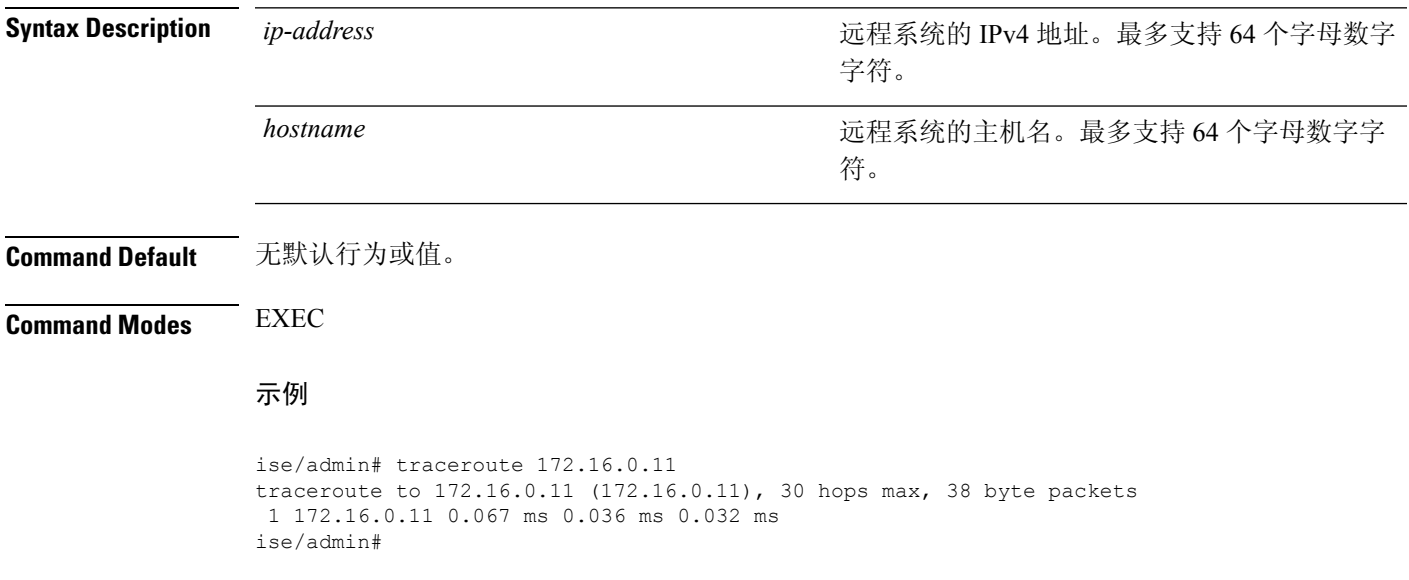

# **undebug**

### 要禁用调试功能,请在执行模式下使用 **undebug**命令。

**undebug** [ **all** | **application** | **backup-restore** | **cdp** | **config** | **copy** | **icmp** | **locks** | **logging** | **snmp** | **system** | **transfer** | **user** | **utils**]

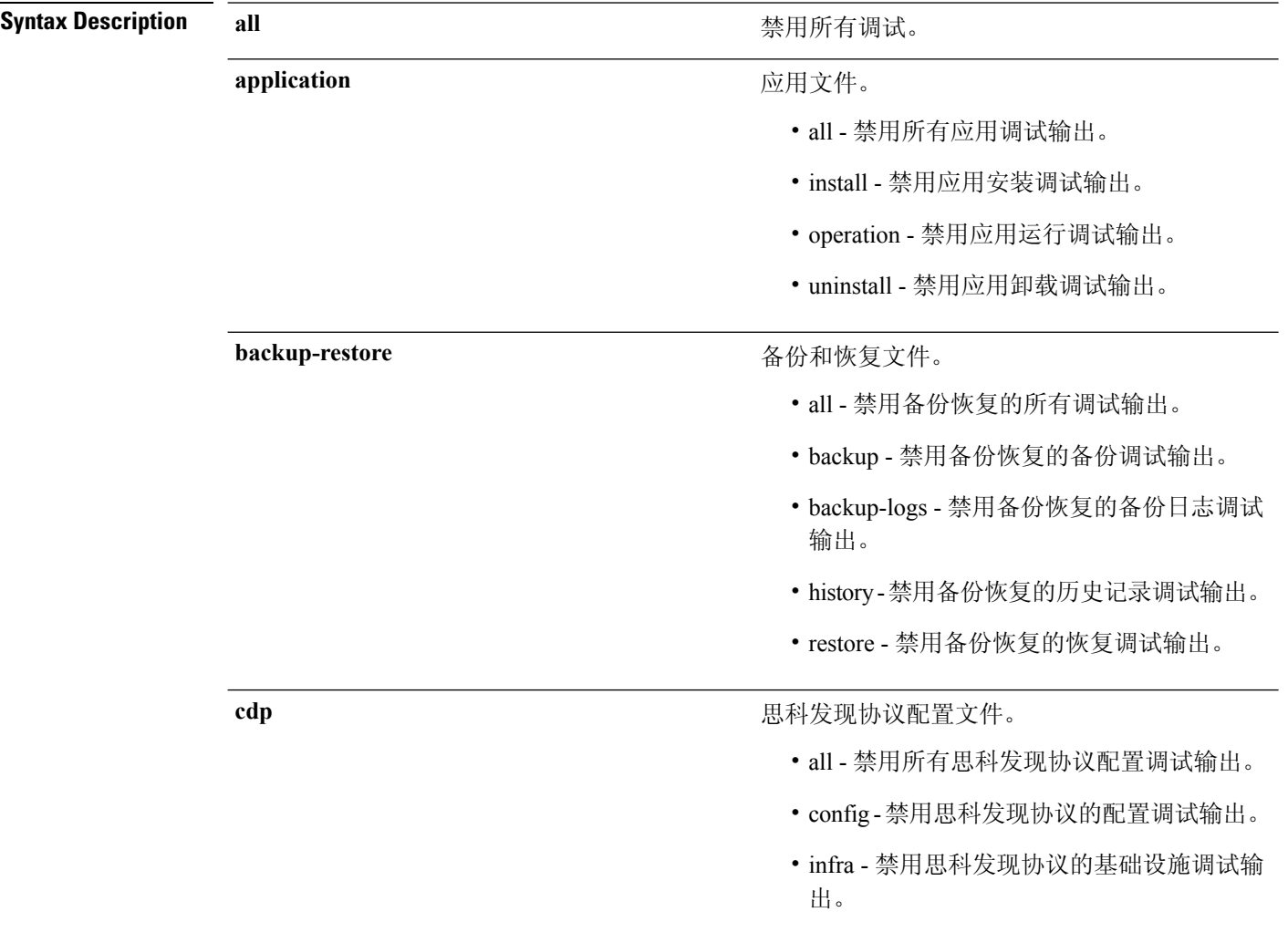

I

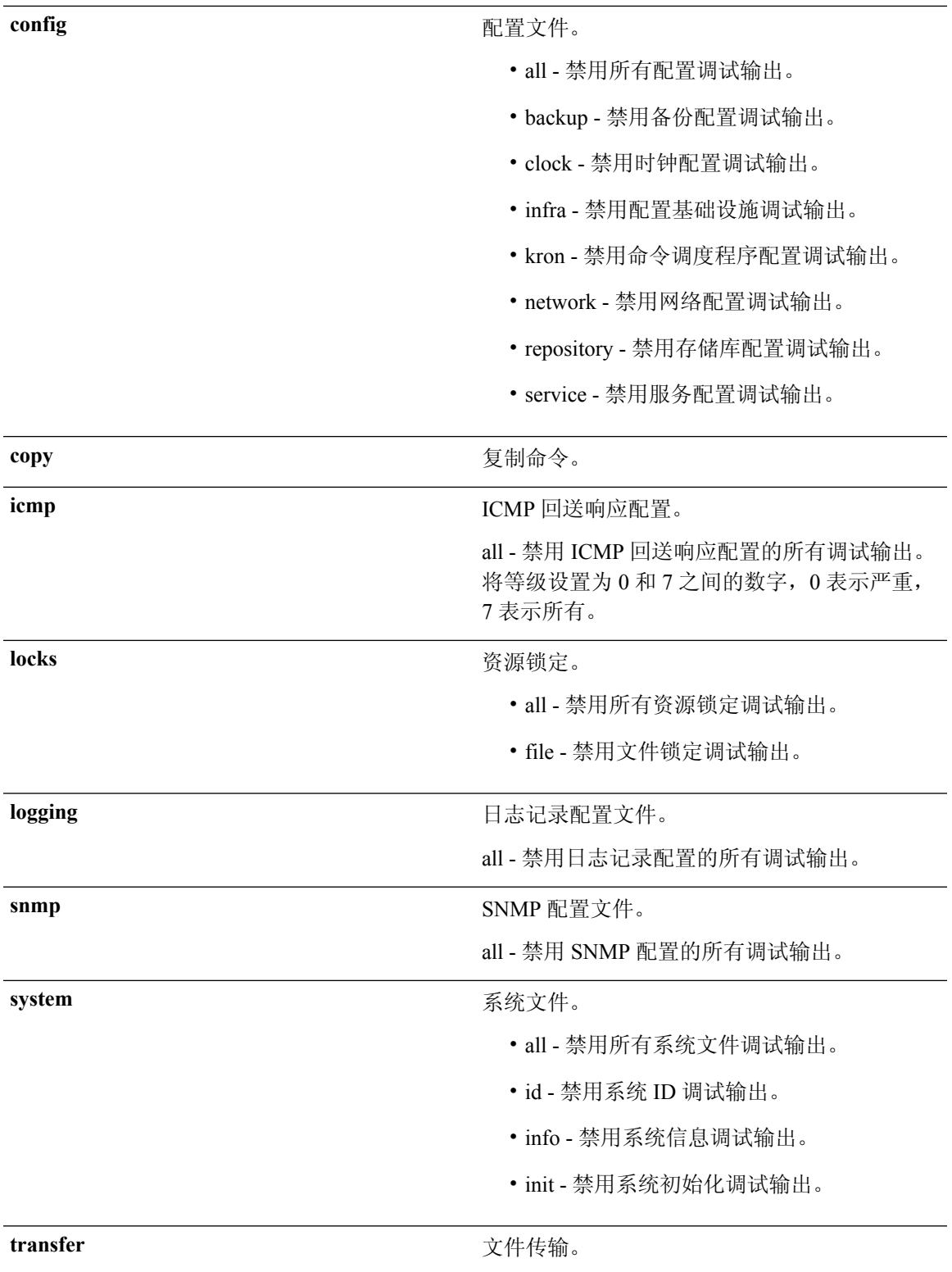

I

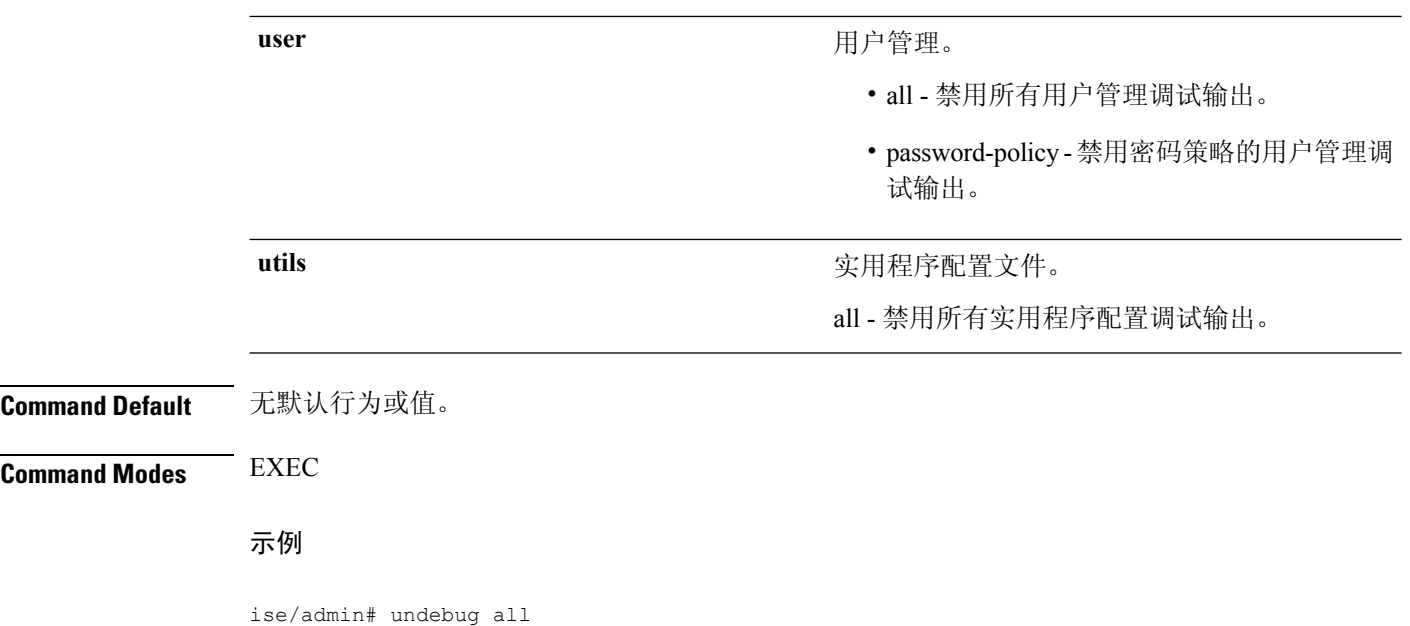

思科身份服务引擎 CLI 参考指南,版本 2.4

ise/admin#

### **write**

要复制、显示或擦除思科 ISE 服务器配置,请在执行模式下使用带相应参数的 **write** 命令。

**write** [ **erase** | **memory** | **terminal** ]

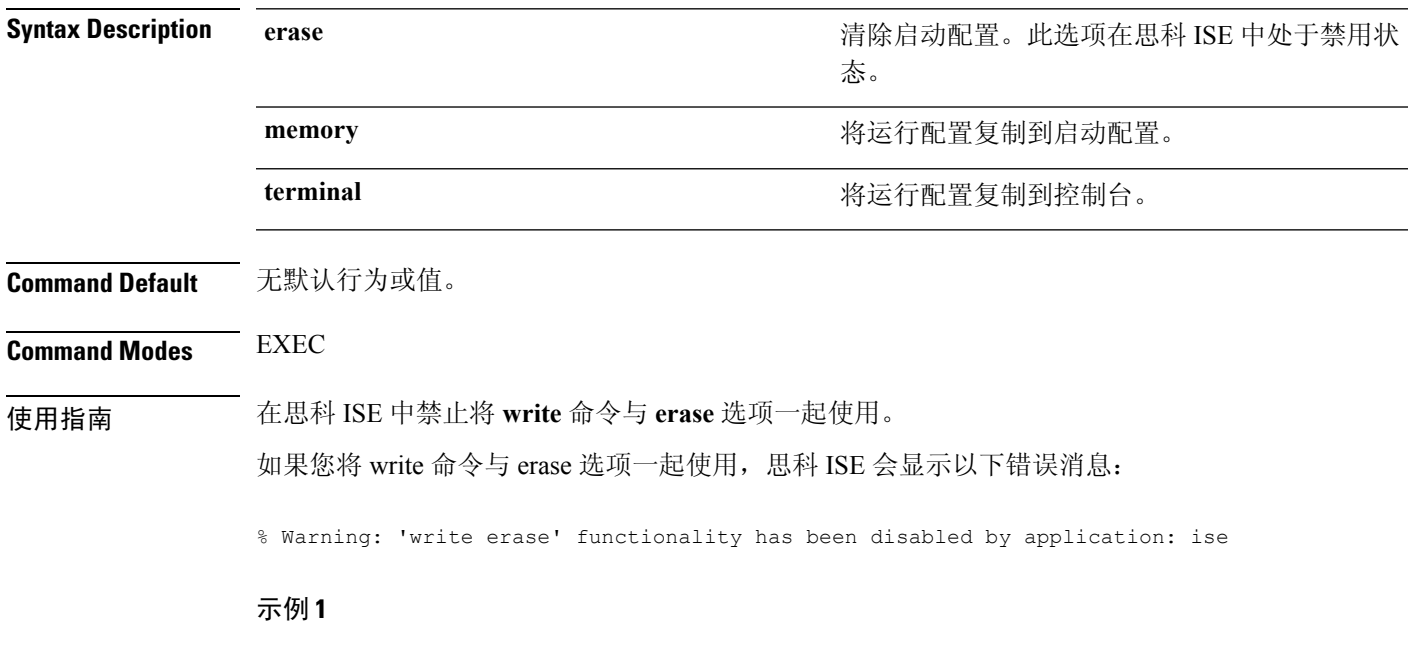

ise/admin# write memory Generating configuration... ise/admin#

#### 示例 **2**

ise/admin# write terminal Generating configuration... ! hostname ise

I

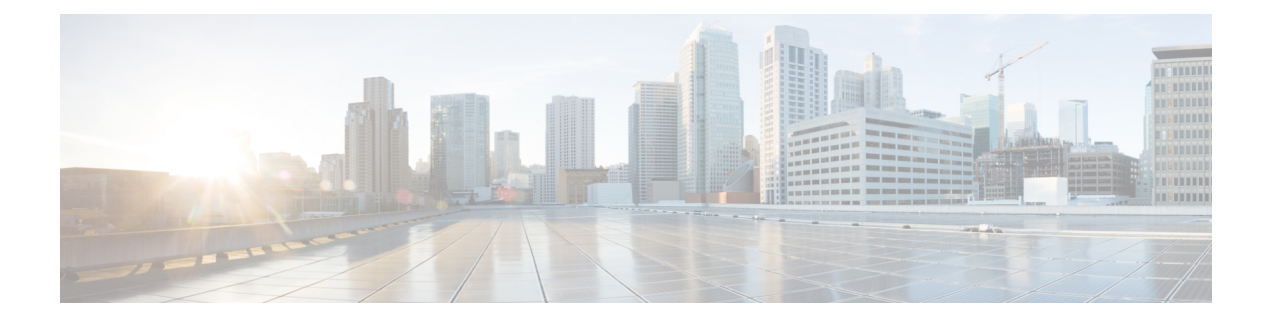

# 执行显示模式下的思科 **ISE CLI** 命令

本章介绍执行模式下的**show**命令,这些命令用于显示思科ISE设置,是最有用的命令之一。本章的 每个命令之后会随附命令使用、命令语法、使用指南和一个或多个示例的简要说明。

- [show](#page-106-0), 第99页
- show [application](#page-107-0), 第 100 页
- show [backup](#page-110-0), 第 103 页
- show [banner](#page-111-0), 第 104 页
- [show](#page-112-0)  $\text{cdp}$ , 第105页
- show [clock](#page-113-0), 第106页
- show [container](#page-114-0), 第 107 页
- [show](#page-118-0) cpu, 第111页
- show [crypto](#page-120-0), 第 113 页
- [show](#page-121-0) disks, 第114页
- show [icmp-status](#page-123-0), 第 116 页
- show [interface](#page-125-0), 第 118 页
- show [inventory](#page-127-0), 第120页
- [show](#page-129-0) ip, 第 122 页
- [show](#page-130-0) ipv6 route, 第 123 页
- show [logging](#page-131-0), 第 124 页
- show [logins](#page-134-0), 第 127 页
- show [memory](#page-135-0), 第 128 页
- [show](#page-136-0) ntp, 第 129 页
- [show](#page-137-0) ports, 第130页
- show [process](#page-139-0), 第132页
- show [repository](#page-141-0), 第 134 页
- show [restore](#page-142-0), 第135页
- show [running-config](#page-143-0), 第136页
- show snmp [engineid](#page-144-0), 第 137 页
- show [snmp](#page-145-0) user, 第 138 页
- show [startup-config](#page-146-0), 第 139 页
- show [tech-support](#page-147-0), 第 140 页
- show [terminal](#page-149-0), 第 142 页
- show [timezone](#page-150-0), 第 143 页
- show [timezones](#page-151-0), 第 144 页
- [show](#page-152-0) udi, 第 145 页
- show [uptime](#page-153-0), 第 146 页
- [show](#page-154-0) users, 第147页
- show [version](#page-155-0), 第 148 页

### <span id="page-106-0"></span>**show**

要显示运行系统信息,请在执行模式下使用 **show** 命令。 **show** 关键字

**Command Default** 无默认行为或值。

**Command Modes** EXEC

使用指南 所有 **show** 命令均需要至少一个关键字才能正常运行。

示例

ise/admin# show application <name> <Description> ise Cisco Identity Services Engine ise/admin#

# <span id="page-107-0"></span>**show application**

要显示系统上的已安装应用包,请在执行模式下使用 **show application** 命令。

**show application** > *file-name*

**show application** [**status** {*application\_name*}]

**show application** [**version** {*application\_name*}]

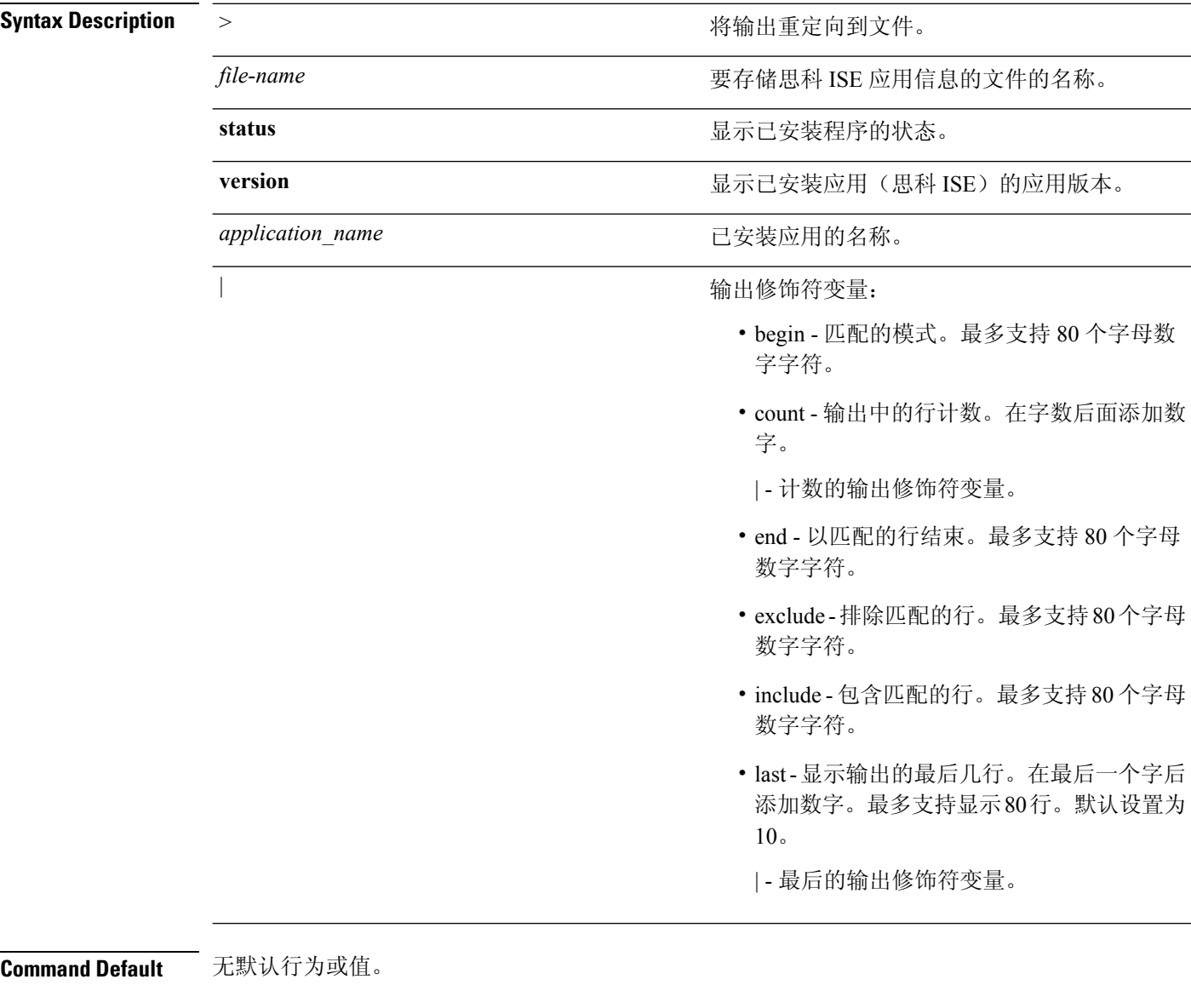

#### **Command Modes** EXEC

使用指南 要查看系统上已安装数据包的相关应用状态和版本,请使用 **show application** 命令。
#### 示例 **1**

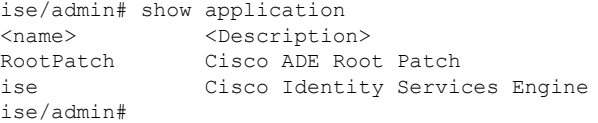

#### 示例 **1**

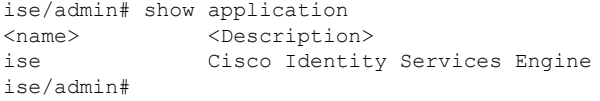

#### 示例 **2**

```
ise/admin# show application version ise
Cisco Identity Services Engine
 ---------------------------------------------
Version : 1.3.0.672
Build Date : Thu Jun 19 19:33:17 2014
Install Date : Thu Jun 19 21:06:34 2014
ise/admin#
```
#### 示例 **2**

```
ise/admin# show application version ise
Cisco Identity Services Engine
---------------------------------------------
Version : 1.4.0.205
Build Date : Tue Mar 3 05:37:10 2015
Install Date : Tue Mar 3 21:06:34 2015
ise/admin#
```
#### 示例 **3**

思科 ISE 包括可选的进程状态(基于角色)。pxGrid、证书颁发机构、M&T 和身份映射服务等进程 可处于以下任一状态:

- Running 思科 ISE 服务正在运行中
- Not Running 思科 ISE 服务已关闭
- Disabled 思科 ISE 服务已禁用

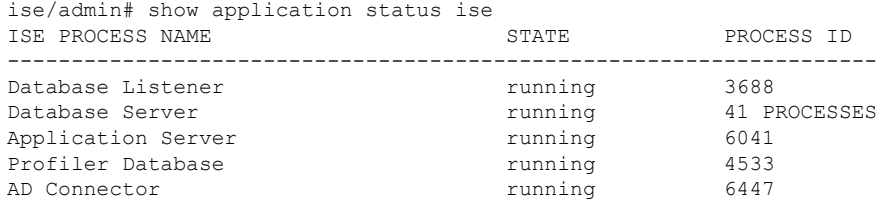

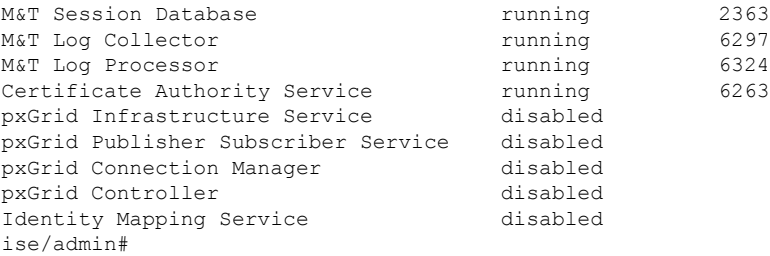

#### 示例 **4**

```
ise/admin# show application status RootPatch
Root Patch installed, and enabled
ise/admin#
```
#### 示例 **5**

```
ise/admin# show application version RootPatch
Root Patch VERSION INFORMATION
-----------------------------------
                                               Vendor: Cisco Systems, Inc.
Build Date : March 21 2014 13:04PDT
ise/admin#
```
### **show backup**

要显示系统的备份历史记录或备份的状态,请在执行模式下使用 **show backup** 命令。

**show backup** [**history** | **status**]

success

success ise/admin#

%% Operation backup status %% ------------------------ % backup name: mybackup1 % repository: myrepository

% scheduled: no

% triggered from: Admin web UI % host: ise.cisco.com

% start date: Wed Apr 10 02:39:02 EDT 2013

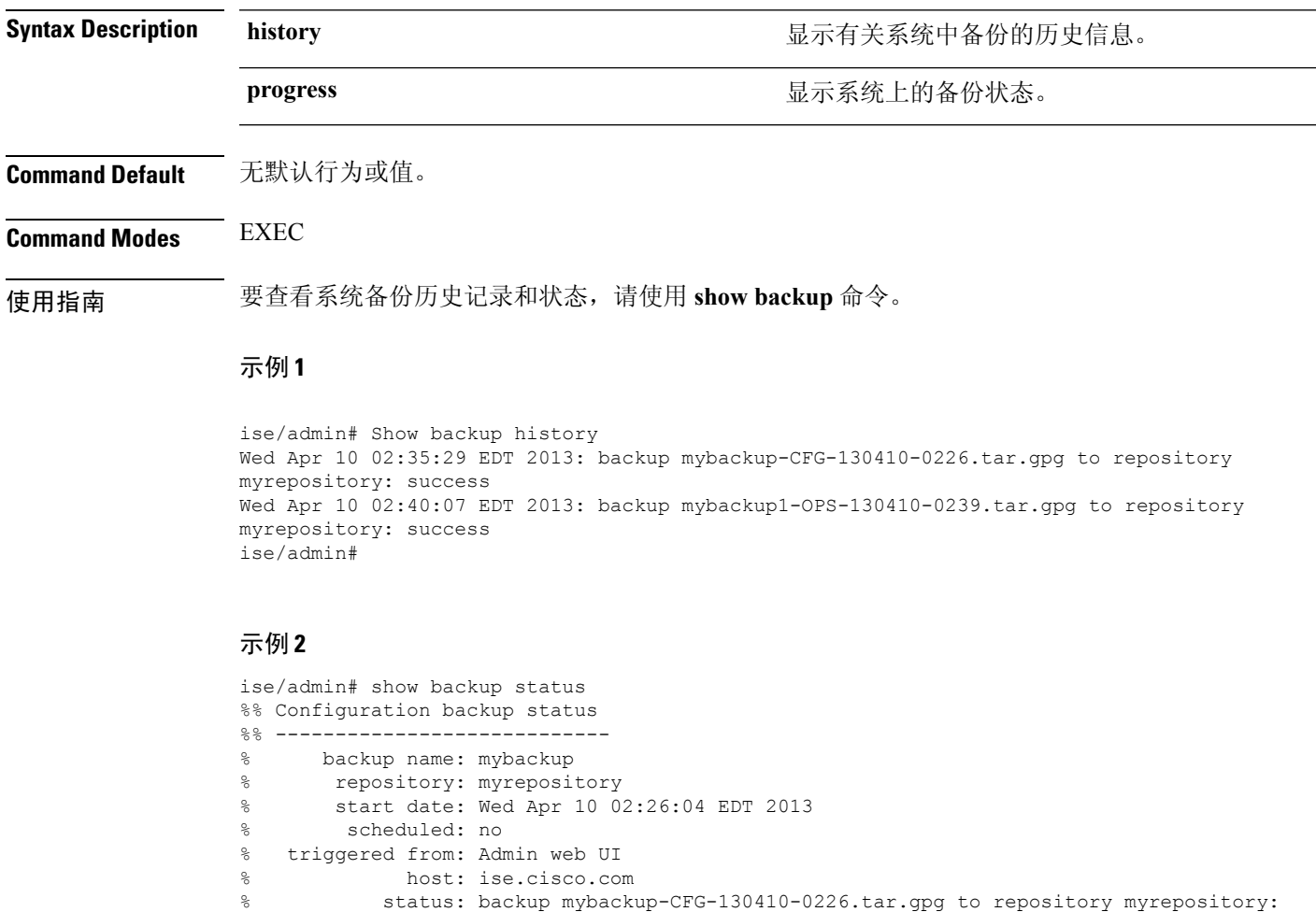

% status: backup mybackup1-OPS-130410-0239.tar.gpg to repository myrepository:

### **show banner**

要显示登录前和登录后标语,请在执行模式下使用 **show banner** 命令。

**show banner** [**post-login** | **pre-login**]

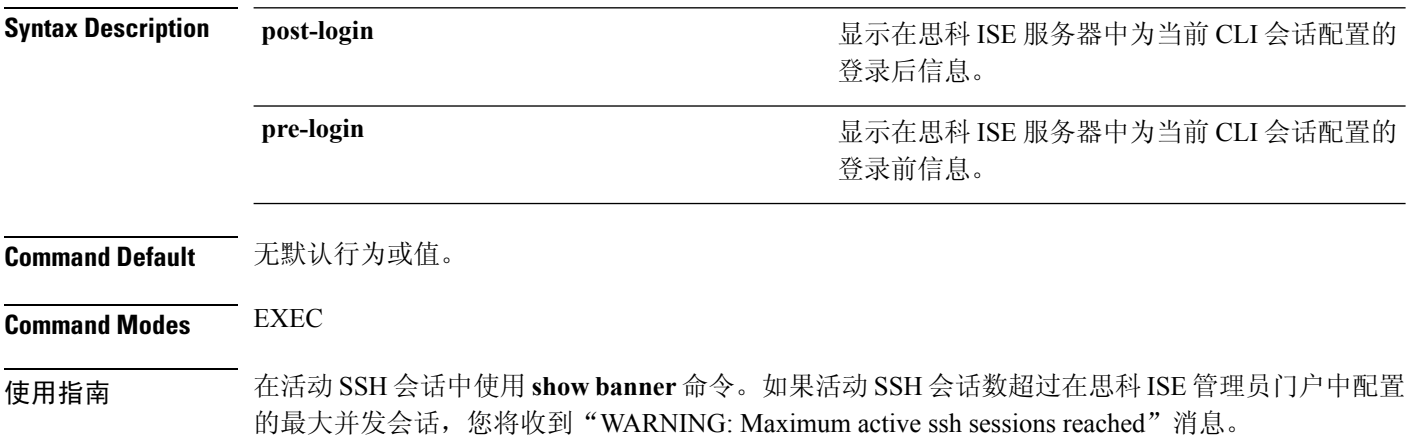

# **show cdp**

 $\overline{\phantom{a}}$ 

要显示有关所有已启用的思科发现协议 (CDP) 接口的信息,请在执行模式下使用 **show cdp** 命令。

**show cdp** [**all** | **neighbors**]

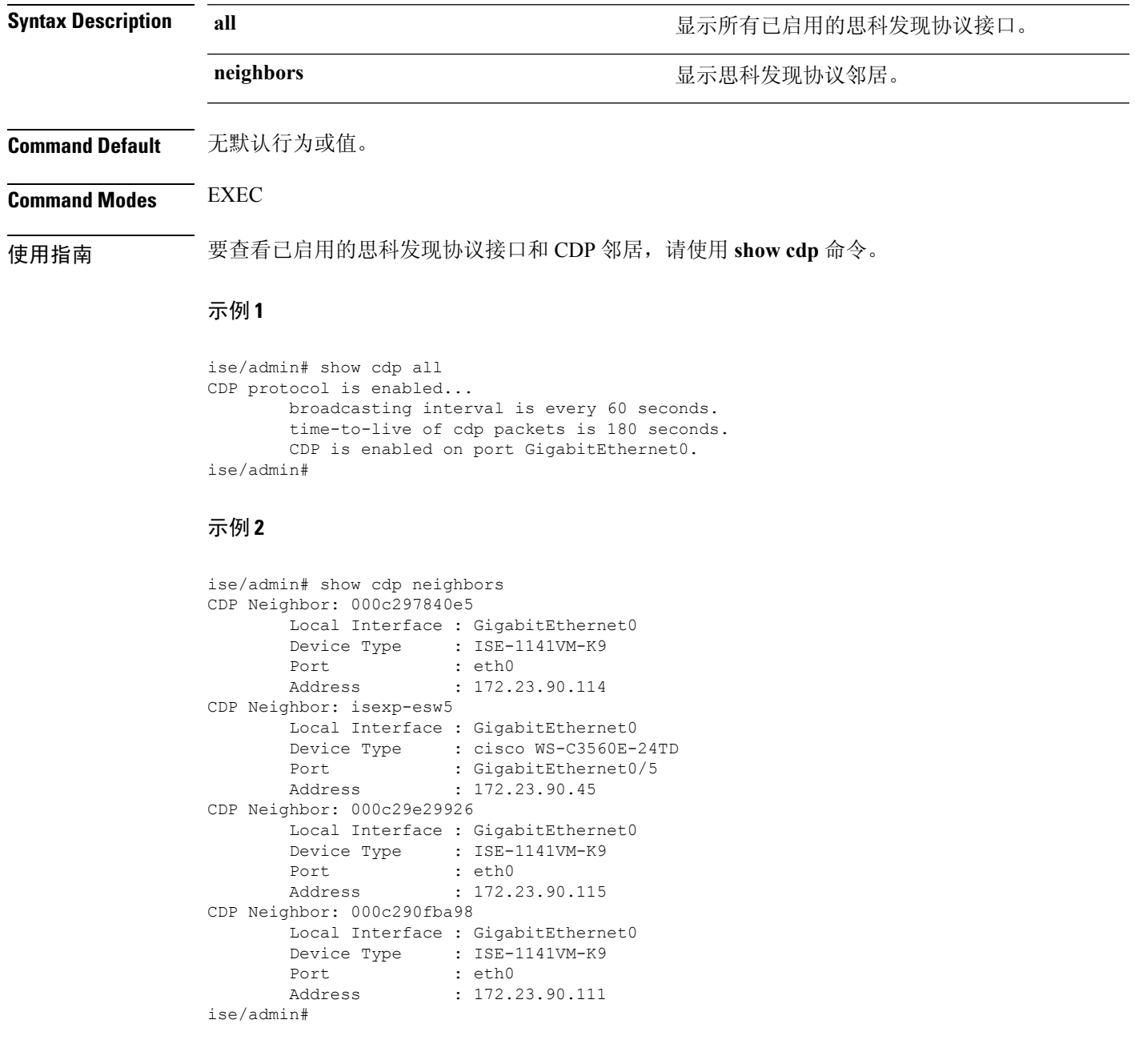

### **show clock**

要显示系统软件时钟的日、月、日期、时间、时区和年,请在执行模式下使用 **show clock** 命令。 此命令没有关键字和参数。

**show clock**

**Command Default** 无默认行为或值。

**Command Modes** EXEC

使用指南 以下示例中的 **show clock** 输出包括协调世界时 (UTC) 或格林威治标准时间 (GMT)、英国或祖鲁时 间。

示例

ise/admin# show clock Fri Aug 6 10:46:39 UTC 2010 ise/admin#

### **show container**

要查看有关以威胁防御为中心的NAC适配器和Wi-Fi设置的信息,请在执行模式下使用**showcontainer** 命令。

此命令的输出会提供以下静态信息:关于漏洞评估扫描、适配器创建时间、适配器运行时长,以及 适配器的当前状态。您可以基于容器名称或 ID 进一步详细查看有关各个适配器的信息。

**show container** {**tc-nac** {**adapters**| **all** | **inspect** {**container-id***container-id* | **container-name** *container-name*} | **stats** {**container-id** *container-id* | **container-name** *container-name*}} | **wifi setup all**}

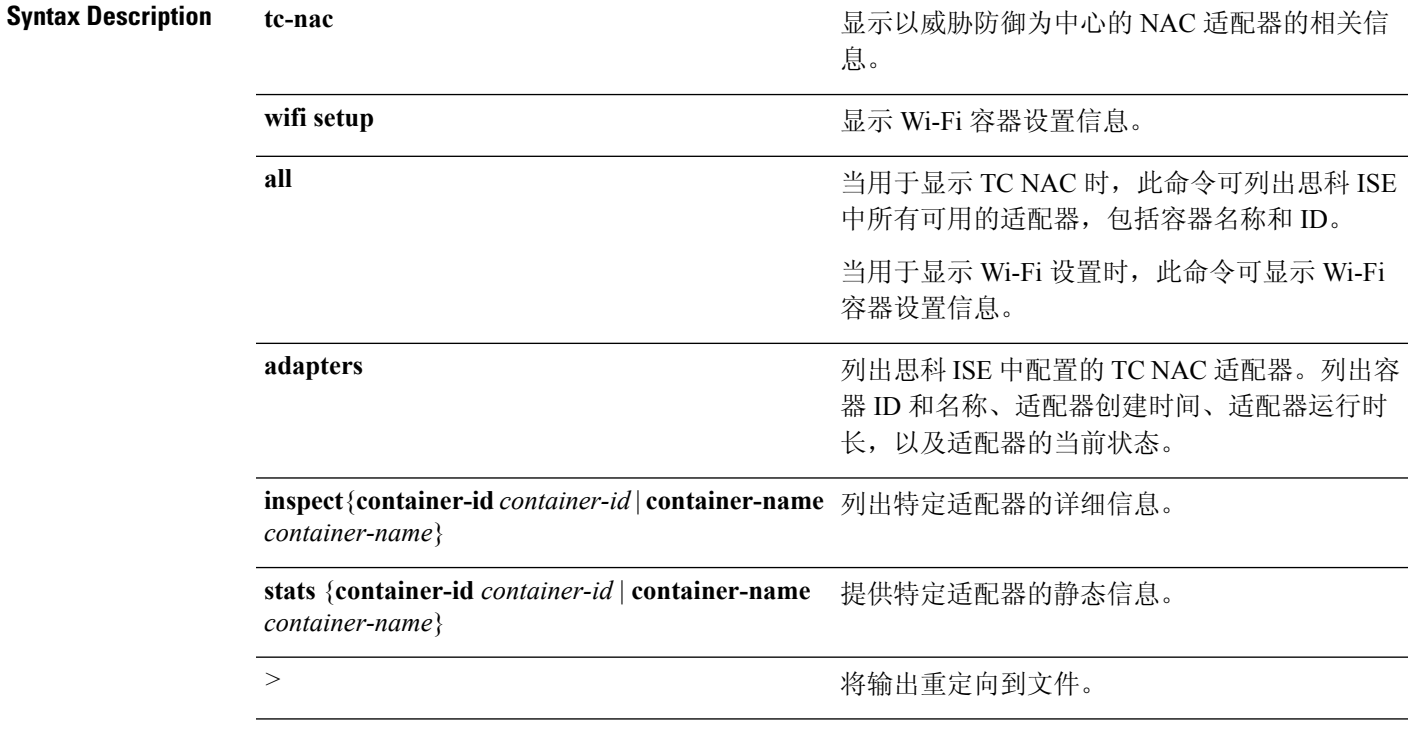

*|*

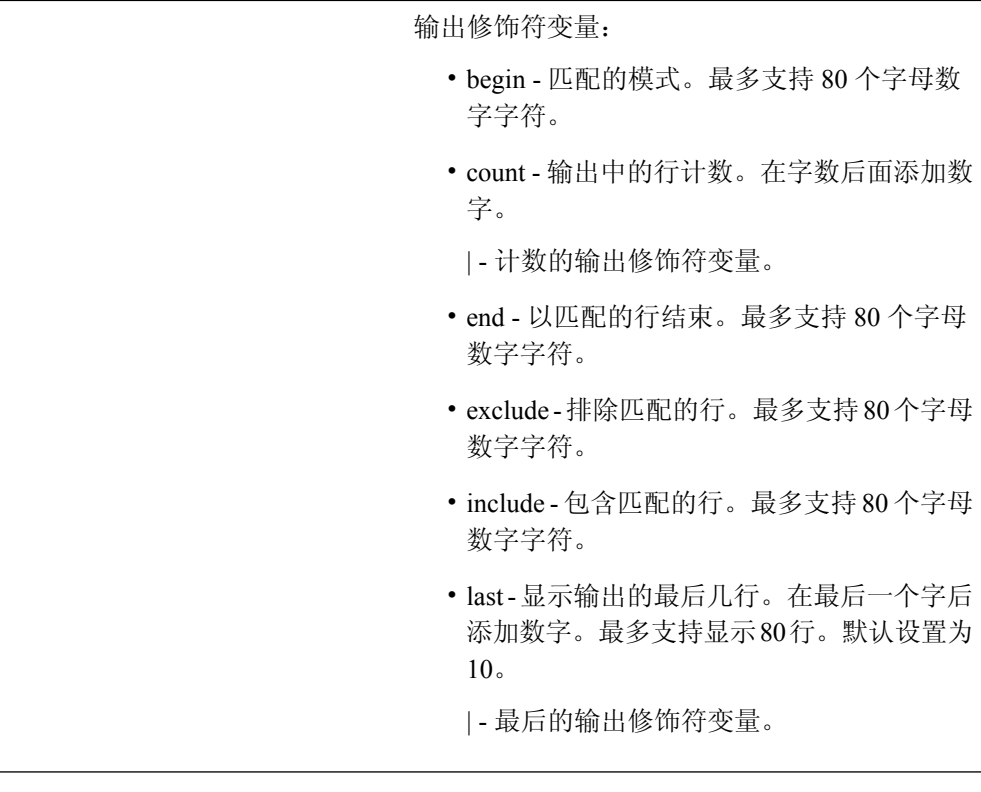

**Command Default** 无默认行为或值。

**Command Modes** EXEC

使用指南 要查看以威胁防御为中心的 NAC 适配器的相关信息,请使用 **show container** 命令。

#### 示例 **1**

ise/admin# show container tc-nac adapters

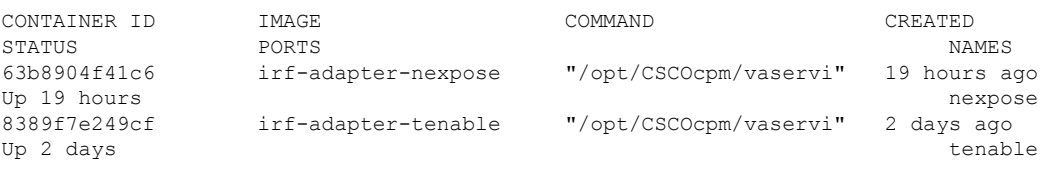

ise/admin#

#### 示例 **2**

ise/admin# show container tc-nac all

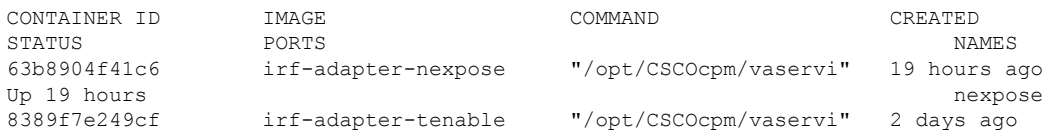

```
Up 2 days tenable
41921c1539bf irf-core-engine:2.2.6 "/bin/sh -c 'npm star" 3 days ago
Up 3 days 127.0.0.1:3000->3000/tcp
irf-core-engine-runtime
c4f6ff3cf628 irf-rabbitmq:2.2.6 "/docker-entrypoint.s" 3 days ago
Up 3 days 4369/tcp, 5671-5672/tcp, 15671-15672/tcp, 25672/tcp irf-rabbitmq-runtime
e682a5a5ad69 irf-mongo:2.2.6 "/entrypoint.sh mongo" 3 days ago
Up 3 days 27017/tcp in the control of the control of the control of the control of the control of the control of the control of the control of the control of the control of the control of the control of the control of the
```
ise/admin#

#### 示例 **3**

. .

```
ise/admin# show container tc-nac inspect container-name nexpose
\sqrt{ }{
    "Id": "63b8904f41c6ce2a58660d38eb3500104038e650e4e3365e21e0a536a1ba3044",
    "Created": "2016-09-22T11:38:03.146141316Z",
    "Path": "/opt/CSCOcpm/vaservice/nexposeadapter/bin/nexposeadaptercontrol.sh",
    "Args": [
        "start",
        "http://irf-core-engine-runtime:3000/api/adapter/instance/register",
        "07bc6aee-fb9f-4845-86cb-886c7c095188"
    \, \, \,"State": {
        "Status": "running",
        "Running": true,
        "Paused": false,
        "Restarting": false,
        "OOMKilled": false,
        "Dead": false,
        "Pid": 23433,
        "ExitCode": 0,
        "Error": "",
        "StartedAt": "2016-09-22T11:38:05.609439645Z",
        "FinishedAt": "0001-01-01T00:00:00Z"
    },
    "Image": "06ba3230bd64872b988f4506e7fffddc8c6374c7ece285555ee1cc57743ea7e0",
    "ResolvConfPath":
"/opt/docker/runtime/containers/63b8904f41c6ce2a58660d38eb3500104038e650e4e3365e21e0a536a1ba3044/resolv.conf",
    "HostnamePath":
"/opt/docker/runtime/containers/63b8904f41c6ce2a58660d38eb3500104038e650e4e3365e21e0a536a1ba3044/hostname",
    "HostsPath":
"/opt/docker/runtime/containers/63b8904f41c6ce2a58660d38eb3500104038e650e4e3365e21e0a536a1ba3044/hosts",
    "LogPath":
"/opt/docker/runtime/containers/63b8904f41c6ce2a58660d38eb3500104038e650e4e3365e21e0a536a1ba3044/
                63b8904f41c6ce2a58660d38eb3500104038e650e4e3365e21e0a536a1ba3044-json.log",
    "Name": "/nexpose",
    "RestartCount": 0,
    "Driver": "devicemapper",
    "ExecDriver": "native-0.2",
    "MountLabel": "",
    "ProcessLabel": "",
    "AppArmorProfile": "",
    "ExecIDs": [
        "d76578aa48118167d9d029037fcb2e56aa7dce8672b8991a736617a6d6879750"
    ],
```

```
"NetworkSettings": {
        "Bridge": "",
        "SandboxID": "9873fb92f86e665039a6de15bfe057bc3fd341f7b39acedee57cbd89b3f56ce0",
        "HairpinMode": false,
        "LinkLocalIPv6Address": "",
        "LinkLocalIPv6PrefixLen": 0,
        "Ports": {},
        "SandboxKey": "/var/run/docker/netns/9873fb92f86e",
        "SecondaryIPAddresses": null,
        "SecondaryIPv6Addresses": null,
        "EndpointID": "",
        "Gateway": "",
        "GlobalIPv6Address": "",
        "GlobalIPv6PrefixLen": 0,
        "IPAddress": "",
        "IPPrefixLen": 0,
        "IPv6Gateway": "",
        "MacAddress": "",
        "Networks": {
            "irf-internal-nw": {
                "EndpointID":
"8999c12319144cfd66a4e99be40f7fbc228779e43f2a7f20c48867b8b3ca7a49",
                "Gateway": "169.254.1.1",
                "IPAddress": "169.254.1.6",
                "IPPrefixLen": 24,
                "IPv6Gateway": "",
                "GlobalIPv6Address": "",
                "GlobalIPv6PrefixLen": 0,
                "MacAddress": "02:42:a9:fe:01:06"
            }
       }
    }
}
]
```
#### 示例 **4**

.

ise/admin# show container tc-nac stats container-name nexpose

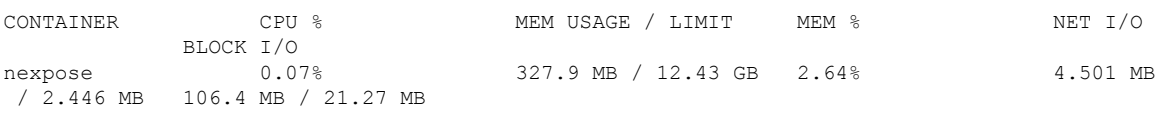

#### 示例 **5**

ise/admin# show container wifi setup all

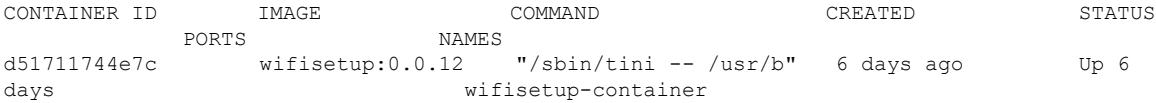

### **show cpu**

要显示 CPU 信息,请在执行模式下使用 **show cpu** 命令。

要显示每个思科 ISE 组件的 CPU 使用率摘要,请在执行模式下使用 **show cpuusage** 命令。此命令的 输出提供命令运行时的 CPU 使用率快照。

**show cpu** > *file-name*

**show cpu statistics**

**show cpu usage**

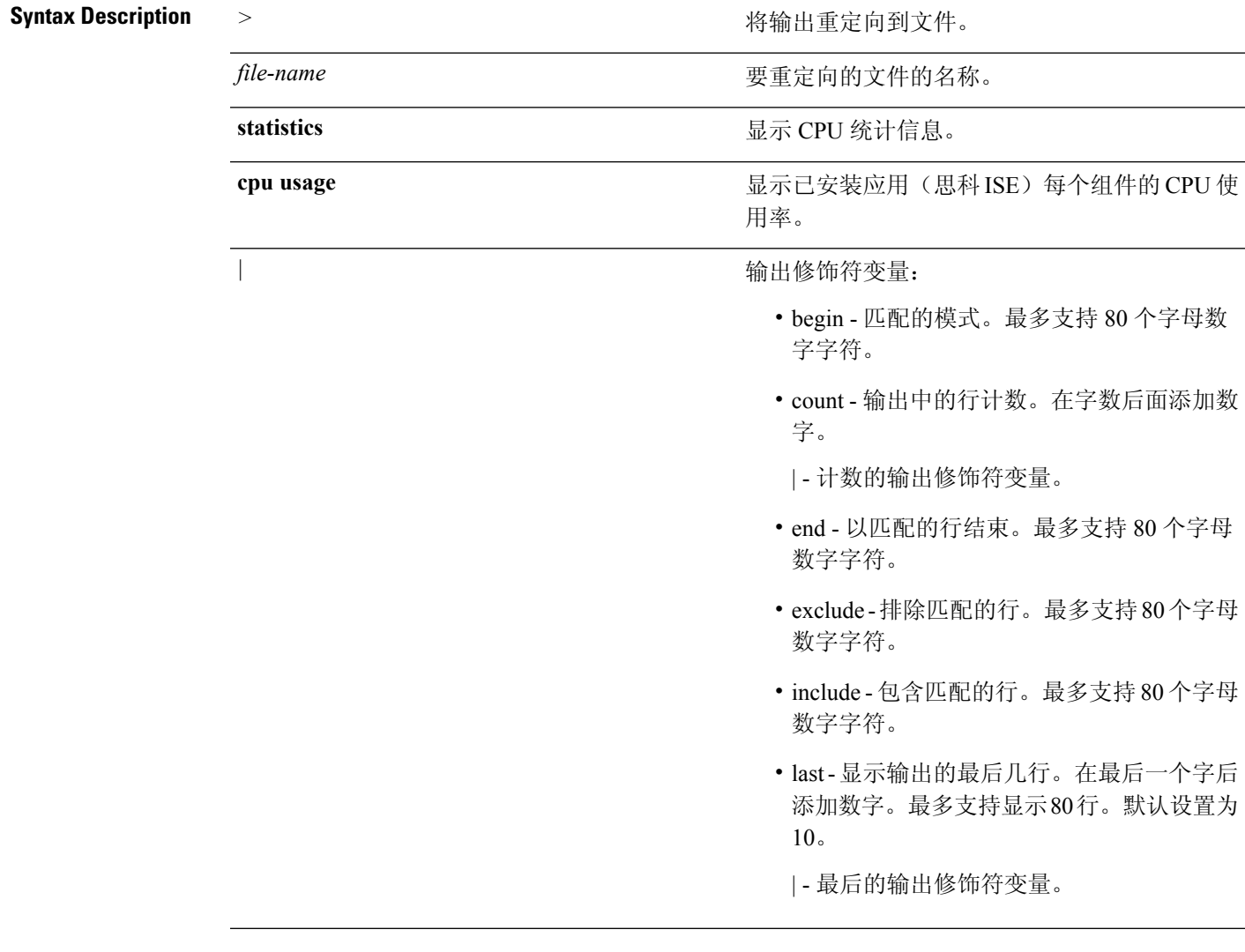

#### **Command Default** 无默认行为或值。

**Command Modes** EXEC

使用指南 要查看 CPU 信息及其统计信息,请使用 **show cpu** 命令。

#### 示例 **1**

```
ise/admin# show cpu
processor: 0
model : Intel(R) Xeon(R) CPU E5320 @ 1.86GHz
speed(MHz): 1861.914
cache size: 4096 KB
ise/admin#
```
### 示例 **2**

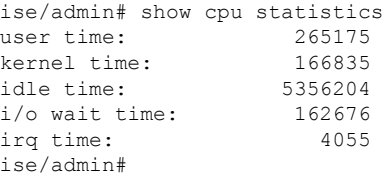

#### 示例 **3**

ise/admin# show cpu usage

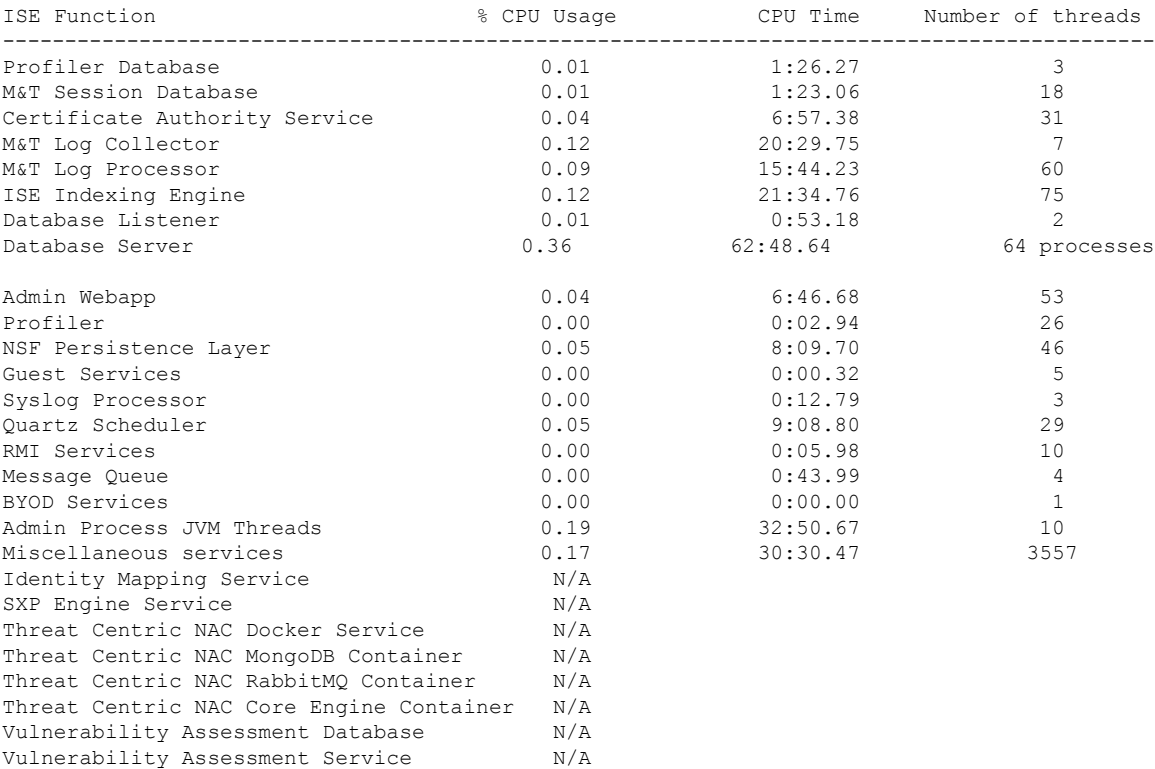

### **show crypto**

要显示有关已登录管理员和用户的公钥和授权密钥的信息,请使用 **show crypto** 命令。

**show crypto authorized\_keys**

**show crypto host-keys**

**show crypto key**

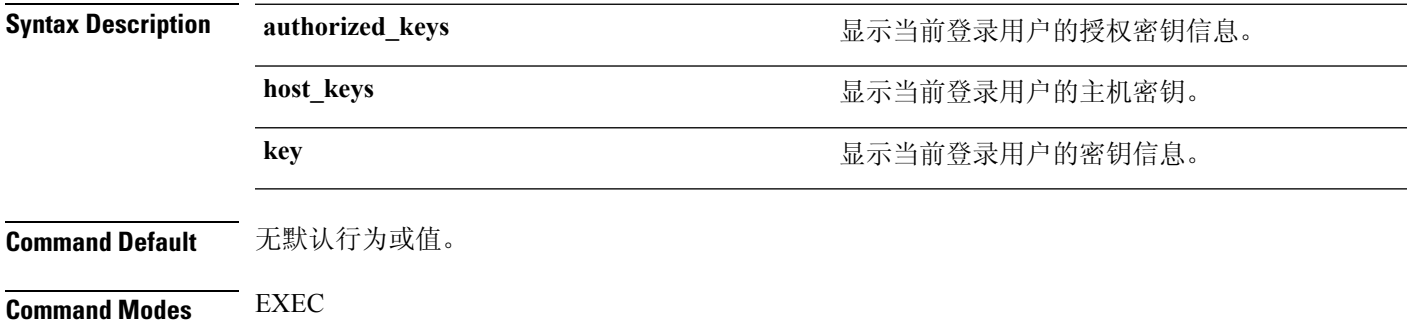

使用指南 要查看当前登录用户的授权密钥和密钥,请使用 **show crypto** 命令。

#### 示例 **1**

ise/admin# show crypto authorized\_keys Authorized keys for admin ise/admin#

#### 示例 **2**

ise/admin# show crypto key admin public key: ssh-rsa f8:7f:8a:79:44:b8:5d:5f:af:e1:63:b2:be:7a:fd:d4 admin@ise ise/admin#

### **show disks**

要显示磁盘文件系统信息,请在执行模式下使用 **show disks** 命令。

**show disks** > *file-name*

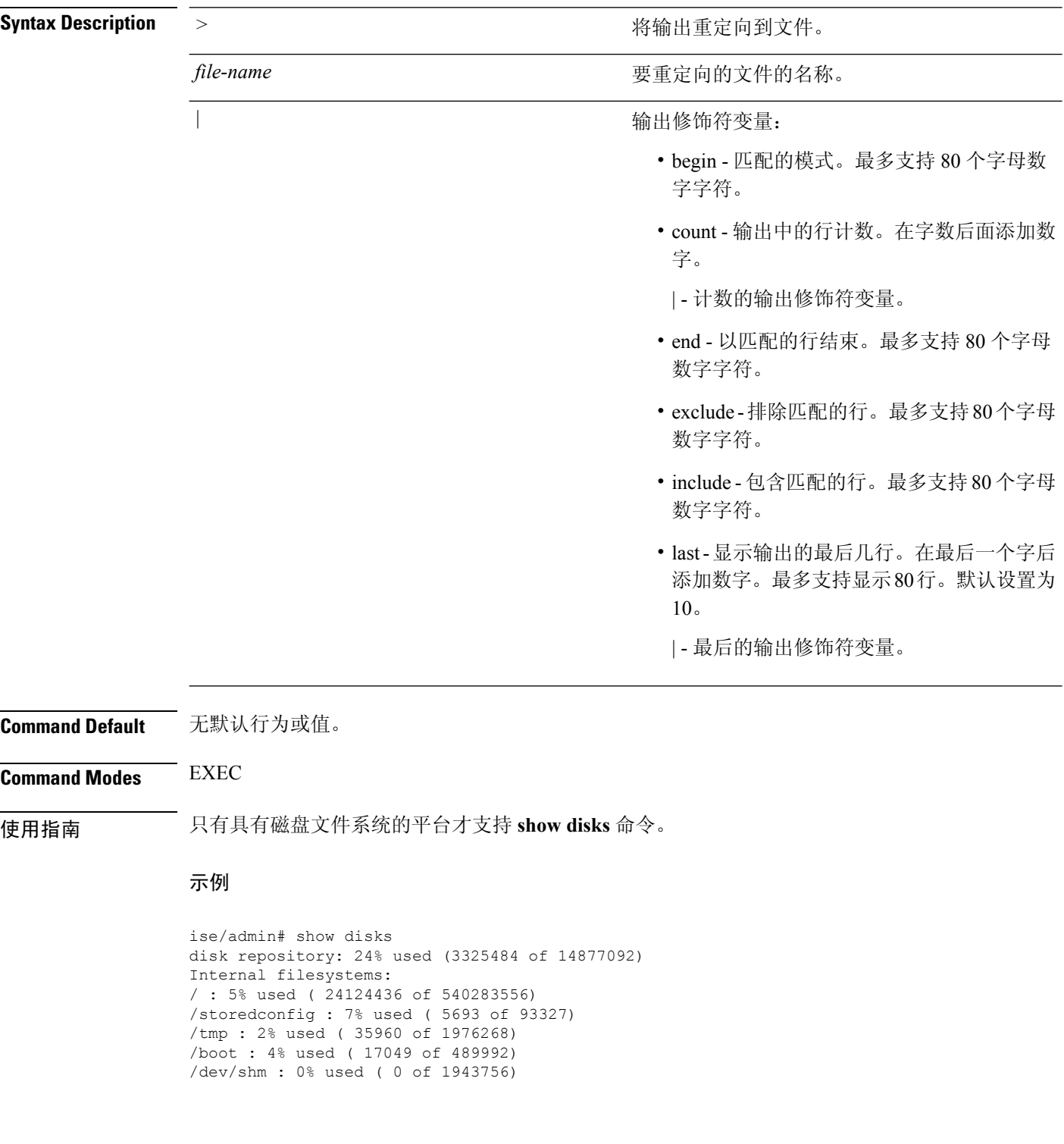

I

all internal filesystems have sufficient free space ise/admin#

### **show icmp-status**

要显示互联网控制消息协议 (ICMP) 回送响应配置信息,请在执行模式下使用 **show icmp\_status** 命 令。

**show icmp\_status** > *file-name*

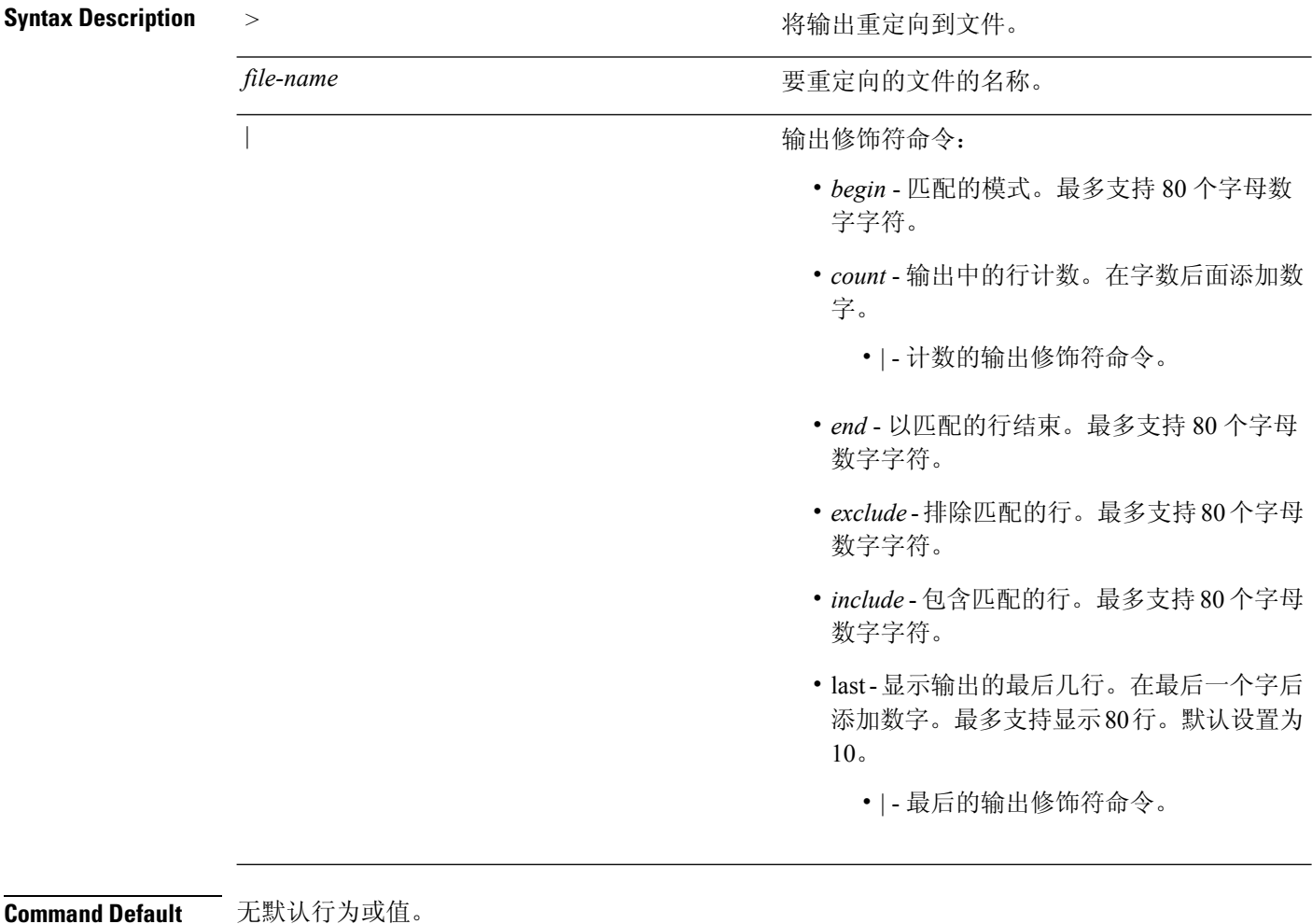

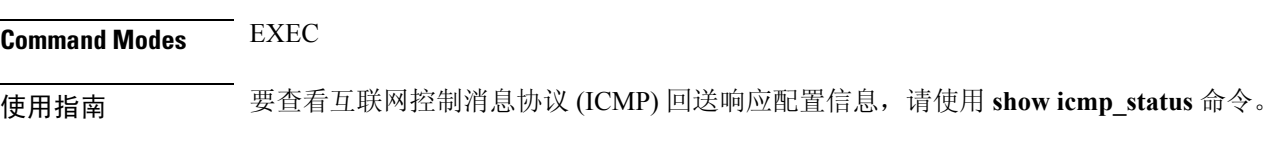

#### 示例 **1**

ise/admin# show icmp\_status icmp echo response is turned on ise/admin#

 $\overline{\phantom{a}}$ 

#### 示例 **2**

ise/admin# show icmp\_status icmp echo response is turned off ise/admin#

### **show interface**

要显示配置了 IP 的接口的可用性状态,请在执行模式下使用 **show interface** 命令。

**show interface** > *file-name*

**show interface GigabitEthernet** {*0-3*}

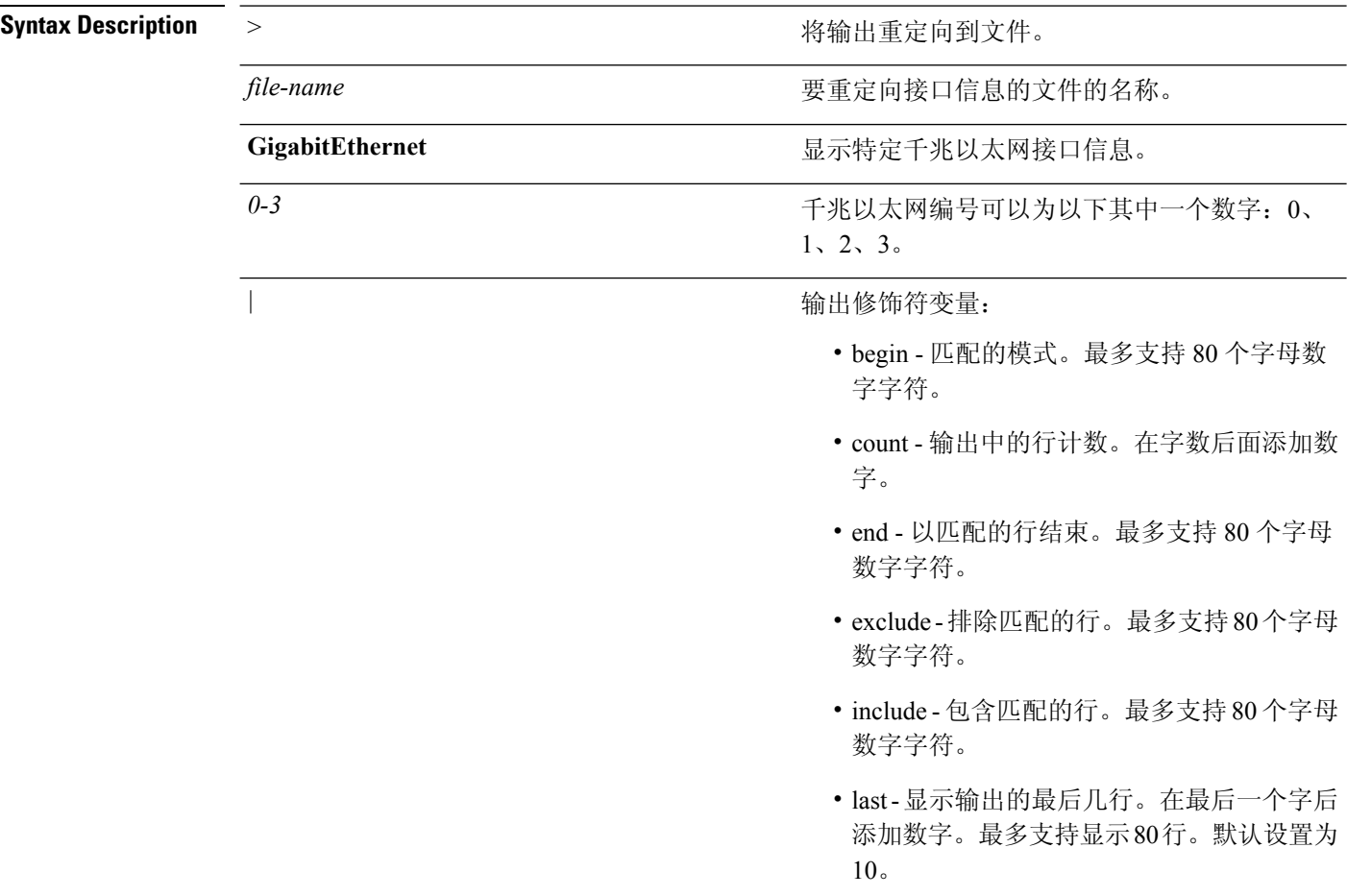

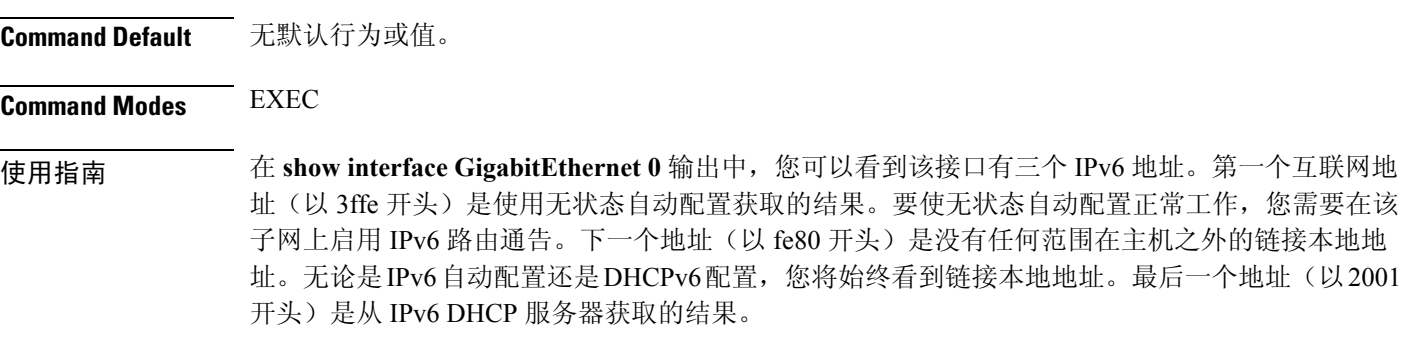

#### 示例 **1**

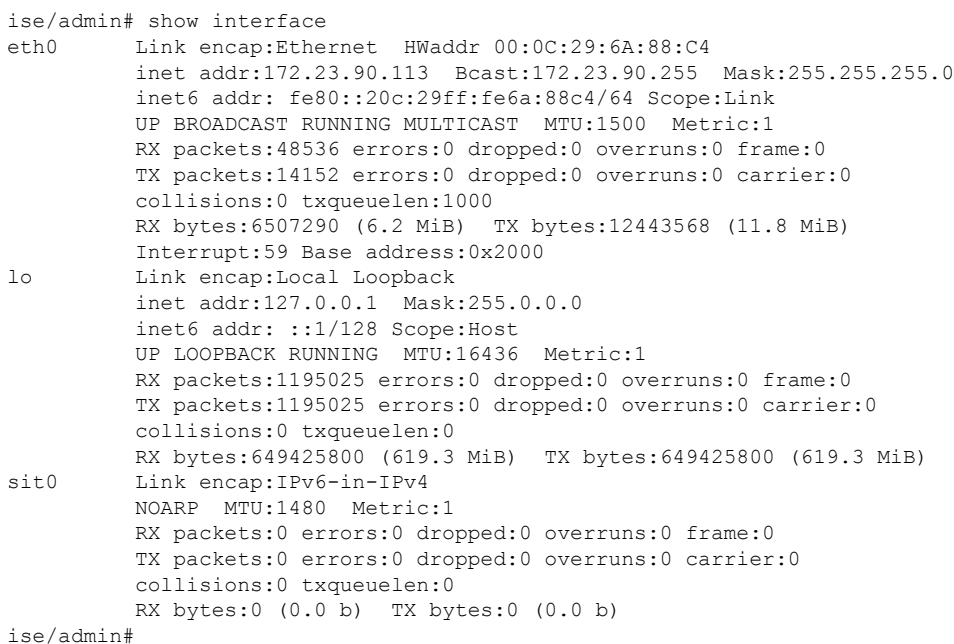

示例 **2**

```
ise/admin# show interface GigabitEthernet 0
eth0 Link encap:Ethernet HWaddr 00:0C:29:AF:DA:05
         inet addr:172.23.90.116 Bcast:172.23.90.255 Mask:255.255.255.0
         inet6 addr: 3ffe:302:11:2:20c:29ff:feaf:da05/64 Scope:Global
         inet6 addr: fe80::20c:29ff:feaf:da05/64 Scope:Link
         inet6 addr: 2001:558:ff10:870:8000:29ff:fe36:200/64 Scope:Global
         UP BROADCAST RUNNING MULTICAST MTU:1500 Metric:1
         RX packets:77848 errors:0 dropped:0 overruns:0 frame:0
         TX packets:23131 errors:0 dropped:0 overruns:0 carrier:0
         collisions:0 txqueuelen:1000
         RX bytes:10699801 (10.2 MiB) TX bytes:3448374 (3.2 MiB)
         Interrupt:59 Base address:0x2000
ise/admin#
```
# **show inventory**

要显示有关硬件资产的信息(包括思科ISE设备型号和序列号),请在执行模式下使用**showinventory** 命令。

**show inventory** > *file-name*

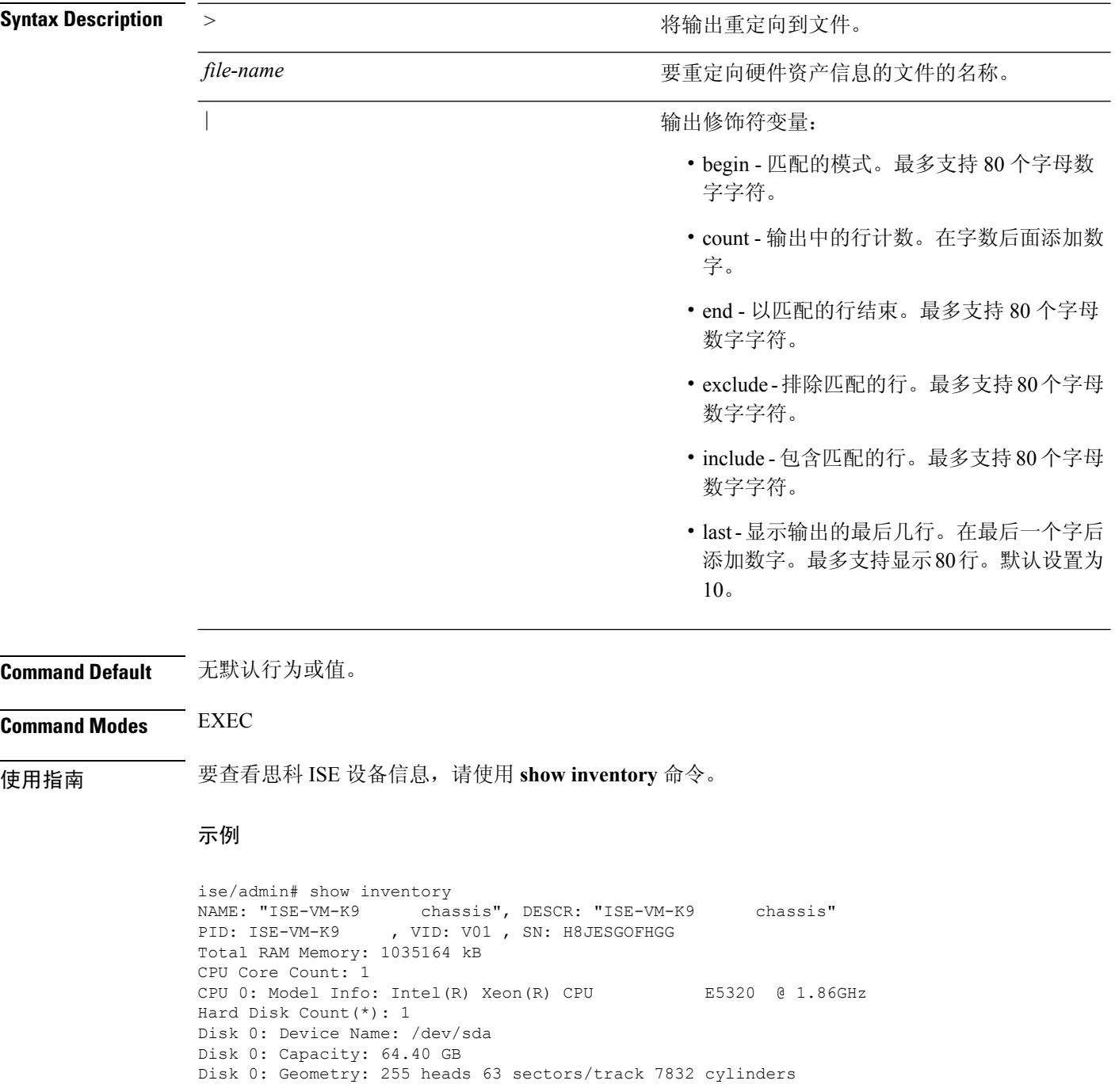

 $\overline{\phantom{a}}$ 

NIC Count: 1 NIC 0: Device Name: eth0 NIC 0: HW Address: 00:0C:29:6A:88:C4 NIC 0: Driver Descr: eth0: registered as PCnet/PCI II 79C970A (\*) Hard Disk Count may be Logical. ise/admin#

# **show ip**

要显示 IP 路由信息,请在执行模式下使用 **show ip** 命令。

**show ip route**

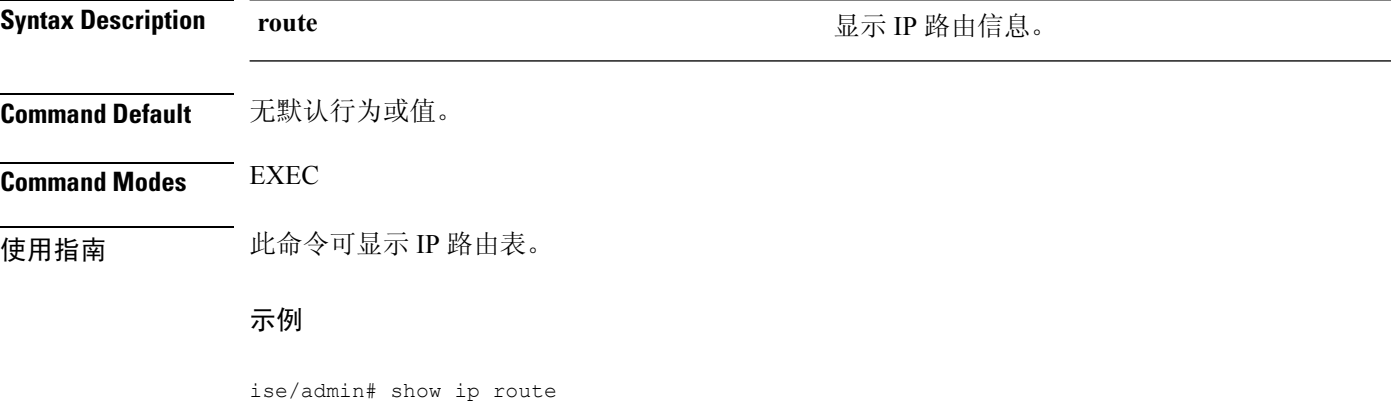

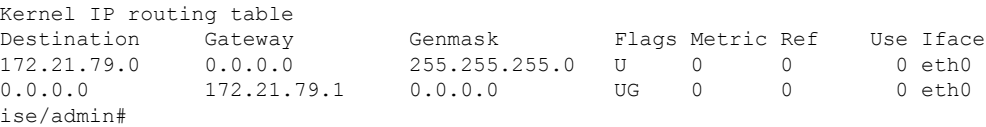

### **show ipv6 route**

要显示 IPv6 路由信息,请在执行模式下使用 **show ipv6 route** 命令。

**show ipv6 route**

**Command Default** 无默认行为或值。

**Command Modes** EXEC

使用指南 此命令可显示 IPv6 路由表。

#### 示例 **1**

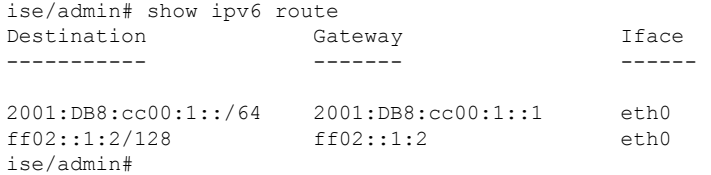

#### 示例 **2**

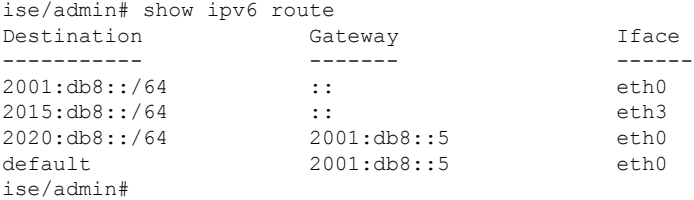

### **show logging**

要显示系统日志记录 (syslog) 的状态和标准系统日志记录缓冲区的内容,请在执行模式下使用 **show logging** 命令。

**show logging** > *file-name*

**show logging application** *application-logfile-name*

**show logging container tc-nac** {**container-id***container-id* [**log-name** *name-of-log-file***tail**] | **container-name** *container-name*}

**show logging internal**

**show logging system** *system-logfile-name*

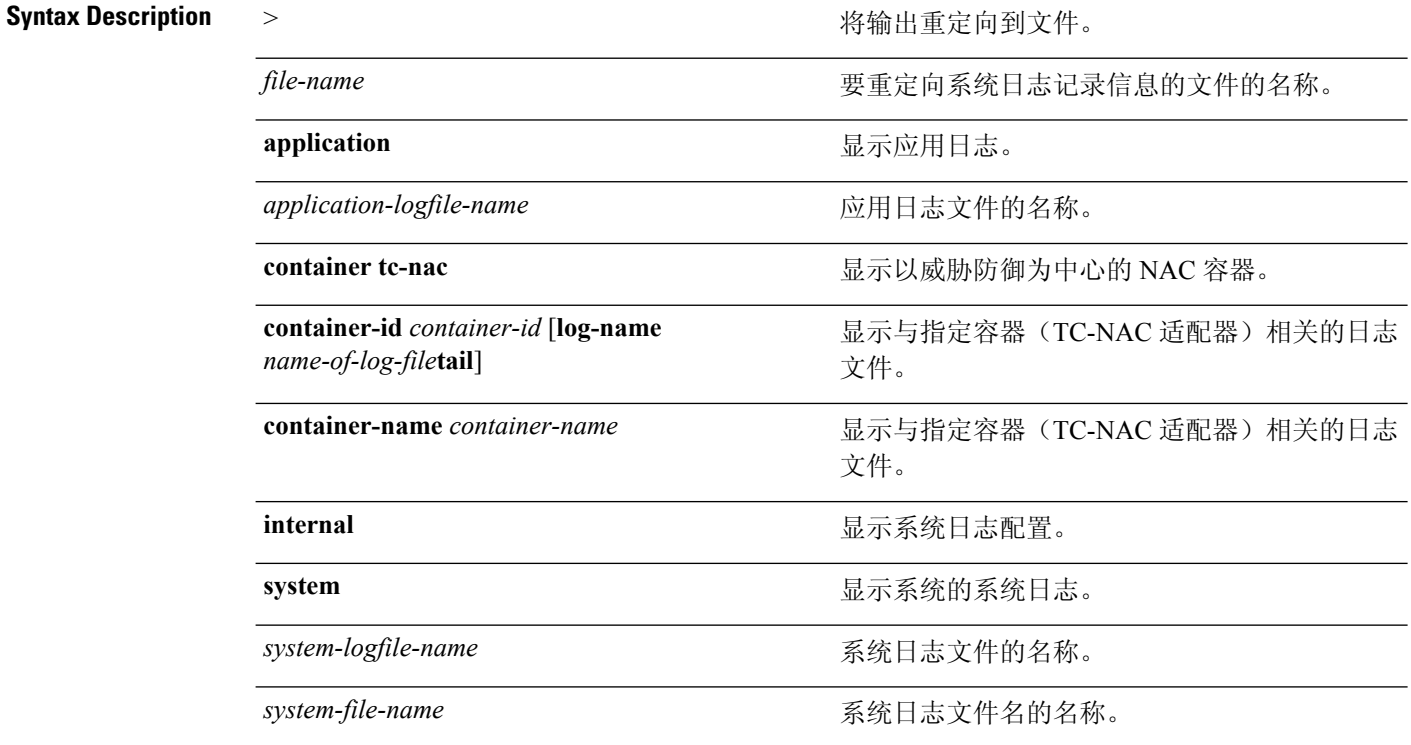

|

 $\overline{\phantom{a}}$ 

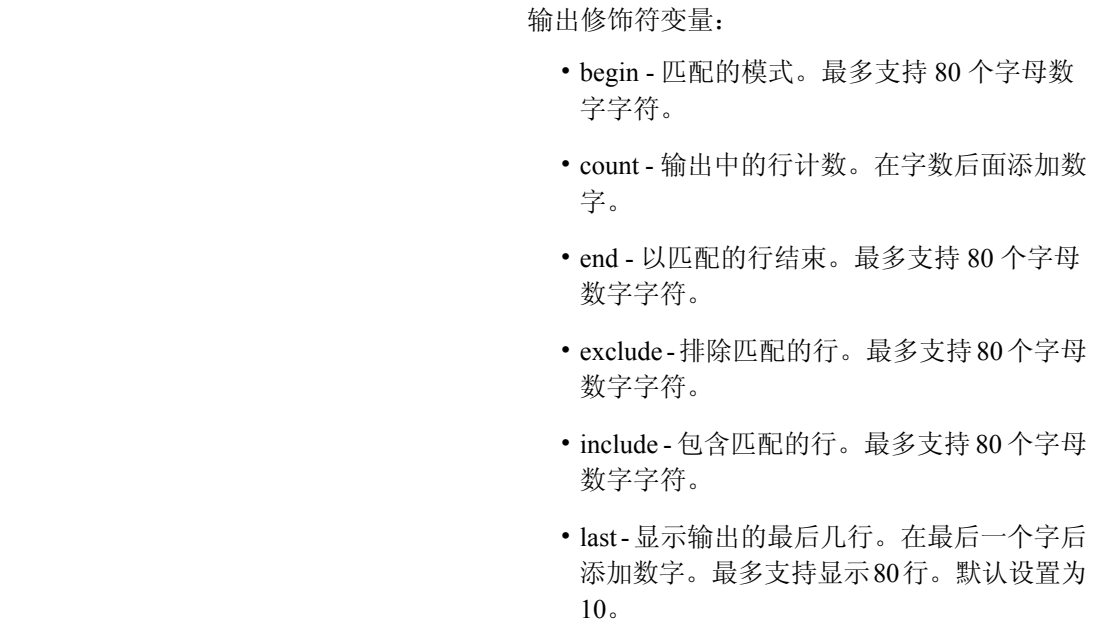

**Command Default** 无默认行为或值。

**Command Modes** EXEC

使用指南 此命令可显示系统日志错误和事件日志记录的状态,包括主机地址,以及已为哪些日志记录目标(控 制台、监视器、缓冲区或主机)启用日志记录。

#### 示例 **1**

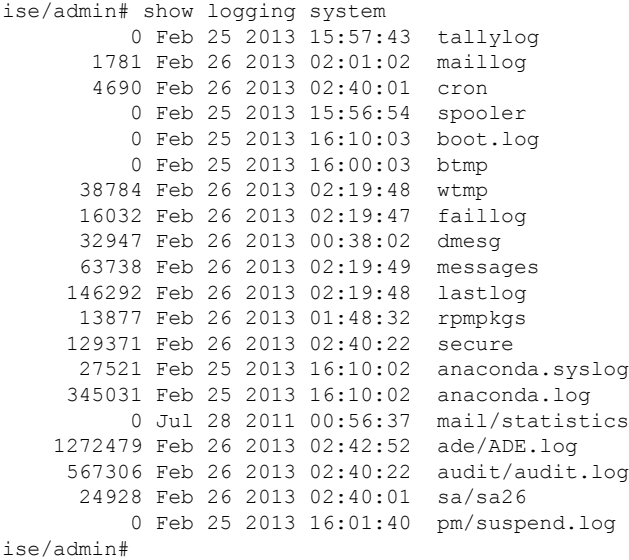

思科身份服务引擎 **CLI** 参考指南,版本 **2.4**

#### 示例 **2**

要查看思科 ISE 节点上的应用日志文件,请使用以下命令:

ise/admin# show logging application

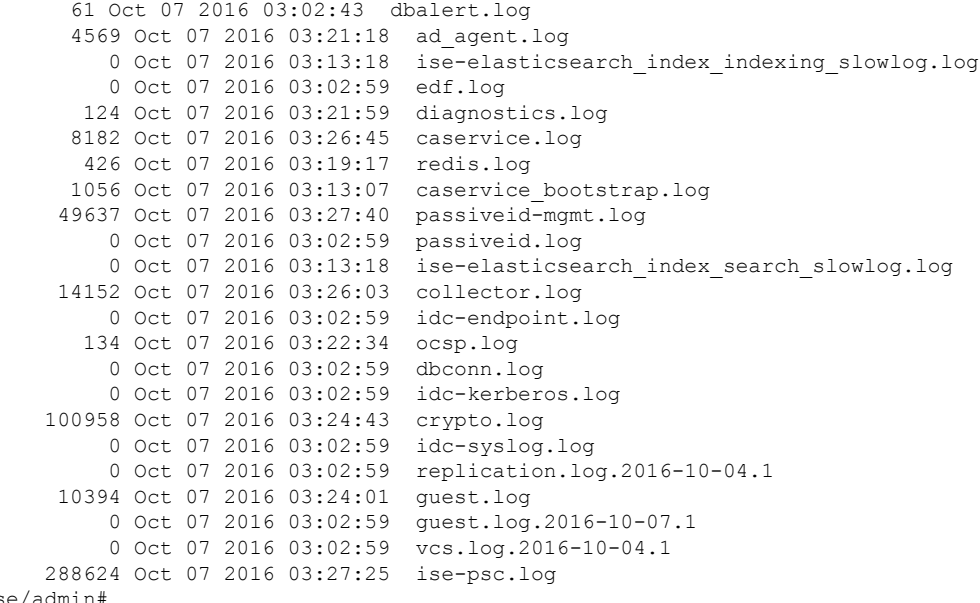

ise/admin#

### **show logins**

要显示系统登录的状态,请在执行模式下使用 **show logins** 命令。

**show logins cli**

**Syntax Description cli** 列出 cli 登录历史记录。 **Command Default** 无默认行为或值。 **Command Modes** EXEC

使用指南 需要 cli 关键字;否则, 会发生错误。

示例

ise/admin# show logins cli admin pts/0 10.77.137.60 Fri Aug 6 09:45 still logged in<br>admin pts/0 10.77.137.60 Fri Aug 6 08:56 - 09:30 (00:33) admin pts/0 10.77.137.60 Fri Aug 6 08:56 - 09:30 (00:33) admin pts/0 10.77.137.60 Fri Aug 6 07:17 - 08:43 (01:26) reboot system boot 2.6.18-164.el5PA Thu Aug 5 18:17 (17:49) admin tty1 Thu Aug 5 18:15 - down (00:00) reboot system boot 2.6.18-164.el5PA Thu Aug 5 18:09 (00:06) setup tty1 Thu Aug 5 17:43 - 18:07 (00:24) reboot system boot 2.6.18-164.el5PA Thu Aug 5 16:05 (02:02) wtmp begins Thu Aug 5 16:05:36 2010 ise/admin#

### **show memory**

要显示所有运行进程的内存使用率,请在执行模式下使用 **show memory** 命令。 此命令没有关键字和参数。

**show memory**

**Command Default** 无默认行为或值。

**Command Modes** EXEC

使用指南 要查看已使用的内存,请使用 **show memory** 命令。

#### 示例

ise/admin# show memory total memory: 4394380 kB free memory: 206060 kB cached: 1111752 kB swap-cached: 9072 kB

output of free command: total used free shared buffers cached Mem: 4394380 4188576 205804 0 147504 1111748 -/+ buffers/cache: 2929324 1465056 Swap: 8185108 192728 7992380 ise/admin#

### **show ntp**

要显示网络转换协议 (NTP) 关联的状态,请在执行模式下使用 **show ntp** 命令。

此命令没有关键字和参数。

**show ntp**

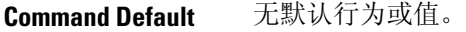

**Command Modes** EXEC

使用指南 要查看网络转换协议 (NTP) 关联,请使用 **show ntp** 命令。

#### 示例

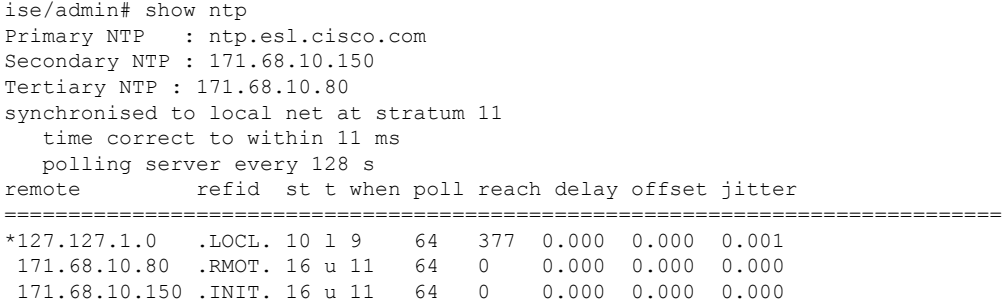

Warning: Output results may conflict during periods of changing synchronization. ise/admin#

# **show ports**

要显示有关在活动端口上侦听的所有进程的信息,请在执行模式下使用 **show ports** 命令。

**show ports** > f*ile-name*

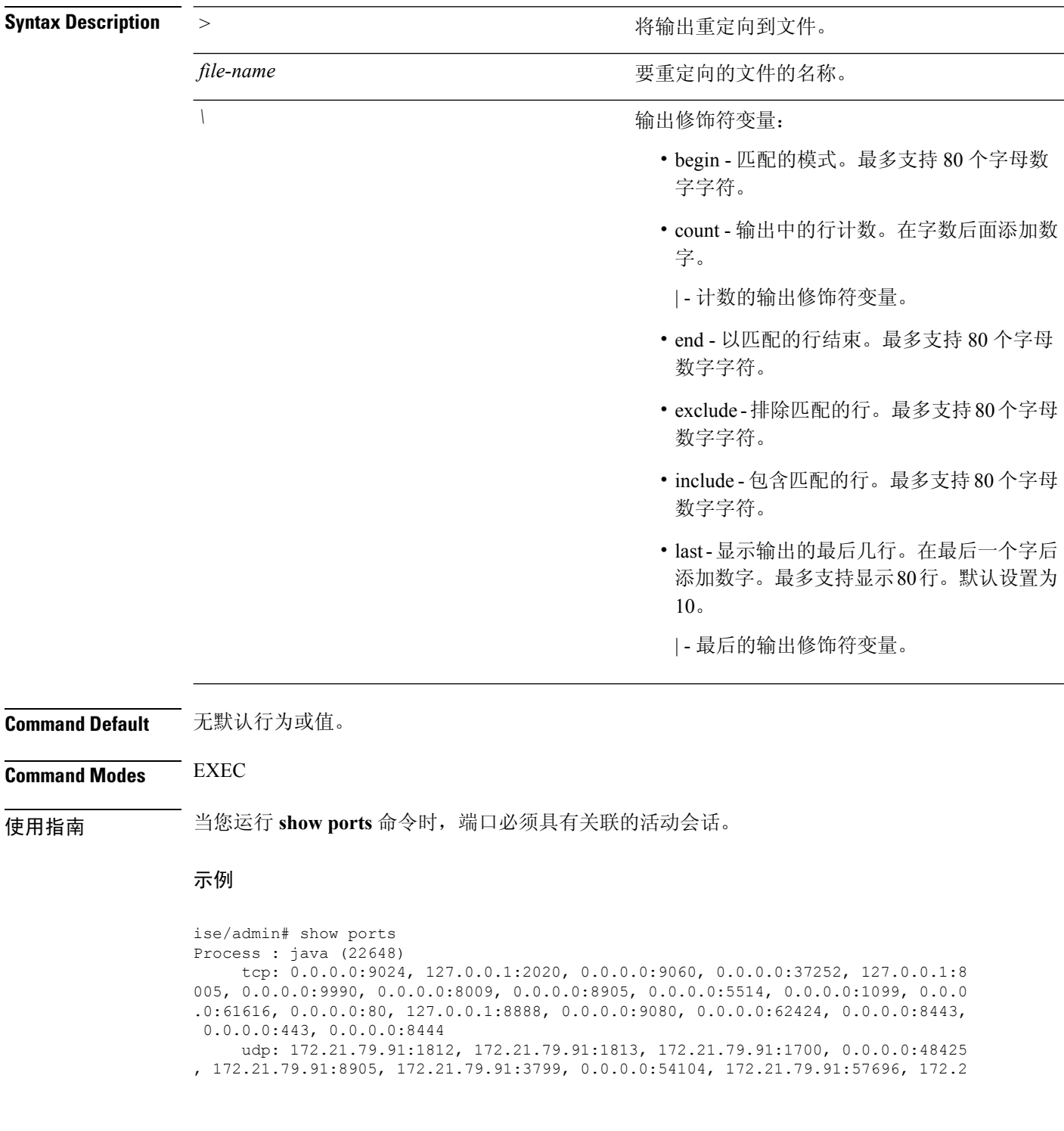

```
1.79.91:1645, 172.21.79.91:1646
Process : timestenrepd (21516)
    tcp: 127.0.0.1:56513, 0.0.0.0:51312
Process : timestensubd (21421)
    tcp: 127.0.0.1:50598
Process : rpc.statd (3042)
    tcp: 0.0.0.0:680
    udp: 0.0.0.0:674, 0.0.0.0:677
Process : ttcserver (21425)
    tcp: 0.0.0.0:53385, 127.0.0.1:49293
Process : timestensubd (21420)
    tcp: 127.0.0.1:51370
Process : redis-server (21535)
    tcp: 0.0.0.0:6379
Process : portmap (2999)
    tcp: 0.0.0.0:111
    udp: 0.0.0.0:111
Process : Decap_main (22728)
--More--
```
### **show process**

要显示有关活动进程的信息,请在执行模式下使用 **show process** 命令。

**show process** > *file-name*

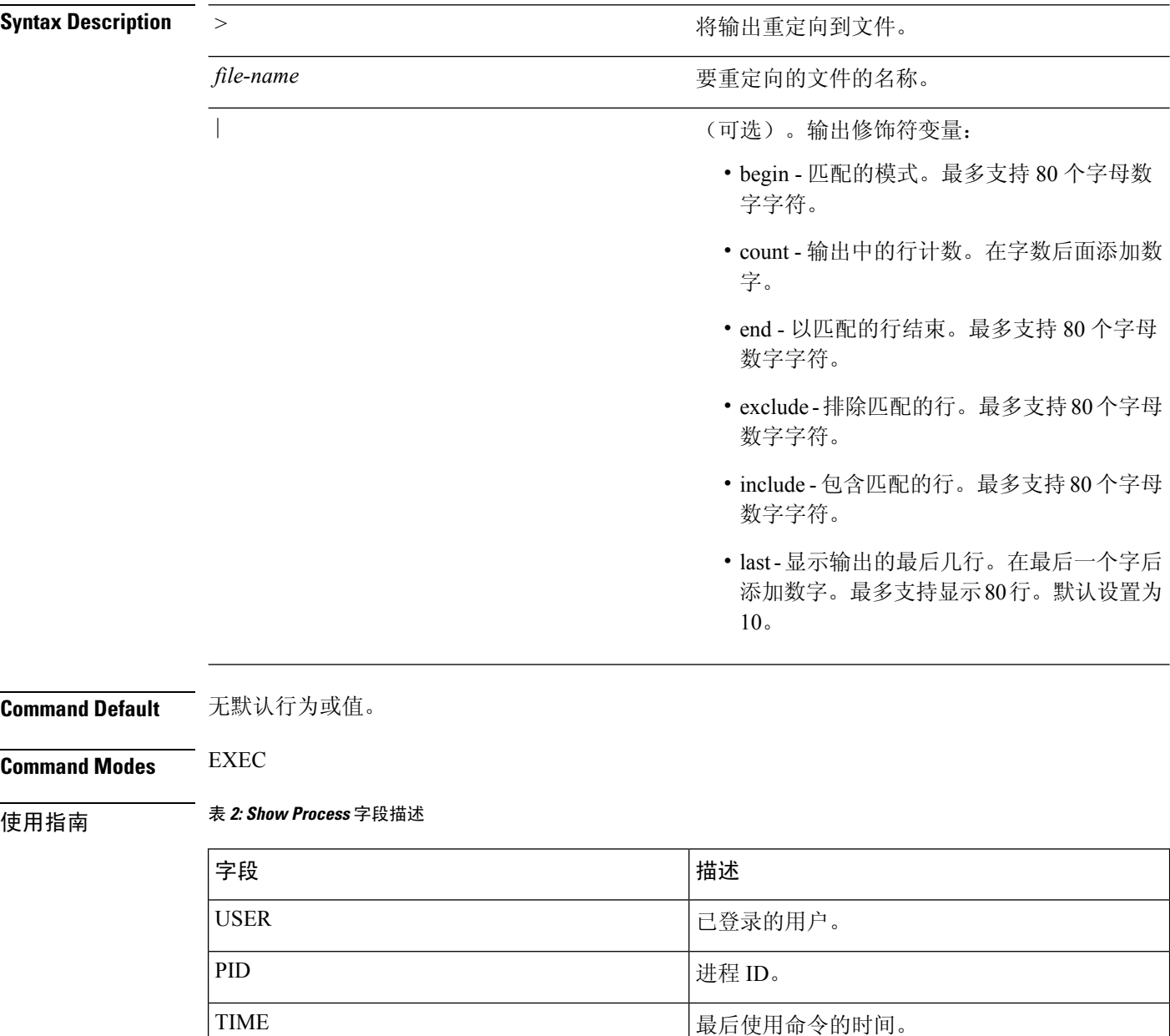

TT TT TELECTE THE TELECTE THE TELECTE TELECTE TELECTE TELECTE TELECTE TELECTE TELECTE TELECTE TELEC

COMMAND <br />
<br />
<br />
<br />
<br />
<br />
<br />
<br />
<br />
<br />
<br />
<br />
<br />
<br />
<br />
<br />
<br />
<br />
<br />
<br />
<br />
<br />
<br />
<br />
<br />
<br />
<br />
<br />
<br />
<br />
<br

### 示例

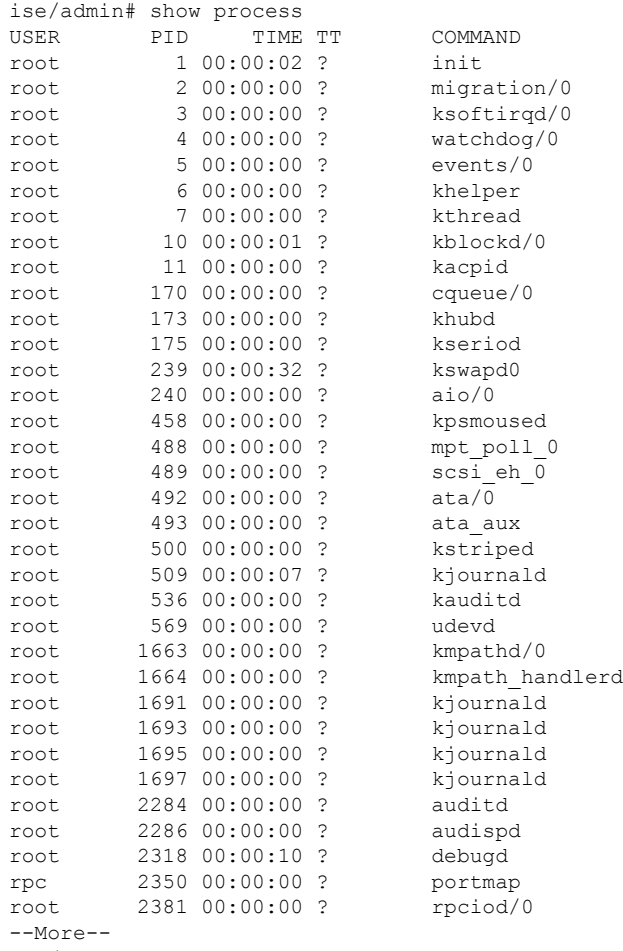

ise/admin#

 $\mathbf I$ 

# **show repository**

要显示存储库的文件内容,请在执行模式下使用 **show repository** 命令。

**show repository** *repository-name*

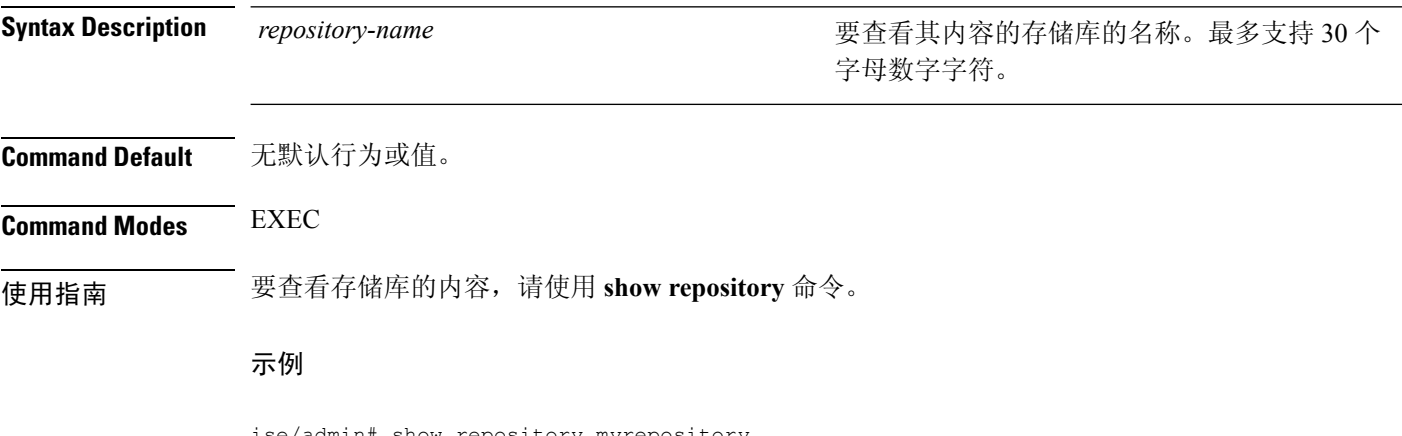

ise/admin# show repository myrepository back1.tar.gpg back2.tar.gpg ise/admin#

### **show restore**

 $\overline{\phantom{a}}$ 

要显示恢复历史记录和恢复的状态,请在执行模式下使用 **show restore** 命令。

**show restore** {**history** | **status**}

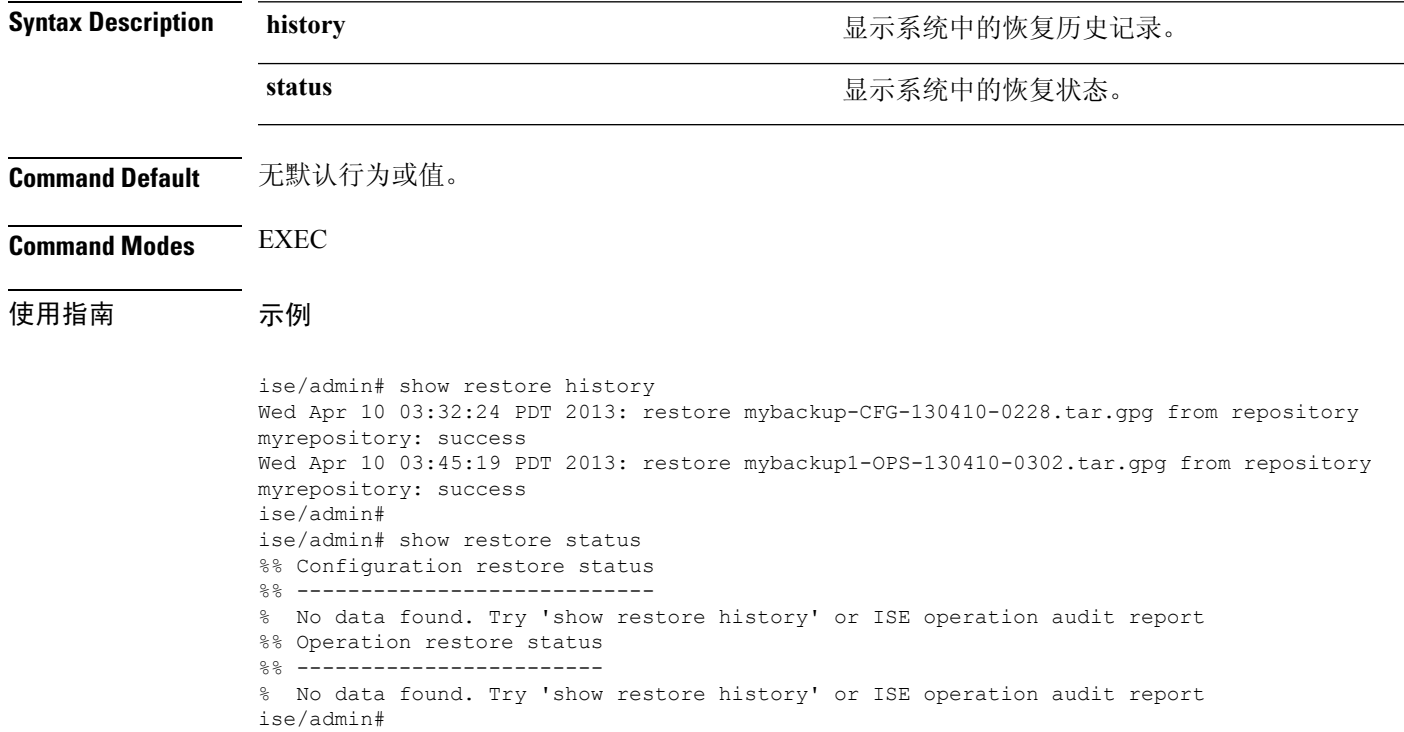

### **show running-config**

要显示当前运行配置文件或配置的内容,请在执行模式下使用 **show running-config** 命令。 此命令没有关键字和参数。

**show running-config**

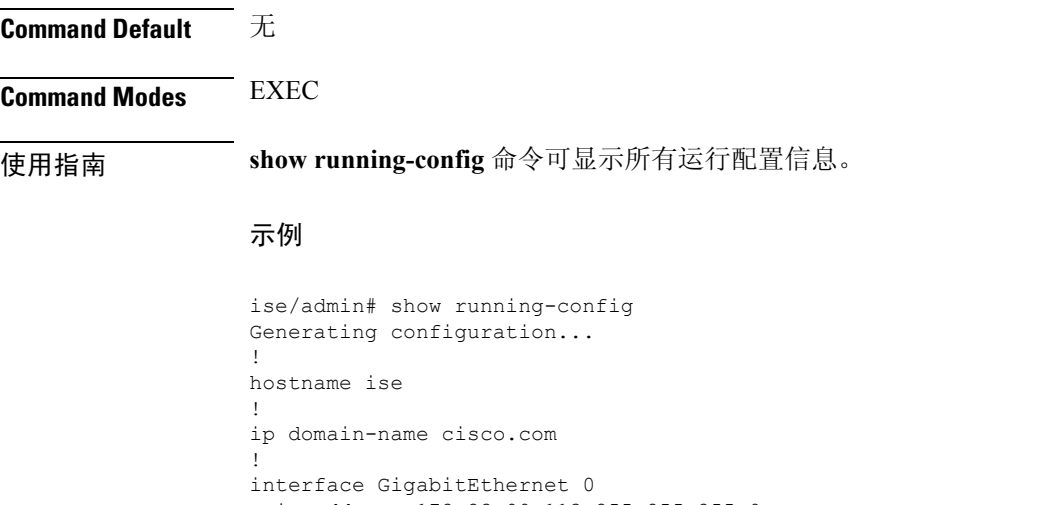

```
ip address 172.23.90.113 255.255.255.0
  ipv6 address autoconfig
!
ip name-server 171.70.168.183
!
ip default-gateway 172.23.90.1
!
clock timezone UTC
!
ntp server time.nist.gov
!
username admin password hash $1$JbbHvKVG$xMZ/XL4tH15Knf.FfcZZr. role admin
!
service sshd
!
password-policy
 lower-case-required
 upper-case-required
 digit-required
 no-username
 disable-cisco-passwords
 min-password-length 6
!
logging localhost
logging loglevel 6
!
cdp timer 60
cdp holdtime 180
cdp run GigabitEthernet 0
!
icmp echo on
!
ise/admin#
```
### **show snmp engineid**

要显示默认或配置的引擎 ID,请在执行模式下使用 **show snmpengineid** 命令。此命令显示设备上已 配置的本地 SNMP 引擎和所有远程引擎的标识。

**show snmp engineid**

**Command Default** 无默认行为或值。

**Command Modes** EXEC

示例

ise/admin# show snmp engineid Local SNMP EngineID: 0x1234567

ise/admin#

### **show snmp user**

要显示定义的 snmp 用户列表,请在执行模式下使用 **show snmp user** 命令。

**show snmp user**

**Command Default** 无默认行为或值。

**Command Modes** EXEC

示例

ise/admin# show snmp user User: snmp3 EngineID: 80001f88044b4951504a375248374c55 Auth Protocol: sha Priv Protocol: aes-128

ise/admin#

### **show startup-config**

要显示启动配置文件或配置的内容,请在执行模式下使用 **show startup-config** 命令。 此命令没有关键字和参数。

**show startup-config**

#### **Command Default** 无

使用指南 **show startup-config** 命令可显示所有启动配置信息。

#### 示例

```
ise/admin# show startup-config
!
hostname ise
!
ip domain-name cisco.com
!
interface GigabitEthernet 0
 ip address 172.23.90.113 255.255.255.0
  ipv6 address autoconfig
!
ip name-server 171.70.168.183
!
ip default-gateway 172.23.90.1
!
clock timezone UTC
!
ntp server time.nist.gov
!
username admin password hash $1$JbbHvKVG$xMZ/XL4tH15Knf.FfcZZr. role admin
!
service sshd
!
password-policy
 lower-case-required
 upper-case-required
 digit-required
 no-username
 disable-cisco-passwords
  min-password-length 6
!
logging localhost
logging loglevel 6
!
cdp timer 60
cdp holdtime 180
cdp run GigabitEthernet 0
!
icmp echo on
!
ise/admin#
```
## **show tech-support**

要显示包括电子邮件在内的技术支持信息,请在执行模式下使用 **show tech-support** 命令。

**show tech-support** > *file-name*

**show tech-support file** *file-name*

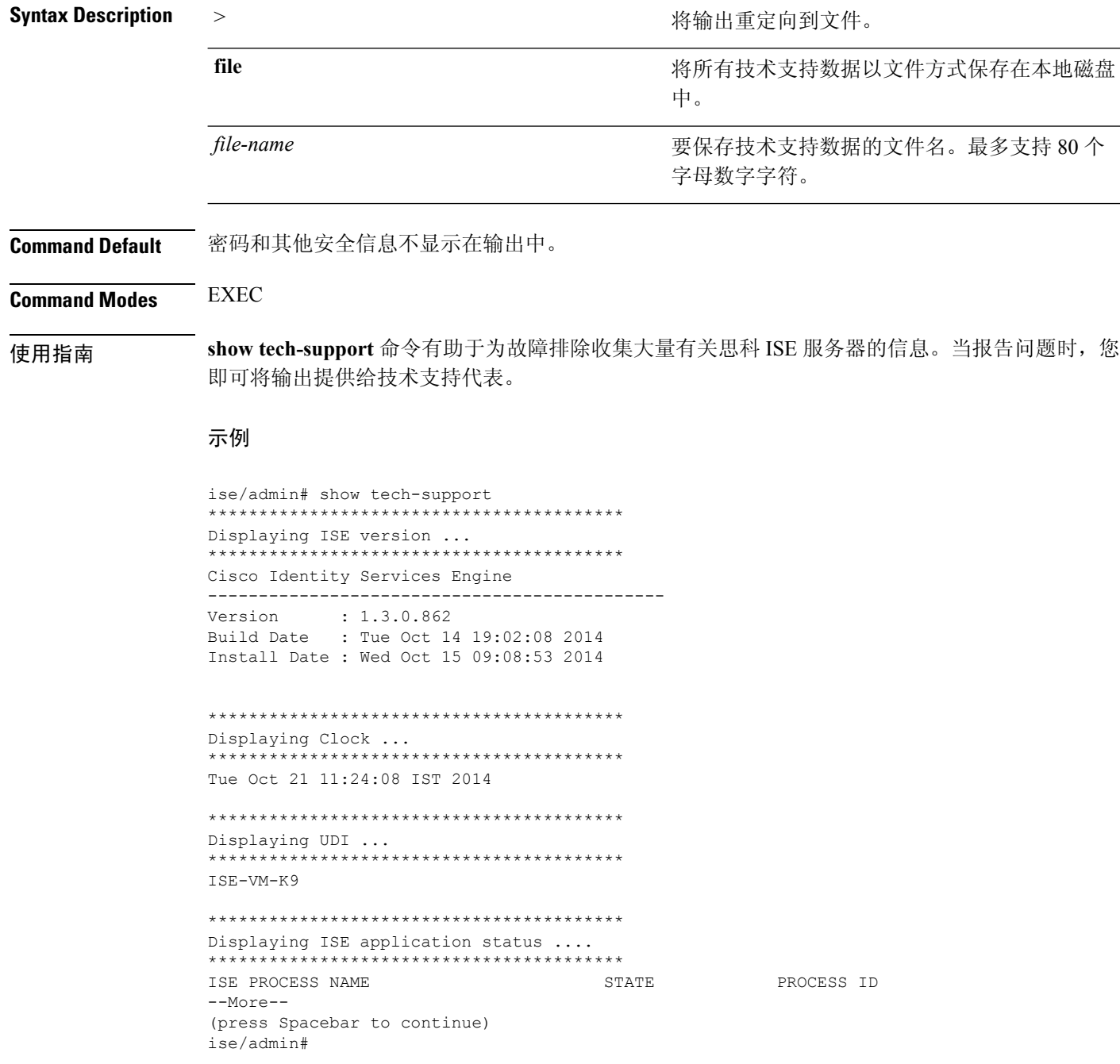

#### 示例

```
ise/admin# show tech-support
  *****************************************
Displaying ISE version ...
*****************************************
Cisco Identity Services Engine
---------------------------------------------
Version : 1.4.0.205
Build Date : Tue 03 Mar 2015 05:37:10 AM UTC
Install Date : Tue 03 Mar 2015 08:25:37 PM UTC
*****************************************
Displaying Clock ...
*****************************************
Mon Mar 16 03:51:35 UTC 2015
*****************************************
Displaying UDI ...
*****************************************
ISE-VM-K9
*****************************************
Displaying ISE application status ....
*****************************************
ISE PROCESS NAME STATE PROCESS ID
--More--
(press Spacebar to continue)
ise/admin#
```
### **show terminal**

要获取有关终端配置参数设置的信息,请在执行模式下使用 **show terminal** 命令。 此命令没有关键字和参数。

**show terminal**

**Command Default** 无默认行为或值。

**Command Modes** EXEC

使用指南 下表描述了 **show terminal** 输出中的字段。

#### 表 **3: Show Terminal** 字段描述

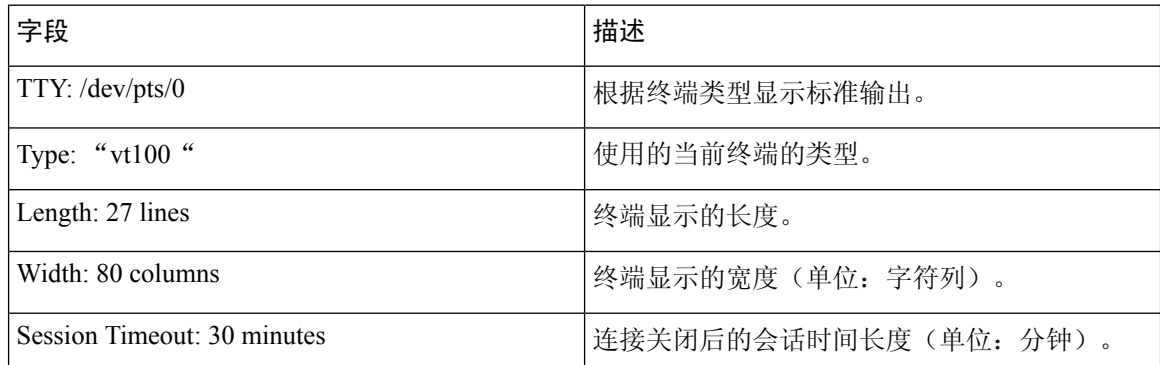

### 示例

```
ise/admin# show terminal
TTY: /dev/pts/0 Type: "vt100"
Length: 27 lines, Width: 80 columns
Session Timeout: 30 minutes
ise/admin#
```
### **show timezone**

要显示系统上设置的时区,请在执行模式下使用 **show timezone** 命令。 此命令没有关键字和参数。

**show timezone**

此命令没有关键字和参数。

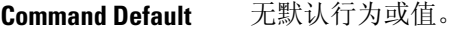

**Command Modes** EXEC

使用指南 示例

ise/admin# show timezone UTC ise/admin#

### **show timezones**

要获取您可从中选择的时区列表,请在执行模式下使用 **show timezones** 命令。 此命令没有关键字和参数。

**show timezones**

**Command Default** 无默认行为或值。

**Command Modes** EXEC

使用指南 有关可用于思科 ISE 服务器的时区示例,请参阅 clock timezone 一节。

示例

ise/admin# show timezones Africa/Cairo Africa/Banjul Africa/Nouakchott Africa/Gaborone Africa/Bangui Africa/Malabo Africa/Lusaka Africa/Conakry Africa/Freetown Africa/Bamako --More-- (press Spacebar to continue) ise/admin#

### **show udi**

要显示有关思科 ISE 设备的唯一设备标识符 (UDI) 的信息,请在执行模式下使用 **show udi** 命令。 此命令没有关键字和参数。

**show udi**

**Command Default** 无默认行为或值。

**Command Modes** EXEC

使用指南 示例 **1**

ise/admin# show udi SPID: ISE-3415-K9 VPID: V01 Serial: LAB12345678 ise/admin#

#### 示例 **2**

当您在 VMware 服务器上运行 **show udi** 命令时,将显示以下输出。

ise/admin# show udi SPID: ISE-VM-K9 VPID: V01 Serial: 5C79C84ML9H ise/admin#

### **show uptime**

要显示思科 ISE 服务器自最后一次重启以来的运行时长,请在执行模式下使用 **show uptime** 命令。

**show uptime** > *file-name*

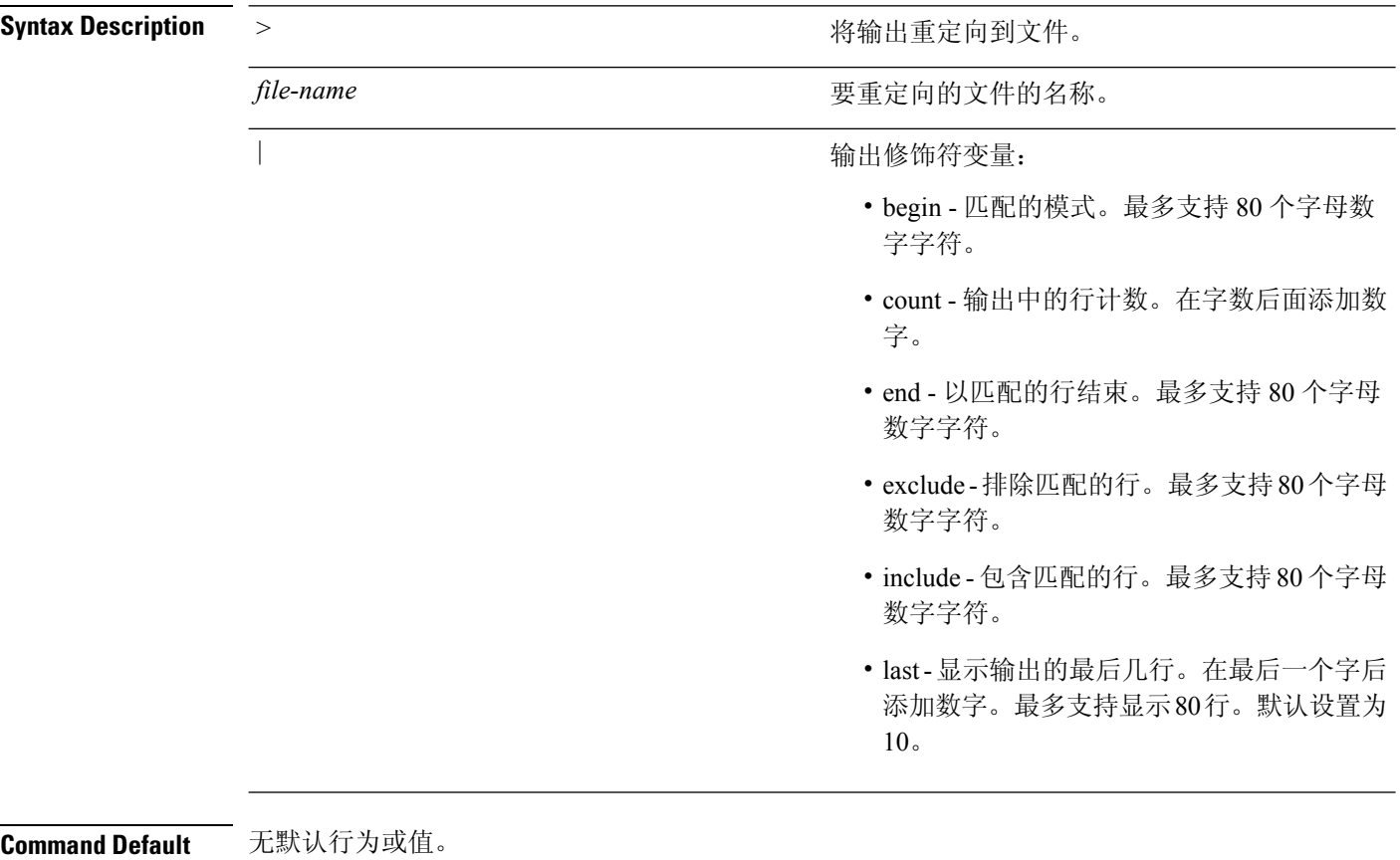

**Command Modes** EXEC

使用指南 使用此 **show uptime** 命令可查看思科 ISE 服务器自最后一次重启以来的运行时长。

示例

ise/admin# show uptime 3 day(s), 18:55:02 ise/admin#

### **show users**

要显示已登录思科 ISE 服务器的用户的列表,请在执行模式下使用 **show users** 命令。

**show users** > *file-name*

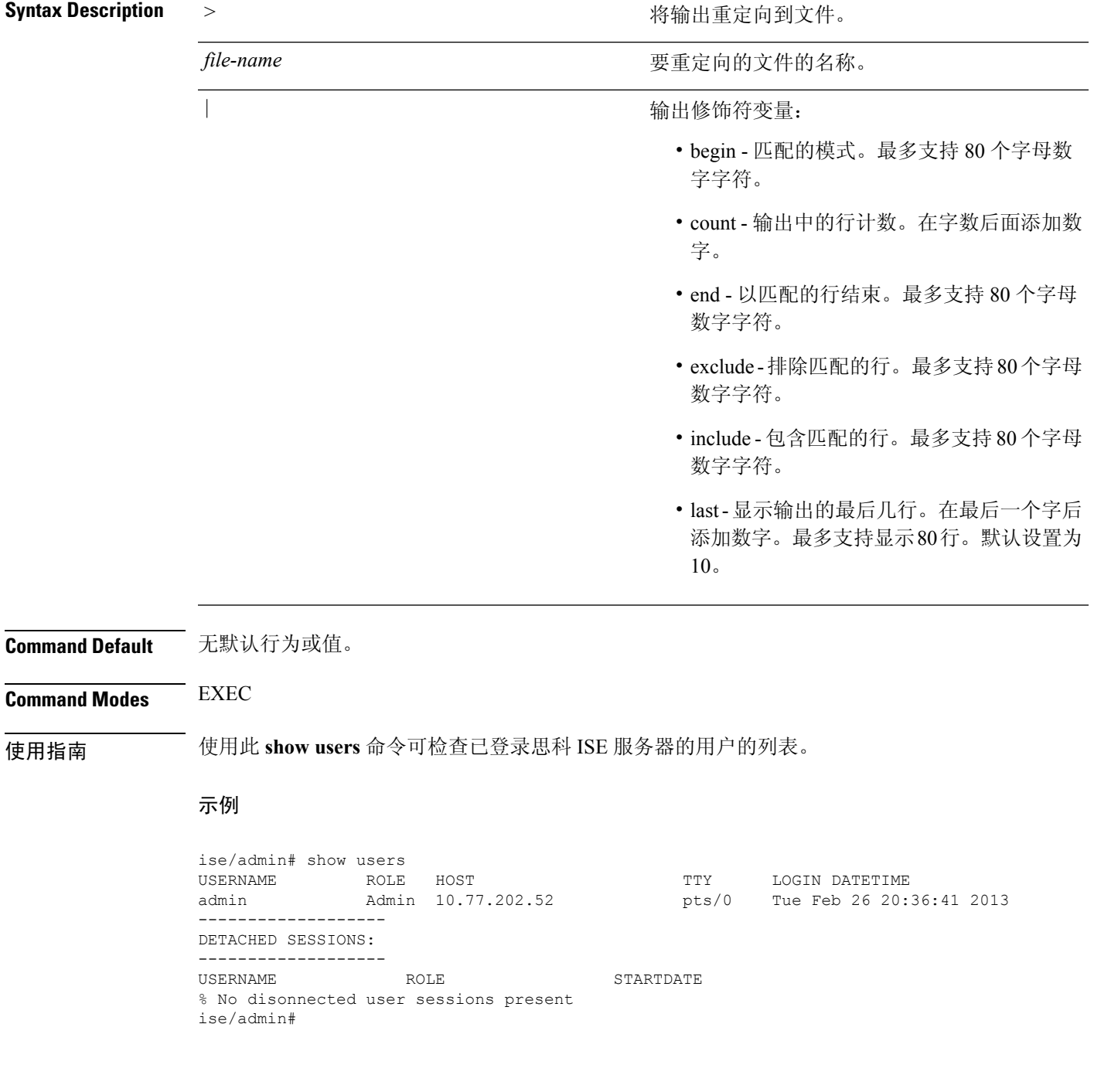

### **show version**

要显示有关系统软件版本的信息和软件安装信息,请在执行模式下使用 **show version** 命令。

**show version** > *file-name*

**show version history**

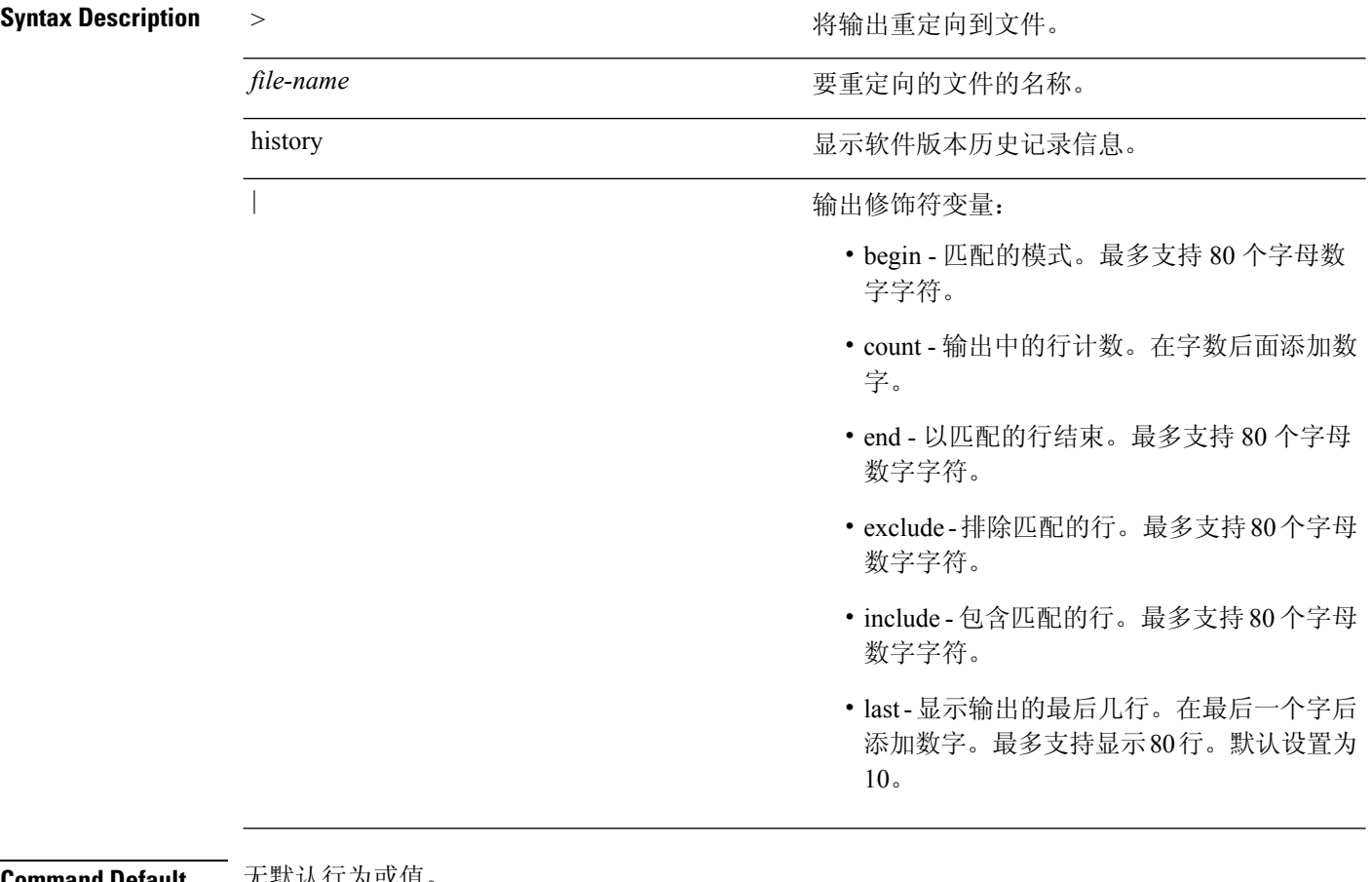

**Command Default** 无默认行为或值。

**Command Modes** EXEC

使用指南 此命令可显示有关在思科 ISE 服务器中运行的思科 ADE-OS 软件的版本信息,并可显示思科 ISE 版 本。

#### 示例 **1**

ise/admin# show version

Cisco Application Deployment Engine OS Release: 3.0 ADE-OS Build Version: 3.0.3.030 ADE-OS System Architecture: x86\_64 Copyright (c) 2005-2014 by Cisco Systems, Inc.

```
All rights reserved.
Hostname: docs-ise-23-lnx
Version information of installed applications
---------------------------------------------
Cisco Identity Services Engine
---------------------------------------------
Version : 2.3.0.297
Build Date : Mon Jul 24 18:51:29 2017
Install Date : Wed Jul 26 13:59:41 2017
```
ise/admin#

#### 示例 **2**

```
ise/admin# show version history
---------------------------------------------
Install Date: Wed Jul 26 19:02:13 UTC 2017
Application: ise
Version: 2.3.0.297
Install type: Application Install
Bundle filename: ise.tar.gz
Repository: SystemDefaultPkgRepos
ise/admin#
```
I

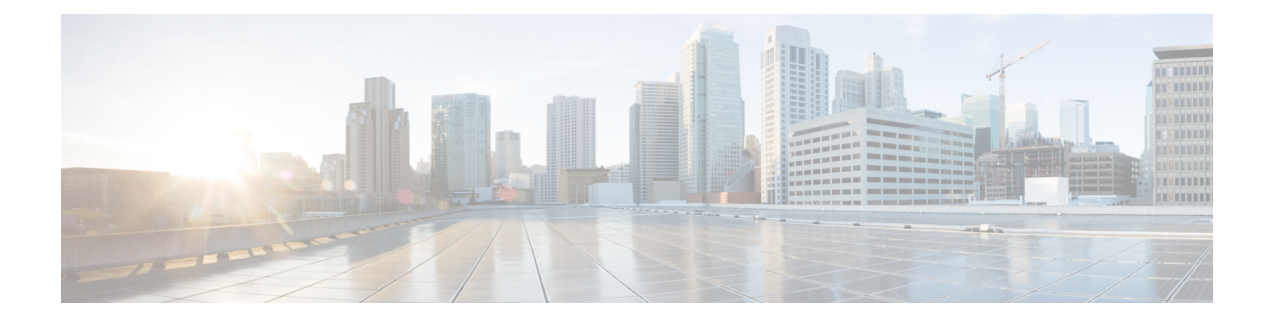

# 配置模式下的思科 **ISE CLI** 命令

本章介绍在配置 (config) 模式下使用的思科 ISE 命令行界面 (CLI) 命令。本章的每个命令之后会随附 命令使用、命令语法、使用指南和一个或多个示例的简要说明。

- [在执行模式下切换到配置模式](#page-160-0), 第153页
- [在配置模式下配置思科](#page-161-0) ISE, 第 154 页
- [在配置子模式下配置思科](#page-162-0) ISE, 第 155 页
- $\cdot$  CLI [配置命令默认设置](#page-163-0), 第 156 页
- backup [interface](#page-164-0), 第 157 页
- cdp [holdtime](#page-168-0), 第 161 页
- cdp run, 第 162 页
- cdp [timer](#page-170-0), 第 163 页
- clock [timezone](#page-171-0), 第 164 页
- [conn-limit](#page-175-0), 第168页
- do, 第169页
- end, 第172页
- exit, 第 173 页
- [hostname](#page-181-0), 第 174 页
- [icmp](#page-183-0) echo, 第176页
- [Interface](#page-184-0), 第 177 页
- ipv6 address [autoconfig](#page-186-0), 第 179 页
- ipv6 [address](#page-188-0) dhcp, 第 181 页
- ip [address](#page-189-0), 第182页
- ipv6 [address](#page-191-0), 第 184 页
- ipv6 [enable](#page-193-0), 第186页
- ip [default-gateway](#page-194-0), 第 187  $\overline{p}$
- ip [domain-name](#page-195-0), 第 188 页
- ip host, 第189页
- ip [name-server](#page-198-0), 第 191 页
- ip [route](#page-200-0), 第 193 页
- ipv6 [route](#page-202-0), 第 195 页
- kron [occurrence](#page-203-0), 第 196 页
- kron [policy-list](#page-205-0), 第 198 页
- [logging](#page-207-0), 第 200 页
- [max-ssh-sessions](#page-208-0), 第 201 页
- ntp, 第202页
- ntp [authenticate](#page-210-0), 第 203 页
- ntp [authentication-key](#page-211-0), 第 204 页
- ntp [server](#page-213-0), 第206页
- ntp [trusted-key](#page-217-0), 第 210 页
- [rate-limit](#page-218-0), 第211页
- [password-policy](#page-219-0), 第212页
- [repository](#page-221-0), 第214页
- [service](#page-224-0), 第217页
- [shutdown](#page-225-0), 第 218 页
- [snmp-server](#page-226-0) enable, 第 219 页
- [snmp-server](#page-227-0) user, 第 220 页
- [snmp-server](#page-229-0) host, 第 222 页
- [snmp-server](#page-231-0) community, 第 224 页
- [snmp-server](#page-233-0) contact, 第 226 页
- [snmp-server](#page-234-0) location, 第 227 页
- snmp-server trap [dskThresholdLimit](#page-235-0), 第 228 页
- snmp [engineid](#page-236-0), 第 229 页
- [username](#page-237-0), 第 230 页

### <span id="page-160-0"></span>在执行模式下切换到配置模式

在执行模式下,您可以通过运行 **configure** 或 **configure terminal (conf t)** 命令进入配置模式。

您无法在执行模式下直接从思科 ISE CLI 输入配置命令。某些配置命令需要您进入配置子模式才能 完成命令配置。

要退出配置模式,请输入 **exit**、**end** 或 **Ctrl-z** 命令。

配置命令包括 **interface**、**Policy List** 和 **repository**。

您可以在配置模式下执行配置任务。您必须保存配置更改,以便在系统重新加载或断电期间保留这 些更改。

当您保存配置时,这些命令会在每次思科 ISE 服务器重新启动时保持不变,但前提是您运行了以下 任一命令:

- **copy running-config startup-config**
- **write memory**

### <span id="page-161-0"></span>在配置模式下配置思科 **ISE**

您可以在配置模式下输入配置和配置子模式命令来更改思科 ISE 服务器的实际配置。

#### 步骤 **1** 输入 **configure terminal** 可进入配置模式。

ise/admin# configure terminal Enter configuration commands, one per line. End with CNTL-Z. ise/admin(config)# (configuration mode)

#### 步骤 **2** 在配置模式下输入问号 (?) 可获取命令列表。

```
ise/admin(config)# ?
Configure commande
```
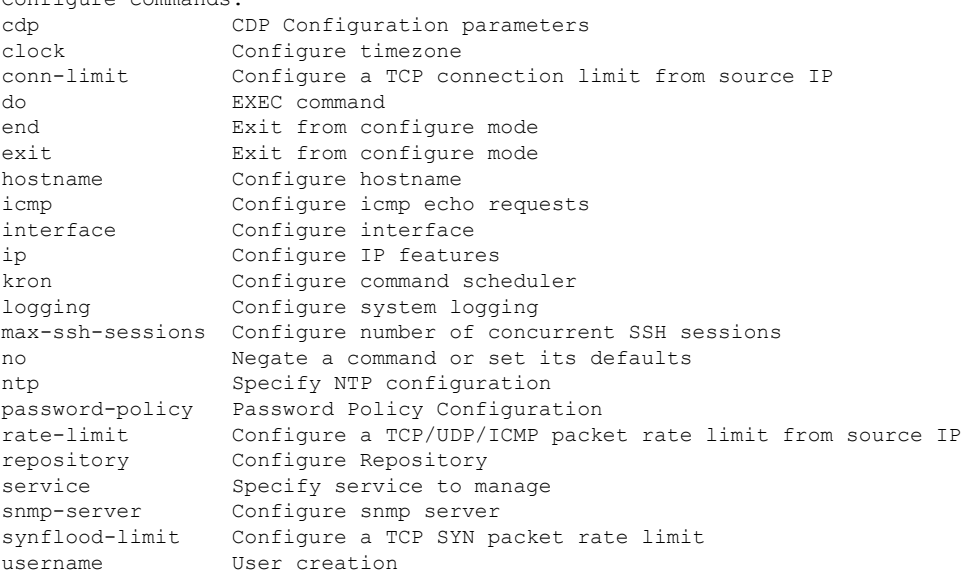

步骤 **3** 进入配置子模式。配置模式有几个配置子模式。每个子模式会分别带您进入提示层次结构中的更深层次。在此层 次,您可以将命令直接输入到思科 ISE 配置中。

ise/admin(config)# interface GigabitEthernet 0 ise/admin(config-GigabitEthernet)#

步骤 **4** 在命令提示符处依次输入 **exit** 可退出配置模式和执行模式。当输入 **exit** 时,思科 ISE 会使您退出一个层次并返回 到上一个层次。当再次输入 exit 时, 思科 ISE 会使您退出到 EXEC 层次。

ise/admin(config)# exit ise/admin# exit

### <span id="page-162-0"></span>在配置子模式下配置思科 **ISE**

您可以在配置子模式下输入特定配置的命令。可以使用 **exit** 或 **end** 命令退出此提示符并返回到配置 提示符。

步骤 **1** 输入 **configure terminal** 可进入配置模式。

ise/admin# configure terminal Enter configuration commands, one per line. End with CNTL-Z. ise/admin(config)# (configuration mode)

#### 步骤 **2** 进入配置子模式。

```
ise/admin# configure terminal
ise/admin(config)# interface GigabitEthernet 0
ise/admin(config-GigabitEthernet)# ?
Configure ethernet interface:
 backup Configure NIC bonding feature
 do EXEC command
 end Exit from configure mode
  exit Exit from this submode
  ip Configure IP features
 ipv6 Configure IPv6 features
 no Negate a command or set its defaults
  shutdown Shutdown the interface
ise/admin(config-GigabitEthernet)#
```
步骤 **3** 在命令提示符处输入 **exit** 可退出配置子模式和配置模式。

```
ise/admin(config-GigabitEthernet)# exit
ise/admin(config)# exit
ise/admin#
```
### <span id="page-163-0"></span>**CLI** 配置命令默认设置

CLI 配置命令可具有默认形式,它会将命令设置复原为默认值。默认情况下,大多数命令处于禁用 状态,在此类情况下,使用默认形式的结果与使用命令的 **no** 形式的结果相同。

但是,在默认情况下,某些命令是处于启用状态,并且会将变量设置为某些默认值。在这些情况下, 命令的默认形式会启用命令,并且将变量设置为默认值。

### <span id="page-164-0"></span>**backup interface**

要在一个虚拟接口上配置两个以太网接口以获得高可用性(也称为 NIC 绑定或 NIC 组合功能),请 在配置子模式下使用 **backup interface** 命令。要取消 NIC 绑定配置,请使用此命令的 **no** 形式。两个 接口绑定在一起时, 两个 NIC 似乎是具有单个 MAC 地址的单台设备。

思科 ISE 中的 NIC 绑定功能不支持负载均衡或链路汇聚功能。思科 ISE 仅支持 NIC 绑定的高可用性 功能。

接口绑定可以确保思科 ISE 服务在下列情况下不受影响:

- 物理接口故障
- 交换机端口断开连接(关闭或出现故障)
- 交换机线卡故障

两个接口绑定在一起时,其中一个接口将成为主接口,另一个接口成为备用接口。两个接口绑定在 一起时,正常情况下,所有流量都会流经主接口。如果主接口因某种原因出现故障,则备用接口承 接此任务,并处理所有流量。绑定将采用主接口的 IP 地址和 MAC 地址。

当您配置 NIC 绑定功能时, 思科 ISE 会与固定的物理 NIC 配对, 以形成绑定的 NIC。下表列出了哪 些 NIC 可以绑定在一起形成绑定的接口。

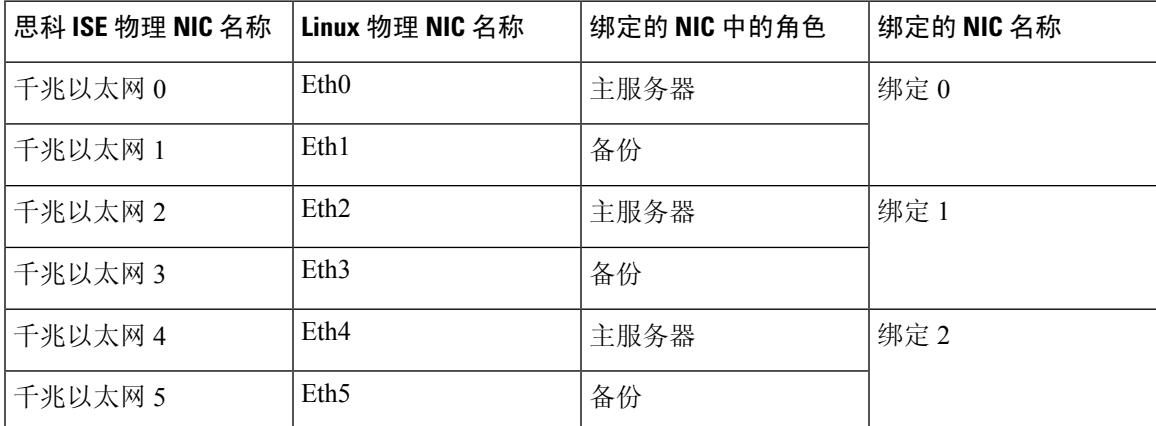

NIC 绑定功能在所有受支持的平台和节点角色上都受支持。受支持的平台包括:

• SNS-3400 系列设备 - 绑定 0 和 1 (思科 ISE 3400 系列设备最多支持 4 个 NIC)

- SNS-3500 系列工具 绑定 0、1 和 2
- VMware 虚拟机 绑定 0、1 和 2 (如果六个 NIC 可用于虚拟机)
- Linux KVM 节点 绑定 0、1 和 2 (如果六个 NIC 可用于虚拟机)

**Syntax Description backup interface** 配置 NIC 绑定功能。

**GigabitEthernet** 配置被指定为备用接口的千兆以太网接口。

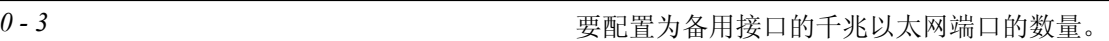

**Command Default** 无默认行为或值。

**Command Modes** 接口配置子模式 (config-GigabitEthernet)#

使用指南 • 由于思科 ISE 最多可支持六个以太网接口,它只能有三个绑定,即绑定 0、绑定 1 和绑定 2。

- 您不能更改属于某个绑定的接口,也不能更改绑定中接口的角色。请参阅上表,了解有关如何 将 NIC 绑定在一起及其在绑定中的角色的信息。
- Eth0 接口既用作管理接口,也用作运行时接口。其他接口用作运行时接口。
- 在您创建一个绑定之前, 必须为主接口(主 NIC)分配 IP 地址。创建绑定 0 之前, 必须为 Eth0 接口分配 IPv4 地址。类似地,在创建绑定 1 和 2 之前, 必须为 Eth2 和 Eth4 接口分别分配 IPv4 或 IPv6 地址。
- 在您创建一个绑定之前,如果为备用接口 (Eth1、Eth3 和 Eth5)分配了 IP 地址,请将该 IP 地 址从备用接口删除。不应该给备用接口分配 IP 地址。
- 您可以选择仅创建一个绑定(绑定 0), 并让剩余接口保持不变。在这种情况下, 绑定 0 作为 管理接口和运行时接口,剩余接口作为运行时接口。
- · 您可以更改绑定中主接口的 IP 地址。绑定的接口将被分配新的 IP 地址,因为该地址将用作主 接口的 IP 地址。
- 当您删除两个接口之间的绑定时,为绑定的接口分配的 IP 地址将重新分配给主接口。
- · 如果要在属于某个部署的思科 ISE 节点上配置 NIC 绑定功能, 则必须从部署中取消注册该节 点,配置 NIC 绑定,然后将该节点重新注册到部署中。
- 如果作为某绑定中的主接口 (Eth0、Eth2 或 Eth4 接口) 的物理接口配置了静态路由, 则这些静 态路由将自动更新,以在绑定的接口而非该物理接口上运行。

#### 示例 **1 -** 配置 **NIC** 绑定

以下程序介绍了如何在 Eth0 和 Eth1 接口之间配置绑定 0。

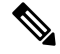

如果为一个充当备用接口的物理接口(例如 Eth1、Eth3, Eth5 接口)配置了IP 地址,则必须从备用 接口删除该 IP 地址。不应为备用接口分配 IP 地址。 注释

```
ise/admin# configure terminal
Enter configuration commands, one per line. End with CNTL/Z.
ise/admin(config)# interface gigabitEthernet 0
ise/admin(config-GigabitEthernet)# backup interface gigabitEthernet 1
Changing backup interface configuration may cause ISE services to restart.
Are you sure you want to proceed? Y/N [N]: Y
Stopping ISE Monitoring & Troubleshooting Log Collector...
```

```
Stopping ISE Monitoring & Troubleshooting Log Processor...
ISE PassiveID Service is disabled
ISE pxGrid processes are disabled
Stopping ISE Application Server...
Stopping ISE Certificate Authority Service...
Stopping ISE EST Service...
ISE Sxp Engine Service is disabled
Stopping ISE Profiler Database...
Stopping ISE Indexing Engine...
Stopping ISE Monitoring & Troubleshooting Session Database...
Stopping ISE AD Connector...
Stopping ISE Database processes...
Starting ISE Monitoring & Troubleshooting Session Database...
Starting ISE Profiler Database...
Starting ISE Application Server...
Starting ISE Indexing Engine...
Starting ISE Certificate Authority Service...
Starting ISE EST Service...
Starting ISE Monitoring & Troubleshooting Log Processor...
Starting ISE Monitoring & Troubleshooting Log Collector...
Starting ISE AD Connector...
Note: ISE Processes are initializing. Use 'show application status ise'
      CLI to verify all processes are in running state.
ise/admin(config-GigabitEthernet)#
```
#### 示例 **2 -** 验证 **NIC** 绑定配置

要验证 NIC 绑定功能是否已配置,请从思科 ISE CLI 运行 **show running-config** 命令。您会看到类似 如下的输出:

```
!
interface GigabitEthernet 0
 ipv6 address autoconfig
 ipv6 enable
 backup interface GigabitEthernet 1
 ip address 192.168.118.214 255.255.255.0
!
```
在上面的输出中, "备用接口千兆以太网 1"表示在千兆以太网 0 上配置了 NIC 绑定, 其中千兆以 太网 0 作为主接口,千兆以太网 1 作为备用接口。 此外,尽管主接口和备用接口实际上具有相同的 IP 地址, 但 ADE-OS 配置不会在运行配置中的备用接口上显示 IP 地址。

您也可以运行 **show interfaces** 命令查看已绑定的接口。

```
ise/admin# show interface
bond0: flags=5187<UP,BROADCAST,RUNNING,MASTER,MULTICAST> mtu 1500
       inet 10.126.107.60 netmask 255.255.255.0 broadcast 10.126.107.255
       inet6 fe80::8a5a:92ff:fe88:4aea prefixlen 64 scopeid 0x20<link>
       ether 88:5a:92:88:4a:ea txqueuelen 0 (Ethernet)
       RX packets 1726027 bytes 307336369 (293.0 MiB)
       RX errors 0 dropped 844 overruns 0 frame 0
       TX packets 1295620 bytes 1073397536 (1023.6 MiB)
       TX errors 0 dropped 0 overruns 0 carrier 0 collisions 0
GigabitEthernet 0
       flags=6211<UP,BROADCAST,RUNNING,SLAVE,MULTICAST> mtu 1500
       ether 88:5a:92:88:4a:ea txqueuelen 1000 (Ethernet)
       RX packets 1726027 bytes 307336369 (293.0 MiB)
```
RX errors 0 dropped 844 overruns 0 frame 0 TX packets 1295620 bytes 1073397536 (1023.6 MiB) TX errors 0 dropped 0 overruns 0 carrier 0 collisions 0 device memory 0xfab00000-fabfffff GigabitEthernet 1 flags=6147<UP,BROADCAST,SLAVE,MULTICAST> mtu 1500 ether 88:5a:92:88:4a:ea txqueuelen 1000 (Ethernet) RX packets 0 bytes 0 (0.0 B) RX errors 0 dropped 0 overruns 0 frame 0 TX packets 0 bytes 0 (0.0 B) TX errors 0 dropped 0 overruns 0 carrier 0 collisions 0

device memory 0xfaa00000-faafffff

### <span id="page-168-0"></span>**cdp holdtime**

要指定接收设备在丢弃来自思科 ISE 服务器的思科发现协议数据包之前应保留该数据包的时间,请 在配置模式下使用 **cdp holdtime** 命令。

**cdp holdtime** *seconds*

要恢复为默认设置,请使用此命令的 **no** 形式。

**no cdp holdtime**

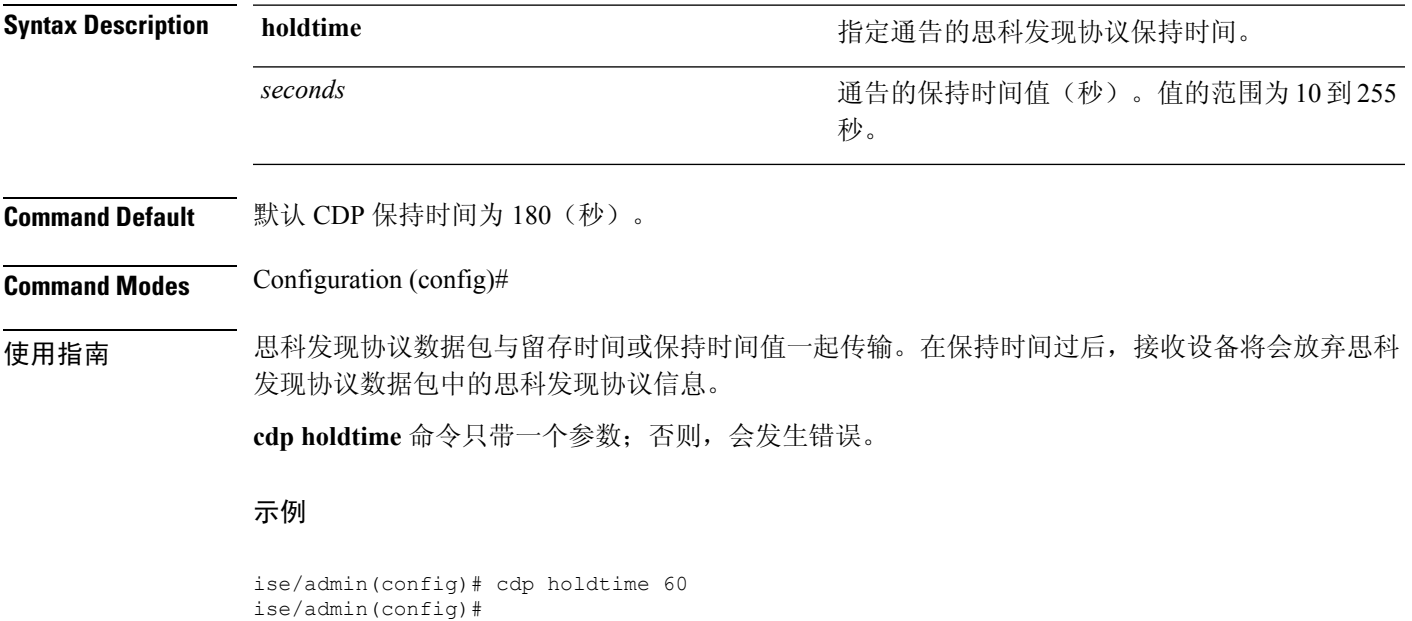

### <span id="page-169-0"></span>**cdp run**

要在所有接口上启用思科发现协议,请在配置模式下使用 **cdp run** 命令。

**cdp run** *GigabitEthernet*

要禁用思科发现协议,请使用此命令的 **no** 形式。

**no cdp run**

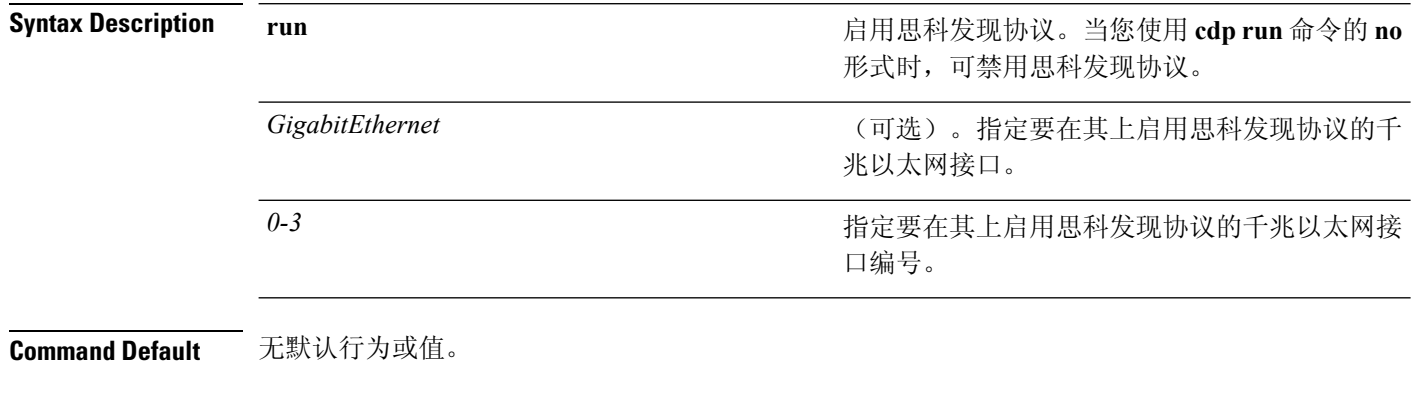

**Command Modes** Configuration (config)#

使用指南 此命令具有一个可选参数,该参数为接口名称。无需可选的接口名称,此命令即可在所有接口上启 用思科发现协议。

此命令的默认设置位于已启动并运行的接口上。当您启动接口时,请先停止思科发现协议,然后再 次启动思科发现协议。 注释

#### 示例

ise/admin(config)# cdp run GigabitEthernet 0 ise/admin(config)#

### <span id="page-170-0"></span>**cdp timer**

要指定思科 ISE 服务器发送思科发现协议更新的频率,请在配置模式下使用 **cdp timer** 命令。

**cdp timer** *seconds*

要恢复为默认设置,请使用此命令的 **no** 形式。

**no cdp timer**

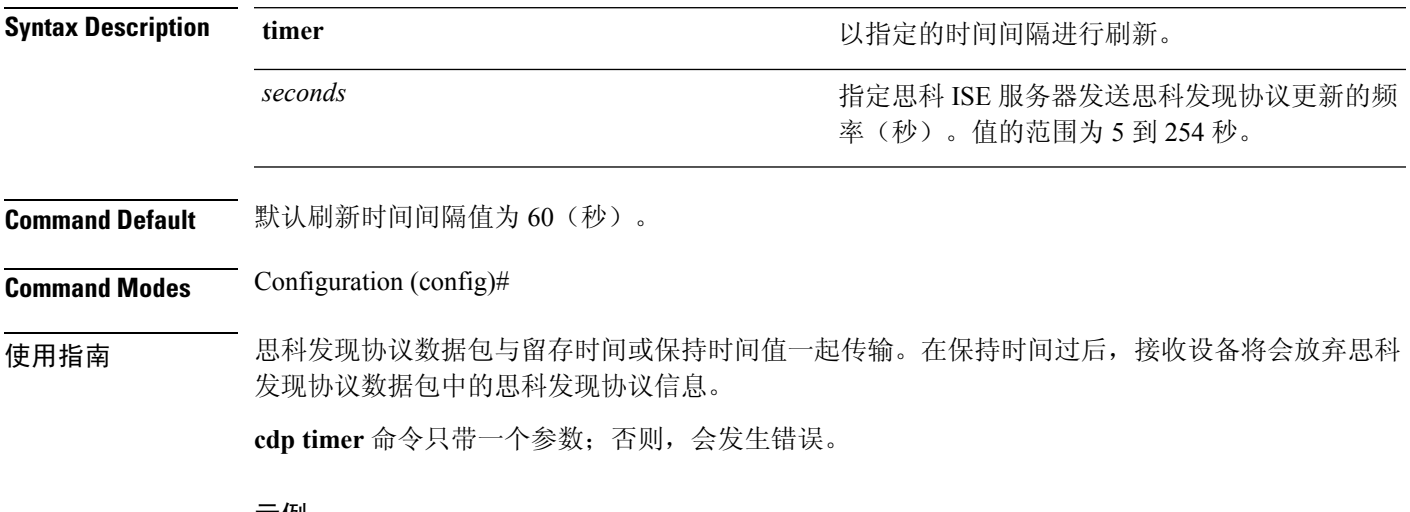

示例

ise/admin(config)# cdp timer 60 ise/admin(config)#

### <span id="page-171-0"></span>**clock timezone**

要设置时区,请在配置模式下使用 **clock timezone** 命令。

**clock timezone** *timezone*

要禁用时区,请使用此命令的 **no** 形式。

**no clock timezone**

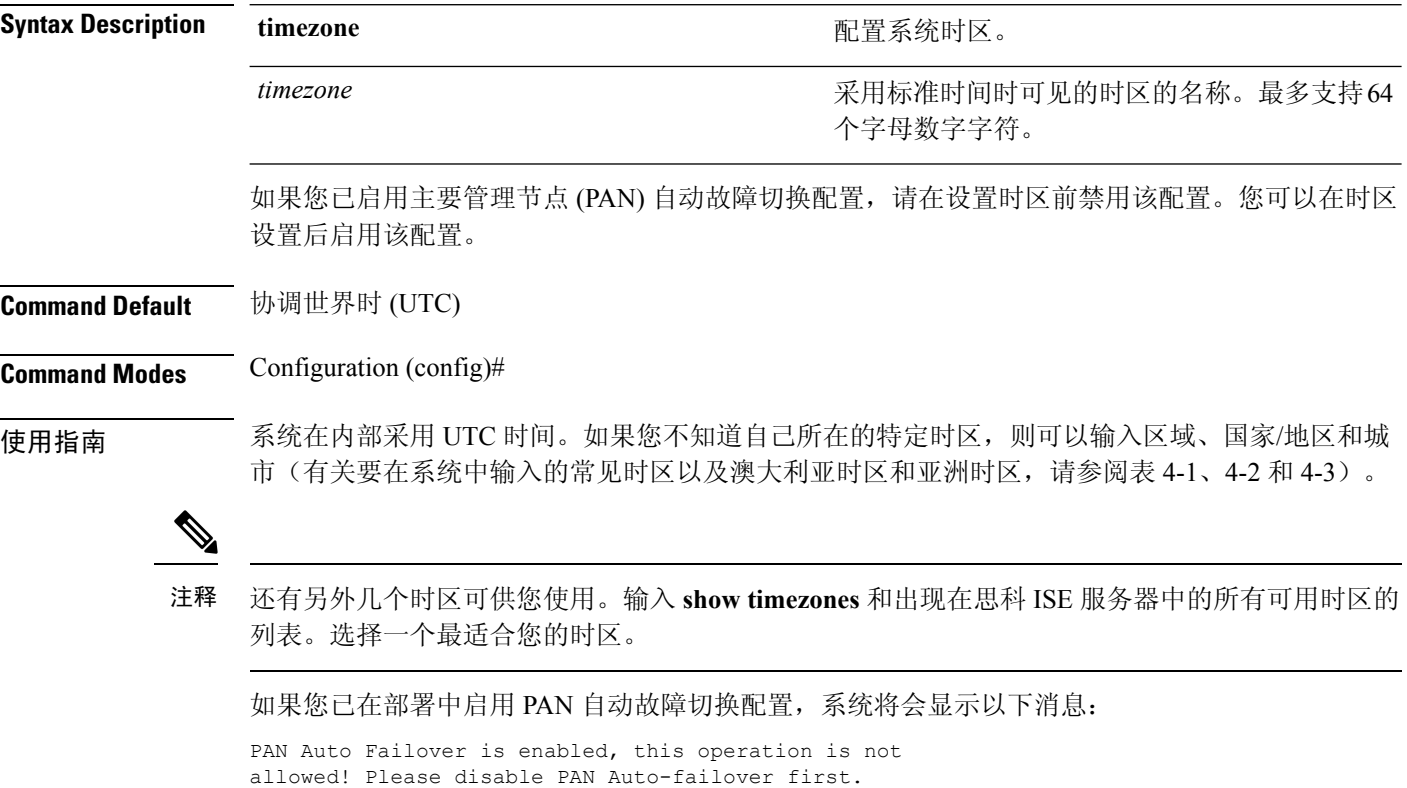

#### 示例

```
ise/admin(config)# clock timezone EST
ise/admin(config)# exit
ise/admin# show timezone
EST
ise/admin#
```
### 恢复思科 **ISE** 节点中的时区

警告: 安装后在思科 ISE 设备上更改时区会导致该节点上的思科 ISE 应用不可用。但是, 当初始设 置向导提示您输入时区时,可以在安装过程中配置首选时区(默认设置 UTC)。

更改时区会影响不同思科 ISE 节点类型的部署。

要从影响中恢复过来,请使用以下步骤:

#### 独立或主要 **ISE** 节点

独立或主要 ISE 节点上不支持安装后更改时区。 如果您无意中更改了时区,请执行以下操作:

- 恢复到时区。(更改前的时区。)
- 从该节点的 CLI 运行 **application reset-config ise** 命令。
- 在该节点上的时区更改之前,从最后一个已知的正确备份中恢复。

#### 辅助 **ISE** 节点

更改辅助节点的时区会导致其在您的部署中不可用。

如果您要更改辅助节点的时区以使其与主节点时区相同,请执行以下操作:

- 撤销注册辅助节点。
- 更正时区以便与主要节点时区相同。
- 从该节点的 CLI 运行 **application reset-config ise** 命令。
- 将节点重新注册为主要节点的辅助节点。

### 常见时区

表 **4:** 表 **4-1** 常见时区(续)

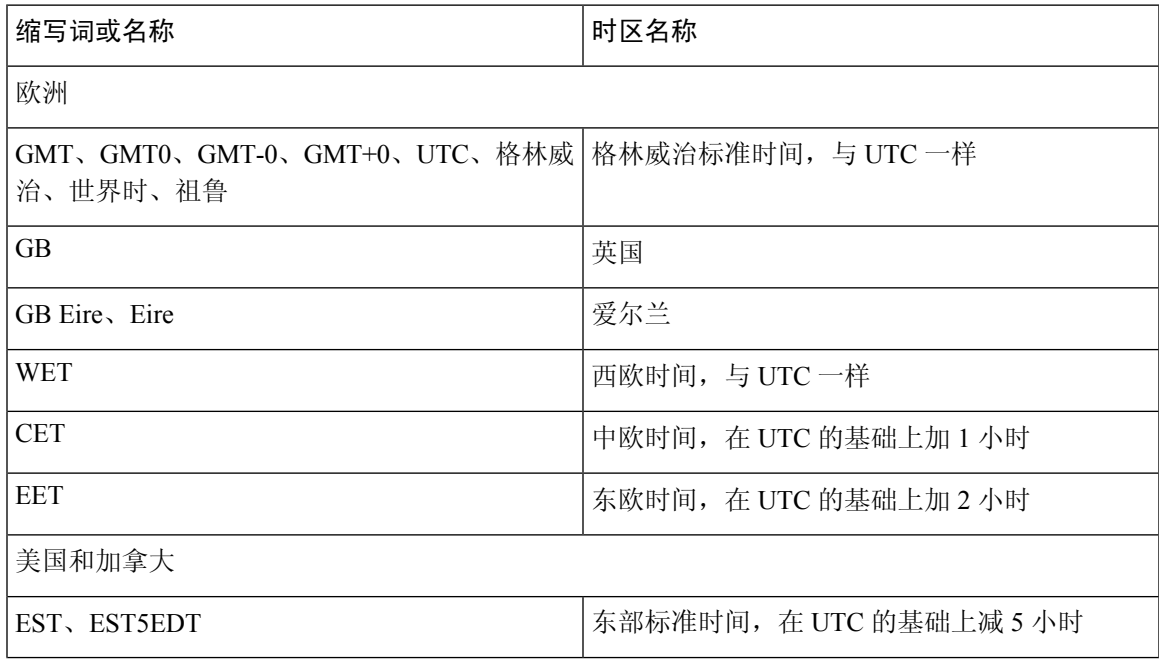

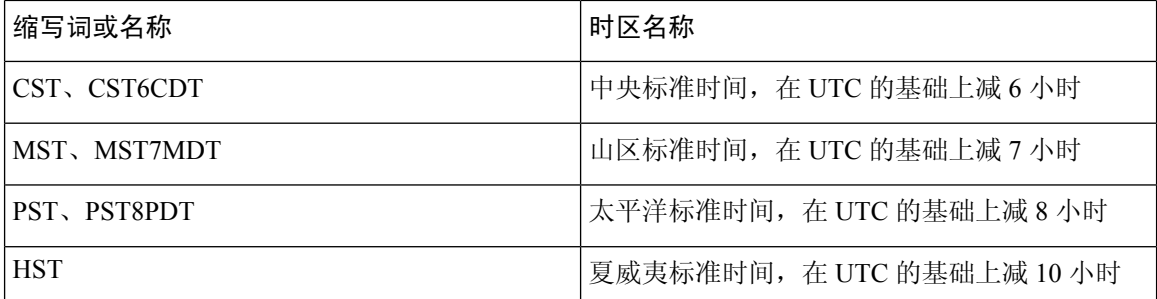

### 澳大利亚时区

注释 对于澳大利亚时区,输入国家/地区和城市,使用正斜杠(/)将它们分隔;例如,澳大利亚/柯里。

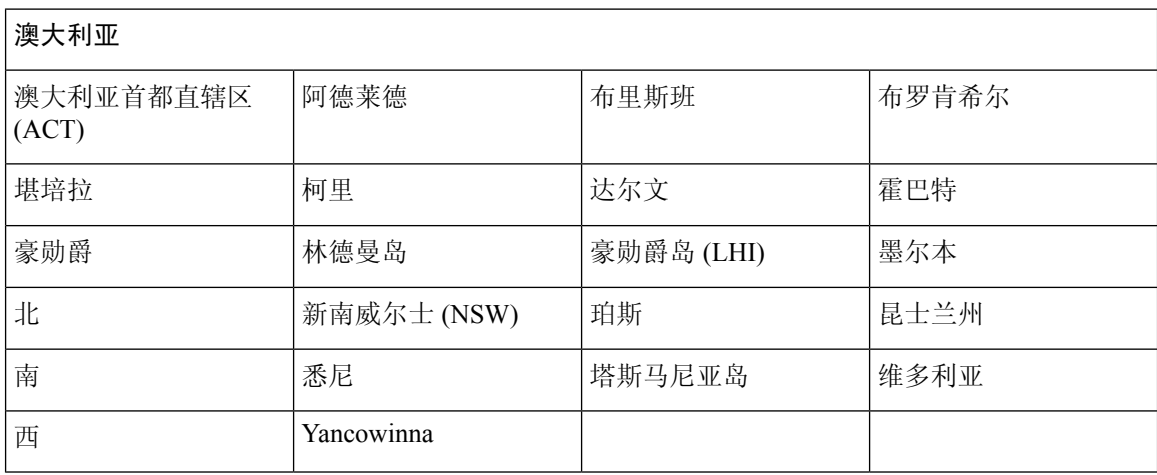

#### 表 **5:** 表 **4-2** 澳大利亚时区(续)

### 亚洲时区

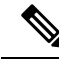

亚洲时区涵盖从东亚、东南亚南部、西亚到中亚的城市。一起输入区域和城市或国家/地区,使用正 斜杠 (/) 分隔;例如,亚洲/亚丁。 注释

#### 表 **6:** 表 **4-3** 亚洲时区(续)

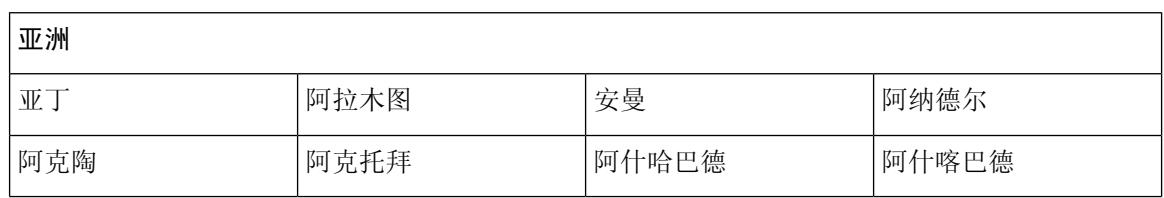

ı

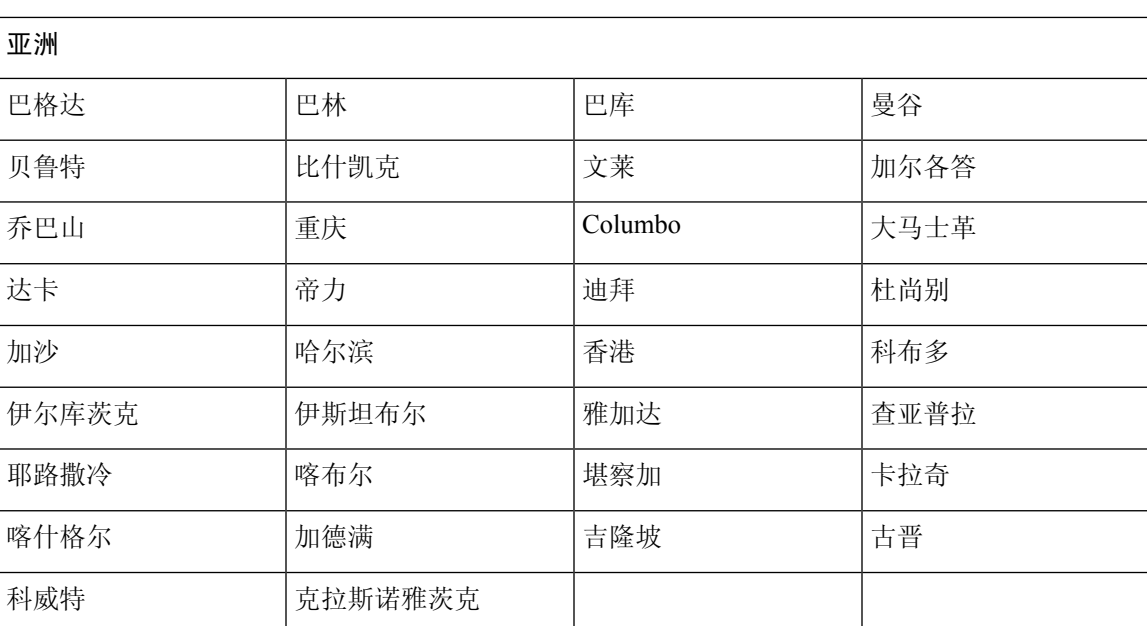

### <span id="page-175-0"></span>**conn-limit**

要配置从源 IP 地址传入的 TCP 连接的限制,请在配置模式下使用 **conn-limit** 命令。要删除该功能, 请使用此命令的 **no** 形式。

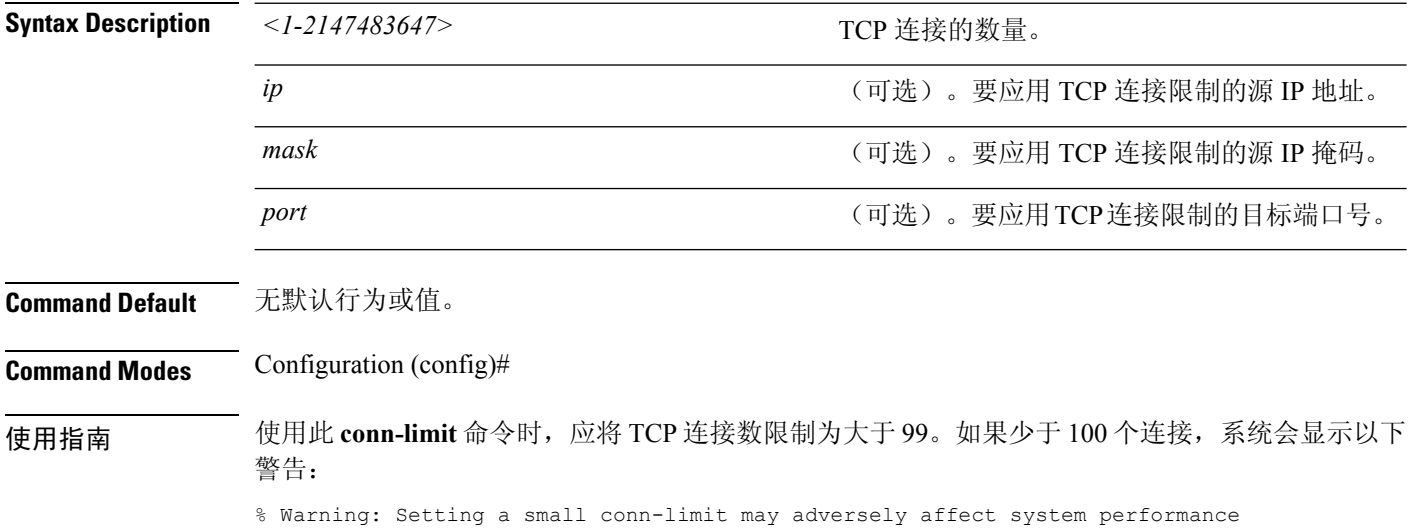

#### 示例

ise/admin(config)# conn-limit 25000 ip 77.10.122.133 port 22 ise/admin(config)# end ise/admin

### <span id="page-176-0"></span>**do**

要从配置模式或任何配置子模式执行 EXEC 系统级别的命令,请在任何配置模式下使用 **do** 命令。 **do** *EXEC commands*

<span id="page-176-1"></span>*EXEC commands*

Syntax Description *EXEC commands* and the state of the third the third of the state of the state of the third the third the third the third the third the term of the term of the term of the term of the term of the term o 4-4 Do [命令的命令选项\(续\)\)](#page-176-1)。

#### 表 **7:** 表 **4-4 Do** 命令的命令选项(续)

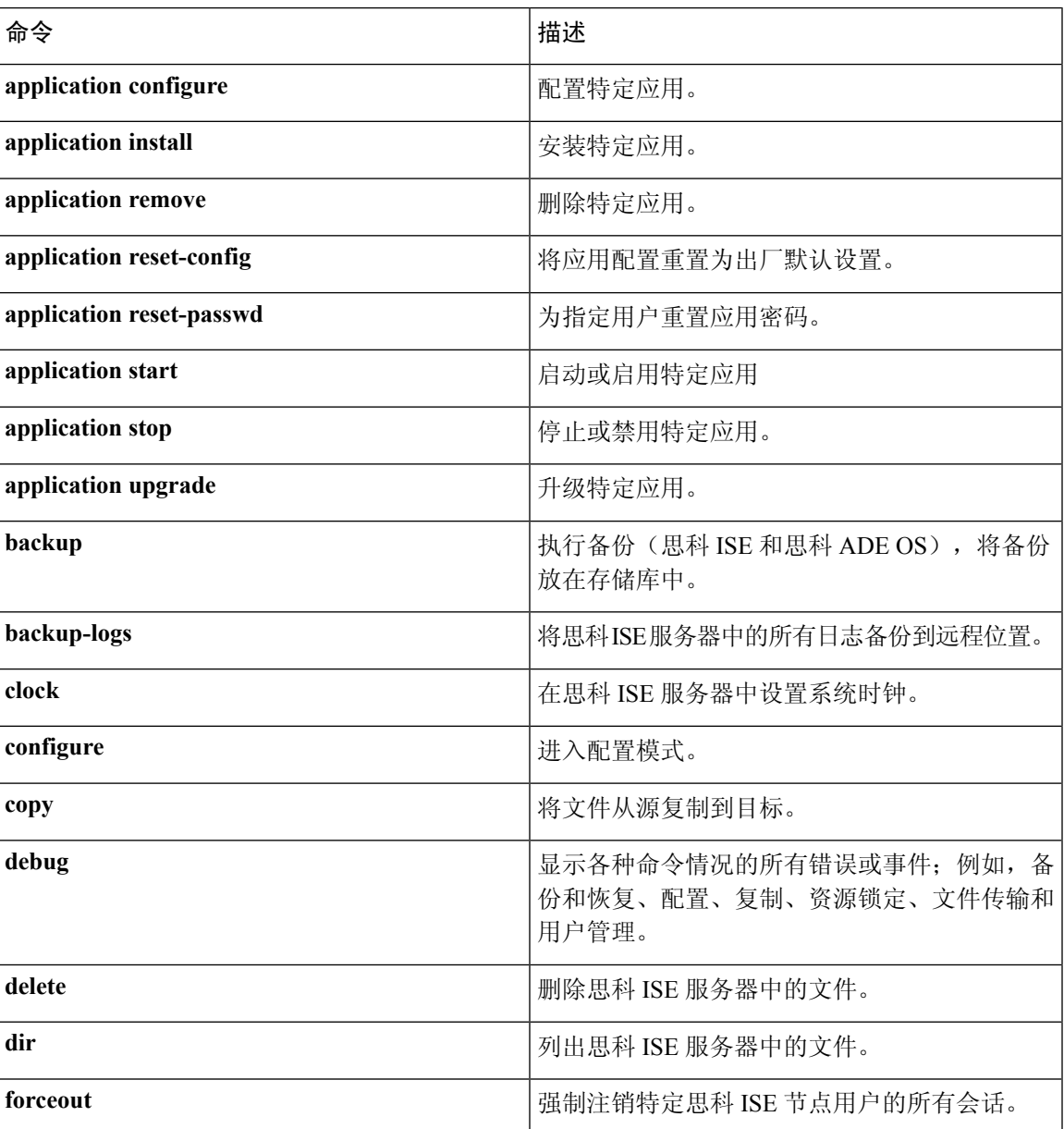

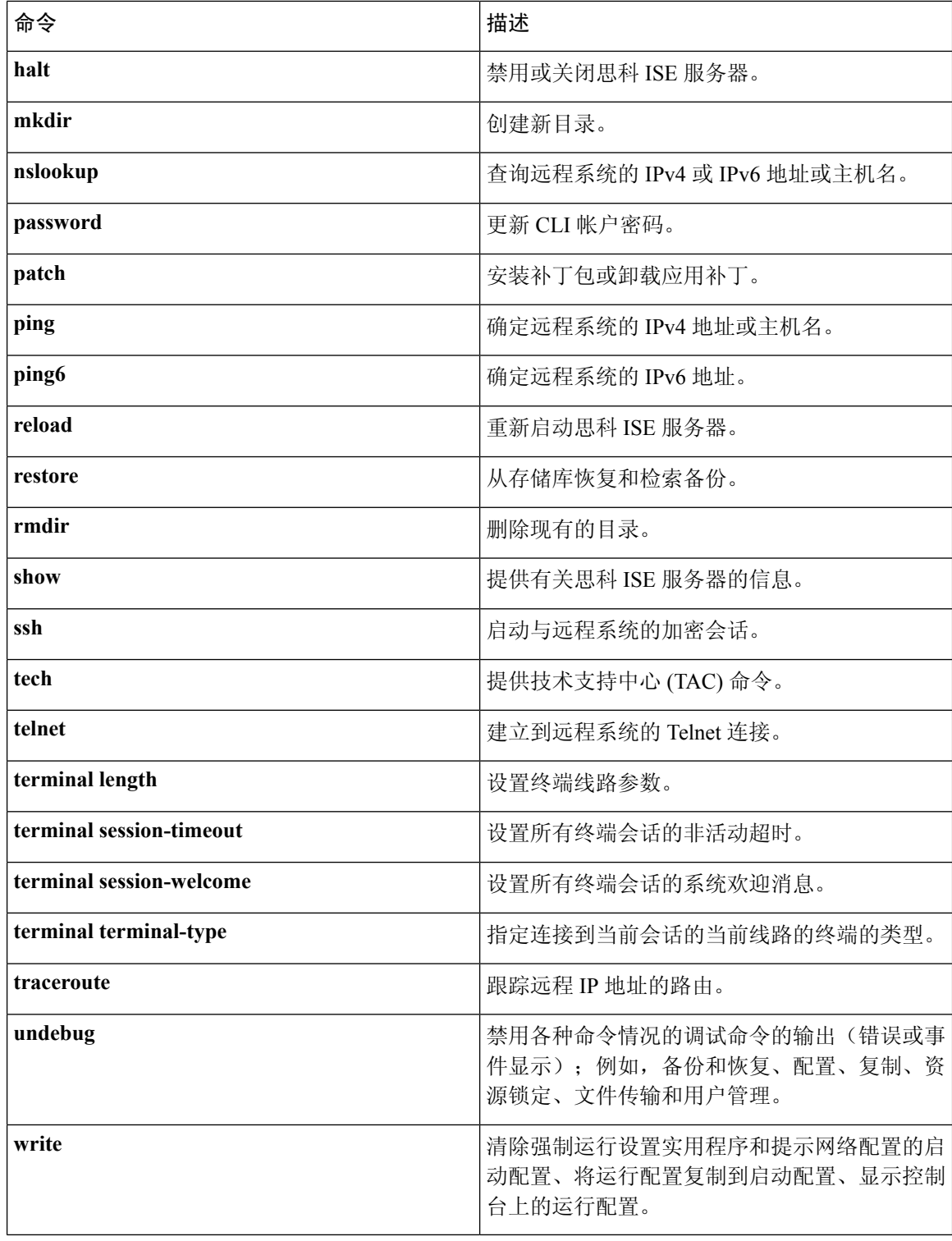

### **Command Default** 无默认行为或值。

**Command Modes** Configuration (config)# or any configuration submode (config-GigabitEthernet)# and (config-Repository)#

**do**

使用指南 在配置思科 ISE 服务器时,可使用此 **do** 命令来执行 EXEC 命令(如 **show**、**clear** 和 **debug** 命令)。 执行 EXEC 命令之后,系统将返回到您正使用的配置模式。

#### 示例

```
ise/admin(config)# do show run
Generating configuration...
!
hostname ise
!
ip domain-name cisco.com
!
interface GigabitEthernet 0
 ip address 172.23.90.113 255.255.255.0
 ipv6 address autoconfig
!
ip name-server 171.70.168.183
!
ip default-gateway 172.23.90.1
!
clock timezone EST
!
ntp server time.nist.gov
!
username admin password hash $1$JbbHvKVG$xMZ/XL4tH15Knf.FfcZZr. role admin
!
service sshd
!
backup-staging-url nfs://loc-filer02a:/vol/local1/private1/jdoe
!
password-policy
 lower-case-required
 upper-case-required
 digit-required
 no-username
 disable-cisco-passwords
 min-password-length 6
!
logging localhost
logging loglevel 6
!
--More--
ise/admin(config)#
```
### <span id="page-179-0"></span>**end**

要结束当前配置会话并返回到执行模式,请在配置模式下使用 **end** 命令。 此命令没有关键字和参数。

**end**

**Command Default** 无默认行为或值。

**Command Modes** Configuration (config)#

使用指南 不管是您在配置模式下还是在子模式下,此命令都会让您返回执行模式。 当您完成系统配置并要返回到执行模式以执行验证步骤时,请使用此命令。

#### 示例

ise/admin(config)# end ise/admin#
## **exit**

I

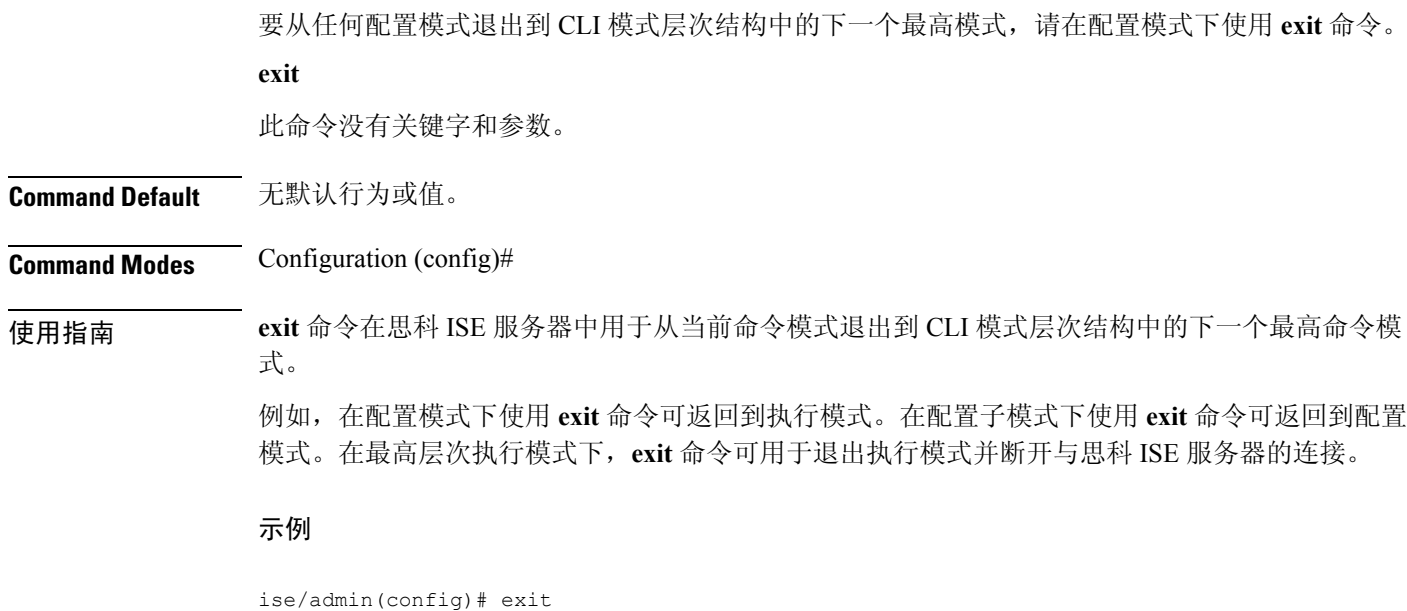

ise/admin#

## **hostname**

要设置系统的主机名,请在配置模式下使用 **hostname** 命令。

**hostname** *hostname*

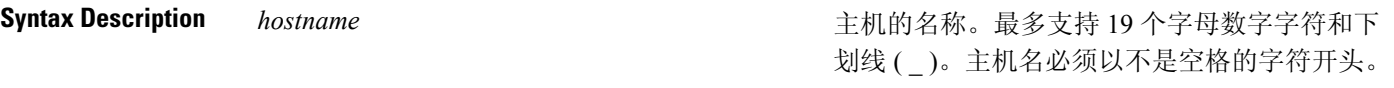

**Command Default** 无默认行为或值。

**Command Modes** Configuration (config)#

使用指南

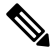

在主机名更改的情况下,如果在"hostname"命令的CLI配置更改过程中发出"Ctrl-C"命令,则系 统最终所处的状态可能是,某些应用组件具有旧主机名,而某些组件使用新主机名。此情况会将思 科 ISE 节点置于非工作状态。 注释

它的解决方法是发出另一个"hostname"配置 CLI,以便将主机名设置为所需的值。

使用 **hostname** 命令可更改当前主机名。**hostname** 命令的一个实例类型在系统配置中只出现一次。 主机名必须包含一个参数;否则,会发生错误。

如果您使用此命令更新思科 ISE 服务器的主机名,则系统将显示以下警告消息:

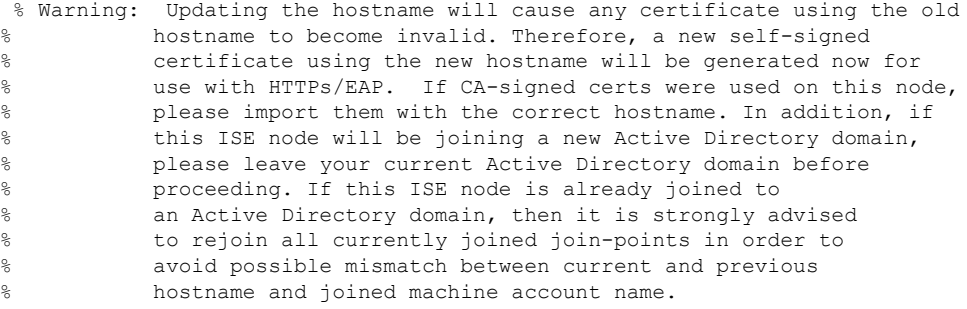

#### 示例

```
ise/admin(config)# hostname new-hostname
% Changing the hostname will cause ISE services to restart
Continue with hostname change? Y/N [N]: y
Stopping ISE Monitoring & Troubleshooting Log Collector...
Stopping ISE Monitoring & Troubleshooting Log Processor...
ISE Identity Mapping Service is disabled
ISE pxGrid processes are disabled
Stopping ISE Application Server...
Stopping ISE Certificate Authority Service...
Stopping ISE Profiler Database...
Stopping ISE Monitoring & Troubleshooting Session Database...
```
Stopping ISE AD Connector... Stopping ISE Database processes... ISE Database processes already running, PID: 9651 Starting ISE Monitoring & Troubleshooting Session Database... Starting ISE Profiler Database... Starting ISE Application Server... Starting ISE Certificate Authority Service... Starting ISE Monitoring & Troubleshooting Log Processor... Starting ISE Monitoring & Troubleshooting Log Collector... Starting ISE AD Connector... Note: ISE Processes are initializing. Use 'show application status ise' CLI to verify all processes are in running state. ise-1/admin#

# **icmp echo**

要配置互联网控制消息协议 (ICMP) 回送响应,请在配置模式下使用 **icmp echo** 命令。

**icmp echo** {*off* | *on*}

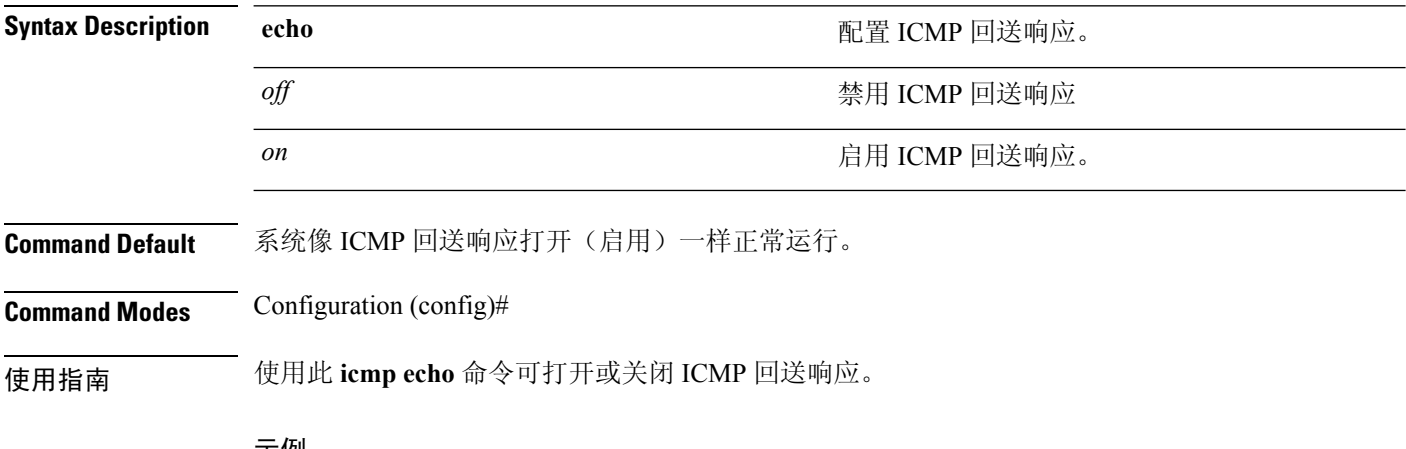

示例

ise/admin(config)# icmp echo off ise/admin(config)#

## **Interface**

要配置接口类型并进入接口配置模式,请在配置模式下使用 **interface** 命令。此命令没有 **no** 形式。

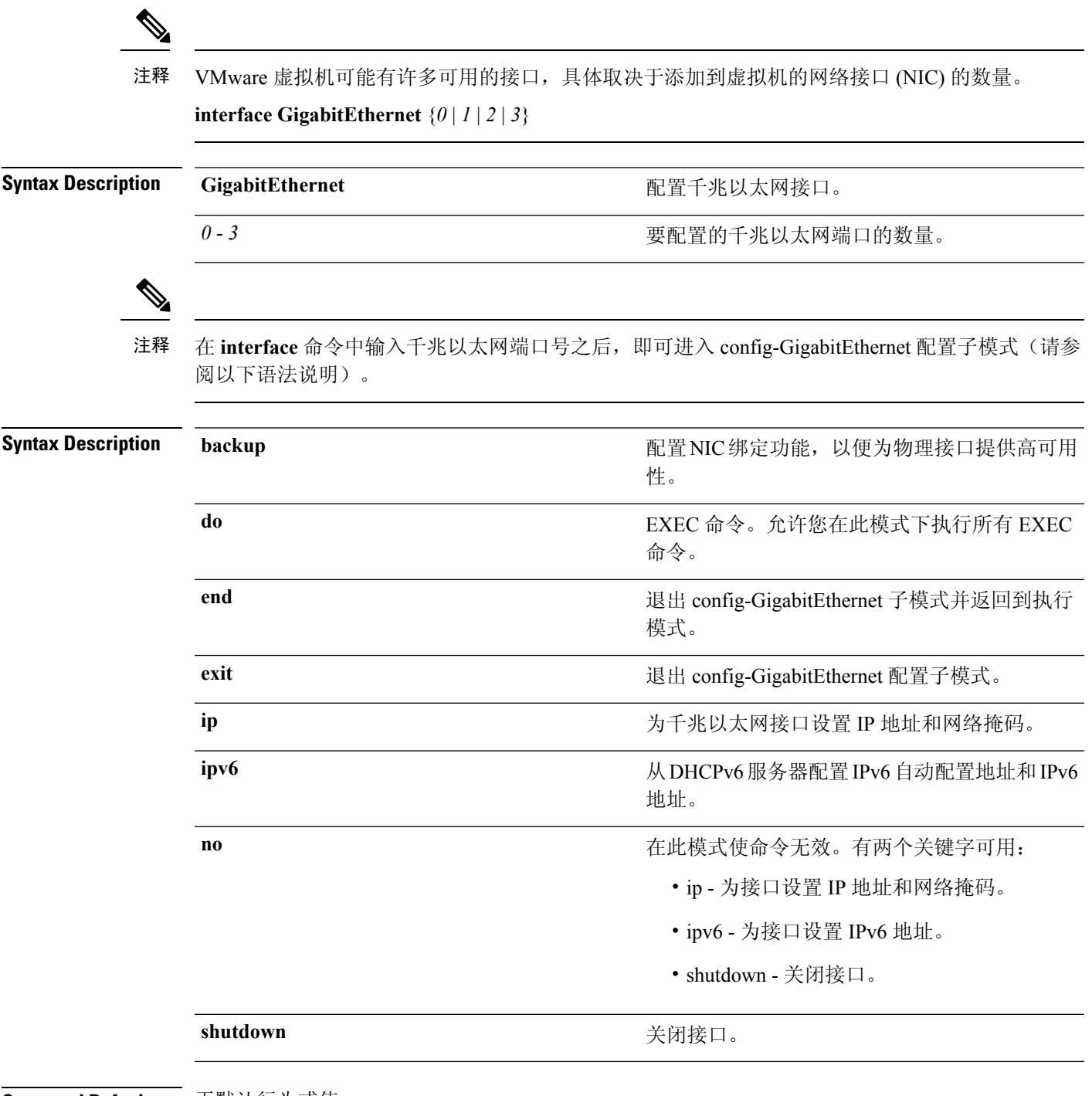

**Command Default** 无默认行为或值。

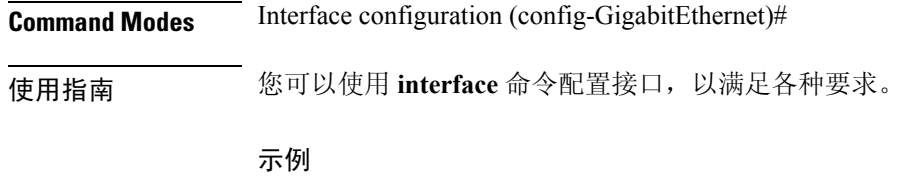

ise/admin(config)# interface GigabitEthernet 0 ise/admin(config-GigabitEthernet)#

## **ipv6 address autoconfig**

要在某个接口上使用无状态自动配置启用 IPv6 地址的自动配置,并在该接口上启用 IPv6 处理,请 在接口配置模式下使用 **ipv6 address autoconfig** 命令。

默认情况下,IPv6 地址自动配置在 Linux 中处于启用状态。思科 ADE 2.0 会在运行配置中为已启用 的所有接口显示 IPv6 地址自动配置。

### **ipv6 address autoconfig**

使用此命令的 **no** 形式可从接口中禁用 IPv6 地址的自动配置。

**Command Default** 无默认行为或值。

**Command Modes** Interface configuration (config-GigabitEthernet)#

使用指南 IPv6无状态自动配置存在具有可预测IP地址的安全隐患。此隐患可通过隐私扩展解决。您可以使用 **show interface** 命令验证隐私扩展功能是否已启用。

#### 示例

ise/admin(config-GigabitEthernet)# ipv6 address autoconfig ise/admin(config)#

### 配置 **IPv6** 自动配置

要启用 IPv6 无状态自动配置,请在接口配置模式下使用 **interface GigabitEthernet 0** 命令:

```
ise/admin# configure terminal
Enter configuration commands, one per line. End with CNTL/Z.
ise/admin(config)# interface GigabitEthernet 0
ise/admin(config)# (config-GigabitEthernet)# ipv6 address autoconfig
ise/admin(config)# (config-GigabitEthernet)# end
ise/admin#
```
当 IPv6 自动配置启用时,运行配置会显示类似如下的接口设置:

```
!
interface GigabitEthernet 0
 ip address 172.23.90.116 255.255.255.0
 ipv6 address autoconfig
!
```
您可以使用**show interfaceGigabitEthernet 0**命令显示接口设置。在下面的示例中,您可以看到该接 口有三个 IPv6 地址。第一个地址(以 3ffe 开头)可使用无状态自动配置获取。

要使无状态自动配置正常工作,您必须在该子网上启用IPv6路由通告。下一个地址(以fe80开头) 是没有任何范围在主机之外的链接本地地址。

无论是 IPv6 自动配置还是 DHCPv6 配置, 您始终会看到链接本地地址。最后一个地址(以 2001 开 头)从 IPv6 DHCP 服务器获取。

```
ise/admin# show interface GigabitEthernet 0
eth0 Link encap:Ethernet HWaddr 00:0C:29:AF:DA:05
          inet addr:172.23.90.116 Bcast:172.23.90.255 Mask:255.255.255.0
          inet6 addr: 3ffe:302:11:2:20c:29ff:feaf:da05/64 Scope:Global
          inet6 addr: fe80::20c:29ff:feaf:da05/64 Scope:Link
          inet6 addr: 2001:558:ff10:870:8000:29ff:fe36:200/64 Scope:Global
         UP BROADCAST RUNNING MULTICAST MTU:1500 Metric:1
         RX packets:77848 errors:0 dropped:0 overruns:0 frame:0
         TX packets:23131 errors:0 dropped:0 overruns:0 carrier:0
          collisions:0 txqueuelen:1000
          RX bytes:10699801 (10.2 MiB) TX bytes:3448374 (3.2 MiB)
          Interrupt:59 Base address:0x2000
ise/admin#
```
### 验证隐私扩展功能

要验证隐私扩展功能是否已启用,您可以使用**show interfaceGigabitEthernet 0**命令。您可以看到两 个自动配置地址:一个是没有隐私扩展的地址,另一个是具有隐私扩展的地址。

在以下示例中, MAC 为 3ffe:302:11:2:20c:29ff:feaf:da05/64 且非 RFC3041 地址包含 MAC, 而隐私扩 展地址为 302:11:2:9d65:e608:59a9:d4b9/64。

其输出与下列显示类似:

```
ise/admin# show interface GigabitEthernet 0
eth0 Link encap:Ethernet HWaddr 00:0C:29:AF:DA:05
          inet addr:172.23.90.116 Bcast:172.23.90.255 Mask:255.255.255.0
          inet6 addr: 3ffe:302:11:2:9d65:e608:59a9:d4b9/64 Scope:Global
          inet6 addr: 3ffe:302:11:2:20c:29ff:feaf:da05/64 Scope:Global
          inet6 addr: fe80::20c:29ff:feaf:da05/64 Scope:Link
          UP BROADCAST RUNNING MULTICAST MTU:1500 Metric:1
          RX packets:60606 errors:0 dropped:0 overruns:0 frame:0
         TX packets:2771 errors:0 dropped:0 overruns:0 carrier:0
         collisions:0 txqueuelen:1000
         RX bytes:9430102 (8.9 MiB) TX bytes:466204 (455.2 KiB)
          Interrupt:59 Base address:0x2000
```
ise/admin#

## **ipv6 address dhcp**

要从 IPv6 动态主机配置协议 (DHCPv6) 服务器中获取某个接口的 IPv6 地址, 请在接口配置模式下使 用 **ipv6 address dhcp** 命令。要从接口中删除该地址,请使用此命令的 **no** 形式。

**ipv6 address dhcp**

**Command Default** 无默认行为或值。

**Command Modes** Interface configuration (config-GigabitEthernet)#

使用指南 示例

```
ise/admin# configure terminal
Enter configuration commands, one per line. End with CNTL/Z.
ise/admin(config)# interface GigabitEthernet 1
ise/admin(config-GigabitEthernet)# ipv6 address dhcp
ise/admin(config-GigabitEthernet)# end
ise/admin#
当启用 IPv6 DHCP 时, 运行配置会显示类似如下的接口设置:
```

```
!
interface GigabitEthernet 1
 ipv6 address dhcp
 ipv6 enable
!
```
IPv6 无状态自动配置和 IPv6 DHCP 地址并不互相排斥。可在同一接口同时具有 IPv6 无状态自动配 置和 IPv6 DHCP 地址。 注释

您可以使用 **show interface** 命令显示用于特定接口的 IPv6 地址。

当同时启用 IPv6 无状态自动配置和 IPv6 DHCP 地址时,运行配置会显示类似如下的接口设置:

```
!
interface GigabitEthernet 1
   ipv6 address dhcp
    ipv6 address autoconfig
   ipv6 enable
!
```
## **ip address**

要为千兆以太网接口设置 IP 地址和网络掩码,请在接口配置模式下使用 **ip address** 命令。 **ip address** *ip-address network mask* 要删除 IP 地址或禁用 IP 处理,请使用此命令的 **no** 形式。 **no ip address** 您可以在多个接口上配置相同的IP地址。如果您要限制从使用一个接口转换到使用另一个接口所需 的配置步骤,则可能要执行上述操作。 注释 **Syntax Description** *ip-address* IPv4 地址。 *network mask* 关联 IP 子网的掩码。 如果您已启用主要管理节点 (PAN) 自动故障切换配置,请在设置 IP 地址前将其禁用。在配置 IP 地 址后,您可以启用 PAN 自动故障切换配置。 **Command Default** 已启用。 **Command Modes** Interface configuration (config-GigabitEthernet)# 在 IP 地址更改的情况下, 如果在"ip address"命令的 CLI 配置更改过程中发出"Ctrl-C"命令, 则 系统最终所处的状态可能是,某些应用组件具有旧 IP 地址,而某些组件使用新 IP 地址。 此情况会将思科ISE节点置于非工作状态。此情况的解决方法是发出另一个"ip address"配置CLI, 以便将 IP 地址设置为所需的值。 注释 只需要一个地址和一个网络掩码;否则,会发生错误。 如果您已在部署中启用 PAN 自动故障切换配置,系统将会显示以下消息: PAN Auto Failover is enabled, this operation is not allowed! Please disable PAN Auto-failover first. 示例 ise/admin(config)# interface GigabitEthernet 1 ise/admin(config-GigabitEthernet)# ip address 209.165.200.227 255.255.255.224 Changing the hostname or IP may result in undesired side effects, such as installed application(s) being restarted. ........ To verify that ISE processes are running, use the

使用指南

I

'show application status ise' command. ise/admin(config-GigabitEthernet)#

# **ipv6 address**

要基于 IPv6 通用前缀配置静态 IPv6 地址并为接口启用 IPv6 处理,请在接口配置模式下使用 **ipv6 address** 命令。

**ipv6 address** *ipv6-address/prefix-length*

要删除 IPv6 地址或禁用 IPv6 处理,请使用此命令的 **no** 形式。

**no ipv6 address** *ipv6-address/prefix-length*

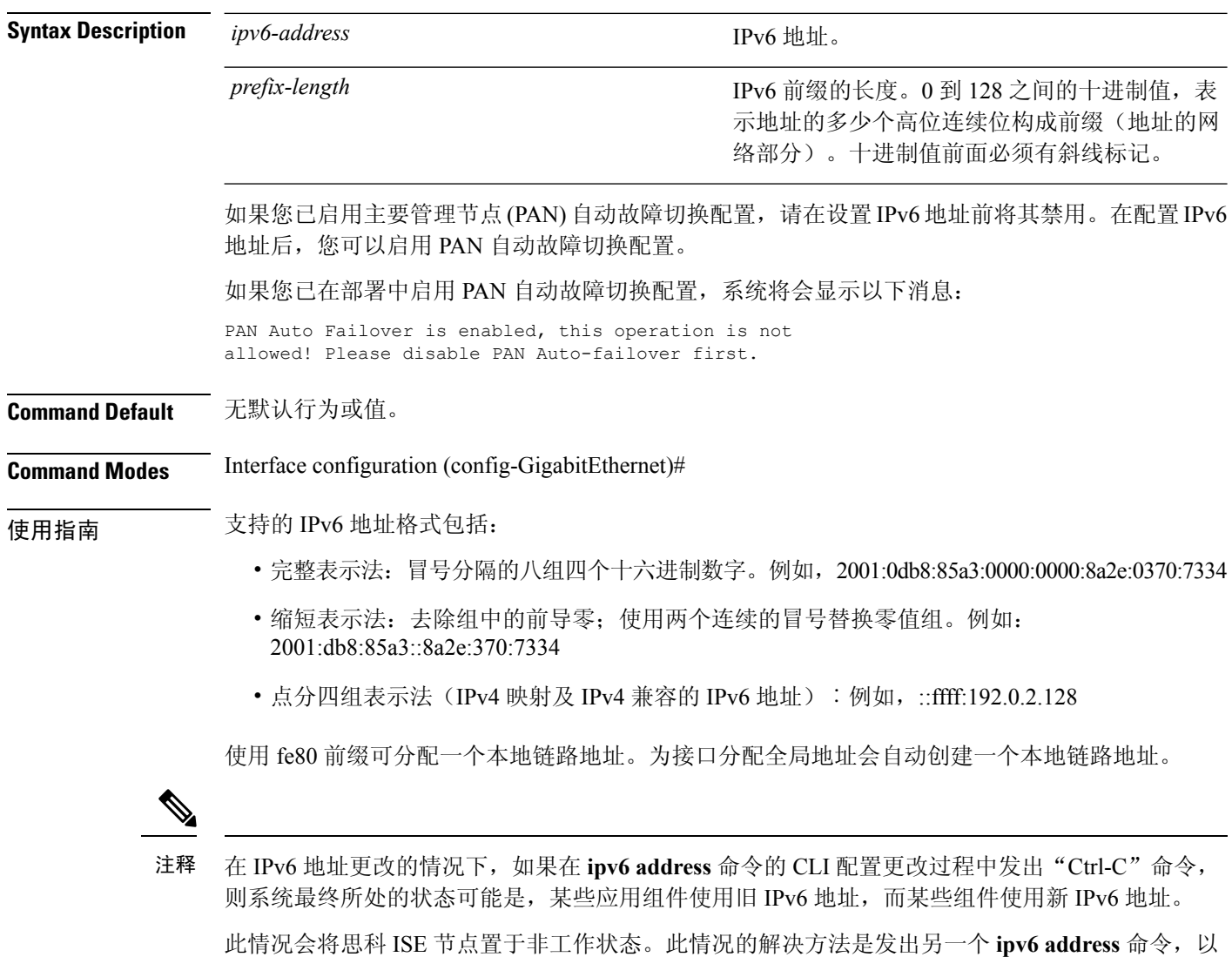

示例 **1**

ise/admin(config)# interface GigabitEthernet 1

便将 IPv6 地址设置为所需的值。

```
ise/admin(config-GigabitEthernet)# ipv6 address 2001:DB8:0:1::/64
Changing the IPv6 address may result in undesired side effects on any installed
application(s).
Are you sure you want to proceed? Y/N[N]: y
........
Note: ISE Processes are initializing. Use 'show application status ise' CLI to verify all
processes are in running state.
ise/admin(config-GigabitEthernet)#
```
### 示例 **2**

```
ise/admin(config)# interface GigabitEthernet 1
ise/admin(config-GigabitEthernet)# ipv6 address fe80::250:56ff:fe87:4763/64
ise/admin(config-GigabitEthernet)#
```
## **ipv6 enable**

要在接口上启用 IPv6,请在接口配置模式下使用 **ipv6 enable** 命令。

**ipv6 enable**

使用此命令的 **no** 形式可在接口上禁用 IPv6。

**no ipv6 enable**

**Command Default** 无默认行为或值。

**Command Modes** Interface configuration (config-GigabitEthernet)#

使用指南 使用 **ipv6 enable** 命令可在接口上启用 IPv6,并根据接口 MAC 地址自动生成本地链路地址。

#### 示例 **1**

```
ise/admin(config)# interface GigabitEthernet 1
ise/admin(config-GigabitEthernet)# ipv6 enable
ise/admin(config-GigabitEthernet)#
```
### 示例 **2**

默认情况下,所有接口上均启用 ipv6。如果要禁用它,请使用此命令的 **no** 形式。

```
ise/admin# show interface gigabitEthernet 1
GigabitEthernet 1
flags=4163UP,BROADCAST,RUNNING,MULTICAST mtu 1500
inet6 fe80::20c:29ff:fe83:a610 prefixlen 64 scopeid 0x20 link
ether 00:0c:29:83:a6:10 txqueuelen 1000 (Ethernet)
RX packets 11766 bytes 1327285 (1.2 MiB)
RX errors 0 dropped 13365 overruns 0 frame 0
TX packets 6 bytes 508 (508.0 B)
TX errors 0 dropped 0 overruns 0 carrier 0 collisions 0
```

```
ise/admin# configure terminal
Enter configuration commands, one per line. End with CNTL/Z.
ise/admin(config)# interface gigabitEthernet 1
ise/admin(config-GigabitEthernet)# no ipv6 enable
ise/admin(config-GigabitEthernet)# exit
ise/admin(config)# end
ise/admin# show interface gigabitEthernet 1
GigabitEthernet 1
flags=4163 UP,BROADCAST,RUNNING,MULTICAST mtu 1500
ether 00:0c:29:83:a6:10 txqueuelen 1000 (Ethernet)
RX packets 64 bytes 5247 (5.1 KiB)
RX errors 0 dropped 13365 overruns 0 frame 0
TX packets 3 bytes 258 (258.0 B)
TX errors 0 dropped 0 overruns 0 carrier 0 collisions 0
```
## **ip default-gateway**

要定义或设置带 IP 地址的默认网关,请在配置模式下使用 **ip default-gateway** 命令。

**ip default-gateway** *ip-address*

要禁用该功能,请使用此命令的 **no** 形式。

**no ip default-gateway**

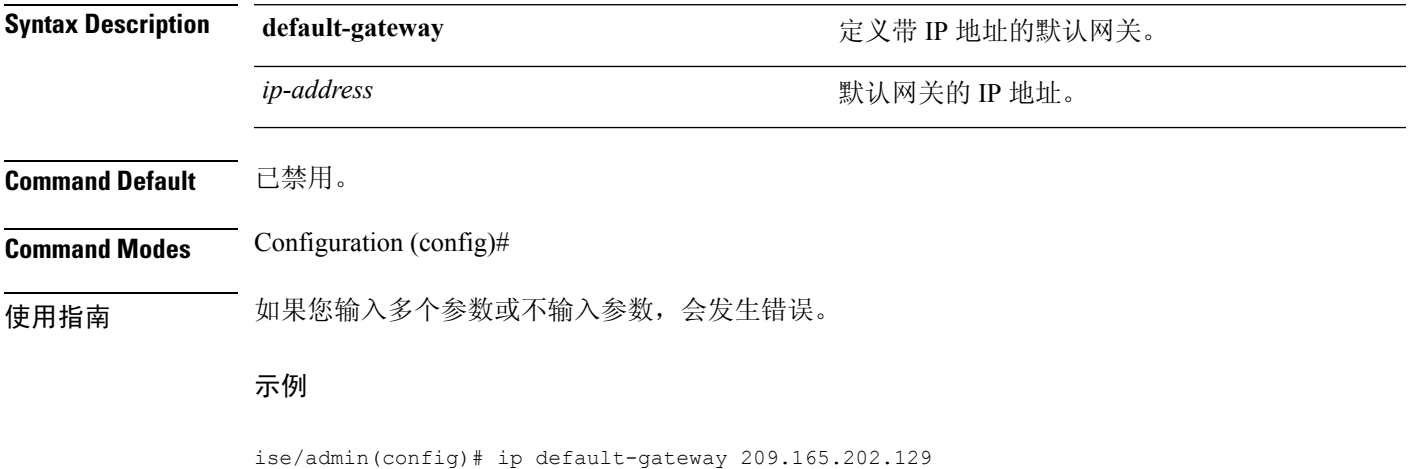

ise/admin(config)#

### **ip domain-name** 要定义思科 ISE 服务器用于完成主机名的默认域名,请在配置模式下使用 **ip domain-name** 命令。 **ip domain-name** *domain-name* 要禁用该功能,请使用此命令的 **no** 形式。 **no ip domain-name Syntax Description domain-name** 定义默认域名。 用于完成主机名的默认域名。至少包含2-64个字 母数字字符。 *domain-name* **Command Default** 已启用。 **Command Modes** Configuration (config)# 使用指南 在 IP 域名更改的情况下, 如果在"ip domain-name"命令的 CLI 配置更改过程中发出"Ctrl-C"命 令,则系统最终所处的状态可能是,某些应用组件具有旧域名,而某些组件使用新域名。 此情况会将思科ISE节点置于非工作状态。此情况的解决方法是发出另一个"ip domain-name"配置 CLI,以便将域名设置为所需的值。 注释 如果您输入的参数超过或少于规定数量,则会发生错误。 如果您使用此命令为思科 ISE 服务器更新域名,它会显示以下警告消息: Warning: Updating the domain name will cause any certificate using the old domain name to become invalid. Therefore, a new self-signed certificate using the new domain name will be generated now for use with HTTPs/EAP. If CA-signed certificates were used on this node, please import them with the correct domain name. In addition, if this ISE node will be joining a new Active Directory domain, please leave your current Active Directory domain before proceeding. 示例 ise/admin(config)# ip domain-name cisco.com

ise/admin(config)#

# **ip host**

I

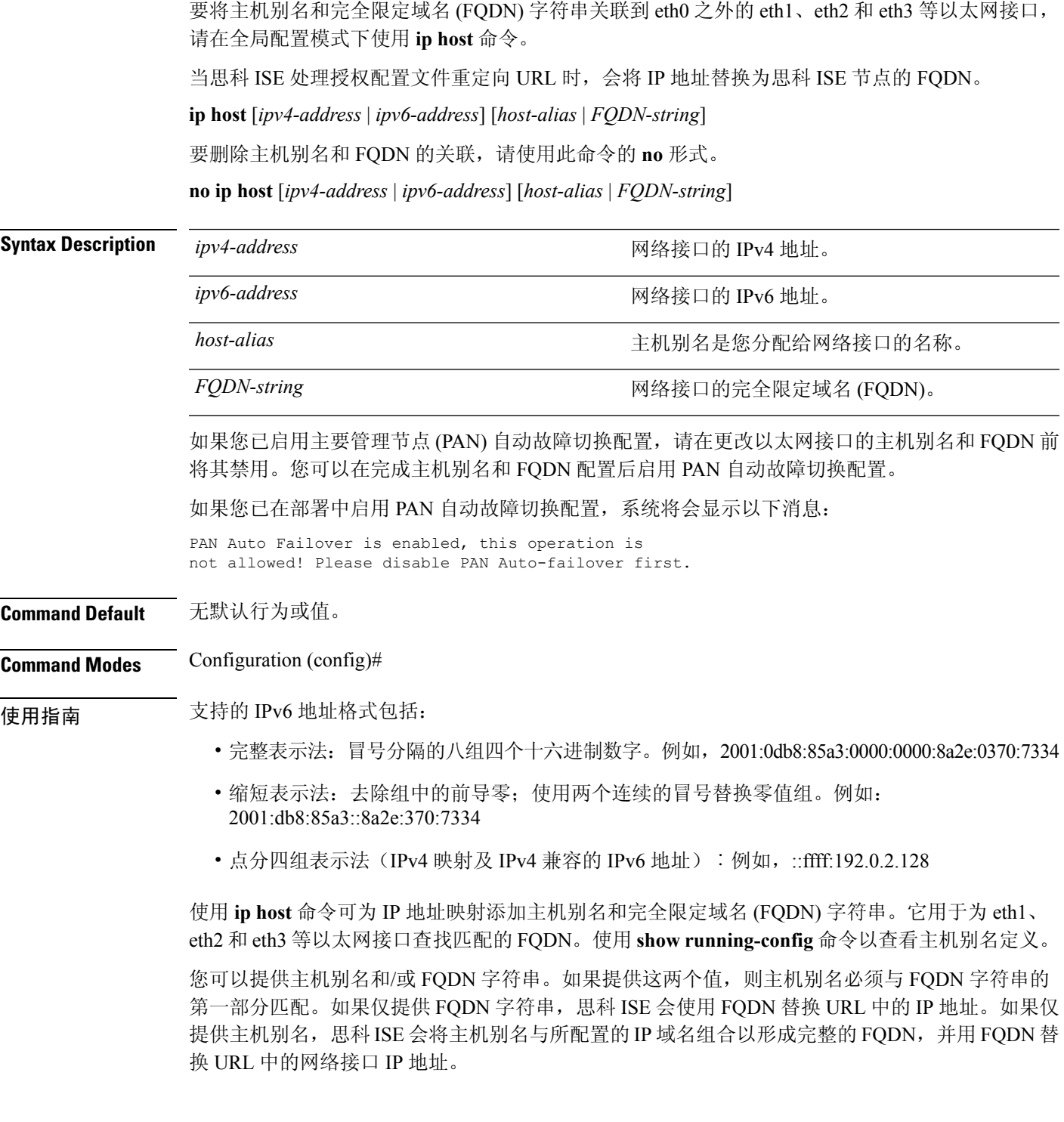

#### 示例 **1**

```
ise/admin(config)# ip host 172.21.79.96 ise1 ise1.cisco.com
Host alias was modified. You must restart ISE for change to take effect.
Do you want to restart ISE now? (yes/no) yes
Stopping ISE Monitoring & Troubleshooting Log Processor...
Stopping ISE Monitoring & Troubleshooting Log Collector...
Stopping ISE Application Server...
Stopping ISE Profiler DB...
Stopping ISE Monitoring & Troubleshooting Session Database...
Stopping ISE Database processes...
Starting ISE Database processes...
Stopping ISE Database processes...
Starting ISE Database processes...
Starting ISE Monitoring & Troubleshooting Session Database...
Starting ISE Profiler DB...
Starting ISE Application Server...
Starting ISE Monitoring & Troubleshooting Log Collector...
Starting ISE Monitoring & Troubleshooting Log Processor...
Note: ISE Processes are initializing. Use 'show application status ise'
      CLI to verify all processes are in running state.
ise/admin(config)#
```
#### 示例 **2**

```
ise/admin(config)# ipv6 host 2001:db8:cc00:1::1 ise1 ise1.cisco.com
Host alias was modified. You must restart ISE for change to take effect.
Do you want to restart ISE now? (yes/no) yes
Stopping ISE Monitoring & Troubleshooting Log Processor...
Stopping ISE Monitoring & Troubleshooting Log Collector...
Stopping ISE Application Server...
Stopping ISE Profiler DB...
Stopping ISE Monitoring & Troubleshooting Session Database...
Stopping ISE Database processes...
Starting ISE Database processes...
Stopping ISE Database processes...
Starting ISE Database processes...
Starting ISE Monitoring & Troubleshooting Session Database...
Starting ISE Profiler DB...
Starting ISE Application Server...
Starting ISE Monitoring & Troubleshooting Log Collector...
Starting ISE Monitoring & Troubleshooting Log Processor...
Note: ISE Processes are initializing. Use 'show application status ise'
      CLI to verify all processes are in running state.
ise/admin(config)#
```
### **ip name-server**

要设置在 DNS 查询过程中使用的域名服务器 (DNS),请在配置模式下使用 **ip name-server** 命令。您 可以配置一到四个 DNS 服务器。

**ip name-server** *ip-address* {*ip-address*\*}

要禁用该功能,请使用此命令的 **no** 形式。

**no ip name-server** *ip-address* {*ip-address*\*}

注释

使用此命令的 **no** 形式可从配置中删除所有域名服务器。使用此命令的 **no** 形式和其中一个 IP 名称只 能删除该域名服务器。

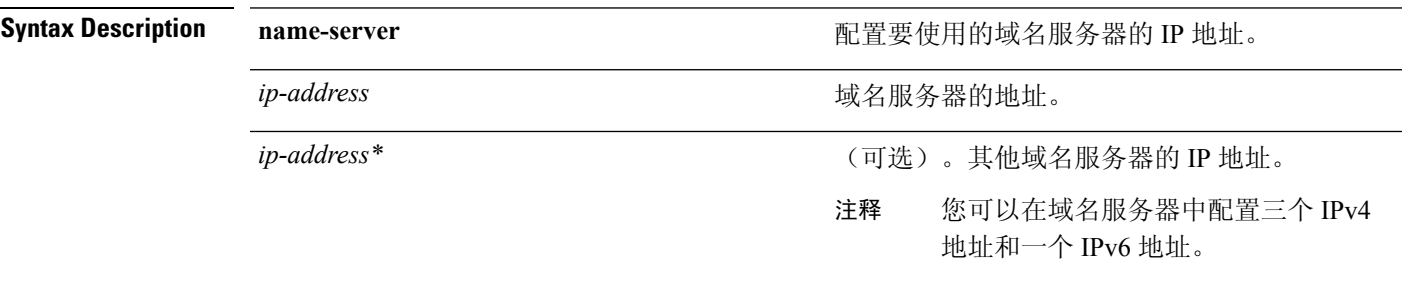

如果您已在部署中启用主要管理节点 (PAN) 自动故障切换配置,请在运行 ip name-server 命令前删除 该功能并在配置 DNS 服务器后重新启用。

### **Command Default** 无默认行为或值。

**Command Modes** Configuration (config)#

使用指南 使用 **ip name-server** 命令添加的第一个域名服务器会占用第一个位置,系统会最先使用该服务器来 解析 IP 地址。

> 您可以使用 IPv4 或 IPv6 地址将域名服务器添加到系统中。您可以通过单个命令配置一至三个 IPv4 地址。如果您已为系统配置了四个域名服务器,则必须至少删除一个服务器才能添加其他域名服务 器。

> 要将域名服务器放在第一个位置,以便子系统最先使用该服务器,您必须使用此命令的**no**形式删除 所有域名服务器, 然后才能继续。

如果您为 AD 连接修改此设置,则必须重新启动思科 ISE 才能使更改生效。此外,您需要确保思科 ISE 中配置的所有 DNS 服务器都能解析所有相关的 AD DNS 记录。如果更改 DNS 设置后,系统无 法正确解析已配置的 AD 加入点, 您必须手动执行 Leave 操作, 并重新加入 AD 加入点。 注释

如果您已在部署中启用 PAN 自动故障切换配置,系统将会显示以下消息:

PAN Auto Failover is enabled, this operation is not allowed! Please disable PAN Auto-failover first.

### 示例 **1**

ise/admin(config)# ip name-server ? <A.B.C.D> Primary DNS server IP address <A.B.C.D> DNS server 2 IP address <A.B.C.D> DNS server 3 IP address <X:X:X::X> IPv6 DNS server address ise/admin(config)# ip name-server

### 示例 **2**

您可以在配置 IP 域名服务器后看到以下输出。

```
ise/admin# show run | in name-server
ip name-server 171.70.168.183 171.68.226.120 64.102.6.247
ip name-server 3201:db8:0:20:f41d:eee:7e66:4eba
ise/admin#
```
### 示例 **3**

ise/admin(config)# ip name-server ? ip name-server 10.126.107.120 10.126.107.107 10.106.230.244 DNS Server was modified. If you modified this setting for AD connectivity, you must restart ISE for the change to take effect. Do you want to restart ISE now? (yes/no)

## **ip route**

要配置静态路由,请在配置模式下使用 **ip route** 命令。要删除静态路由,请使用此命令的 **no** 形式。

**ip route** *prefix mask***gateway** *ip-address*

**no ip route** *prefix mask*

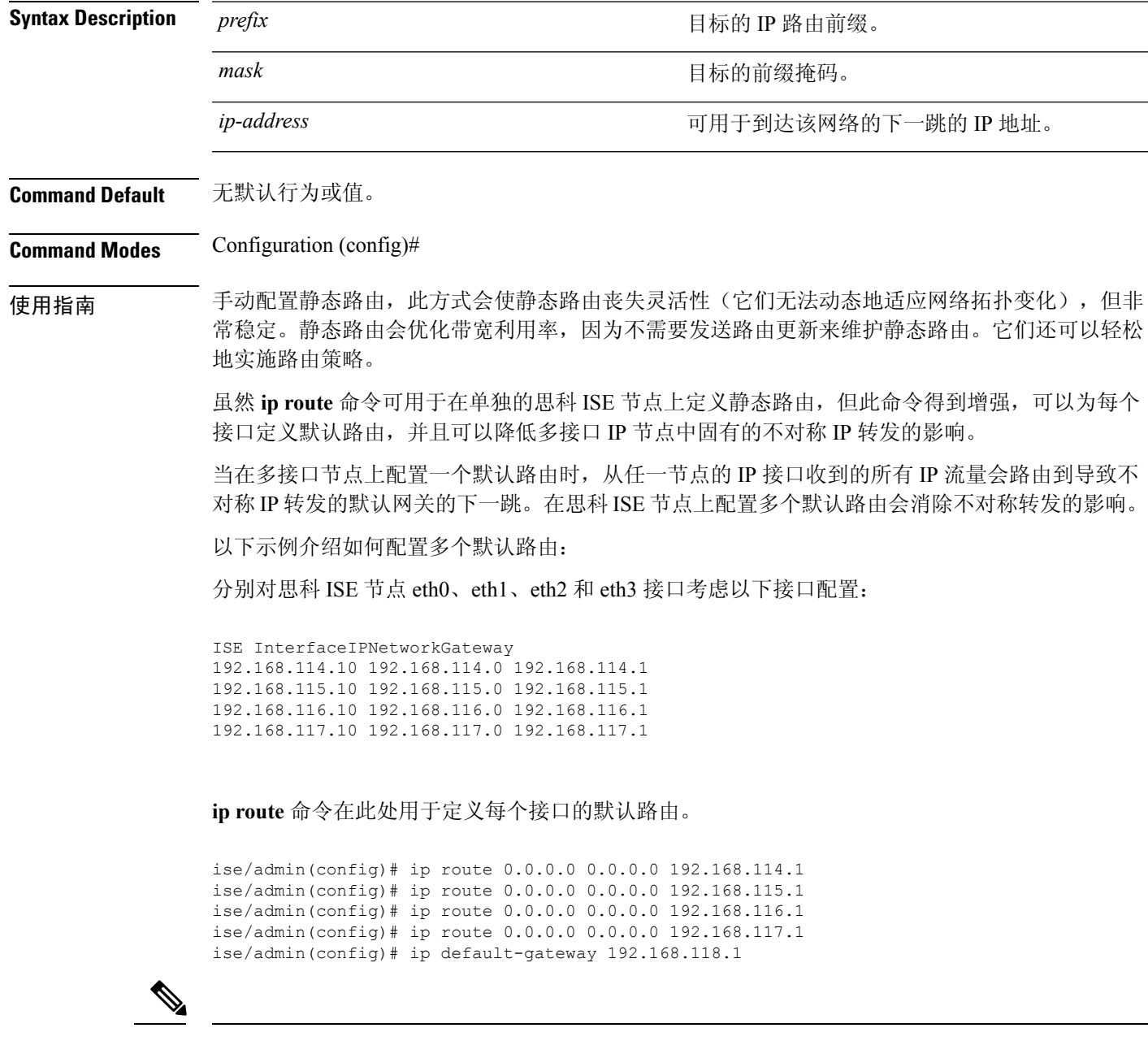

**show ip route** 命令可显示使用 **ip route** 命令创建的静态路由(默认路由和非默认路由)和系统创建 的路由(包括使用"ip default gateway"命令配置的路由)的输出。它会显示每个路由的传出接口。

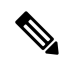

当您更改接口的IP地址时,如果任何静态路由因为某个无法访问的网关而变为无法访问,则静态路 由会从运行配置中删除。控制台会显示已变为无法访问的路由。 注释

### 示例 **2**

ise/admin(config)# ip route 192.168.0.0 255.255.0.0 gateway 172.23.90.2 ise/admin(config)#

## **ipv6 route**

要手动配置IPv6静态路由并在两个网络设备之间定义显式路径,请在全局配置模式下使用**ipv6 route** 命令。静态路由不会自动更新,因此您必须在网络拓扑发生变化时重新手动配置静态路由。

**ipv6 route** *ipv6-address/prefix-length* **gateway** *route-specific gateway*

要删除 IPv6 静态路由,请使用此命令的 **no** 形式。

**no ipv6 route** *ipv6-address/prefix-length* **gateway** *route-specific gateway*

要配置带 IPv6 地址的默认静态路由,请在全局配置模式下使用 **ipv6 route ::/0 gateway** *route-specific gateway* 命令。要禁用带 IPv6 地址的默认静态路由,请使用此命令的 **no** 形式。

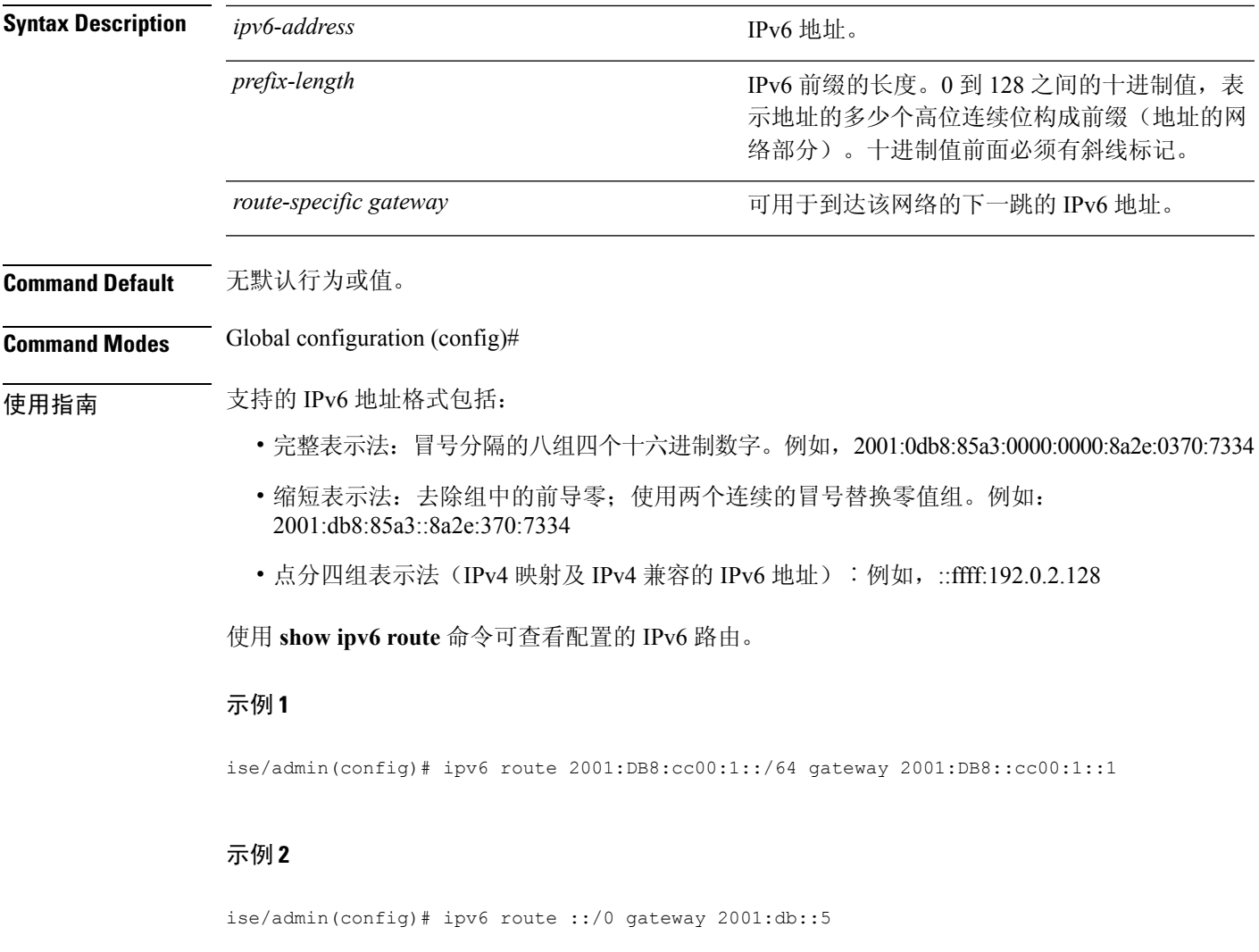

其中,:/0 表示默认路由前缀。

## **kron occurrence**

要安排一个或多个命令调度程序命令在特定日期和时间运行或重复运行,请在配置模式下使用**kron occurrence** 命令。要删除该计划,请使用此命令的 **no** 形式。

**kron occurrence** *occurrence-name*

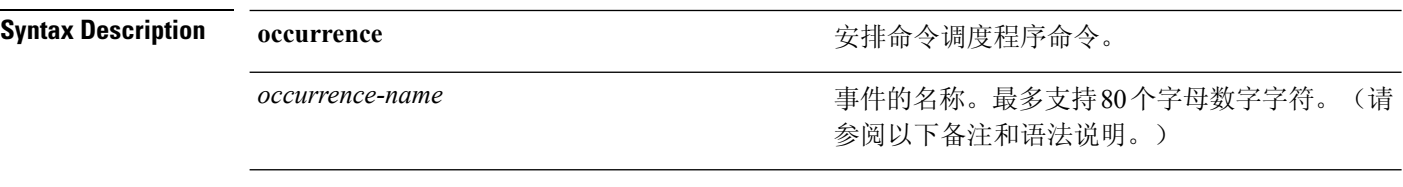

在 **kron occurrence** 命令中输入 *occurrence-name* 之后,即可进入 config-Occurrence 配置子模式(请 参阅以下语法说明)。 注释

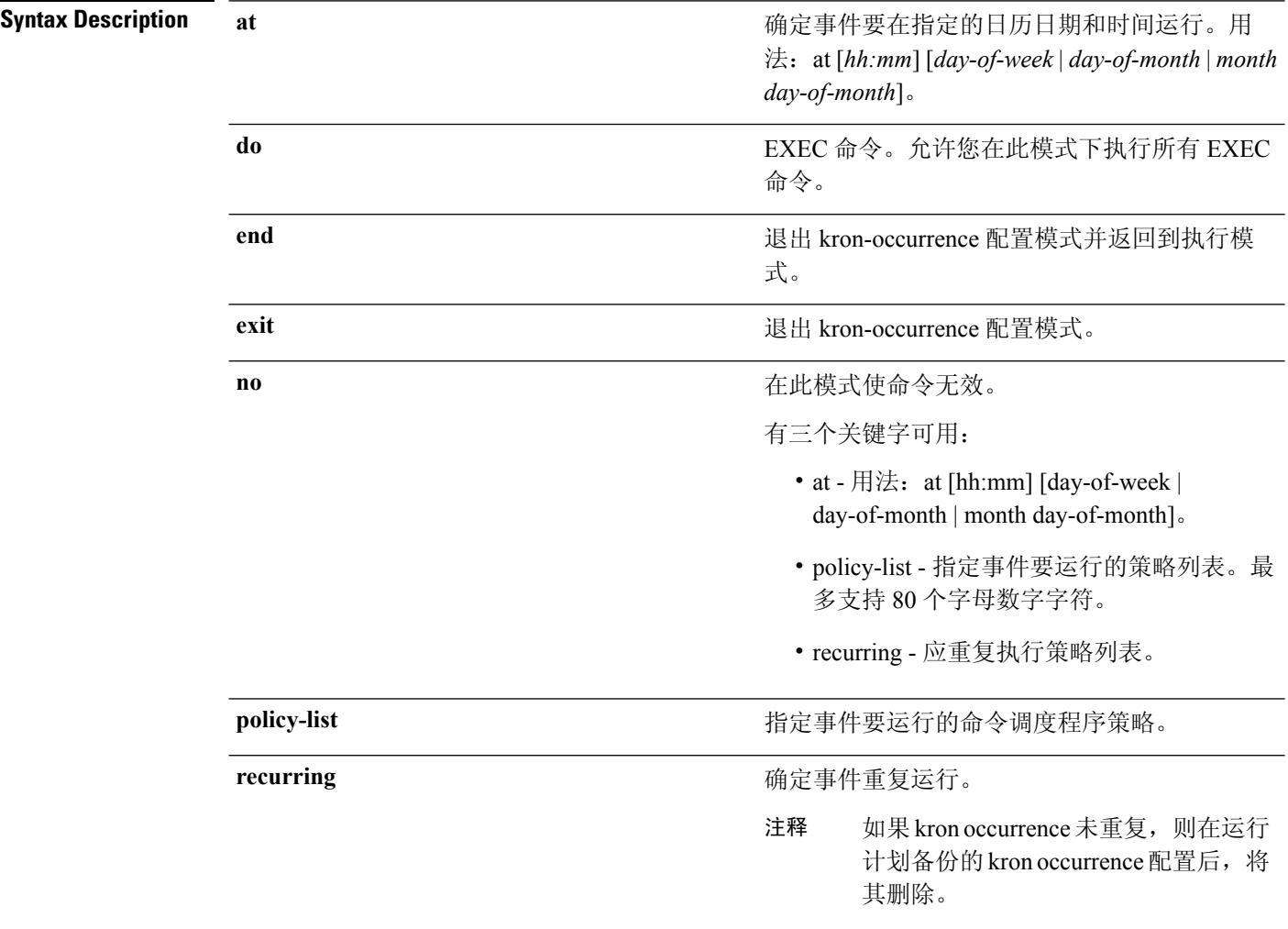

### **Command Default** 无默认行为或值。

### **Command Modes** Configuration (config-Occurance)#

使用指南 使用 **kron occurrence** 和 **policy-list** 命令可安排一个或多个策略列表同时运行或者以相同的时间间隔 运行。

> 将 **kronpolicy-list** 命令与 **cli** 命令结合使用可创建命令调度程序策略,该策略包含要安排在指定时间 在思科 ISE 服务器中运行的 EXEC CLI 命令。

当您运行**kron**命令时,系统会使用唯一名称(通过添加时间戳)创建备份捆绑包,从而确保文件不 会互相覆盖。 注释

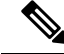

注释 建议您通过 GUI 使用**Administration > System > Backup and Restore** 页面安排配置或监控备份。

#### 示例 **1**:每周备份

```
ise/admin(config)# kron occurrence WeeklyBackup
ise/admin(config-Occurrence)# at 14:35 Monday
ise/admin(config-Occurrence)# policy-list SchedBackupPolicy
ise/admin(config-Occurrence)# recurring
ise/admin(config-Occurrence)# exit
ise/admin(config)#
```
#### 示例 2: 每日备份

```
ise/admin(config)# kron occurrence DailyBackup
ise/admin(config-Occurrence)# at 02:00
ise/admin(config-Occurrence)# exit
ise/admin(config)#
```
### 示例 **3**:每周备份

```
ise/admin(config)# kron occurrence WeeklyBackup
ise/admin(config-Occurrence)# at 14:35 Monday
ise/admin(config-Occurrence)# policy-list SchedBackupPolicy
ise/admin(config-Occurrence)# no recurring
ise/admin(config-Occurrence)# exit
ise/admin(config)#
```
# **kron policy-list**

要为命令调度程序策略指定名称并进入 kron-Policy List 配置子模式,请在配置模式下使用 **kron policy-list** 命令。要删除命令调度程序策略,请使用此命令的 **no** 形式。

**kron policy-list** *list-name*

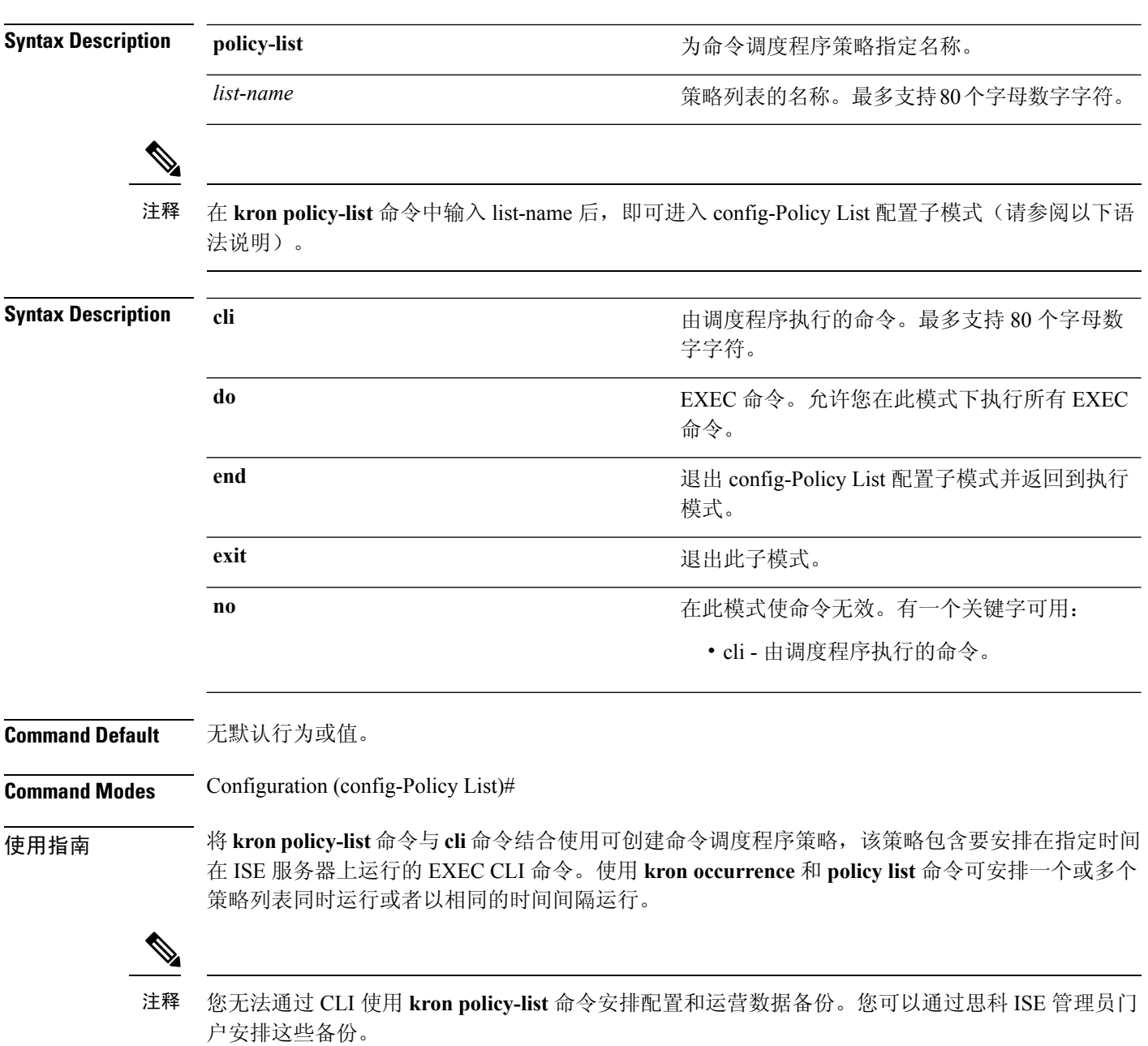

### 示例

ise/admin(config)# kron policy-list BackupLogs ise/admin(config-Policy List)# cli backup-logs ScheduledBackupLogs repository SchedBackupRepo encryption-key plain xyzabc ise/admin(config-Policy List)# exit ise/admin(config)#

# **logging**

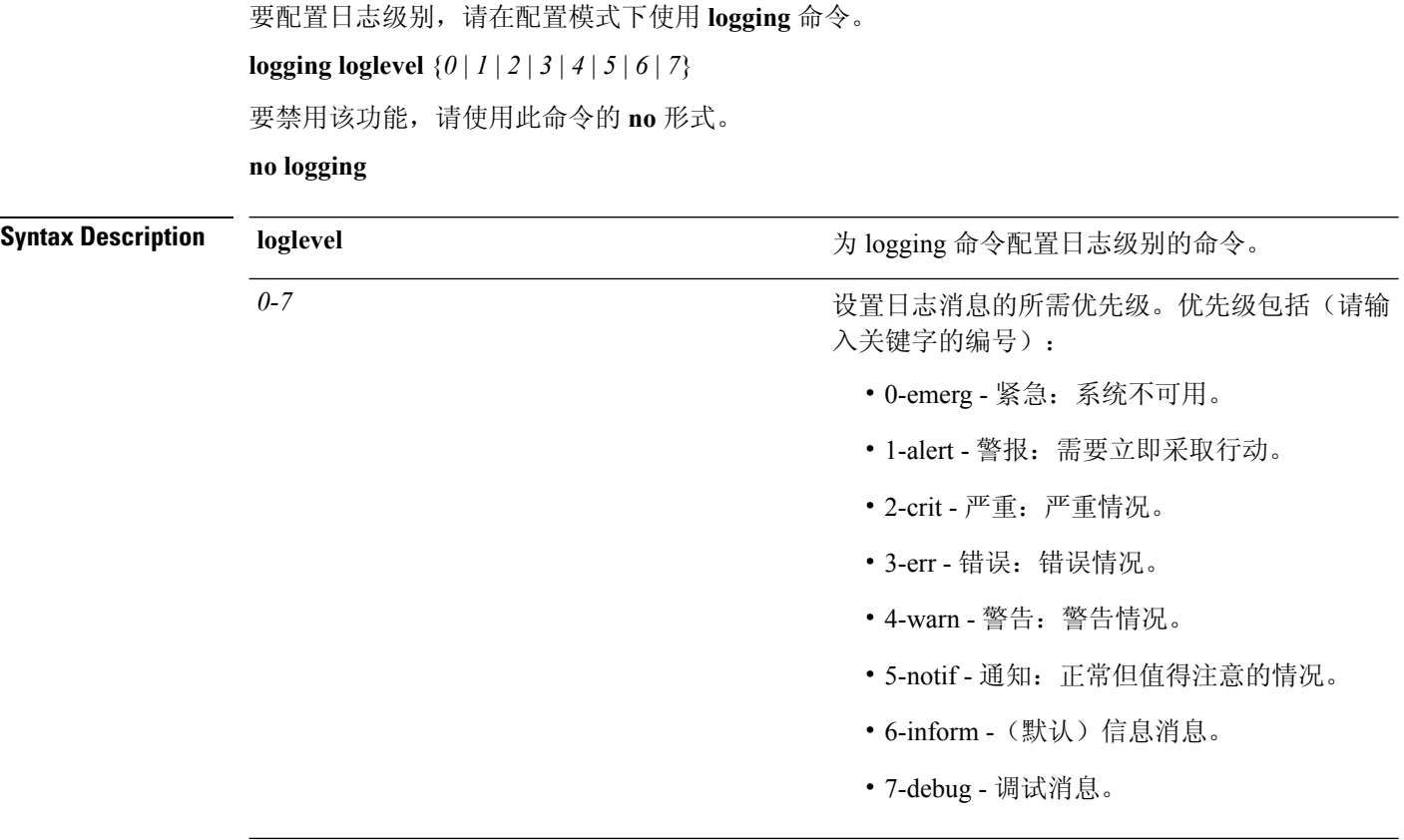

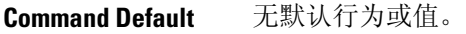

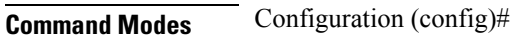

**————————**<br>使用指南 此命令需要 loglevel 关键字。

示例

ise/admin(config)# logging loglevel 0 ise/admin(config)#

## **max-ssh-sessions**

要为分布式部署中的每个节点配置最大并发命令行界面 (CLI) 会话数量,请在配置模式下使用 **max-ssh-sessions** 命令。

**max-ssh-sessions** {*0* | *1* | *2* | *3* | *4* | *5* | *6* | *7* | *8* | *9* | *10*}

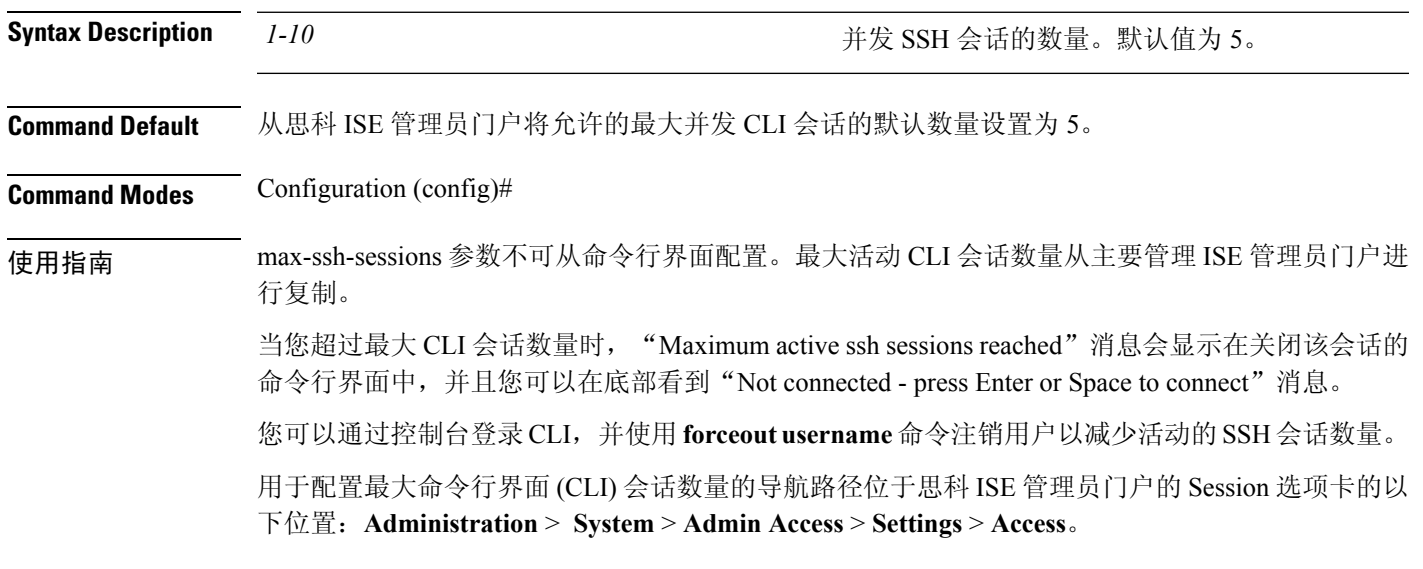

 $\mathbf l$ 

### **ntp**

# **ntp**

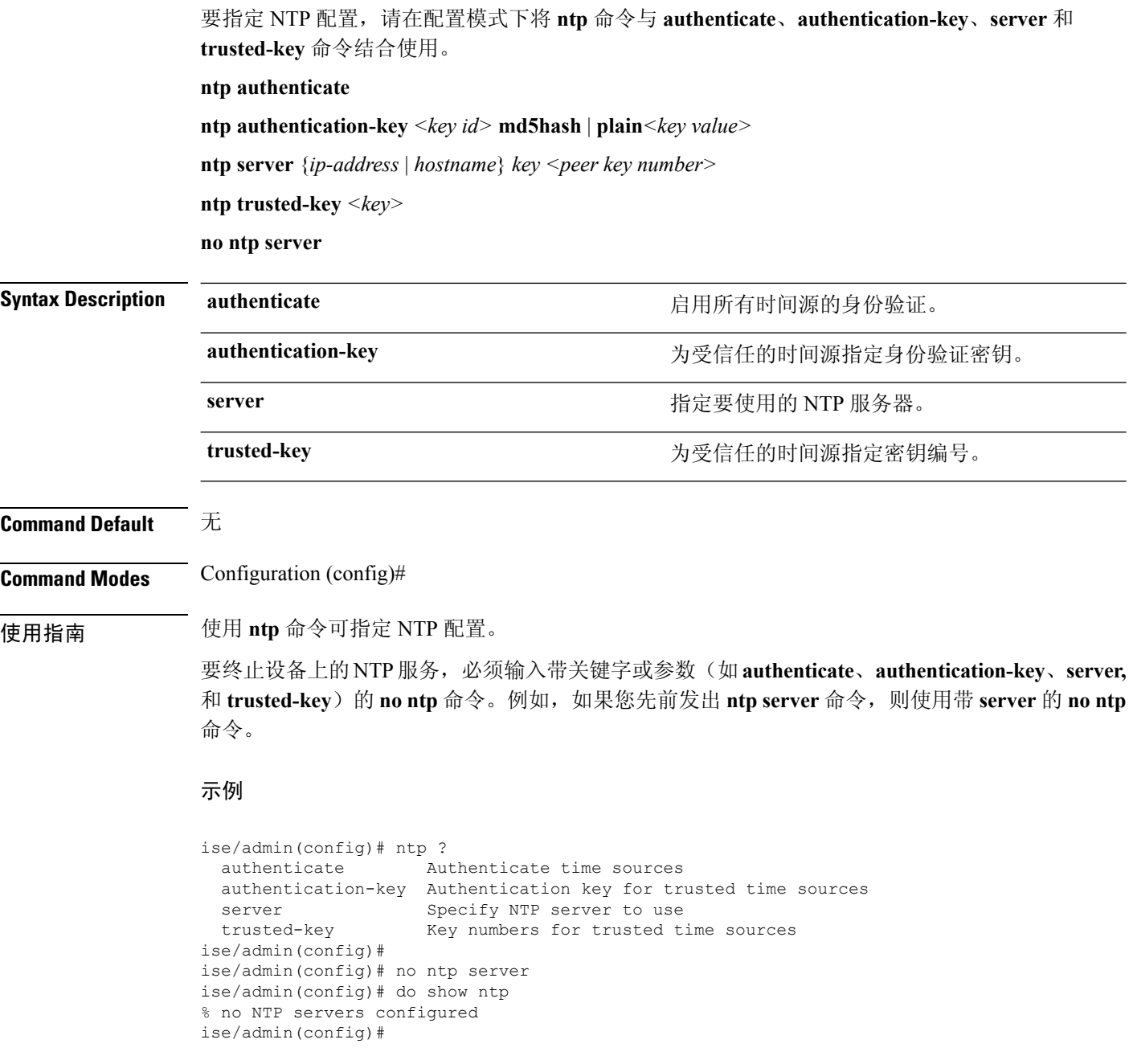

# **ntp authenticate**

要启用所有时间源的身份验证,请使用 **ntp authenticate** 命令。没有 NTP 身份验证密钥的时间源将 不会同步。

要禁用该功能,请使用此命令的 **no** 形式。

### **ntp authenticate**

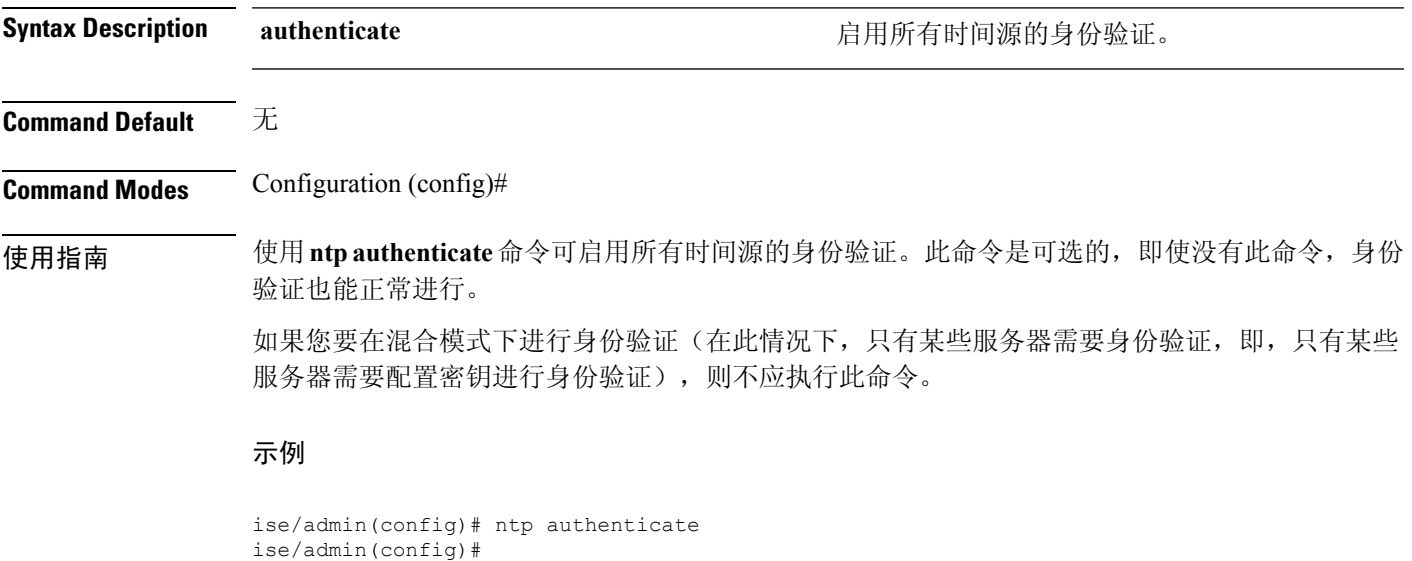

# **ntp authentication-key**

要为时间源指定身份验证密钥,请在配置命令中使用带唯一标识符和密钥值的**ntpauthentication-key** 命令。

### **ntp authentication-key** *key id***md5 hash | plain** *key value*

要禁用该功能,请使用此命令的 **no** 形式。

**no ntp authentication-key**

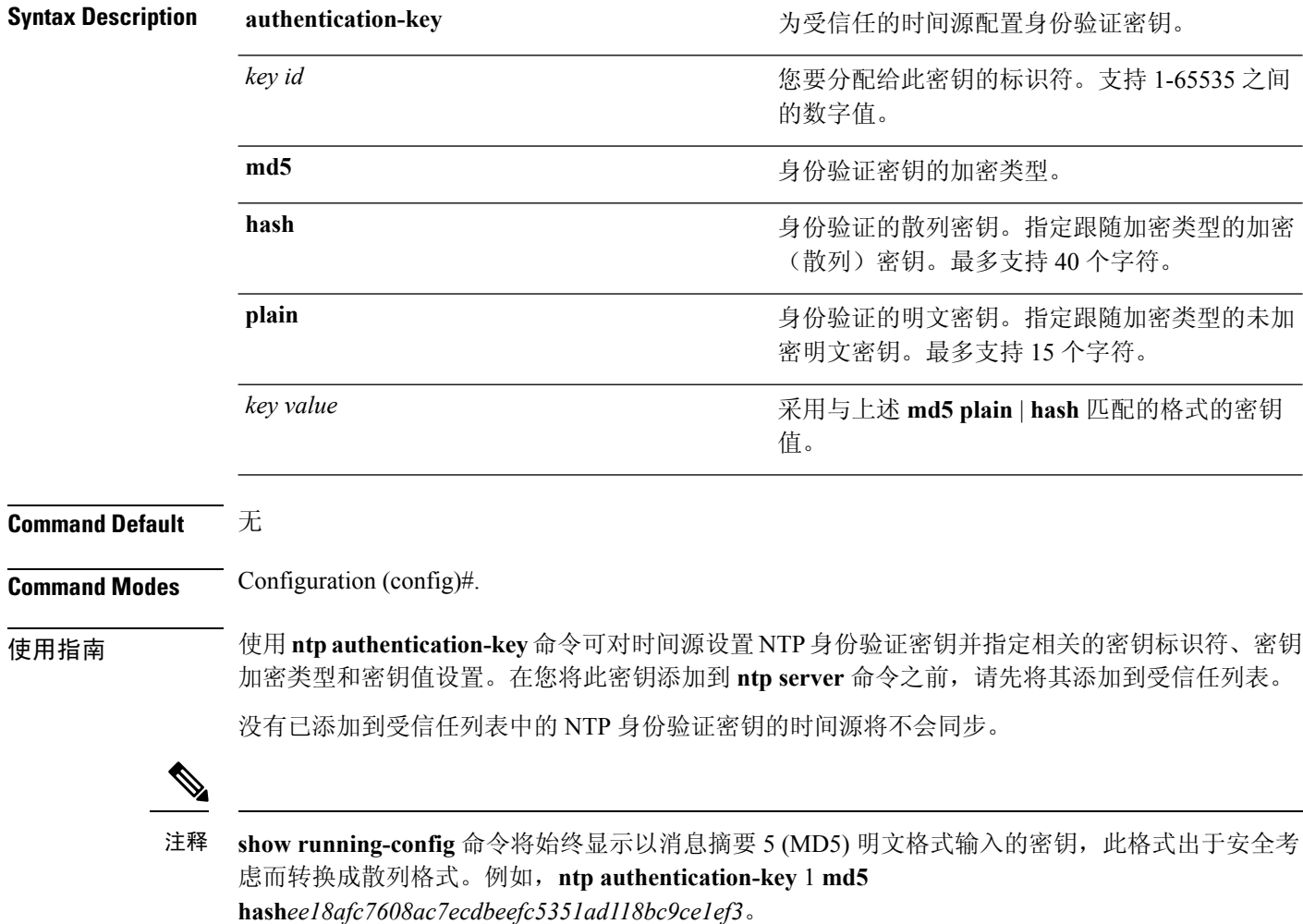

### 示例 **1**

```
ise/admin# configure
ise/admin(config)#
ise/admin(config)# ntp authentication-key 1 md5 plain SharedWithServe
ise/admin(config)# ntp authentication-key 2 md5 plain SharedWithServ
ise/admin(config)# ntp authentication-key 3 md5 plain SharedWithSer
```
### 示例 **2**

ise/admin(config)# no ntp authentication-key 3 (Removes authentication key 3.)

### 示例 **3**

ise/admin(config)# no ntp authentication-key (Removes all authentication keys.)

### **ntp server**

要允许系统的 NTP 服务器进行软件时钟同步,请在配置模式下使用 **ntpserver** 命令。最多允许三台 服务器为一行,其中每台服务器都有一个密钥。密钥是可选参数,但密钥对于NTP身份验证而言是 必需的。

对于 NTP 服务器, 思科 ISE 也支持公钥身份验证。NTPv4 使用对称密钥加密, 但是也可根据公钥加 密提供新的自动密钥方案。公钥加密通常被认为比对称密钥加密更安全,因为其安全性基于各个服 务器生成的不会泄露的专用值。如果使用自动密钥,所有密钥分发和管理功能都将仅涉及公共值, 可在很大程度上简化密钥分发和存储。我们建议您使用IFF(敌我识别)识别方案,因为这种方案的 使用最为广泛。

思科 ISE 始终需要有效、可访问的 NTP 服务器。

虽然密钥是可选参数,但如果您需要验证 NTP 服务器,则必须配置密钥。

要禁用此功能,请使用该命令的 **no** 形式,此形式只在您要删除 NTP 服务器并添加另一个 NTP 服务 器时使用。

**ntp server** {*ip-address* | *hostname*} {**autokey** | *key <peer key number>*}

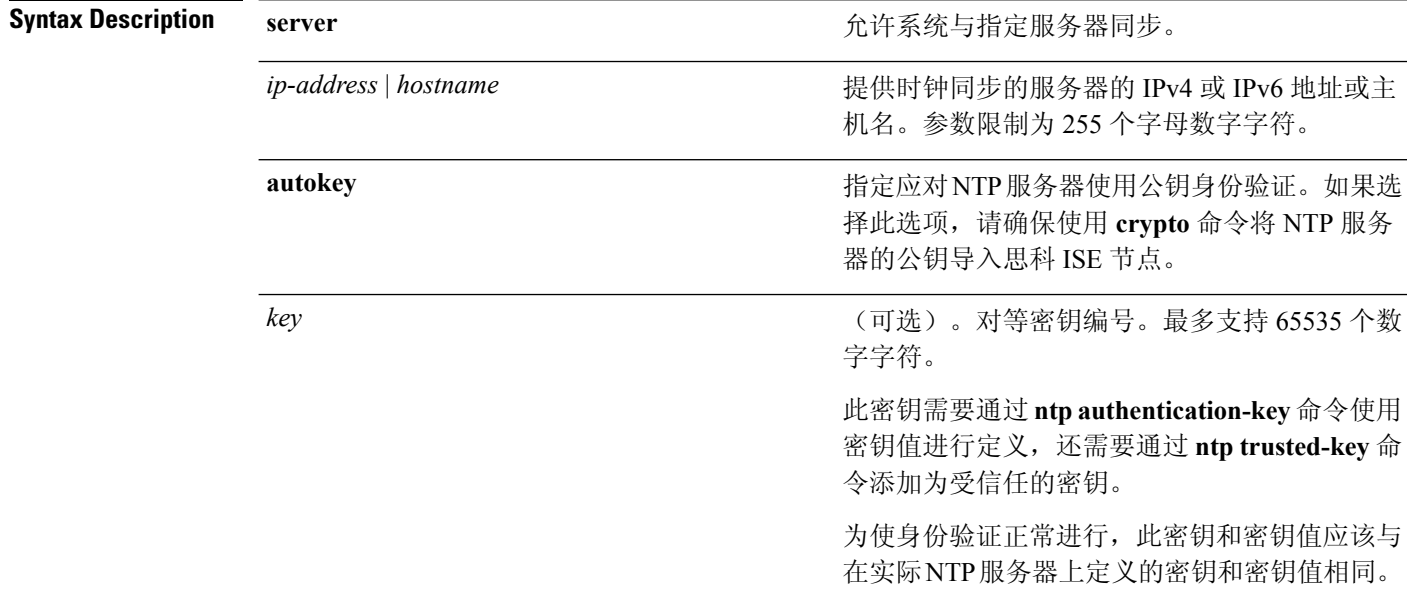

**Command Default** 默认情况下,未配置任何服务器。

**Command Modes** Configuration (config)#

使用指南 如果要让系统与指定服务器同步,请将此 **ntp server** 命令和受信任的密钥一起使用。

密钥是可选的,但对于 NTP 身份验证而言是必需的。在将此密钥添加到 **ntp server** 命令之前,请先 在 **ntp authentication-key** 命令中定义此密钥,然后将其添加到 **ntp trusted-key** 命令。

**show ntp** 命令可显示同步的状态。如果任何配置的 NTP 服务器都无法访问或未进行身份验证(如果 已配置 NTP 身份验证), 则此命令会显示层次最低的本地同步。

如果 NTP 服务器无法访问或未正确通过身份验证,则根据此命令统计信息,其范围将为 0。

要从思科 ISE 管理员门户定义 NTP 服务器配置和身份验证密钥,请参阅《思科身份服务引擎管理指 南》中的"系统时间和 NTP 服务器设置"一节。您只能在配置模式下从思科 ISE CLI 将 NTP 服务器 配置为使用自动密钥。将NTP服务器配置为使用自动密钥后,请确保导入NTP服务器生成的公钥。 有关详细信息,请参阅 [crypto](https://www.cisco.com/c/en/us/td/docs/security/ise/2-3/cli_guide/b_ise_CLIReferenceGuide_23/b_ise_CLIReferenceGuide_23_chapter_01.html#ID-1363-000006cf) 命令。

 $\mathscr{P}$ 

在对 NTP 服务器使用公钥身份验证时: 注释

- 请确保网络中可用的 NTP 服务器配置为使用自动密钥。NTP 服务器必须可通过 DNS/hostname 地址进行访问。有关如何将 NTP 服务器配置为使用公钥的详细信息,请参阅 NTP [支持网站。](http://support.ntp.org/bin/view/Support/ConfiguringAutokey)
- 在 NTP 服务器中使用 **ntp-keygen-T** 命令生成密钥对,并获取 NTP 服务器信任的公钥。使用 **crypto** 命令将公钥导入到思科 ISE。

注释 此命令会在同步过程中提供冲突信息。同步过程最多可能需要 20 分钟才能完成。

### 示例

```
ise/admin# configure terminal
Enter configuration commands, one per line. End with CNTL/Z.
ise/admin(config)# ntp server 209.165.200.225 autokey
ise/admin# show running-config
interface GigabitEthernet 0
  ip address 209.165.200.225 255.255.255.0
  ipv6 address autoconfig
  ipv6 enable
!
ip name-server 209.165.200.226
!
ip default-gateway 209.165.200.227
!
ip route 2.2.2.0 255.255.255.0 gateway 127.0.0.1
!
!
clock timezone Asia/Kolkata
!
ntp authentication-key nn md5 hash xxxxxxxxxxxxxxxxxxxxxxxxxxxxxxxxxxxxxxxx
ntp trusted-key nn
ntp server 209.165.200.228 key nn
ntp server 209.165.200.229
ntp server 209.165.200.225 autokey
!
```
### 为 **NTP** 服务器身份验证配置受信任的密钥

要允许系统的 NTP 服务器进行软件时钟同步,请在配置模式下使用 **ntp server** 命令。

```
ise/admin(config)# ntp server ntp.esl.cisco.com key 1
% WARNING: Key 1 needs to be defined as a ntp trusted-key.
ise/admin(config)#
ise/admin(config)# ntp trusted-key 1
% WARNING: Key 1 needs to be defined as a ntp authentication-key.
ise/admin(config)#
ise/admin(config)# ntp authentication-key 1 md5 plain SharedWithServe
ise/admin(config)#
ise/admin(config)# ntp server ntp.esl.cisco.com 1
ise/admin(config)# ntp server 171.68.10.80 2
ise/admin(config)# ntp server 171.68.10.150 3
ise/admin(config)#
ise/admin(config)# do show running-config
Generating configuration...
!
hostname ise
!
ip domain-name cisco.com
!
interface GigabitEthernet 0
 ip address 172.21.79.246 255.255.255.0
  ipv6 address autoconfig
!
ip name-server 171.70.168.183
!
ip default-gateway 172.21.79.1
!
clock timezone UTC
!
ntp authentication-key 1 md5 hash ee18afc7608ac7ecdbeefc5351ad118bc9ce1ef3
ntp authentication-key 2 md5 hash f1ef7b05c0d1cd4c18c8b70e8c76f37f33c33b59
ntp authentication-key 3 md5 hash ee18afc7608ac7ec2d7ac6d09226111dce07da37
ntp trusted-key 1
ntp trusted-key 2
ntp trusted-key 3
ntp authenticate
ntp server ntp.esl.cisco.com key 1
ntp server 171.68.10.80 key 2
ntp server 171.68.10.150 key 3
!
--More--
```
### 验证同步状态

要检查同步状态,请使用 **show ntp** 命令。

### 示例 **1**

```
ise/admin# show ntp
Primary NTP : ntp.esl.cisco.com
Secondary NTP : 171.68.10.80
Tertiary NTP : 171.68.10.150
synchronised to local net at stratum 11
```
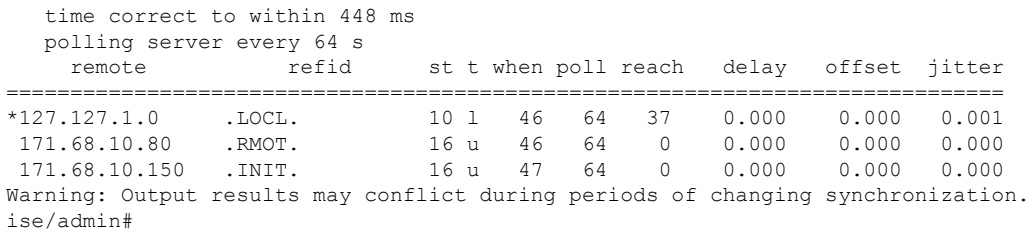

#### 示例 **2**

ise/admin# show ntp Primary NTP : ntp.esl.cisco.com Secondary NTP : 171.68.10.150 Tertiary NTP : 171.68.10.80 synchronised to NTP server (171.68.10.150) at stratum 3 time correct to within 16 ms polling server every 64 s remote refid st t when poll reach delay offset jitter ============================================================================== 127.127.1.0 .LOCL. 10 l 35 64 377 0.000 0.000 0.001 +171.68.10.80 144.254.15.122 2 u 36 64 377 1.474 7.381 2.095

\*171.68.10.150 144.254.15.122 2 u 33 64 377 0.922 10.485 2.198 Warning: Output results may conflict during periods of changing synchronization. ise/admin#

## **ntp trusted-key**

要将时间源添加到受信任列表中,请使用带唯一标识符的 **ntp trusted-key** 命令。

**ntp trusted-key** *key*

要禁用该功能,请使用此命令的 **no** 形式。

**no ntp trusted-key**

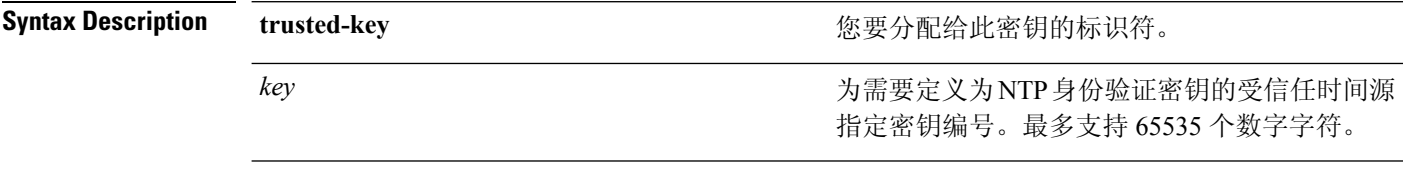

### **Command Default** 无

#### **Command Modes** Configuration (config)#

使用指南 在您将此密钥添加到 NTP 服务器之前, 请将此密钥定义为 NTP 身份验证密钥, 然后将此密钥添加 到受信任列表。只能使用已添加到受信任列表的密钥,这样才允许 NTP 服务器与系统同步。

#### 示例 **1**

ise/admin# configure ise/admin(config)# ise/admin(config)# ntp trusted-key 1 ise/admin(config)# ntp trusted-key 2 ise/admin(config)# ntp trusted-key 3 ise/admin(config)# no ntp trusted-key 2 (Removes key 2 from the trusted list).

#### 示例 **2**

ise/admin(config)# no ntp trusted-key (Removes all keys from the trusted list).

## **rate-limit**

要配置源 IP 地址的 TCP/UDP/ICMP 数据包限制,请在配置模式下使用 **rate-limit** 命令。要删除该功 能,请使用此命令的 **no** 形式。

**rate-limit 250 ip-address net-mask port**

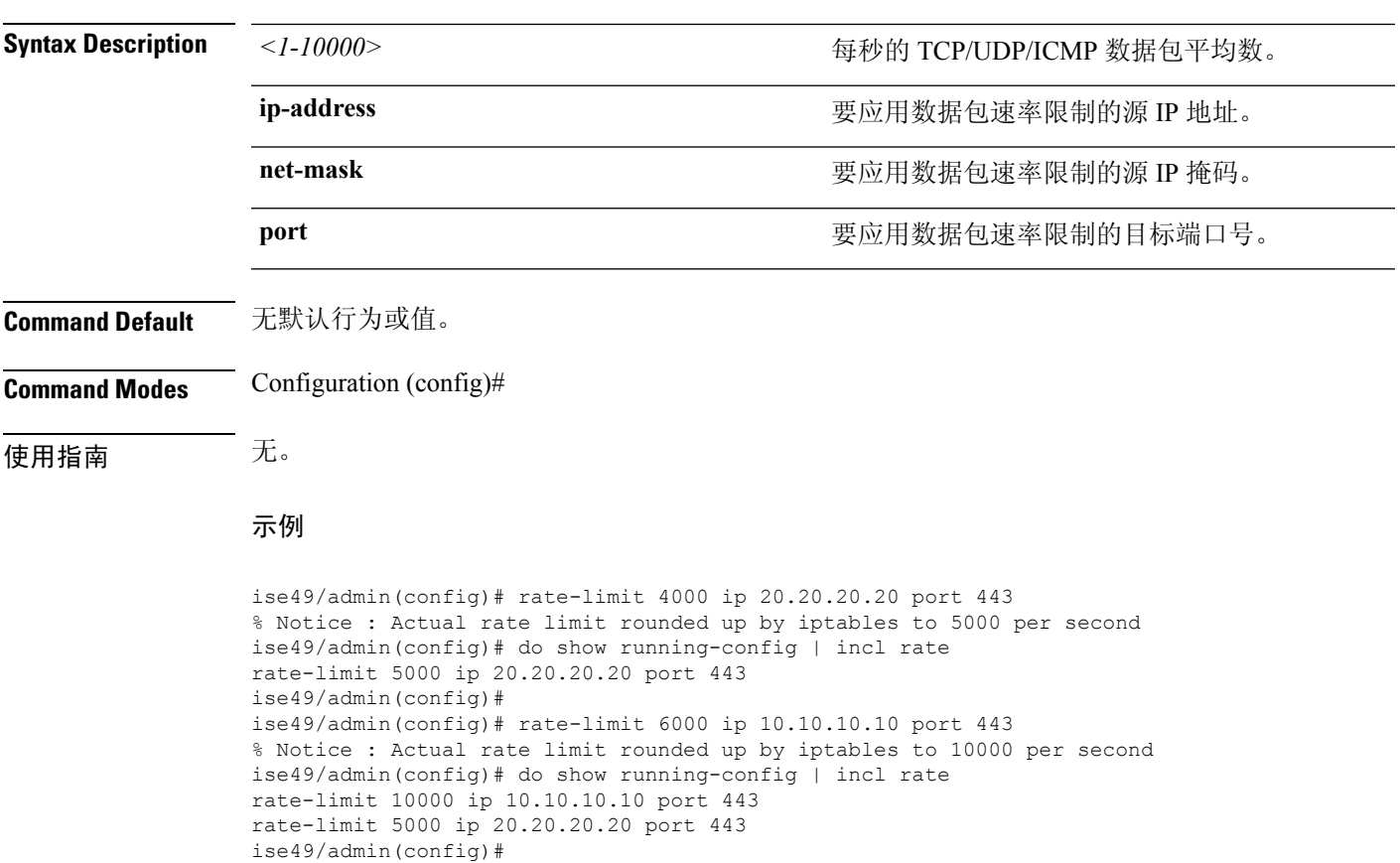

## **password-policy**

要在系统中启用或配置密码,请在配置模式下使用**password-policy**命令。要禁用该功能,请使用此 命令的 **no** 形式。

**password-policy** *options*

**password-policy** 命令需要一个策略选项(请参阅语法说明)。您必须在其他密码过期命令前输入 **password-expiration-enabled** 命令。 注释

注释 输入 password-policy 命令后, 即可进入 config-password-policy 配置子模式。

#### **Syntax Description**

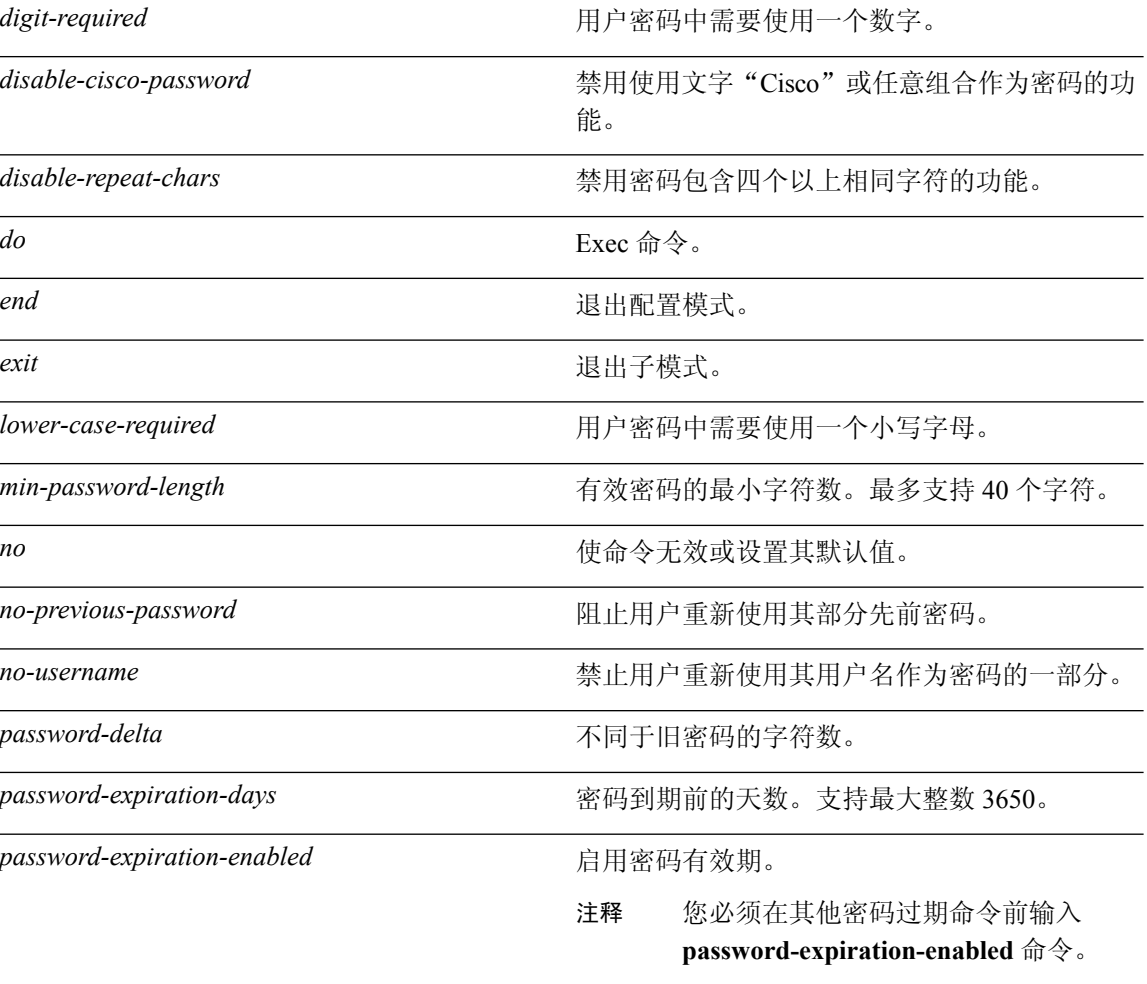

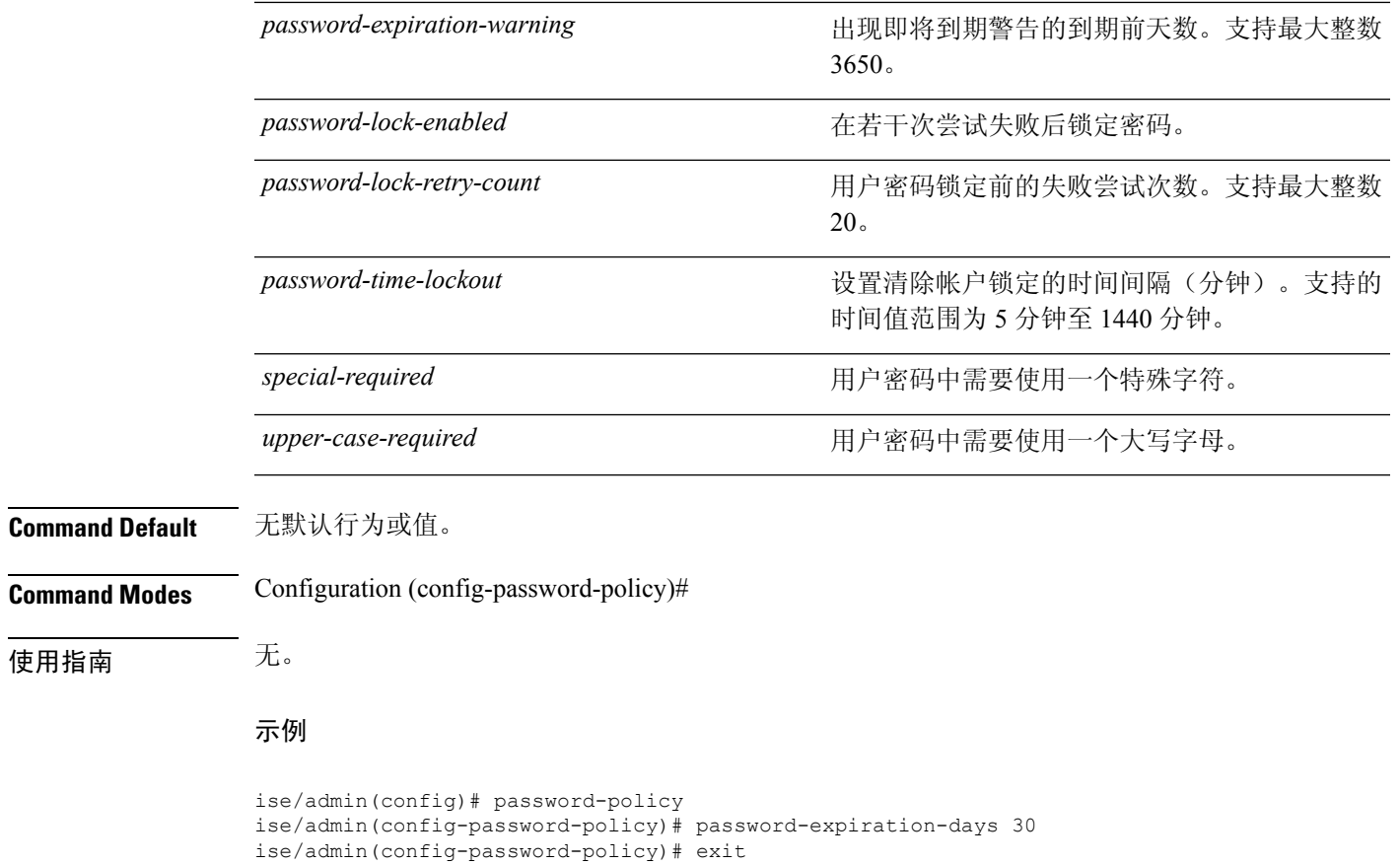

ise/admin(config)#

I

# **repository**

要进入备份配置的存储库子模式,请在配置模式下使用 **repository** 命令。

**repository** *repository-name*

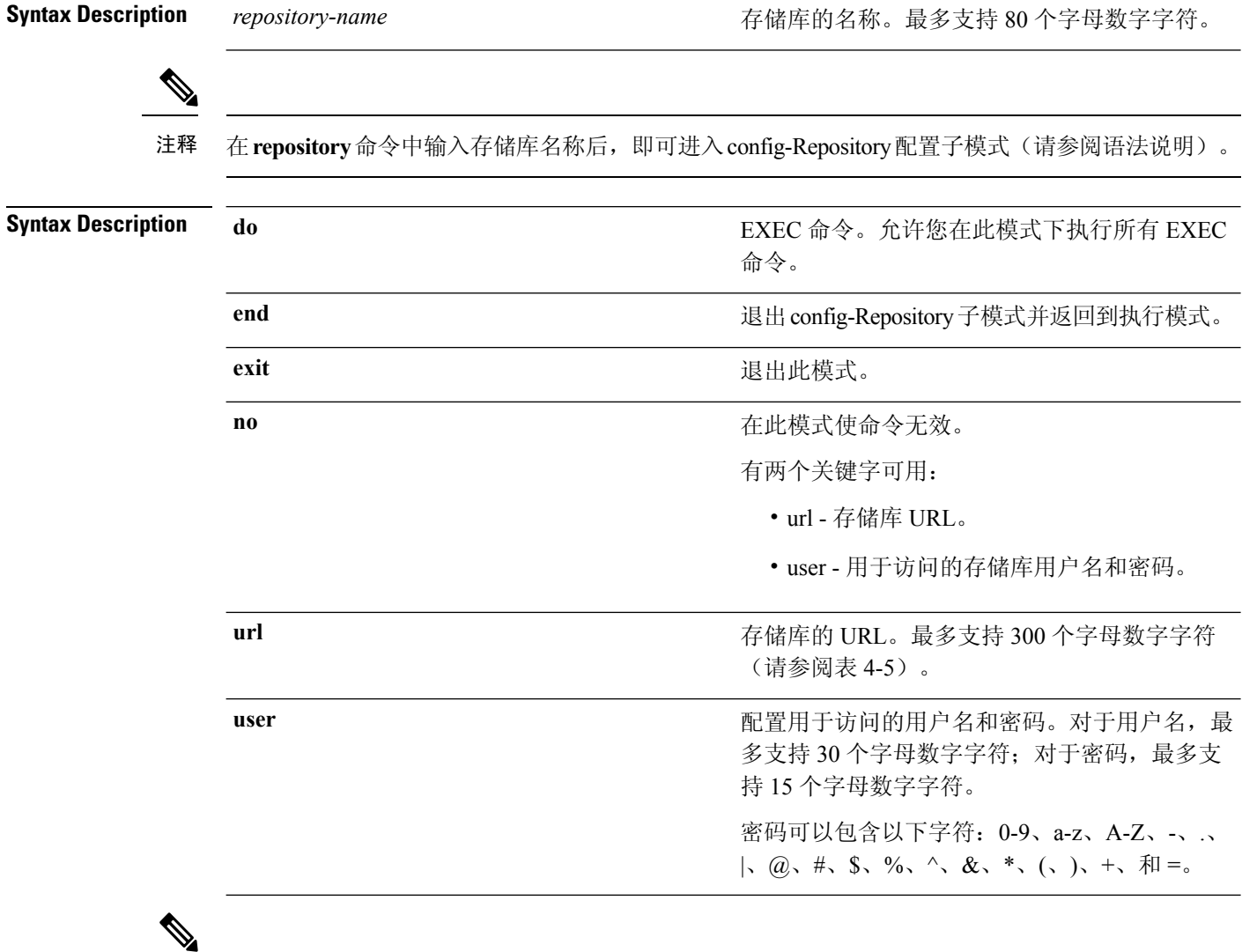

注释

服务器是指服务器名称,路径则是指/subdir/subsubdir。请注意,对于NFS网络服务器,服务器之后 必须有冒号 (:)。

#### 表 **8:** 表 **4-5 URL** 关键字(续)

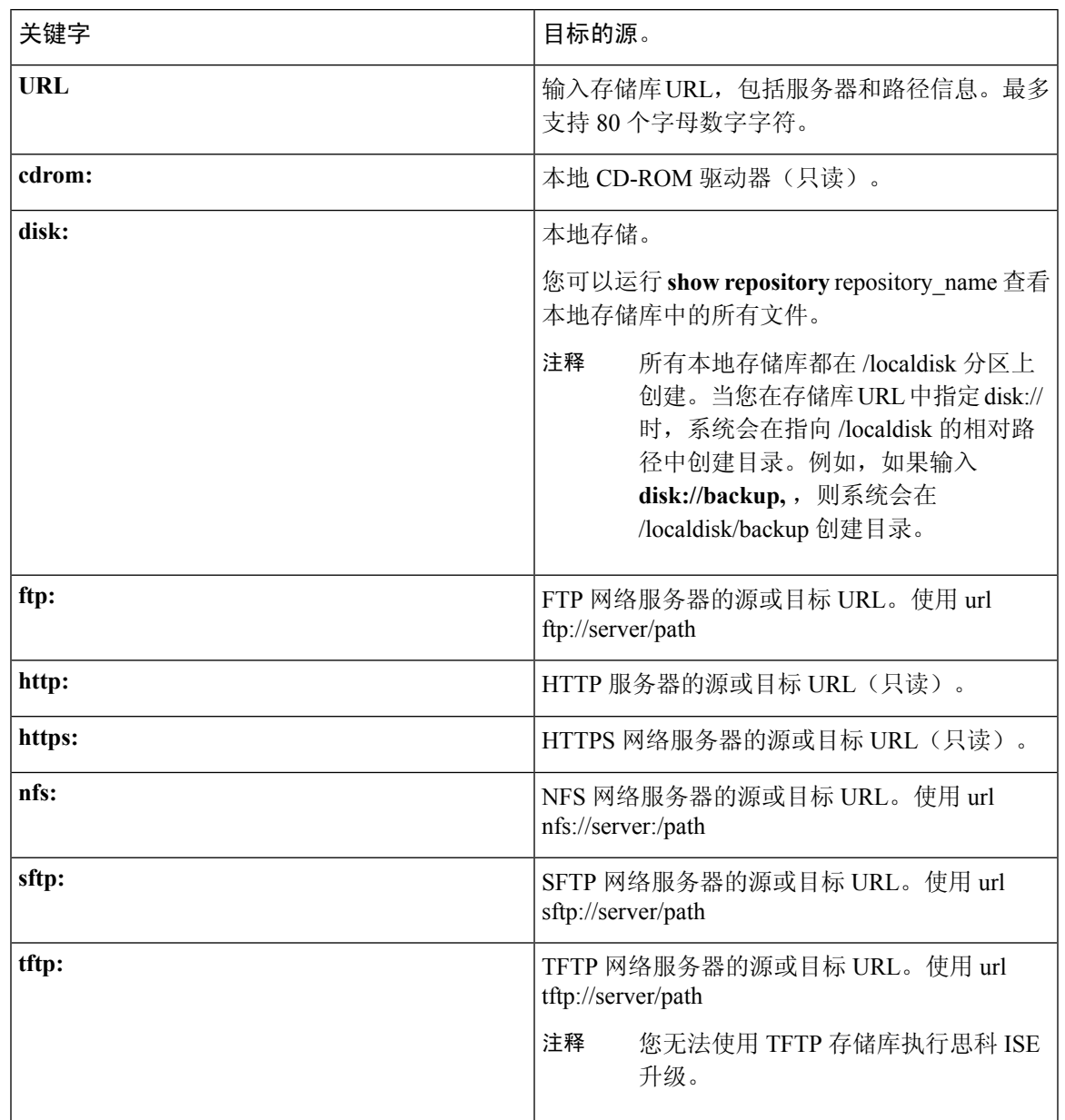

#### **Command Default** 无默认行为或值。

**Command Modes** Configuration (config-Repository)#

使用指南 在子模式下配置 **url sftp:** 时,您必须先将 RSA 指纹(也称为主机密钥)从目标 SFTP 主机加载到 ISE。您可以通过 CLI 使用 **crypto host\_key add** 命令来执行此操作。有关详细信息,请参阅 [crypto](https://www.cisco.com/c/en/us/td/docs/security/ise/2-3/cli_guide/b_ise_CLIReferenceGuide_23/b_ise_CLIReferenceGuide_23_chapter_01.html#ID-1363-000006cf) 命令。

要禁用此功能,请在子模式下使用 **host-key host** 命令的 **no** 形式。

当您在思科 ISE 管理员门户的 Administration > System > Maintenance > Repository > Add Repository 中 配置安全的 ftp 存储库时, 思科 ISE 会显示以下警告。

您必须先通过 CLI 使用 host-key 选项添加 SFTP 服务器的主机密钥, 然后才能使用此存储库。

当您尝试在不配置 host-key 的情况下备份到安全的 FTP 存储库时, 会在思科 ADE 中引发相应的错 误。

## **service**

要指定将管理的服务,请在配置模式下使用 **service** 命令。

**service sshd**

要禁用该功能,请使用此命令的 **no** 形式。

**no service**

#### **Syntax Descriptio**

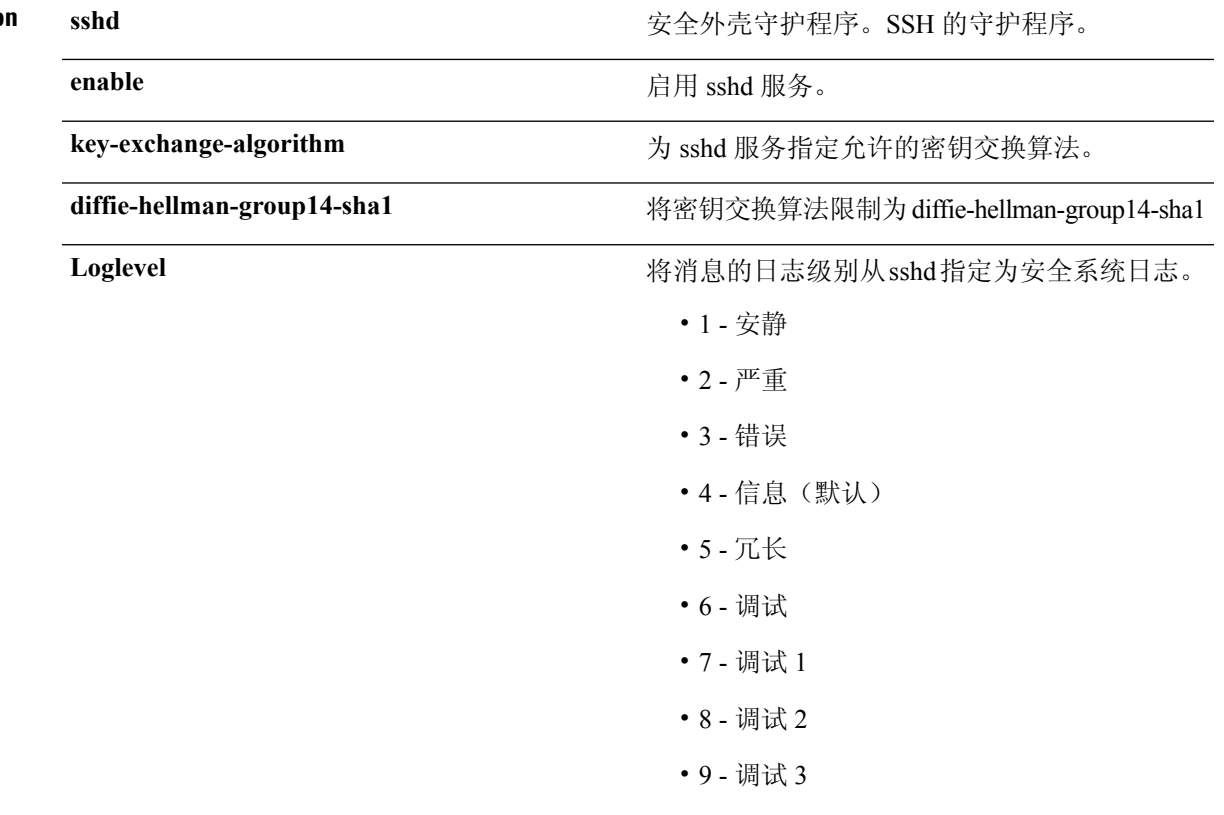

**Command Default** 无默认行为或值。

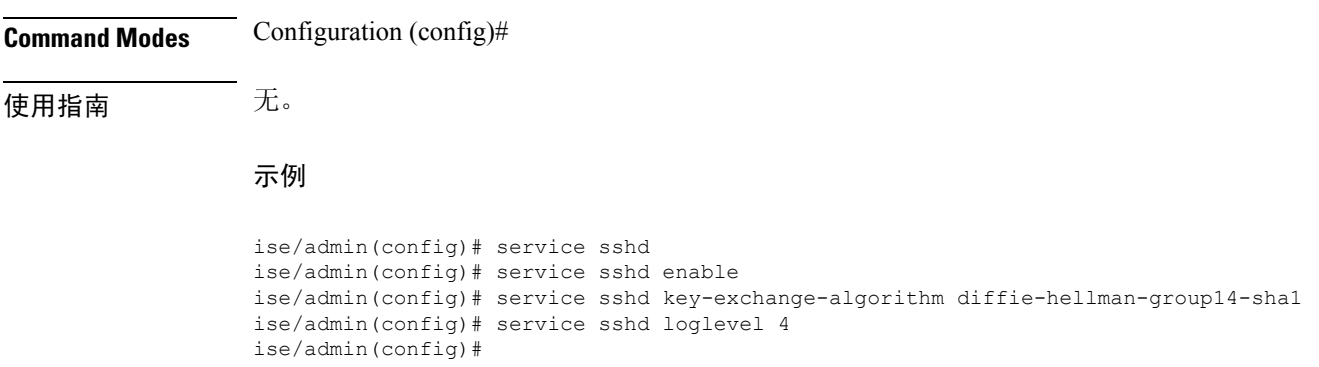

## **shutdown**

要关闭接口,请在接口配置模式下使用 **shutdown** 命令。要禁用该功能,请使用此命令的 **no** 形式。 此命令没有关键字和参数。

**Command Default** 无默认行为或值。

**Command Modes** Configuration (config-GigabitEthernet)# 使用指南 当使用此命令关闭接口时,您将无法通过该接口连接到思科ISE设备(即使设备仍处于通电状态)。

但是, 如果您已在具有不同 IP 地址的设备上配置了第二个接口, 则可以通过该第二个接口访问设 备。

要关闭接口,您还可以使用 ONBOOT 参数修改 ifcfg-eth[0,1] 文件, 此文件位于 /etc/sysconfig/network-scripts:

- 禁用接口: 设置 ONBOOT="no"
- 启用接口: 设置 ONBOOT="yes"

还可以使用 **no shutdown** 命令启用接口。

#### 示例

ise/admin(config)# interface GigabitEthernet 0 ise/admin(config-GigabitEthernet)# shutdown

# **snmp-server enable**

要在思科 ISE 上启用 SNMP 服务器,请在全局配置模式下使用 **snmp-server enable** 命令。

#### **snmp-server enable**

要禁用 SNMP 服务器,请使用此命令的 **no** 形式。

**Command Default** 启用 SNMP 服务器。

**Command Modes** Configuration (config)#

示例

ise/admin(config)# snmp-server enable ise/admin(config)#

### **snmp-server user**

要配置新的 SNMP 用户,请在全局配置模式下使用 **snmp-server user** 命令。

**snmp-server user** *username***v3** {**hash** | **plain**} *auth-password priv-password*

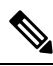

注释 只能将此命令用于 SNMP 第 3 版。

要删除指定的 SNMP 用户,请使用此命令的 **no** 形式。

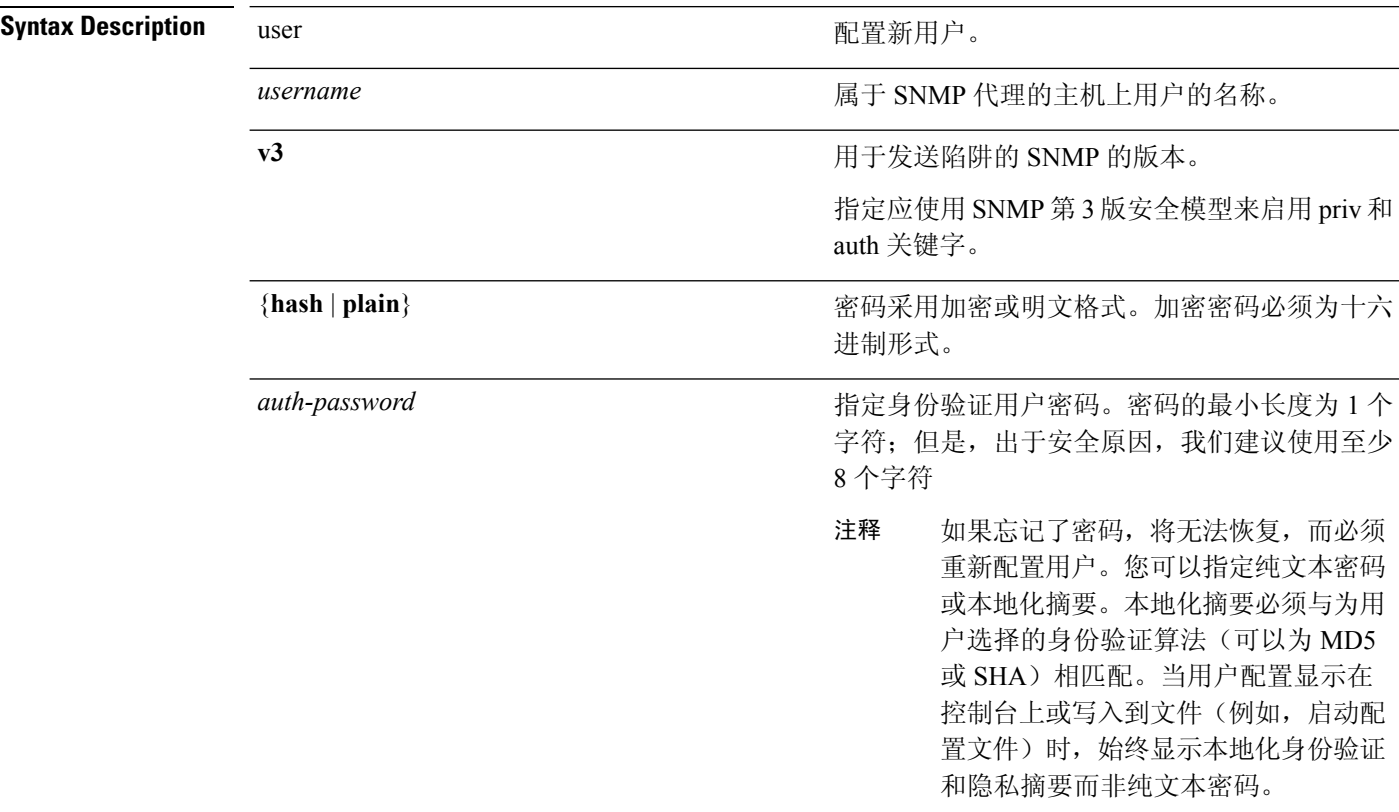

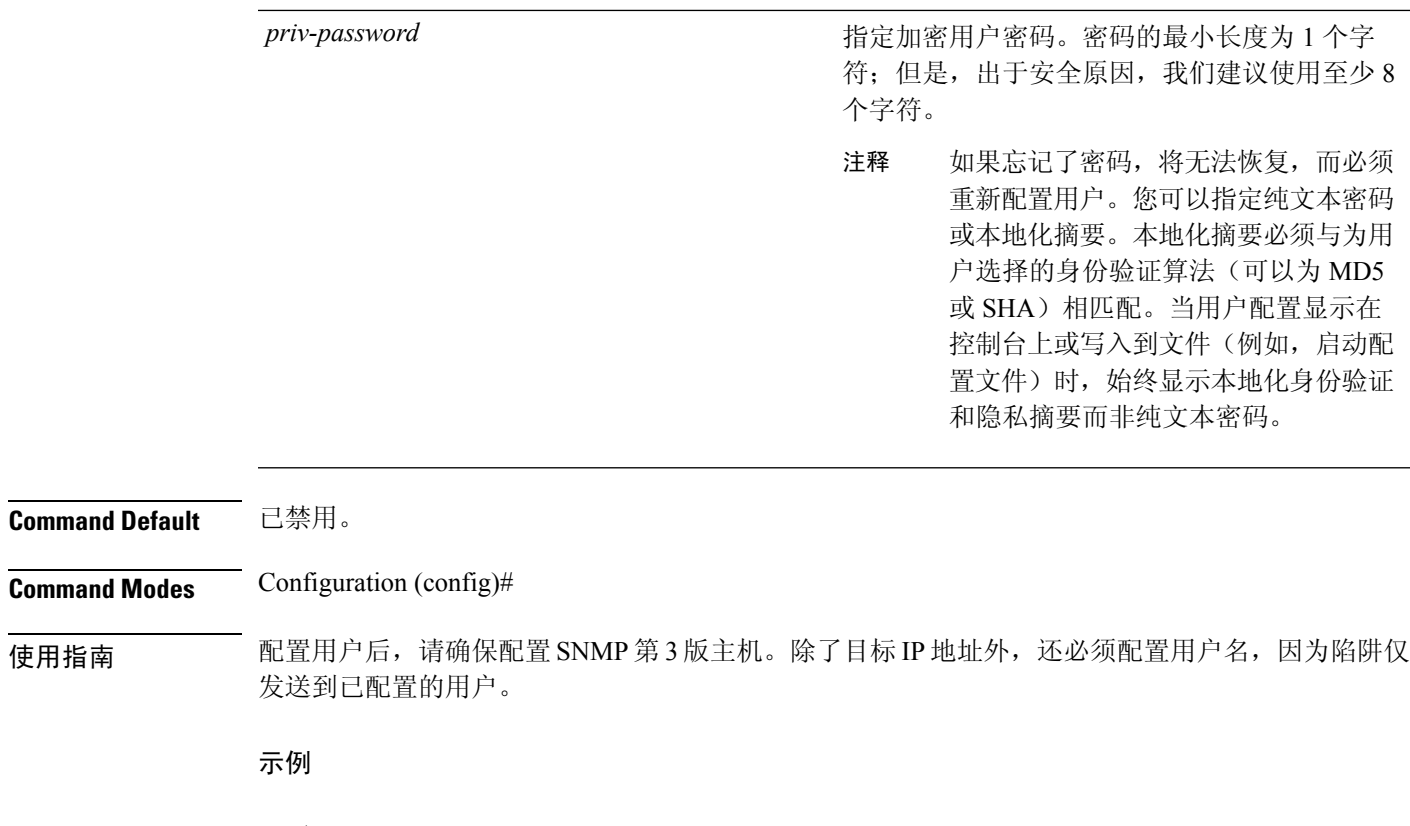

ise/admin(config)# snmp-server user testuser v3 hash authpassword privpassword ise/admin(config)#

## **snmp-server host**

要将 SNMP 陷阱发送到收件人,请在配置模式下使用 **snmp-server host** 命令。默认情况下,SNMP 陷阱已启用。默认情况下,UDP 端口为 162。

**snmp-server host** {*ip-address* | *hostname*} **trapversion** {{*1* | *2c*} *community* | *3 username engine\_ID* {**hash** | **plain**} *auth-password priv-password*}

要取消陷阱转发,请使用此命令的 **no** 形式。

注释

在思科 ISE 中配置 SNMP 第 3 版主机时,用户必须与该主机关联,因为陷阱仅发送到已配置的用 户。要在添加 **snmp-serverhost** 命令后接收陷阱,必须使用思科 ISE 中配置的凭证来配置 NMS 上的 用户凭证。

**Syntax Description** 

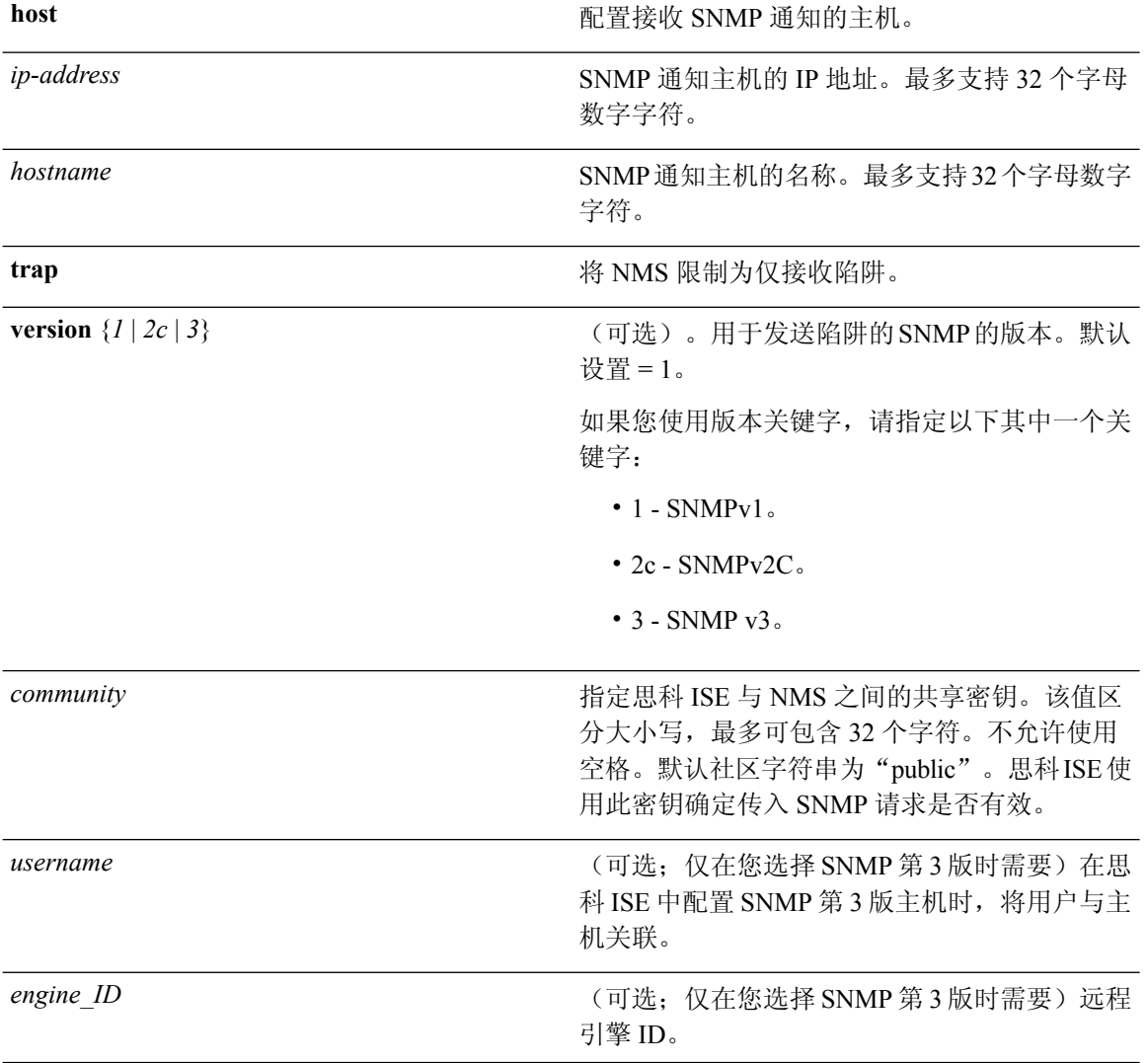

I

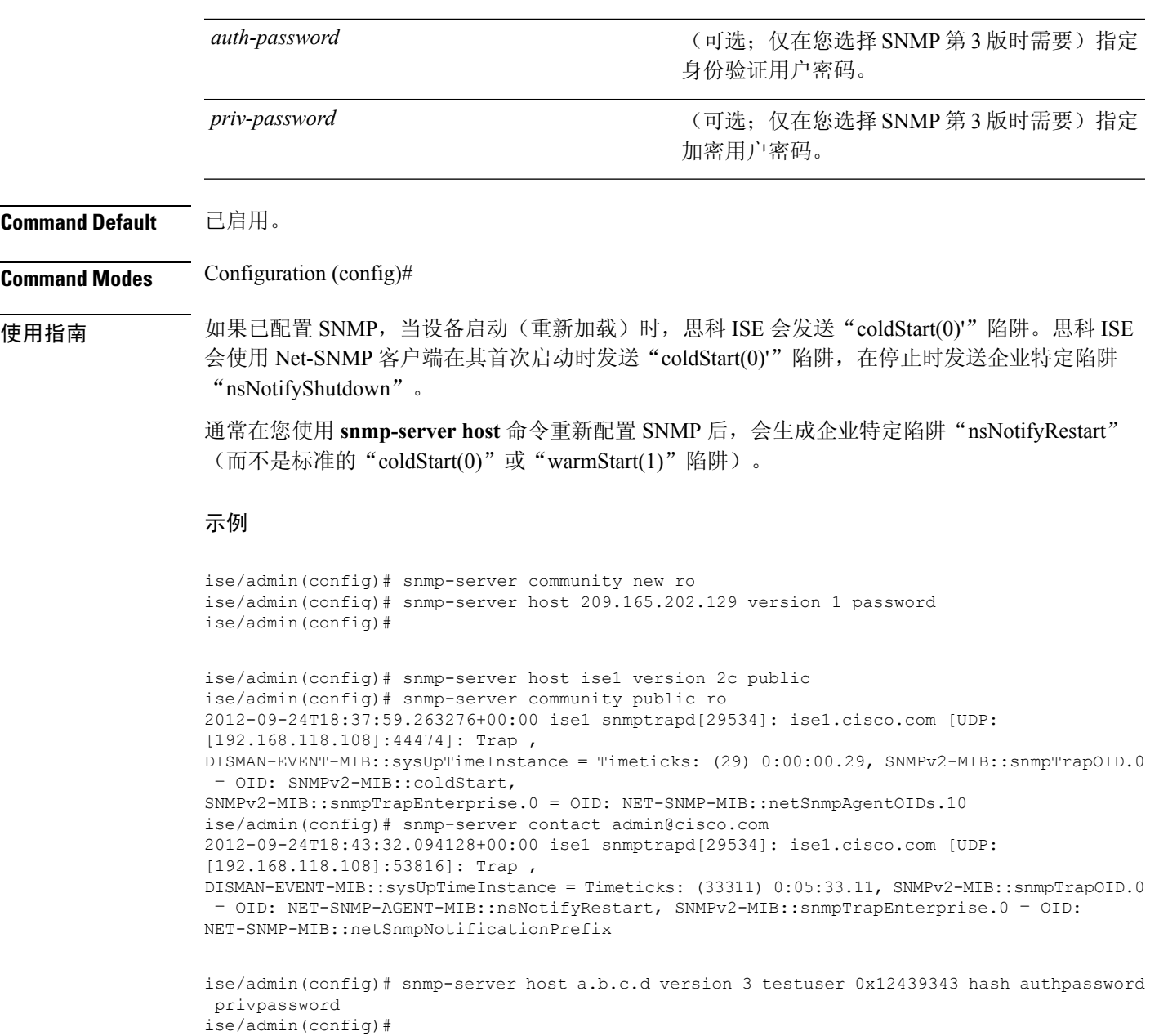

## **snmp-server community**

要设置社区访问字符串,以允许访问简单网络管理协议 (SNMP),请在配置模式下使用 **snmp-server community** 命令。

**snmp-server community** *community-string***ro**

要禁用该功能,请使用此命令的 **no** 形式。

```
no snmp-server
```
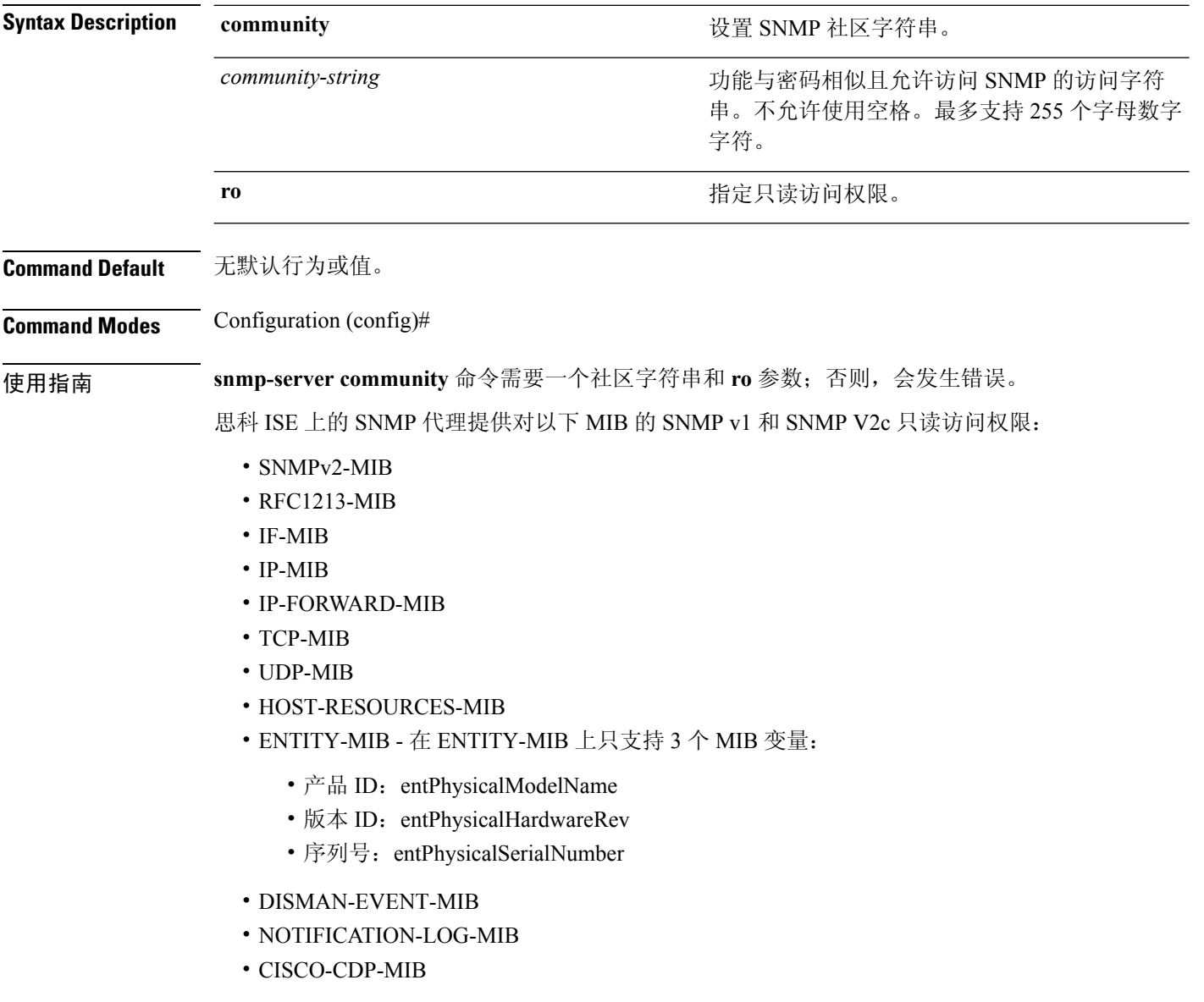

 $\overline{\phantom{a}}$ 

#### 示例

ise/admin(config)# snmp-server community new ro ise/admin(config)#

## **snmp-server contact**

要在系统上配置 SNMP 联系人管理信息库 (MIB) 值,请在配置模式下使用 **snmp-server contact** 命 令。要删除系统联系人信息,请使用此命令的 **no** 形式。

**snmp-server contact** *contact-name*

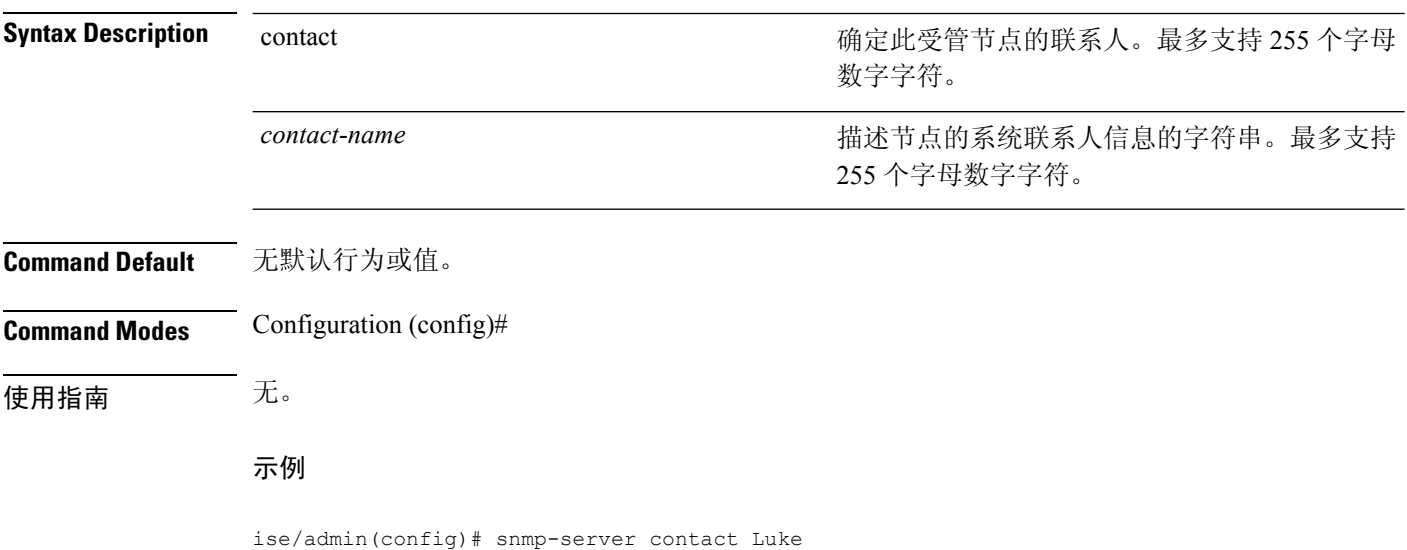

ise/admin(config)#

# **snmp-server location**

要在系统上配置 SNMP 位置 MIB 值,请在配置模式下使用 **snmp-server location** 命令。要删除系统 位置信息,请使用此命令的 **no** 形式。

**snmp-server location** *location*

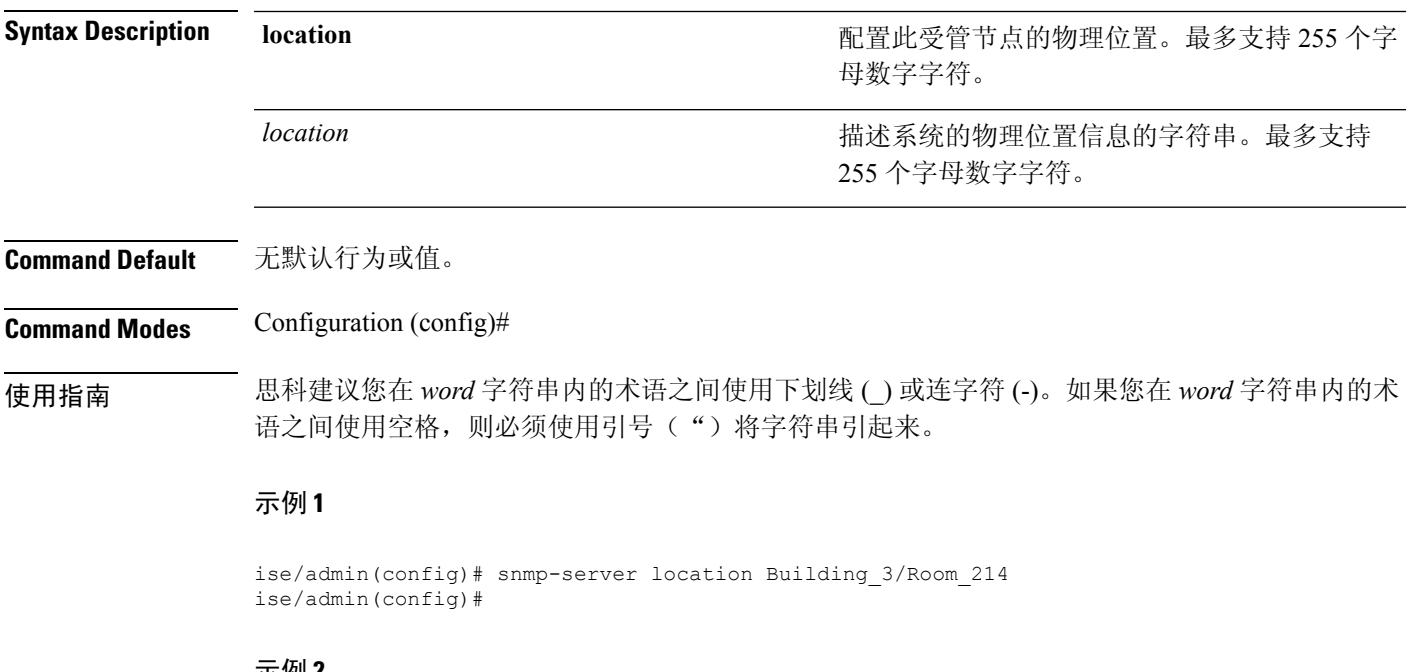

示例 **2**

ise/admin(config)# snmp-server location "Building 3/Room 214" ise/admin(config)#

## **snmp-server trap dskThresholdLimit**

要将 SNMP 服务器配置为当其中一个 ISE 分区达到磁盘使用限制阈值时接收陷阱,请在配置模式下 使用 **snmp-server trap dskThresholdLimit** 命令。

**snmp-server trap dskThresholdLimit** *value*

要停止发送磁盘使用限制阈值陷阱,请使用此命令的 **no** 形式。

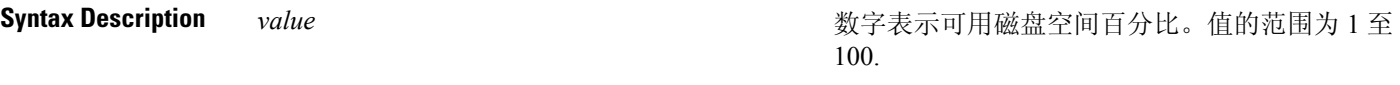

**Command Default** 无默认行为或值。

**Command Modes** Configuration (config)#

使用指南 此配置是思科 ISE 中所有分区的通用配置。如果您将限制阈值配置为 40, 当分区的磁盘空间利用率 达到 60% (即可用磁盘空间仅有 40%) 时,您会收到陷阱。这意味着,当达到所配置的可用空间量 时,系统会发送陷阱。

> 从思科 ISE CLI 中配置此命令后,系统会每 5 分钟运行一次 cron 作业,并逐一监控思科 ISE 的各个 分区。如果有任何一个分区达到限制阈值,思科 ISE 会向已配置的 SNMP 服务器发送一个陷阱,其 中包含磁盘路径和限制阈值。如果多个分区达到限制阈值,系统会发送多个陷阱。您可以使用 MIB 浏览器中的陷阱接收器查看 SNMP 陷阱。

#### 示例

ise/admin(config)# **snmp-server trap dskThresholdLimit 40** ise/admin(config)#

## **snmp engineid**

要将现有引擎 ID 更改为一个新值,请在配置模式下使用 **snmp engineid command** 命令。此命令会 显示一条警告,指示需要重新创建所有现有用户。

**snmp engineid** *engine\_ID\_string*

要删除配置的引擎 ID,请使用此命令的 **no** 形式。

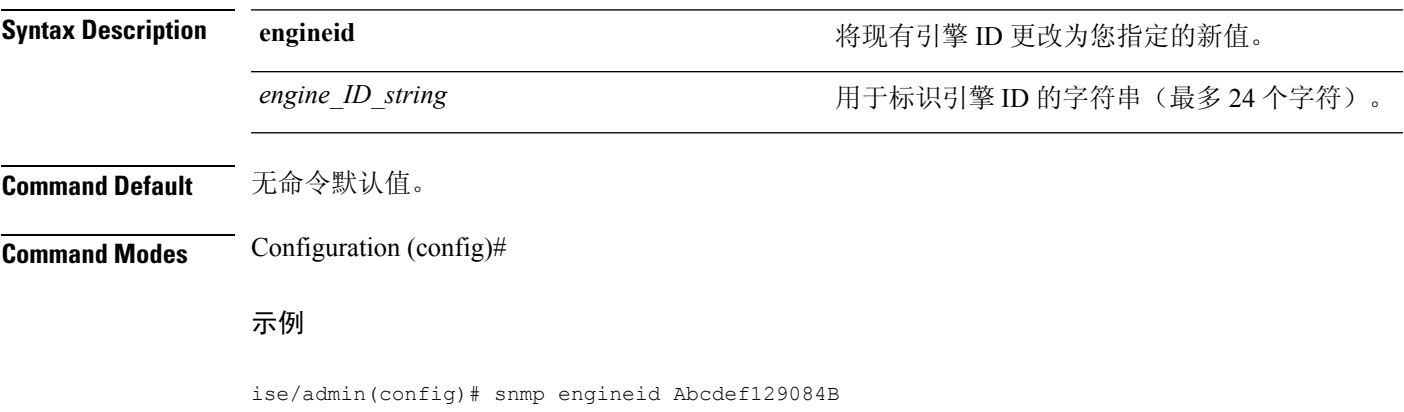

```
% Warning: As a result of engineID change, all SNMP users will need
          to be recreated.
ise/admin(config)#
```
### **username**

要添加可以使用 SSH 访问思科 ISE 设备的用户,请在配置模式下使用 **username** 命令。如果用户已 存在,则可使用此命令更改密码、权限级别或同时更改两者。要从系统中删除该用户,请使用此命 令的 **no** 形式。

**username** *username***password hash** | **plain** {*password*} **role admin** | **user email** {*email-address*}

对于现有用户,请使用以下命令选项:

**username** *username***password role admin** | **user** {*password*}

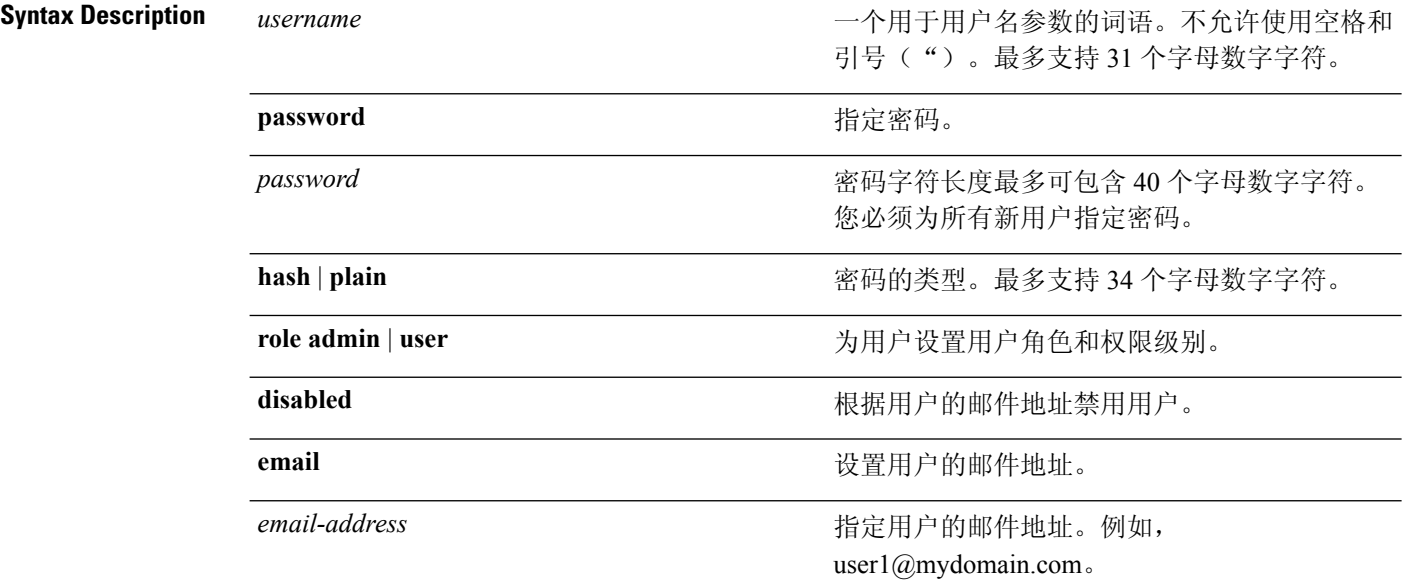

**Command Default** 在设置过程中的初始用户。

**Command Modes** Configuration (config)#

使用指南 **username** 命令要求用户名和密码关键字位于 hash *|* plain 和 admin *|* user 选项前面。

#### 示例 **1**

ise/admin(config)# username admin password hash ###### role admin ise/admin(config)#

#### 示例 **2**

ise/admin(config)# username admin password plain Secr3tp@swd role admin ise/admin(config)#

 $\overline{\phantom{a}}$ 

#### 示例 **3**

ise/admin(config)# username admin password plain Secr3tp@swd role admin email admin123@mydomain.com ise/admin(config)#

I